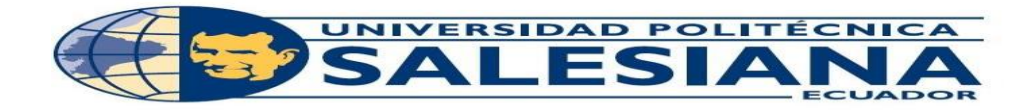

# **UNIVERSIDAD POLITÉCNICA SALESIANA**

# **SEDE GUAYAQUIL**

# **FACULTAD DE INGENIERÍAS**

# **CARRERA DE INGENIERÍA EN ELECTRÓNICA**

TESIS PREVIA A LA OBTENCIÓN DEL TÍTULO DE:

# **INGENIERO ELECTRÓNICO**

**TEMA:**

"DISEÑO E IMPLEMENTACIÓN DE UN MÓDULO DIDÁCTICO PARA EL CONTROL DE MOTORES PASO A PASO UTILIZANDO CONTROLADORES LÓGICOS PROGRAMABLES"

**AUTORES:**

**RENATO FRANCISCO TUMBACO TOALA**

**BRUNO EDUARDO TUMBACO TOALA**

**DIRECTOR:**

MSC.MÓNICA MIRANDA RAMOS.

**GUAYAQUIL, 2018**

#### <span id="page-1-0"></span>**CERTIFICADO DE RESPONSABILIDAD Y AUTORÍA DEL TRABAJO DE**

#### **TITULACIÓN.**

Los conceptos desarrollados, análisis, realizados y conclusiones del presente trabajo son de exclusiva responsabilidad de los autores y la propiedad intelectual es de la Universidad Politécnica Salesiana.

Guayaquil, Agosto del 2018

(F)\_\_\_\_\_\_\_\_\_\_\_\_\_\_\_\_\_\_\_\_\_ RENATO TUMBACO TOALA C.I:0924166861

(F)\_\_\_\_\_\_\_\_\_\_\_\_\_\_\_\_\_\_\_\_\_ BRUNO TUMBACO TOALA C.I:0930086962

#### <span id="page-2-0"></span>**CERTIFICADO DE CESIÓN DE DERECHOS DE AUTOR DEL TRABAJO DE**

#### **TITULACIÓN A LA UPS**

Por medio de la presente, declaramos que el proyecto técnico de titulación Diseño e implementación de un módulo didáctico para el control de motores paso a paso utilizando controladores lógicos programables, el mismo que ha sido desarrollado para obtener el título de: INGENIERO ELECTRÓNICO, que se presentó ante el Consejo de la Carrera de Ingeniería Electrónica, es cedida en su totalidad los derechos de propiedad intelectual que nos corresponden, a favor de la Universidad Politécnica Salesiana.

En aplicación a lo determinado en la Ley de Propiedad Intelectual, en nuestra condición de autores nos reservamos los derechos morales de la obra antes citada.

En concordancia, suscribimos este documento en el momento que hacemos entrega del trabajo final en formato impreso y digital a la Biblioteca de la Universidad Politécnica Salesiana

 $(F)$ RENATO TUMBACO TOALA C.I: 0924166861

(F)\_\_\_\_\_\_\_\_\_\_\_\_\_\_\_\_\_\_\_\_\_ BRUNO TUMBACO TOALA C.I: 0930086962

#### <span id="page-3-0"></span>**CERTIFICACIÓN DE DIRECCIÓN DEL TRABAJO DE TITULACIÓN.**

En calidad de Tutor del trabajo de titulación proyecto técnico "Diseño e Implementación de un módulo didáctico para el control de motores paso a paso utilizando controladores lógicos programables", presentado por el señor: Renato Francisco Tumbaco Toala y por el Señor Bruno Eduardo Tumbaco Toala para optar por el título de Ingeniero Electrónico, certifico que el mencionado proyecto fue realizado bajo mi dirección.

 $(F)$ Ing. Mónica Miranda R. C.I:

#### **DEDICATORIA**

<span id="page-4-0"></span>Dedico este trabajo a Dios y a mis padres, por creer siempre en mí y permitirme alcanzar este momento tan especial en mi vida.

Quiero dedicar también a todos mis seres queridos que de alguna u otra forma han sabido apoyarme en mi carrera como estudiante, y gracias a ellos he logrado sobrellevar los problemas que se me presentan en cada momento.

Ademas quiero dedicar este proyecto a todos mis amigos y docentes, que han estado conmigo a lo largo de toda a esta etapa, a aquellas personas que aportaron con un grano de arena en la realización de este proyecto.

Renato Tumbaco Toala.

Este proyecto de graduación se lo dedico a mis padres Jose Luis Tumbaco P. y Luz Maria Toala P, quienes supieron guiarme por el buen camino y por darme todas fuerzas para poder seguir adelante, para nunca desmayar en los problemas que se me presentaban.

Quiero dedicar también este proyecto a mis queridos hermanos Jose Luis Tumbaco Toala y Renato Tumbaco T. por haberme dado consejos sabios, para poder seguir en el buen camino.

Ademas dedicar este proyecto a mis amigos y docentes que de alguna u otra forma estuvieron en los momentos difíciles que atravesé a lo largo de este camino.

Bruno Tumbaco Toala

# **AGRADECIMIENTO**

<span id="page-5-0"></span>Agradezco infinitamente a Dios, a mis padres y a mis seres queridos, .pues han sido un pilar fundamental a lo largo de mi vida y con sus sabios consejos, esfuerzos y enseñanzas han logrado formar en mí, el criterio necesario para alcanzar cualquier objetivo que me propusiera.

Quiero agradecer también a toda mi familia, amigos y docentes que han servido de apoyo y motor para conseguir nuevas metas y propósitos.

Renato Tumbaco T.

Agradezco a Dios por protegerme, darme fuerzas a lo largo de mi carrera, por saberme guiar por el camino correcto y darme fuerzas para enfrentar todas las dificultades que a lo largo de mi vida se me han presentado

A mis padres por ser el ejemplo a seguir, que han sido toda la vida mis pilares fundamentales para mi realización como persona.

Y como no agradecer a mis buenos amigos, docentes y compañeros por confiar y creer en mi, los que siempre me han motivado y han hecho de mi etapa universitaria una de las mejores en mi vida.

Bruno Tumbaco T.

#### **RESUMEN**

<span id="page-6-0"></span>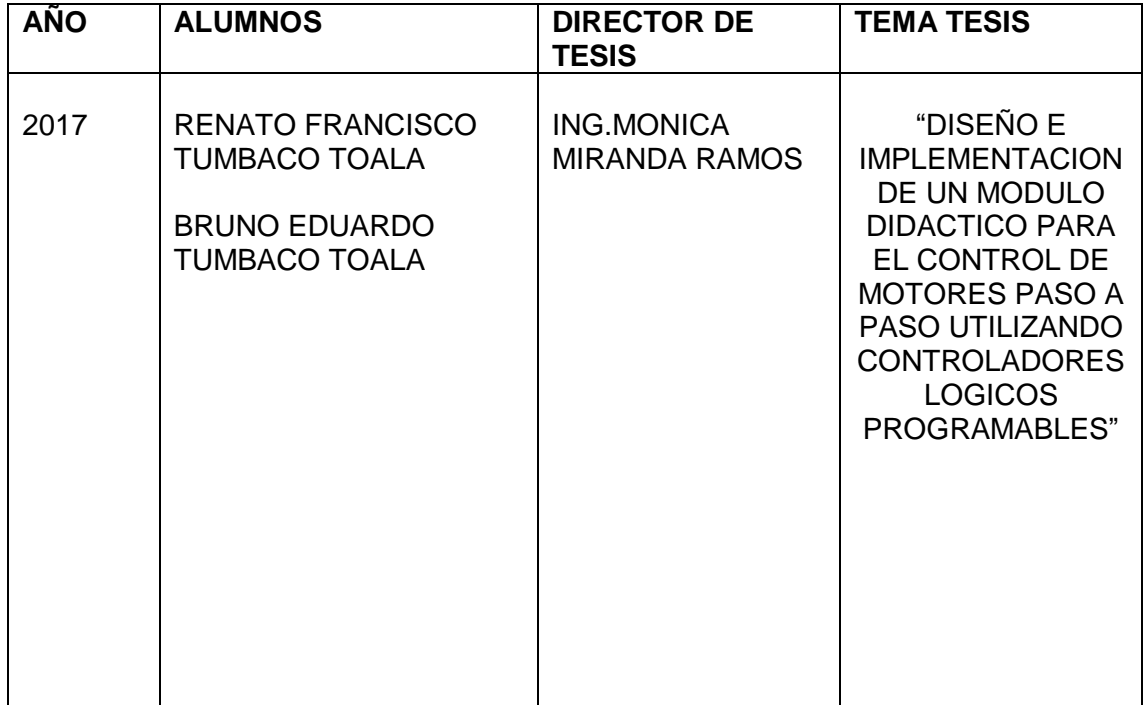

El presente proyecto de titulación tiene por objetivo el diseño, construcción e implementación de un módulo didáctico para el control de motores paso a paso, aplicado en una etiquetadora de adhesivos plásticos automática, para envases plasticos, con la finalidad de reforzar los conocimientos impartidos a los estudiantes de la materia : Automatizacion Industrial I, utilizando Controladores Logicos Programables (PLC) de la marca SIEMENS ,además se puede monitorear este proceso a través de Wincc RT Profesional Advanced en el Laboratorio de Automatización Industrial I de la Universidad Politécnica Salesiana sede Guayaquil. Y de esta forma lograr familiarizar al estudiante de esta asignatura, con procesos de manufactura reales que actualmente se dispone en la industria nacional

El sistema está compuesto de un módulo didáctico integrado por elementos básicos para la construcción de una red industrial Ethernet, tales como PLC, pantalla Táctil, Switch Ethernet Industrial , Antena de largo alcance, elementos de automatización industrial, los cuales están disponibles detro de la estructura del modulo.

Se cuenta además con un Router inalámbrico de manera externa, pantala HMI KTP 600 PN en la estructura del módulo, para la configuración y programación de estos controladores lógicos programables (PLC), la cual se efectua de manera inalámbrica, para controlar el proceso de etiquetado didáctico de manera automatica.

Con la implementación de este sistema de etiquetado automático didáctico a escala se refleja la factibilidad de crear una red industrial Ethernet para gestionar drivers para el control de motores paso a paso DC, motores AC, sensores, y demás dispositivos electrónicos de control, siendo así un valioso aporte para la comprensión de los conceptos teóricos de la materia de Automatizacion Industrial I, además de la utilización del entorno en WinCC Profesional RT Advanced, de esta forma se llega a una mayor comprensión de este tipo de procesos que son muy utilizada a nivel industrial

Palabras clave: WinCC RT Advanced, Redes Industriales, Red Ethernet, Sistema a escala, Red Inalámbrica, Driver, Motor paso a paso

#### **ABSTRACT**

<span id="page-8-0"></span>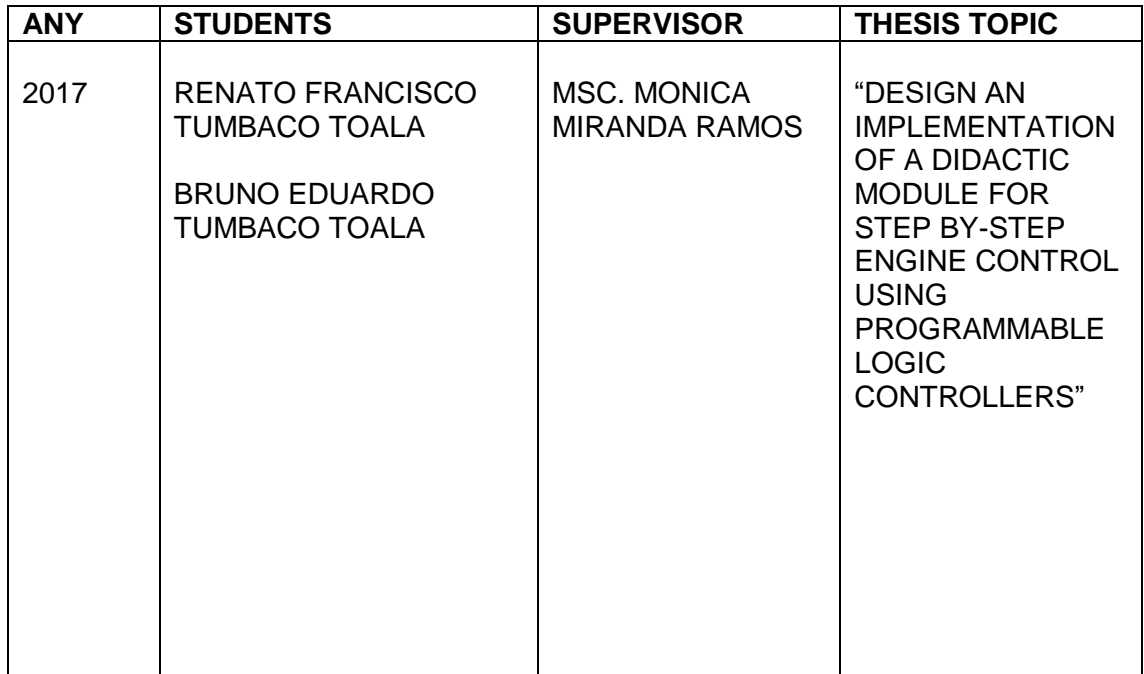

The objective of this qualification project is the design, construction and implementation of a didactic module for the control of Stepper motors, applied in an automatic plastic adhesive labeller, for plastic containers, with the purpose of To reinforce the knowledge given to the students of the matter: Industrial Automation I, using programmable Logic Controllers (PLC) of the SIEMENS brand, in addition you can monitor this process through WINCC RT professional Advanced in the Industrial Automation Laboratory I of the Universidad Politécnica Salesiana Guayaquil. And in this way to get acquainted with the student of this subject, with real manufacturing processes currently available in the national industry

The system consists of a didactic module composed of basic elements for the construction of an industrial Ethernet network, such as PLC, touch screen, industrial Ethernet Switch, long-range antenna, industrial automation elements, which are available inside the structure of the module.

It also has a wireless Router externally, Patala HMI KTP 600 PN in the structure of the module, for the configuration and programming of these programmable Logic controllers (PLC), which is done wirelessly, to control the process of automatic labelling of didactics.

With the implementation of this system of automatic labelling didactics to scale, it reflects the feasibility of creating an industrial Ethernet network to manage drivers for the control of Stepper Motors DC, AC motors, sensors, and other electronic devices of control, being thus a valuable contribution to the understanding of the theoretical concepts of the matter of Industrial automation, in addition to the use of the environment in WinCC professional RT Advanced, in this way we reach a greater understanding of this type of processes That are widely used at the industrial level

Key words: WinCC RT Advanced, industrial networks, Ethernet network, scaled system, wireless network, Driver, step-by-step engine

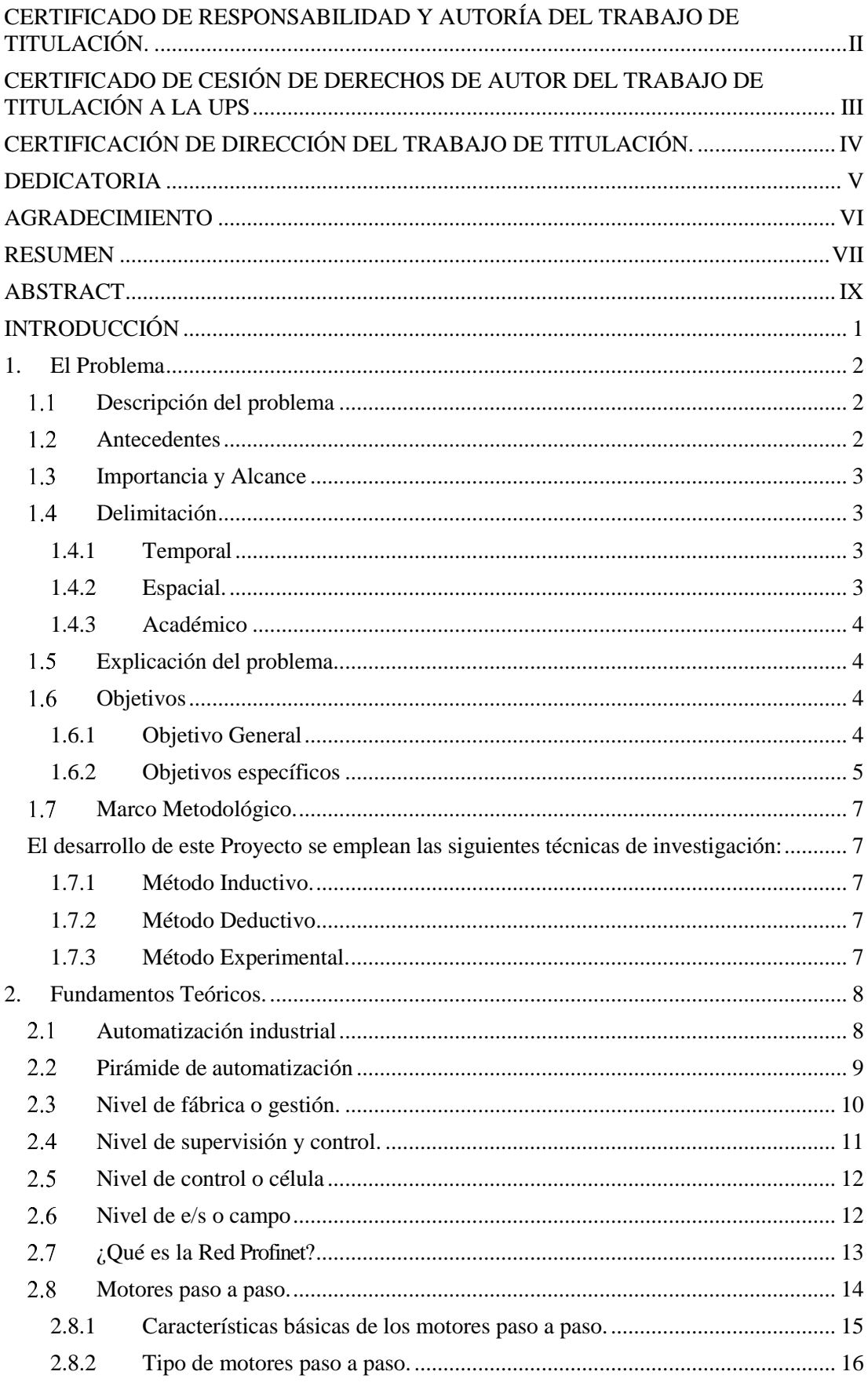

# **INDICE**

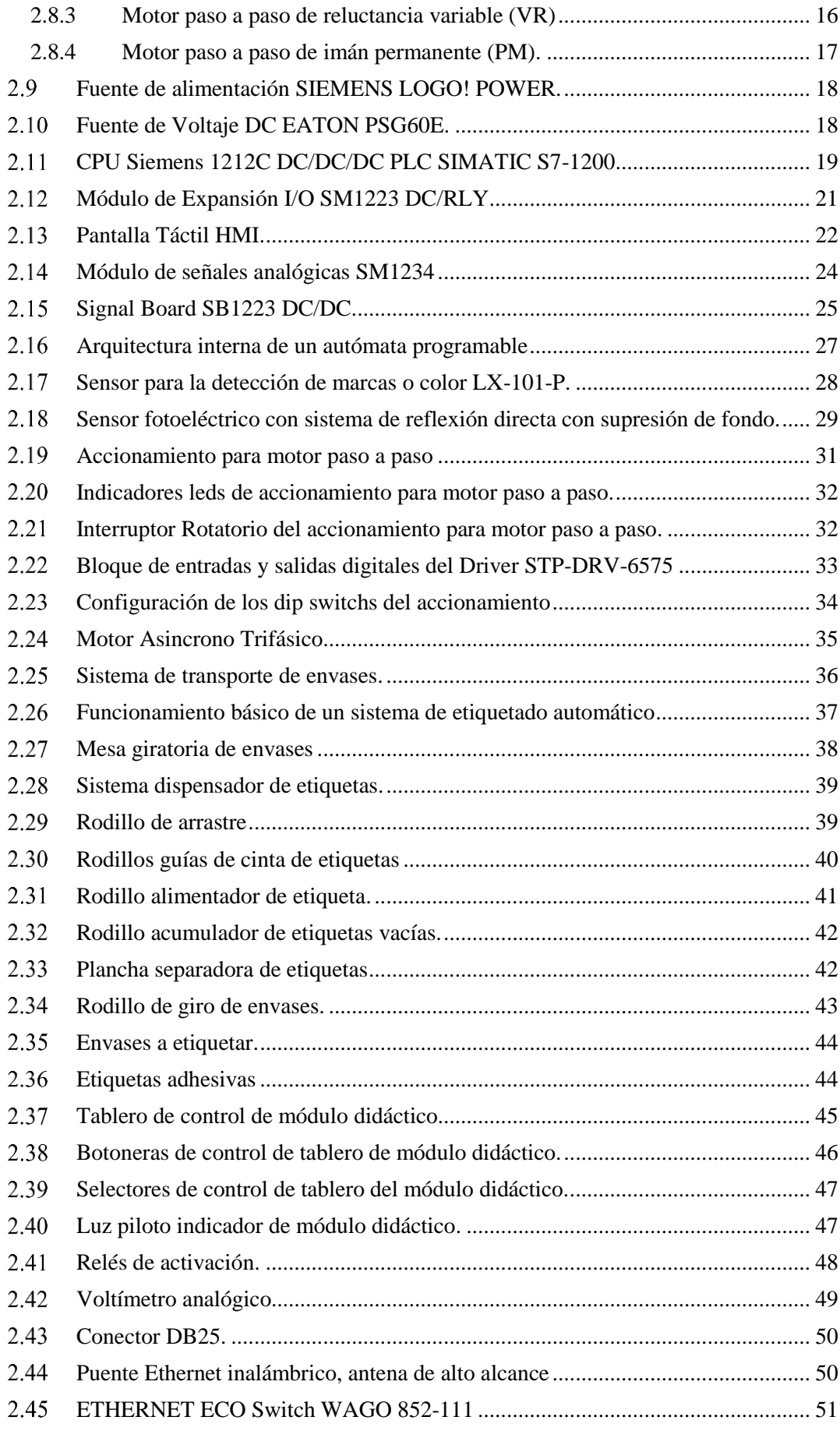

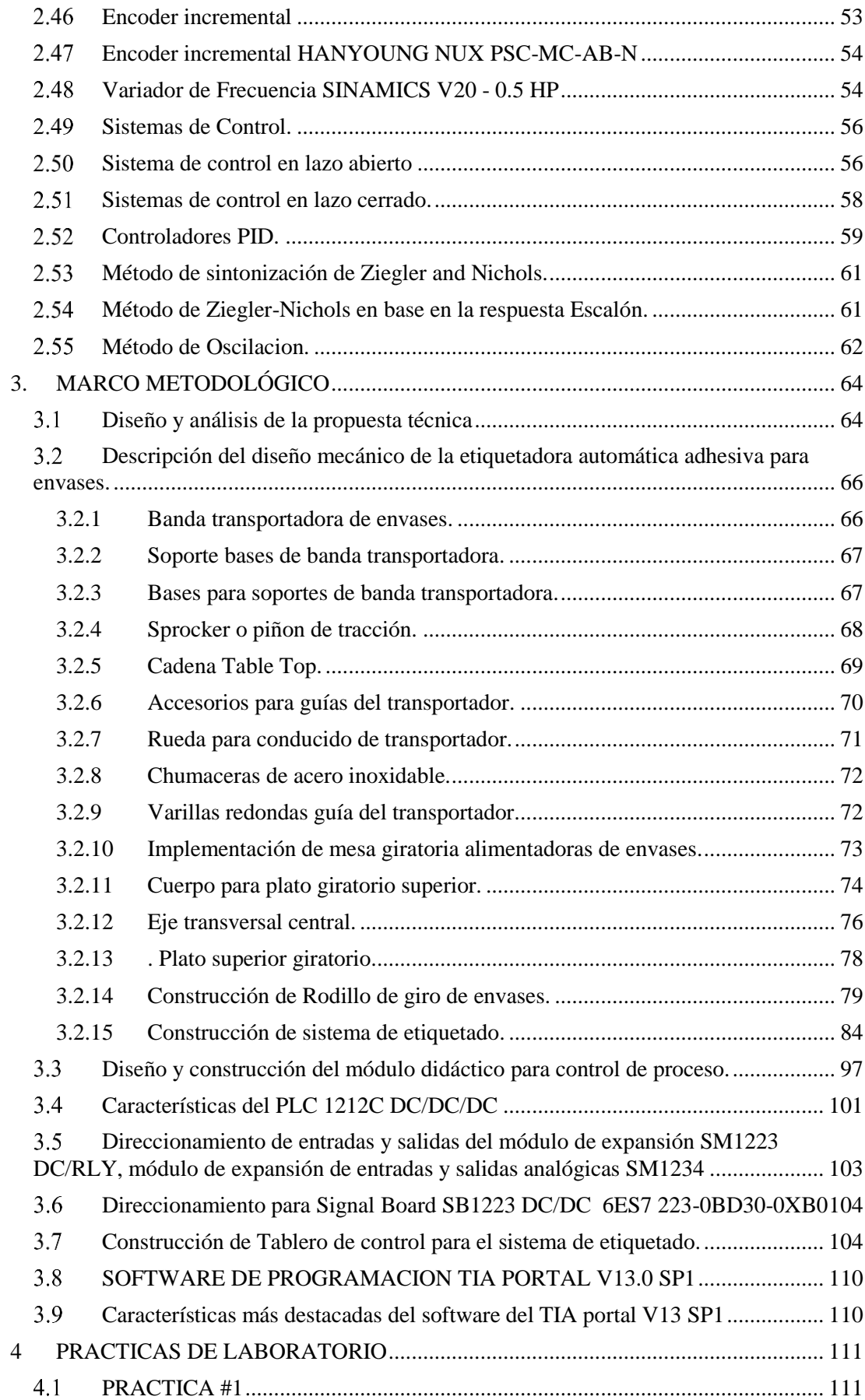

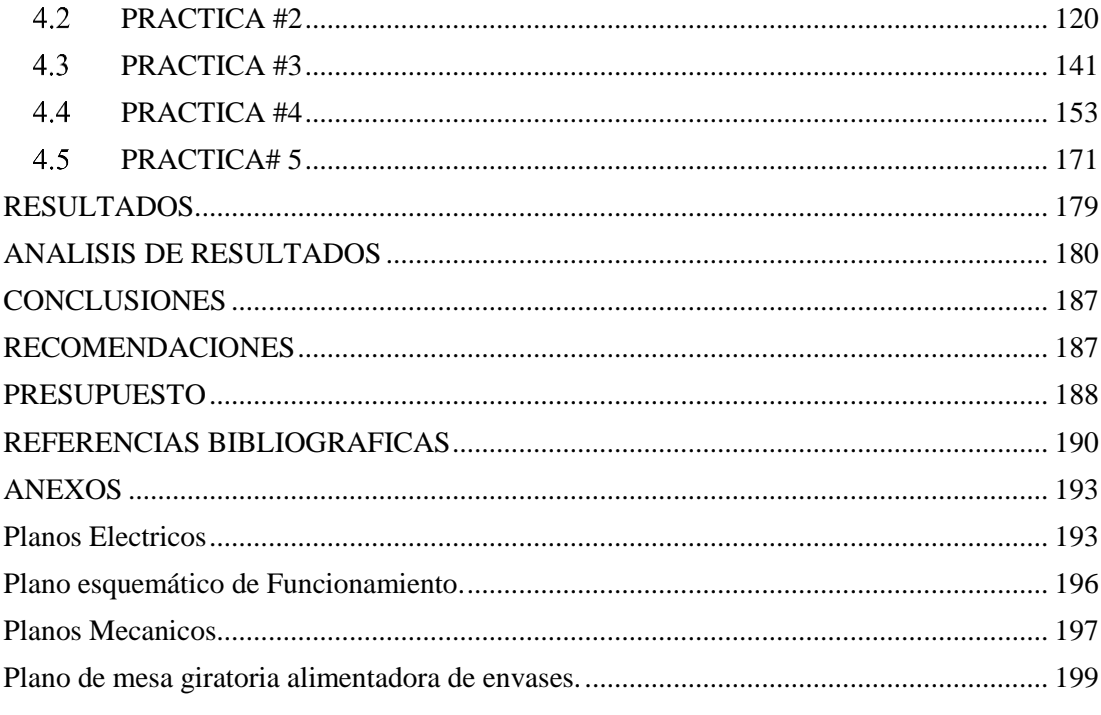

# **Indice de Figuras**

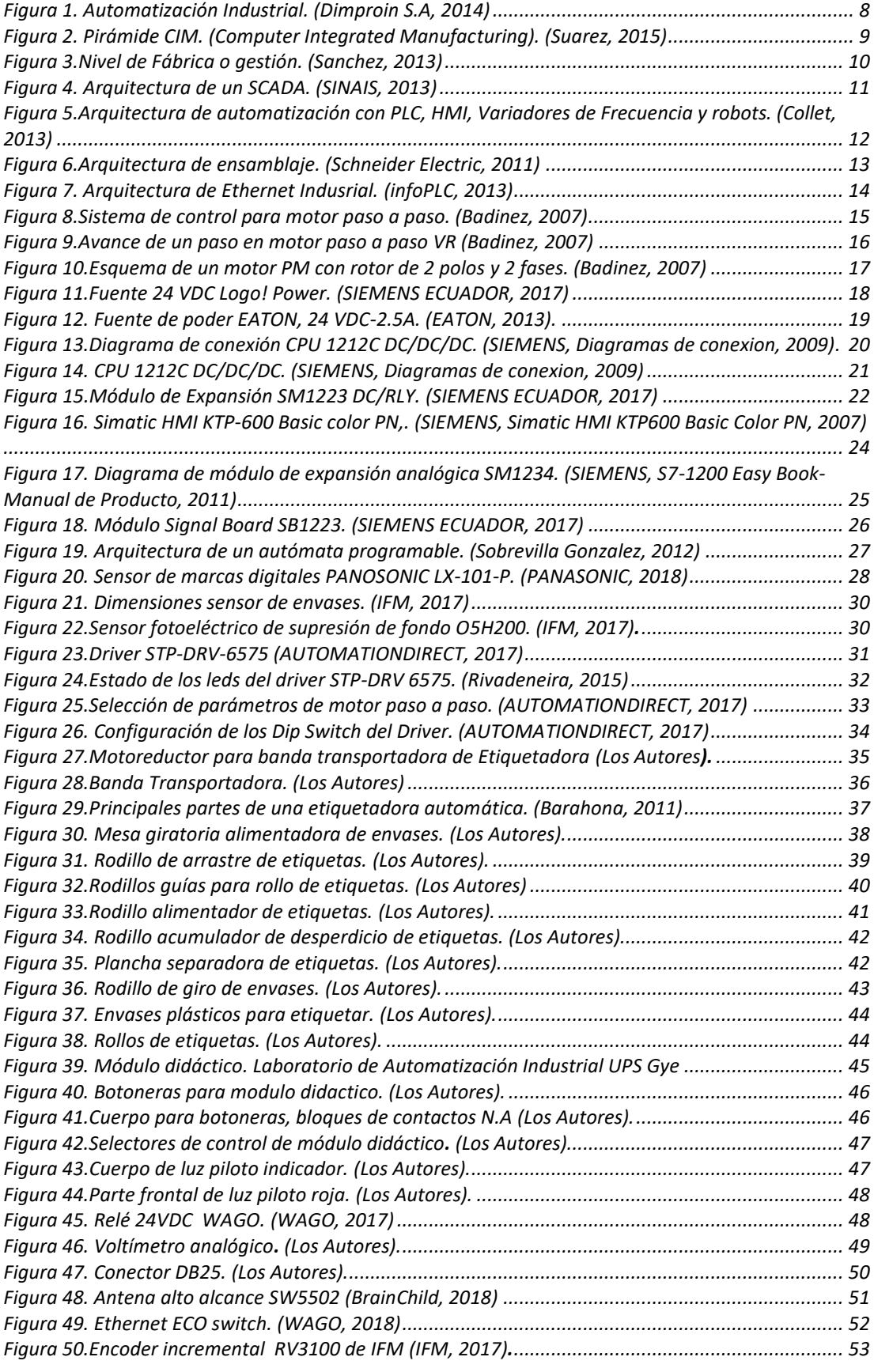

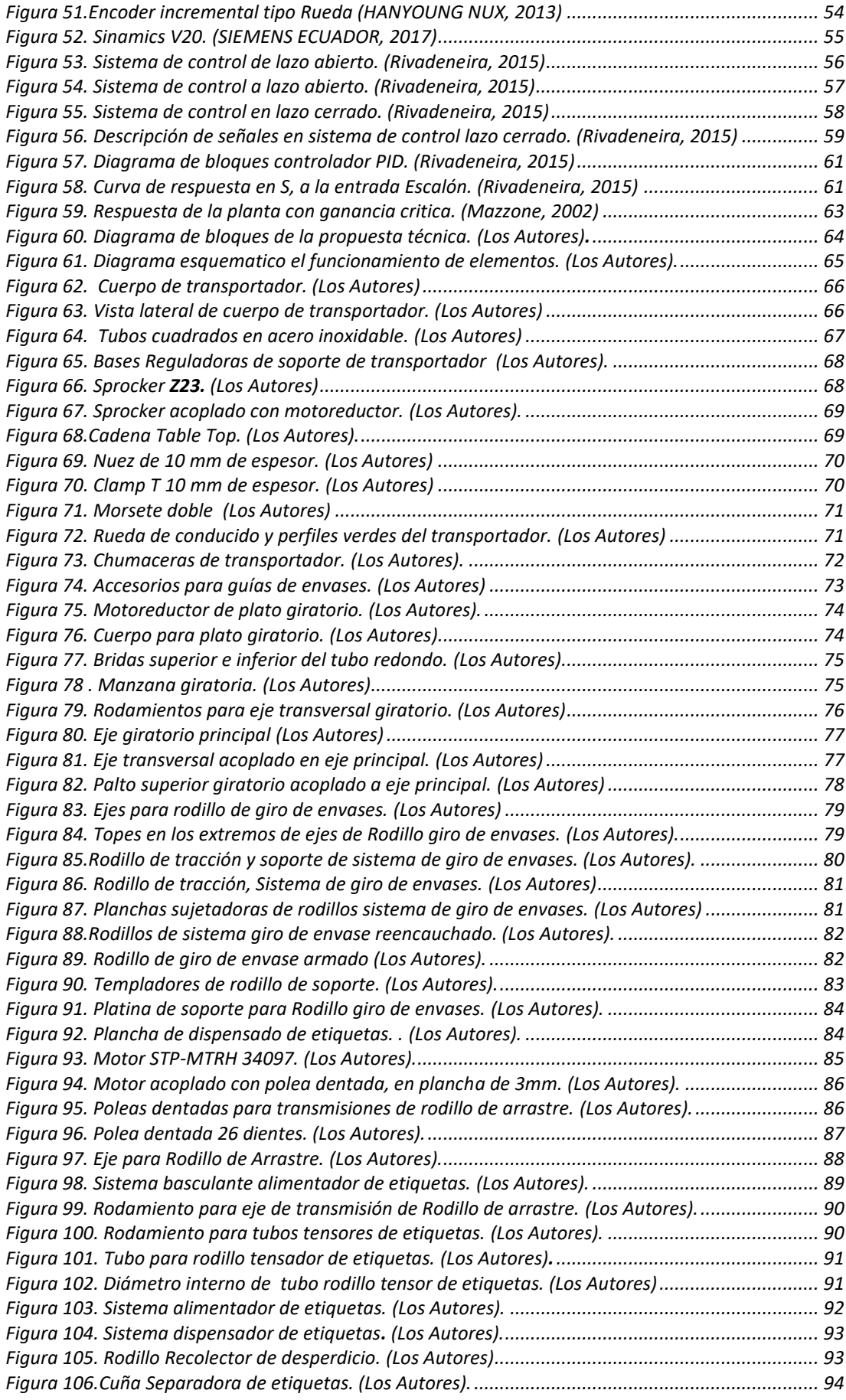

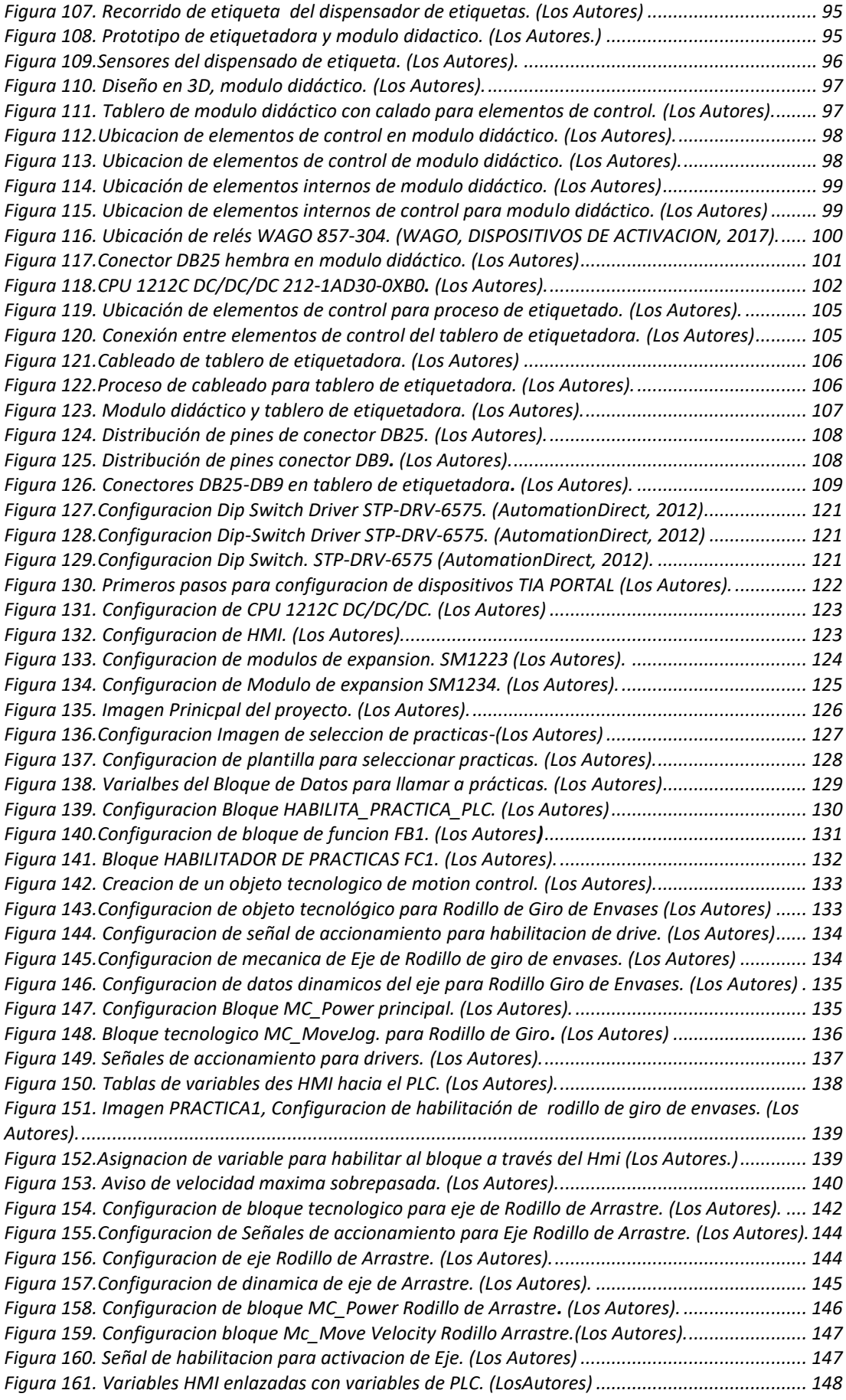

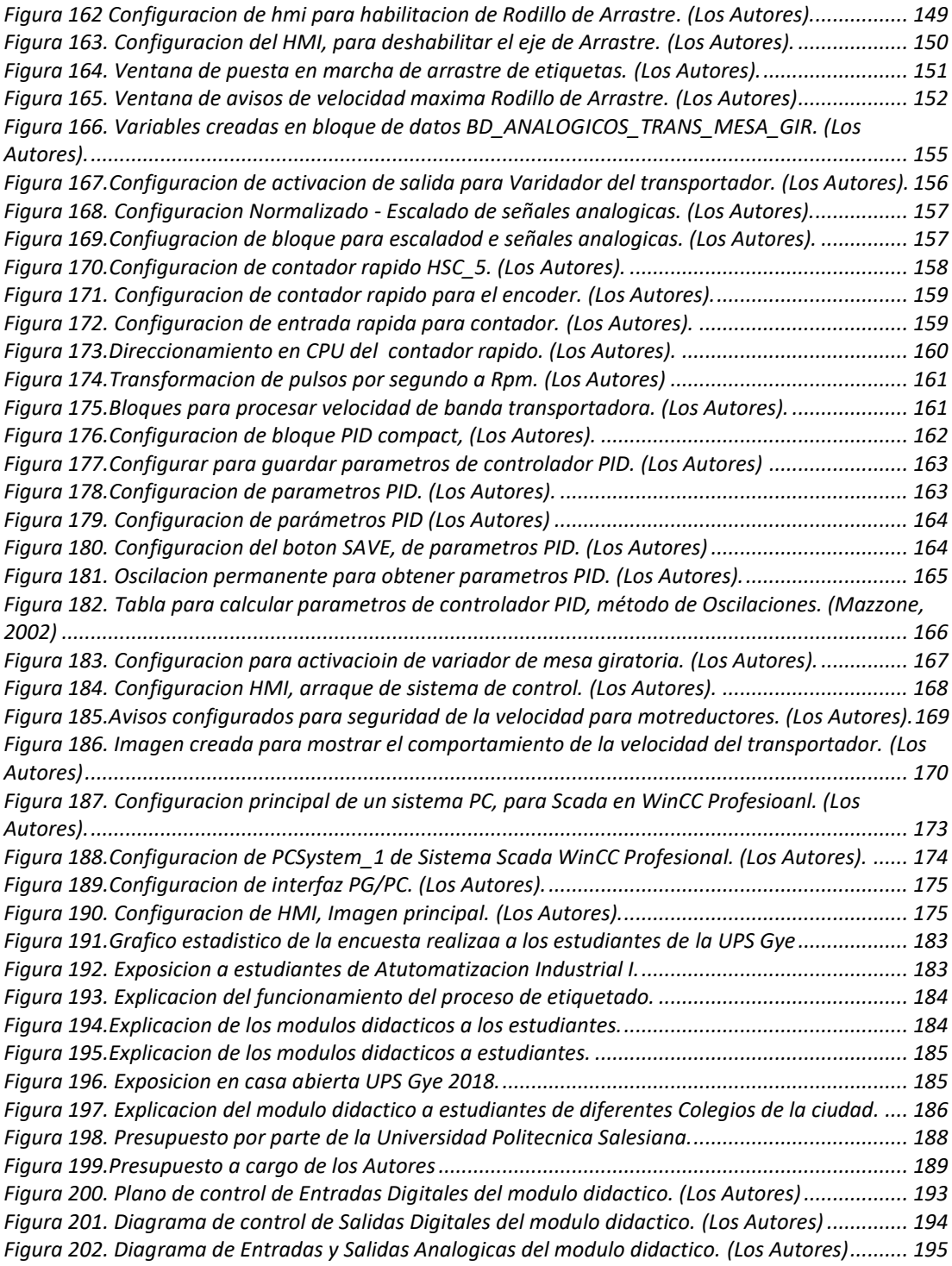

# **INTRODUCCIÓN**

<span id="page-18-0"></span>En la actualidad las industrias utilizan sistemas automatizados para el control, supervisión, de sus procesos de producción en particular, experimentando así la necesidad de controlar estos procesos de manera remota, inalámbrica, facilitando así el desarrollo tecnológico industrial.

Adicionando a esta temática se tiene que en el mercado de la automatización industrial, existe una gran variedad de entornos de sistemas Scada, los cuales muchas veces suelen resultar no muy amigables debido a cierta complejidad para el manejo del mismo, provocando que un proceso automatizado requiera ser supervisado por operadores especializados en el tema. Es así como el sistema a escala diseñado en este proyecto busca reflejar la facilidad de controlar un sistema para un proceso en particular el cual es un etiquetado automático por medio de prácticas propuestas que los estudiantes podrán ejecutar, de esta manera con el uso del módulo didáctico el estudiante logra experimentar y reforzar sus conocimientos relacionados al control industrial en este tipo de red.

# <span id="page-19-0"></span>**1. El Problema**

#### <span id="page-19-1"></span> $1.1$ **Descripción del problema**

En el laboratorio de Automatización Industrial de la Universidad Politécnica Salesiana se evidencia la falta de un módulo didáctico para poder controlar exclusivamente a motores paso a paso de tipo DC y motores AC, los cuales son utilizados de una manera muy frecuente en procesos industriales de manufactura como lo son: sistemas de rodillos de arrastre para corte de papel, también son utilizados en envasadoras de productos de polvo, bandas transportadoras, etiquetadoras automáticas pero básicamente el principio de la tecnología va enfocado hacia control de la velocidad y posicionamiento de estos motores.

En la actualidad existen Universidades que complementan el aprendizaje teórico con el práctico, motivo por el cual, incorporan en su malla curricular prácticas de laboratorio, en las cuales se pueden ofrecer las aplicaciones necesarias a los conceptos teóricos transmitidos por los docentes, para una mayor eficacia en el aprendizaje del estudiante.

# <span id="page-19-2"></span>**Antecedentes**

Tomando en consideración el avance tecnológico, para este tipo de procesos de manufactura en el campo industrial, en donde la electrónica de control esta de cierta forma bien ligada a la parte mecánica de la maquinaria de proceso, por lo cual es indispensable que los ingenieros electrónicos tengan un conocimiento concreto del sistema mecánico acoplado de estos procesos industriales de manufactura anteriormente mencionados.

Por tal motivo se desea desarrollar nuevas aplicaciones para poder controlar este tipo de procesos, los cuales son indispensables para el desarrollo de la industria de manufactura. Para este caso específico se propone desarrollar un módulo didáctico adicional, para el control de motores paso a paso DC y motores trifásicos AC, a través de sistema scada en WinCC RT Advanced de tal manera poder obtener otra forma de visualizar los resultados de dichos procesos.

## <span id="page-20-0"></span>**Importancia y Alcance**

Este proyecto se enfoca en el diseño e implementación de un módulo didáctico para poder controlar un proceso de manera didáctica, el cual contiene motores paso a paso DC y motores Trifásicos AC, utilizando el software de automatización: TIA PORTAL V13, con la finalidad de poder visualizar resultados del proceso, a través de un sistema Scada. Cabe recalcar que el proceso en mención es un sistema de etiquetado adhesivo automático para envases plásticos.

El objetivo de este proyecto es, fortalecer el conocimiento de los estudiantes de la materia de Automatización Industrial I, mediante las prácticas propuestas para el control de este tipo de motores. El presente proyecto de titulación, permite tener un conocimiento más amplio al lector del mismo, para que de esta forma sea una referencia para proyectos posteriores de automatización industrial.

## <span id="page-20-1"></span>**Delimitación**

## <span id="page-20-2"></span>**1.4.1 Temporal**

Este proyecto de titulación tuvo una duración de 12 meses contados a partir de la fecha de aprobación del tema.

# <span id="page-20-3"></span>**1.4.2 Espacial.**

Este proyecto está asignado al laboratorio de Automatización Industrial de la Universidad Politécnica Salesiana sede Guayaquil y será desarrollado en el año 2017

#### <span id="page-21-0"></span>**1.4.3 Académico**

El proyecto consta de un módulo didácto de Automatización Industrial, en el cual se utilizará elementos de control como son: CPU 1212C DC/DC/DC, módulo de Expansión entradas digitales y salida Relé SM1223, módulo de expansión de entrada y salida analógica SM1234, Switch de comunicación Ethernet marca WAGO, antena Wireless de largo alcance marca Brain Child, Pantalla táctil KTP-600, drivers para el movimiento de motores paso a paso marca Automation Direct : STP-DRV 6575, Variadores de Frecuencia Siemens Sinamics V\_20 para el movimiento de motores AC, encoder incremental de la marca IFM, sensor de supresión de fondo de tipo fotoeléctrico marca IFM, sensor de color marca PANASONIC.

La pantalla táctil KTP600, se utilizará para poder tener control del proceso de manera local, se cuenta además con una antena de largo alcance para la configuración inalámbrica, para poder controlar el proceso desde otro punto de control.

## <span id="page-21-1"></span>**Explicación del problema.**

Los estudiantes de la Universidad Politécnica Salesiana sede Guayaquil, complementarán sus conocimientos adquiridos en la teoría de la materia de Automatización Industrial I con las prácticas de laboratorio, interactuando con los controladores lógicos programables y los elementos electrónicos instalados dentro del módulo didáctico, para el movimiento de este tipo de motores.

De esta forma se propone aportar en gran magnitud al desarrollo académico técnico y práctico de los estudiantes de la Universidad Politécnica Salesiana debido a que esta tecnología tiene un gran alcance a nivel mundial, facilitando de esta forma la supervisión y control de los procesos industriales.

## <span id="page-21-2"></span>**Objetivos**

## <span id="page-21-3"></span>**1.6.1 Objetivo General**

Diseñar e implementar un módulo didáctico el cual controlará a un prototipo de una etiquetadora adhesiva automática para envases plásticos, utilizando motores paso a paso DC y motores AC trifásicos, controlando su funcionamiento con el PLC S7-1200, supervisado mediante un sistema Scada en el entorno WinCC RT Advanced de SIEMENS, además es controlado a su vez con una pantalla HMI KT-P600. Este sistema tiene como objetivo optimizar el aprendizaje en la materia de Automatización Industrial I de los estudiantes de la Carrera de Ingeniería Electrónica de la Universidad Politécnica Salesiana sede Guayaquil.

#### <span id="page-22-0"></span>**1.6.2 Objetivos específicos**

• Realizar el diseño en detalle del módulo didáctico de control el cual va a contener equipos como lo son: PLC S7-1200, Pantalla táctil KT-P600 PN, Router Inalámbrico, antena de largo alance, módulos de expansión de entrada y salidas digitales, módulo de expansión de entrada y salida analógica, drivers para el movimiento de motores paso a paso, variadores de Frecuencia, sensores fotoeléctricos y demás dispositivos de control necesarios para el movimiento de estos motores.

• Diseñar e implementar el proceso el cual es una etiquetadora automática conformada principalmente por motores paso a paso DC y motores AC Trifásicos, banda transportadora, mesa giratoria alimentadora de envases sistema de etiquetado a través de un sistema de rodillos y su respectivo tablero de control eléctrico.

• Implementar y programar la comunicación con Ethernet Industrial mediante la estación PC, en el entorno WinCC RT Advanced para el respectivo monitoreo y control de movimiento de estos motores paso a paso y motores AC trifásicos, que contiene a esta etiquetadora automática.

• Configurar y programar pantalla táctil KTP600, mediante la cual se podrá lograr un control local de la etiquetadora automática, configurando los distintos parámetros de velocidad de los motores tanto DC como motores AC.

• Realizar la respectiva configuración de los Drivers STP-DRV 6575, de acuerdo a las características eléctricas de los motores paso a paso.

• Parametrizar variadores de Frecuencia, para poder establecer valores específicos de velocidad de movimiento de la banda transportadora, la mesa giratoria.

• Programar en el software TIA PORTAL V13, la configuración de los bloques tecnológicos, para el control de movimiento de los motores paso a paso.

Realizar pruebas de funcionamiento para este módulo didáctico y la respectiva calibración de velocidades de los rodillos que contiene al sistema de etiquetado adhesivo automático en el laboratorio de Automatización Industrial, de la Universidad Politécnica Salesiana sede Guayaquil.

• Elaborar una guía con prácticas, para que los estudiantes puedan elaborar pruebas de funcionamiento las cuales son:

- o Reconocimiento de los elementos de control, que estarán dispuestos en el módulo didáctico para controlar el proceso de etiqueta.
- o Parametrización y configuración para el movimiento del motor paso a paso del rodillo de giro de envases.
- o Parametrización y configuración para el movimiento del motor paso a paso del rodillo de arrastre de etiquetas.
- o Control PID para movimiento de banda Transportadora, configurando los respectivos variadores para los motores de Mesa Giratoria y banda transportadora.
- o Control PID, para velocidad de banda transportadora, atraves de WinCC Rt Advanced, y activación de sistema de etiquetado con los motores paso a paso.

Cabe recalcar que en las respectiva práctica de activación del sistema de etiquetado, se procede también a configurar los respectivos sensores del sistema de etiquetado, entre los cuales están: sensor de separador de envase, sensor de envases, sensor de color para taca de etiqueta, lo cual cumple con toda la configuración de los elementos de control existentes en el sistema.

## <span id="page-24-0"></span>**Marco Metodológico.**

<span id="page-24-1"></span>El desarrollo de este Proyecto se emplean las siguientes técnicas de investigación:

## <span id="page-24-2"></span>**1.7.1 Método Inductivo.**

El módulo diseñado cuenta con elementos de control que son muy utilizados en la industria actualmente, esto significará que el módulo será funcional en cualquier ámbito que involucre procesos industriales

# <span id="page-24-3"></span>**1.7.2 Método Deductivo**

Se observaron diferentes sistemas a escalas y varios sistemas de etiquetado implementados en la industria, con elementos de acción y recepción de señales reales, sistemas Scada, de tal manera poder realizar un conjunto de la mayoría de los elementos vistos en cada uno de los sistemas analizados y observados, para poder así conformar nuestro módulo didáctico de monitoreo y accionamiento de señales discretas rápidas para este caso.

Este método fue utilizado durante la elaboración de los temas prácticos y simulaciones con el módulo didáctico junto al proceso de etiquetado, de esta manera determinaron parámetros pares.

## <span id="page-24-4"></span>**1.7.3 Método Experimental.**

Este método fue utilizado durante la elaboración de los temas prácticos y simulaciones con el módulo didáctico junto a la parte estructural mecánica del sistema de etiquetado, de esta forma se determinaron parámetros para definir cada práctica que servirán a los alumnos que trabajen en ellas.

# <span id="page-25-0"></span>**2. Fundamentos Teóricos.**

#### <span id="page-25-1"></span> $2.1$ **Automatización industrial**

Se señala que la automatización industrial seria como el uso de sistemas o elementos computarizados para controlar maquinarias y/o procesos industriales.

Además se sostiene que la Automatización Industrial es posible gracias a la fusión de distintas tecnologías, por ejemplo la instrumentación que nos permite medir las variables de la materia en sus diferentes estados (eso quiere decir que medimos cosas como el volumen, el peso, la presión etc.), la hidráulica, la neumática, los servos y los motores son encargados del movimiento, nos ayudan a realizar esfuerzos físicos (mover una bomba, prensar o desplazar un objeto), sensores, los Controladores Lógicos Programables ó por sus siglas PLC se encargan de controlar que todo tenga una secuencia además que tenga una función específica cierto proceso de acuerdo a (Crespo, 2011)

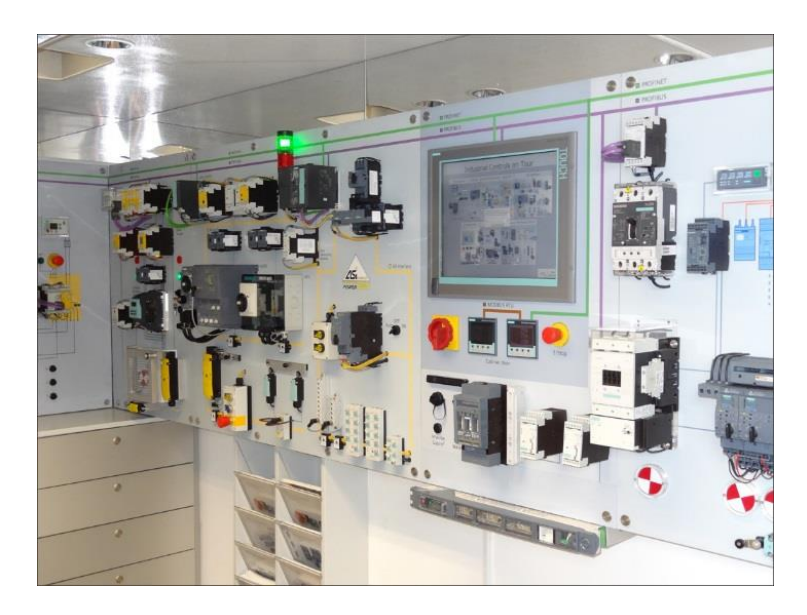

*Figura 1. Automatización Industrial. (Dimproin S.A, 2014)*

#### <span id="page-26-0"></span>**Pirámide de automatización**

*.*

La automatización de los procesos productivos ha evolucionado de manera ágil desde sus comienzos, gracias a la integración de tecnologías como la electrónica, informática, telecomunicaciones, etc. Esta integración de tecnologías queda plasmada en la llamada "pirámide de automatización", que contiene los cuatro niveles tecnológicos que se pueden observar en un entorno industrial, relacionando las tecnologías entre sí, tanto dentro de cada nivel como entre los distintos niveles a través de los diferentes estándares de comunicaciones industriales, según se afirma (SMC International Training,2015)

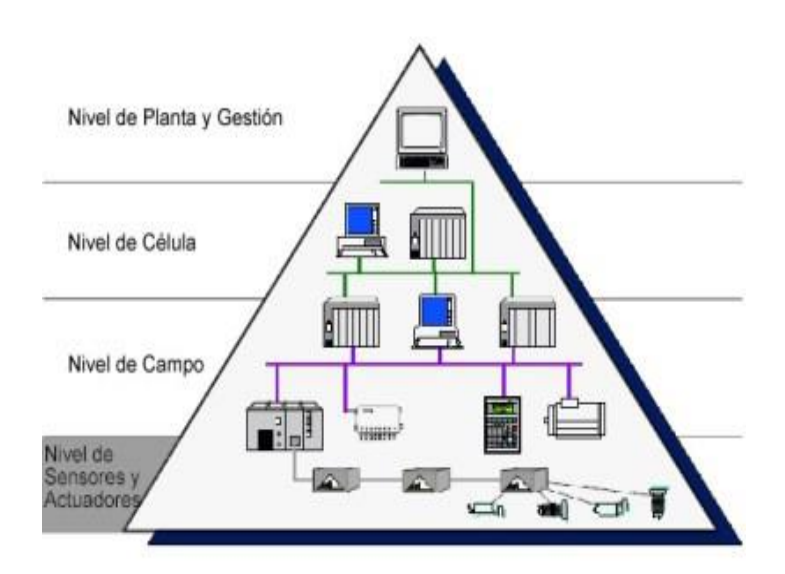

*Figura 2. Pirámide CIM. (Computer Integrated Manufacturing). (Suarez, 2015)*

# <span id="page-27-0"></span>**Nivel de fábrica o gestión.**

Es el nivel más alejado de los procesos productivos, siendo sus elementos ordenadores y servidores. Es decir que a este nivel llega información de los niveles inferiores, de esta forma los gestores de la empresa pueden tomar decisiones y de manera análoga desde el nivel superior se envían órdenes a los niveles inferiores. (Suarez, 2015).

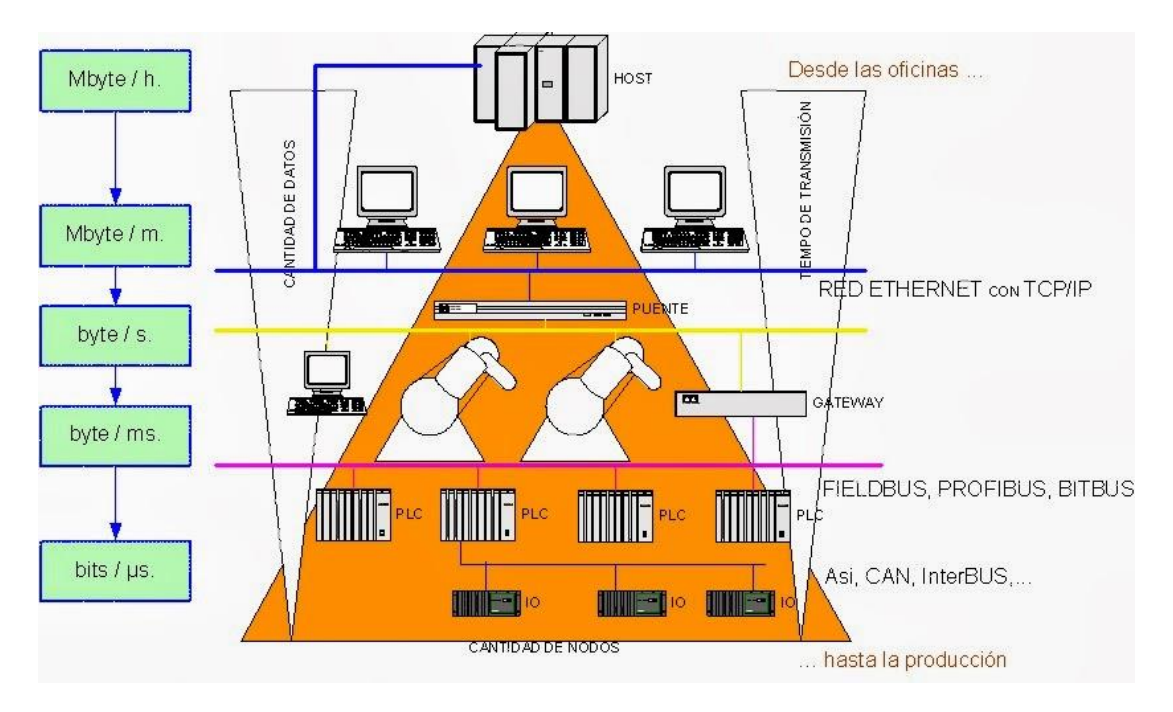

*Figura 3.Nivel de Fábrica o gestión. (Sanchez, 2013)*

# <span id="page-28-0"></span>**Nivel de supervisión y control.**

En el nivel de supervisión y control, se realizan por medios humanos o informáticos las siguientes tareas:

- Adquisición y tratamientos de datos
- **Monitorización**
- Gestión de alarmas y asistencias
- Mantenimiento correctivo y preventivo
- Programación a corto plazo
- Control de calidad
- Sincronización de células
- Coordinación de transporte
- Aprovisionamiento de lineas
- Seguimiento de lotes
- Seguimiento de ordenes de trabajo, de acuerdo a : (Garcia, 1999)

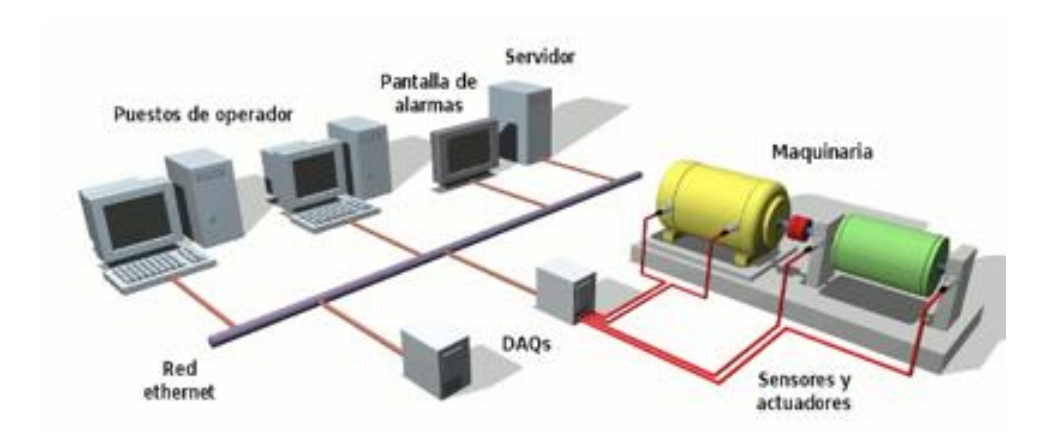

*Figura 4. Arquitectura de un SCADA. (SINAIS, 2013)*

#### <span id="page-29-0"></span>**Nivel de control o célula**

En este nivel se sitúan elementos capaces de gestionar los actuadores, equipos de adquisición de datos y sensores, estos elementos son los autómatas programables o equipos de aplicación específica basados en microprocesadores como robots, máquinas o controladores de motores. Estos dispositivos son programables y permiten que los actuadores y sensores funcionen de forma conjunta para ser capaces de realizar el proceso industrial deseado.

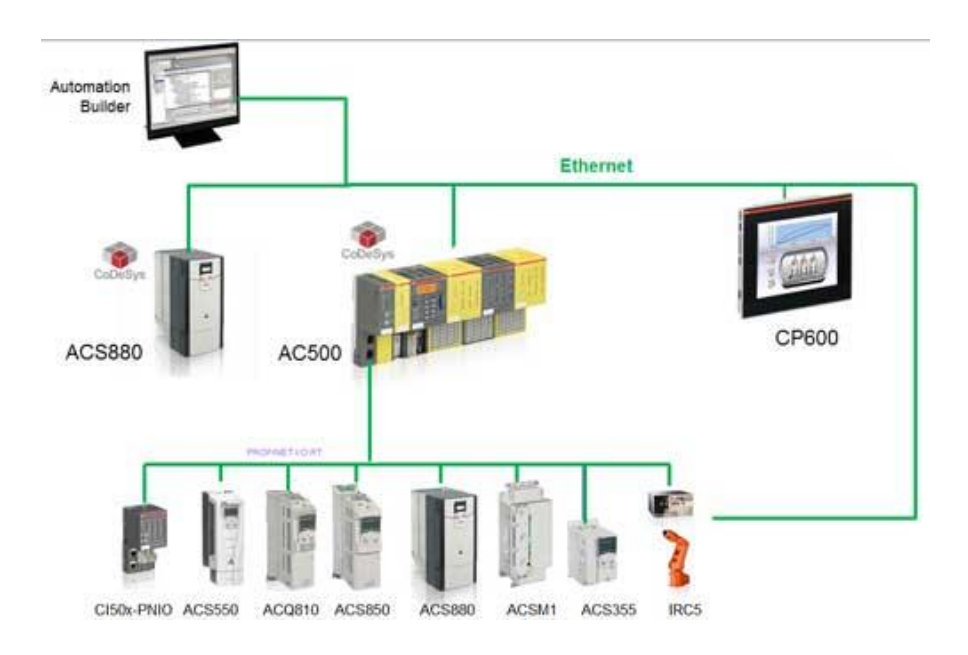

*Figura 5.Arquitectura de automatización con PLC, HMI, Variadores de Frecuencia y robots. (Collet, 2013)*

#### <span id="page-29-1"></span> $2.6$ **Nivel de e/s o campo**

.

Este nivel se encarga de interactuar directamente con los elementos actuadores y sensores, los cuales brindan la información necesaria para realizar el respectivo proceso

Conjunto de dispositivos, subprocesos, maquinaria en general, con que se realizan las operaciones elementales de producción de la empresa, en este nivel se proporciona la información de menor rango en la pirámide de automatización según sostiene (Garcia, 1999)

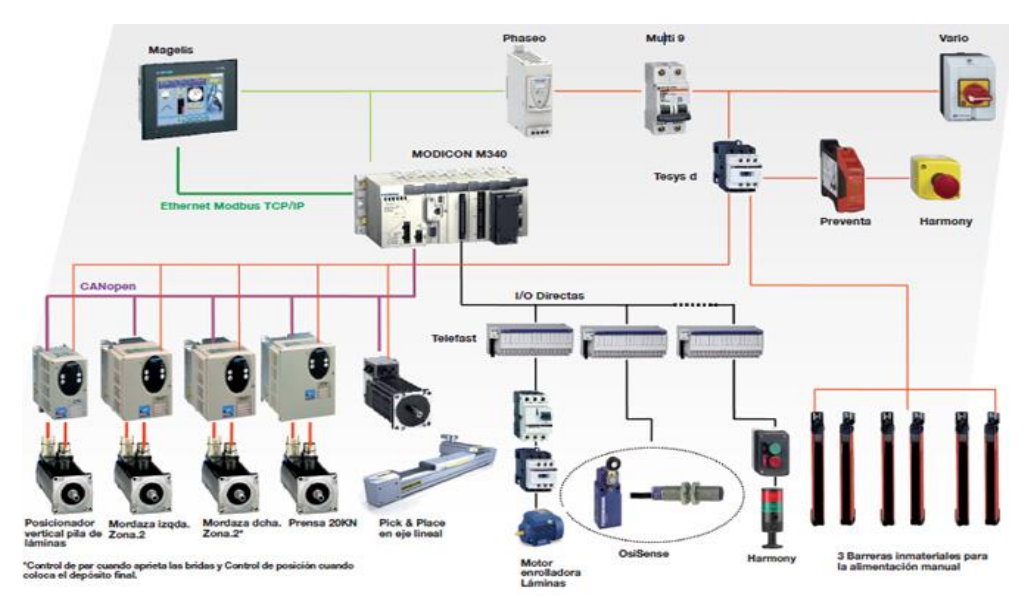

*Figura 6.Arquitectura de ensamblaje. (Schneider Electric, 2011)*

#### <span id="page-30-0"></span> $2.7$ **¿Qué es la Red Profinet?**

PROFINET es un protocolo de red industrial basado en Ethernet que adapta el hardware y los protocolos de Ethernet a las necesidades reales de la industria de la automatización.

Profinet posee diversas utilidades como son:

- Uso fiable en entornos severos
- Tencologías robustas para PROFINET
- Reemplazo rápido de dispositivos
- Alta velocidad de transmisión.
- Topologías flexibles

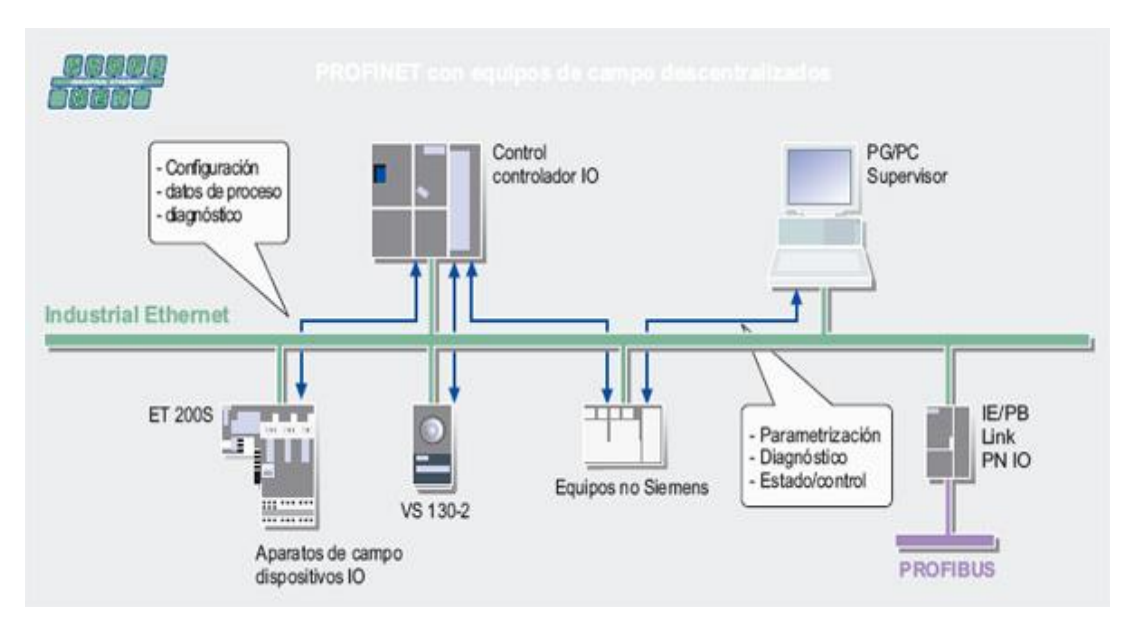

*Figura 7. Arquitectura de Ethernet Indusrial. (infoPLC, 2013)*

#### <span id="page-31-0"></span> $2.8$ **Motores paso a paso.**

El motor paso a paso es un conversor electromecánico que transforma la energía eléctrica en energía mecánica. El motor es capaz de convertir un tren de impulsos eléctricos en movimientos angulares, generando que su eje gire en un determinado Angulo llamado "paso". En general los motores paso a paso son comparativamente de bajo costo, robustos, de rápida aceleración y respuesta. No contienen escobillas, lo que los hace más duraderos en el tiempo y con menor necesidad de mantenimiento con respecto a los distintos motores DC.

Su error de posición no es acumulativo si son controlados de manera correcta, esto es sin que produzcan saltos de pasos. Pueden lograr un amplio rango de velocidades modificando la frecuencia de los pulsos, permiten un control digital de la posición y velocidad, según expone en: (Badinez, 2007)

#### <span id="page-32-0"></span>**2.8.1 Características básicas de los motores paso a paso.**

La caracteristíca principal de un motor paso a paso es la capacidad de avanzar por "pasos". Cada paso de rotación es respuesta a un pulso de la salida del controlador con el que estemos trabajando y se refiere a un incremento angular constante en la posición del rotor.

Para poder dar marcha a este tipo de motores paso a paso, se requieren de tres elementos básicos, como primer elemento, el Controlador Logico Programable (PLC) o un microprocesador capaz de generar pulsos a través de una señal de PTO (Output Train Pulses), y además genera señales de activación y sentido hacia para que sean procesados por el segundo elemento que es El driver o amplificador, el cual convierte las señales de pulsos generados por el Controlador en el voltaje necesario para energizar los devanados del tercer elemento que es el motor paso a paso en si, según (Badinez, 2007).

Los inconvenientes típicos que presentan estos motores son resonancia a altas velocidades, torque decreciente al aumentar la velocidad, y la existencia de sobreoscilacion con un tiempo relativamente lento de asentamiento para los pasos. Estos inconvenientes se resuelven o se reducen al utilizar un esquema de control de lazo cerrado por retroalimentación de la posición lo cual aumenta considerablemente el rendimiento del motor, según explica: (Badinez, 2007)

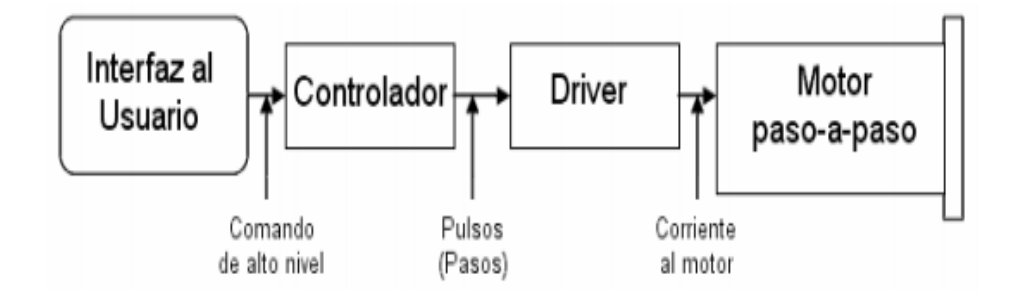

*Figura 8.Sistema de control para motor paso a paso. (Badinez, 2007).*

#### <span id="page-33-0"></span>**2.8.2 Tipo de motores paso a paso.**

Los tres tipos básicos de motores paso a paso son el motor de reluctancia variable, el motor de imán permanente y el motor híbrido, que resulta de una combinación de los 2 anteriores. En estos motores sólo existe bobinado en el estator. El estator está formado por una serie de polos inductores rodeados por sus devanados de excitación y puede ser de un número variable de fases.

#### <span id="page-33-1"></span>**2.8.3 Motor paso a paso de reluctancia variable (VR)**

Este tipo de motores se caracteriza por no poseer imán permanente, en vez de esto su rotor es un bloque dentado de acero o hierro dulce laminado, con salientes y ranuras, cuando los devanados del estator son excitados por corrientes, los polos del mismo se magnetizan y atraen al material magnéticamente permeable al motor, El rotor gira hasta encontrar el punto de menor reluctancia, lo que ocurre al alinearse los polos energizados del estator, el campo magnético inducido va girando, produciendo el desplazamiento del rotor según explica. (Badinez, 2007).

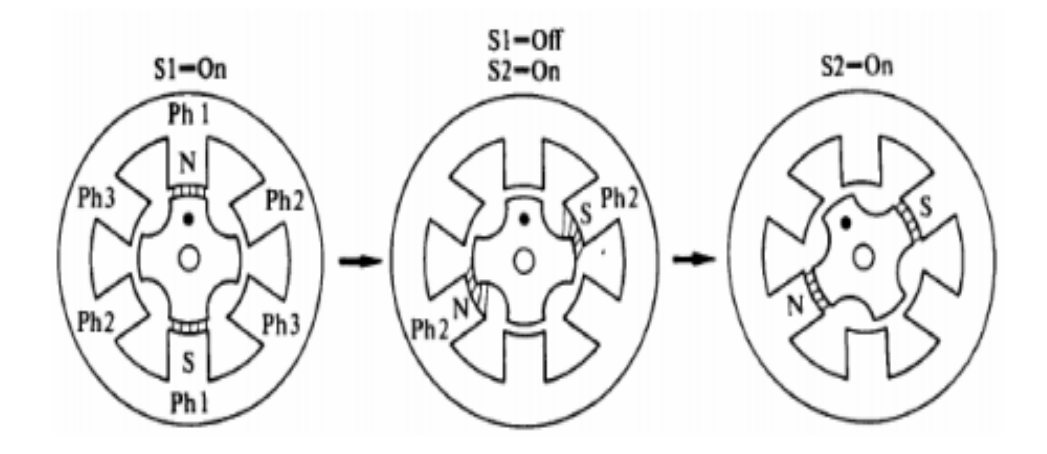

*Figura 9.Avance de un paso en motor paso a paso VR (Badinez, 2007)*

#### <span id="page-34-0"></span>**2.8.4 Motor paso a paso de imán permanente (PM).**

Estos motores de este tipo funcionan según la interacción que se produce entre el rotor, permanente magnetizado y el campo electromagnético creado por las bobinas del estator.

En comparación con el motor de reluctancia variable, el rotor en este motor no presenta dientes salientes, sino que esta magnetizado radialmente con un número variable de polos, de polaridades Norte y Sur alternados a lo largo de la circunferencia del rotor. La magnetización del rotor mejora la característica de torque de este motor, si se compara con el motor de reluctancia variable. Pese a ello, en la misma comparación, el torque disminuye más abruptamente al aumentar la velocidad, porque los motores de imán permanente se utilizan esencialmente para bajas velocidades por el rango bajo de los 1000 pasos por Segundo de acuerdo a (Badinez, 2007).

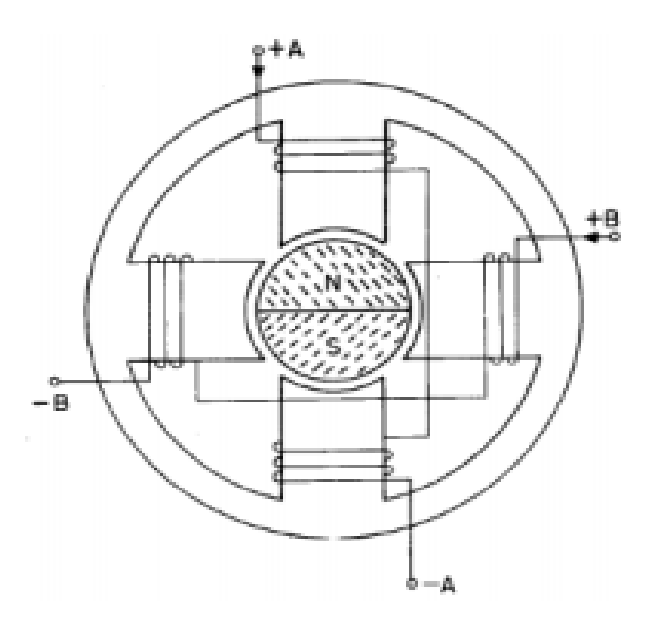

*Figura 10.Esquema de un motor PM con rotor de 2 polos y 2 fases. (Badinez, 2007)*

## <span id="page-35-0"></span>**Fuente de alimentación SIEMENS LOGO! POWER.**

La fuente de voltaje DC, SIEMENES LOGO POWER, 6EP 1332-1SH43 proporciona a su salida una tensión de 24 VDC a 2.5 A, la cual la utilizaremos para poder suministar voltaje a los distintos elementos del proyecto como lo son: HMI KTP-600, Drivers para motores paso a paso, la CPU 1212C del PLC Siemens, al switch de comunicación Ethernet, sensores de etiquetas, encoder incremental, correspondientes al respectivo control del sistema de etiquetado.

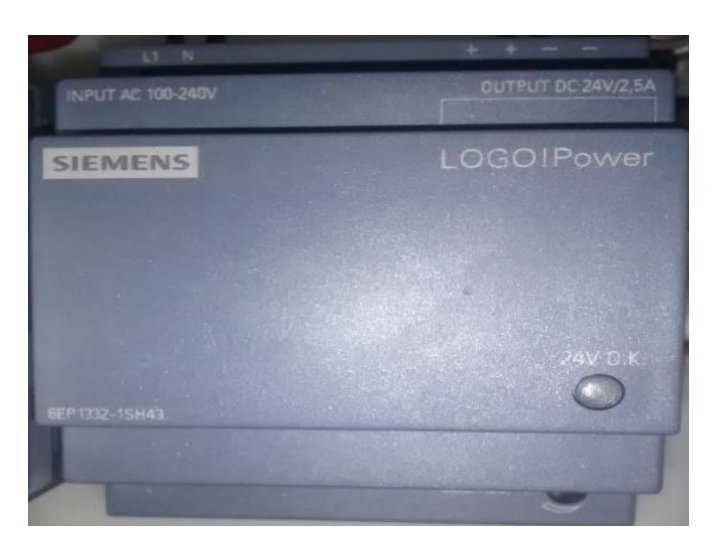

*Figura 11.Fuente 24 VDC Logo! Power. (SIEMENS ECUADOR, 2017)*

# <span id="page-35-1"></span>**Fuente de Voltaje DC EATON PSG60E.**

.

Fuente de voltaje DC con salida de 24 VDC- 2,5 A, la cual es también utilizada en la alimentación de voltaje de los elementos de control del proyecto mencionados anteriormente, además del router o antena de alto alcance inalámbrico
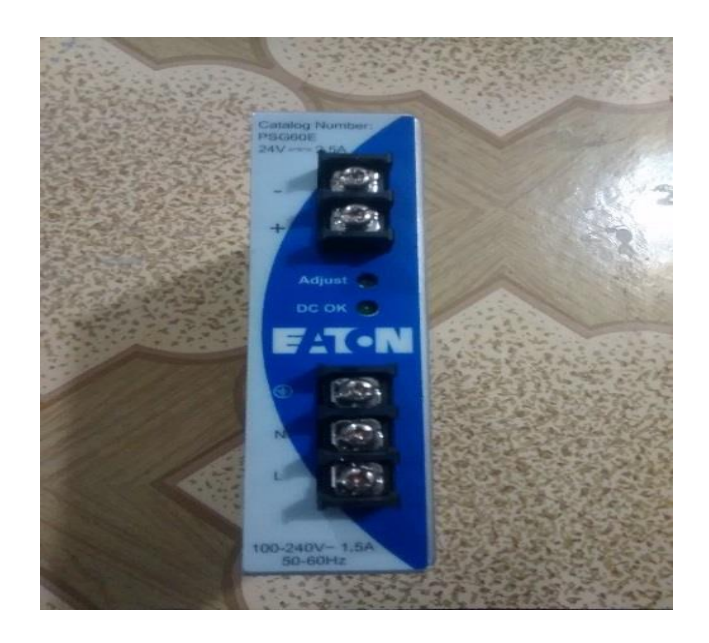

*Figura 12. Fuente de poder EATON, 24 VDC-2.5A. (EATON, 2013).*

# **CPU Siemens 1212C DC/DC/DC PLC SIMATIC S7-1200**

La CPU marca Siemens modelo 1212C DC/DC/DC, forma parte de una red indirectamente debido a que tiene una conexión de red integrada del protocolo TCP/IP (Ethernet) por el cual se puede efectuar la programación industrial del CPU para la aplicación que se desee efectuar, este puerto Ethernet también permite realizar una comunicación con otros elementos que contengan este protocolo de comunicación según exponen (Cobeña & Salazar, 2015).

El PLC S7-1200, ofrece a los profesionales de la instalación un amplio abanico de características técnicas entre las cuales se debe destacar las siguientes:

- Alta capacidad de procesamiento. Cálculo de 64 bits.
- Interfaz Ethernet/Profinet integrado como se mencionó anteriormente
- Entradas analógicas integradas.
- Bloques de función para el control de ejes a PLC open.
- Programación mediante la herramienta de software STEP 7 Basic V12 para la configuración y programación no solo del S7-1200, sino de manera integrada los paneles de la gama Simatic Basic Panels.

El sistemaS7-1200 desarrollado viene equipado con cinco modelos diferentes de CPU (CPU 1211C, CPU 1212C, CPU 1214C, CPU 1215C y CPU 1217C), los cuales se podrán expandir a las necesidades requerimientos del proceso a automatizar.

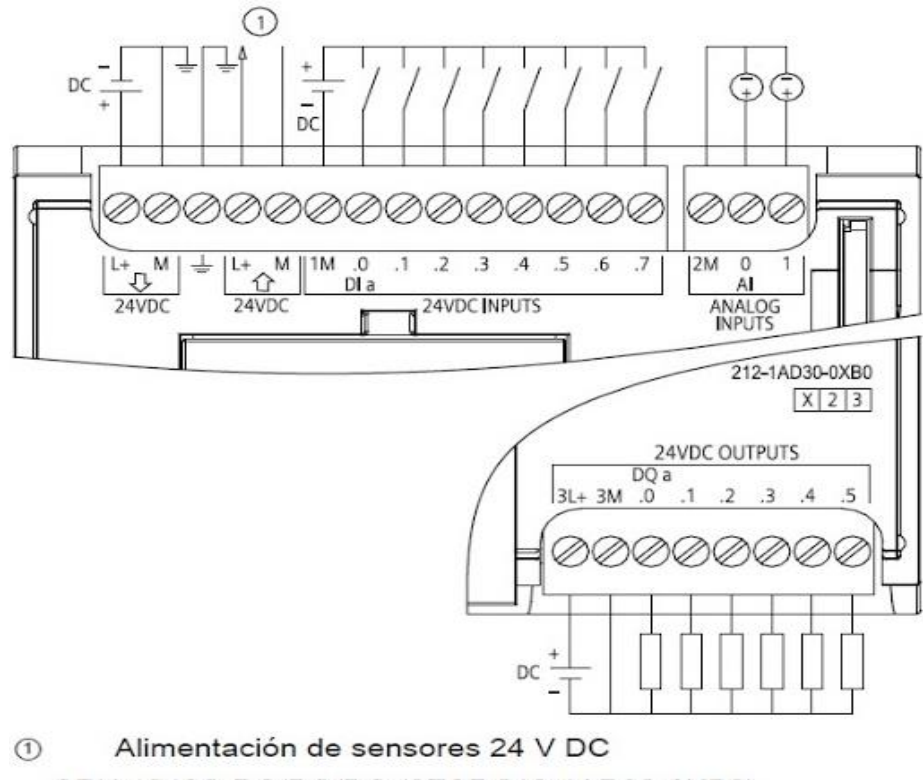

CPU 1212C DC/DC/DC (6ES7 212-1AD30-0XB0)

*Figura 13.Diagrama de conexión CPU 1212C DC/DC/DC. (SIEMENS, Diagramas de conexion, 2009).*

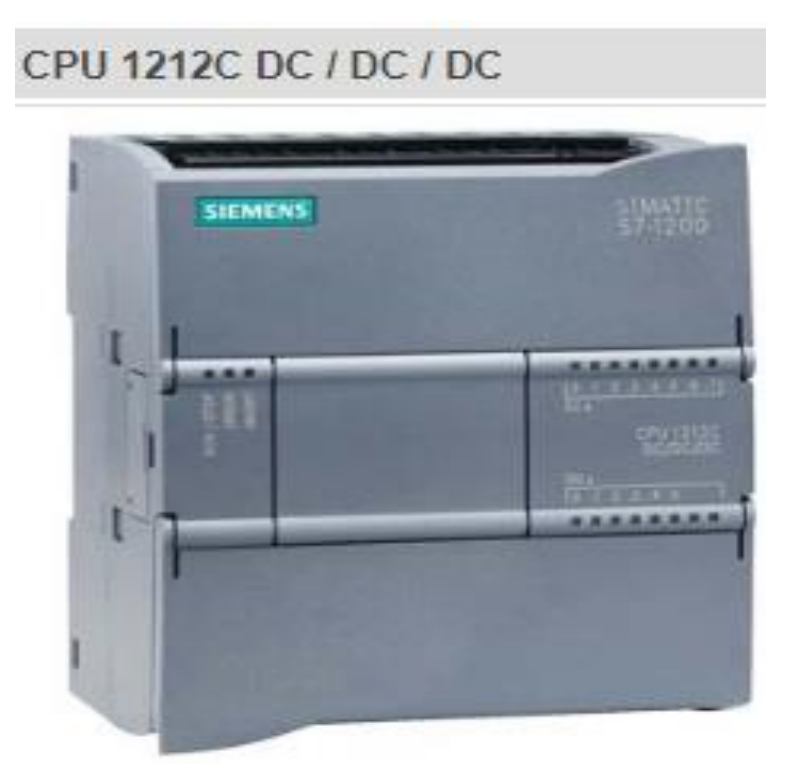

*Figura 14. CPU 1212C DC/DC/DC. (SIEMENS, Diagramas de conexion, 2009)*

# **Módulo de Expansión I/O SM1223 DC/RLY**

El módulo de expansión SM 1223, tiene como función principal complementar la cantidad de entradas y salidas digitales, que el CPU, no disponga según el requerimiento del proceso a implementar. Entre las características técnicas más relevantes de este módulo se encuentran:

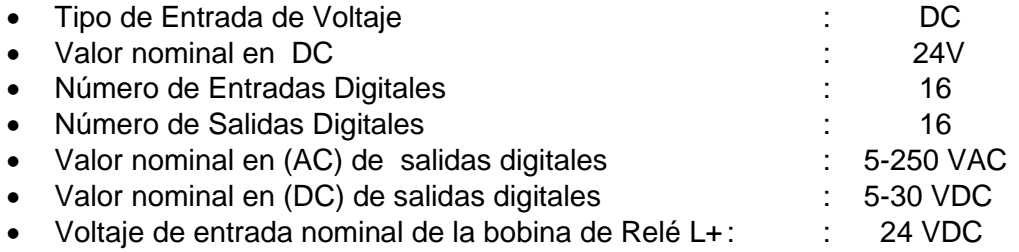

Estas son características fundamentales del módulo de expansión, según (SIEMENS, 2013)

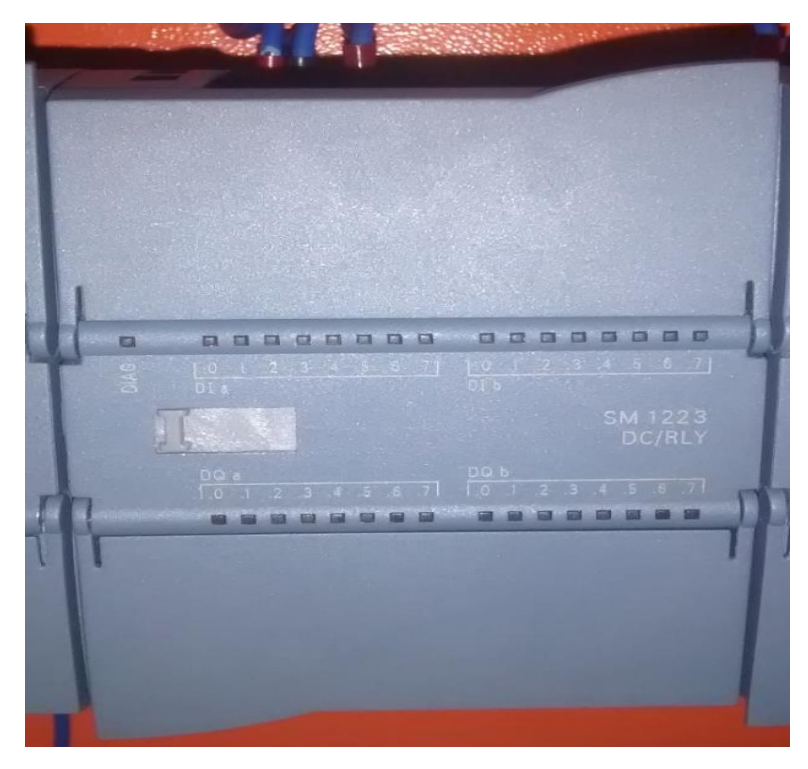

*Figura 15.Módulo de Expansión SM1223 DC/RLY. (SIEMENS ECUADOR, 2017)*

# **Pantalla Táctil HMI.**

Simatic HMI KTP600 Basic color PN 6AV6 647-0AD11-3AX0 puede ser comandada vía Tecla/Táctil, consta de un display de 6 pulg TFT, 256 colores, Además una interfaz profinet la cual es configurable también desde WinCC Flexible 2008 SP2. Además es configurable desde Basic V10.5/ Step7 Basic V10.5, contiene sw open source, según expone (SIEMENS, Simatic HMI KTP600 Basic Color PN, 2007) . Entre las siguientes características técnicas más importantes tenemos las siguientes:

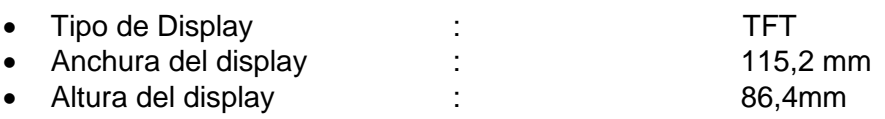

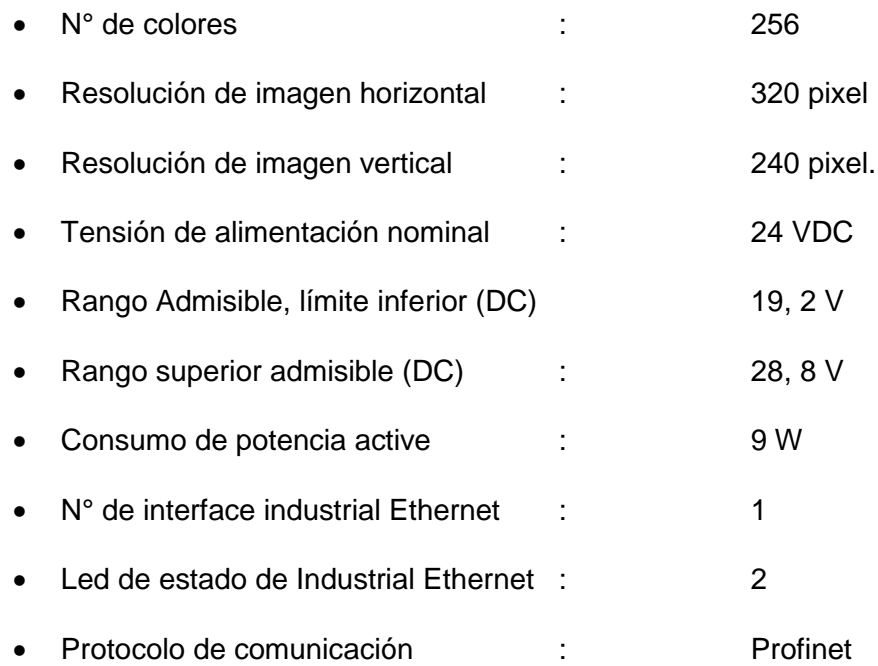

Software de configuration : Step 7 Basic (Tia Portal), Step 7 Professional (Tia Portal), WinCC flexible Compact, WinCC flexible Standar, WinCC flexible Advanced, WinC Basic (Tia Portal), WinCC Comfort (Tia Portal), WinCC Advanced (Tia Portal), WinCC Professional (TIA Portal), de acuerdo a (SIEMENS, Simatic HMI KTP600 Basic Color PN, 2007).

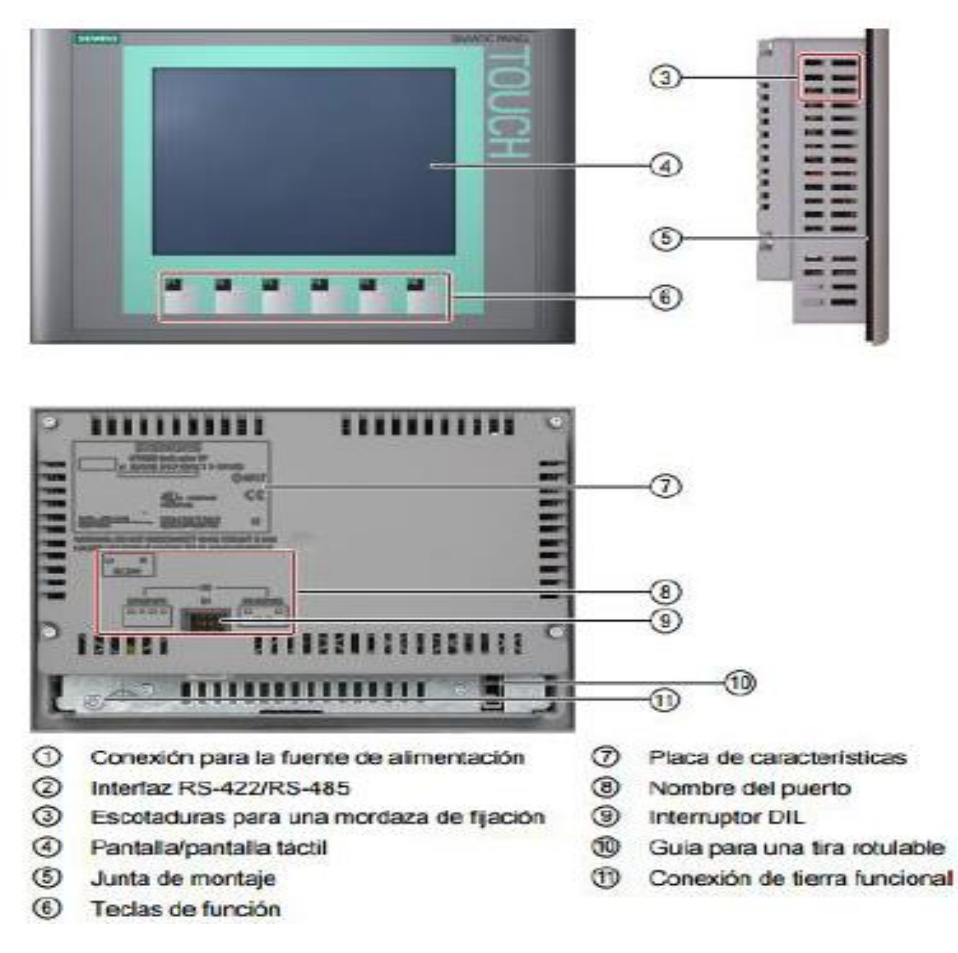

*Figura 16. Simatic HMI KTP-600 Basic color PN. (SIEMENS, Simatic HMI KTP600 Basic Color PN, 2007)*

## **Módulo de señales analógicas SM1234**

El módulo analógico SM1234, es una combinación de entrada/salida analógica (AI/AQ). En el cual se puede observar los siguientes datos técnicos:

- Referencia: 6ES7 234-4HE30-0XB0.
- Entradas analógicas (AI), de tipo de tensión o intensidad seleccionable en grupos de 2.
- 2 salidas (AQ) de tensión o intensidad
- Peso de 220 gramos.
- Disipación de potencia 2 W.

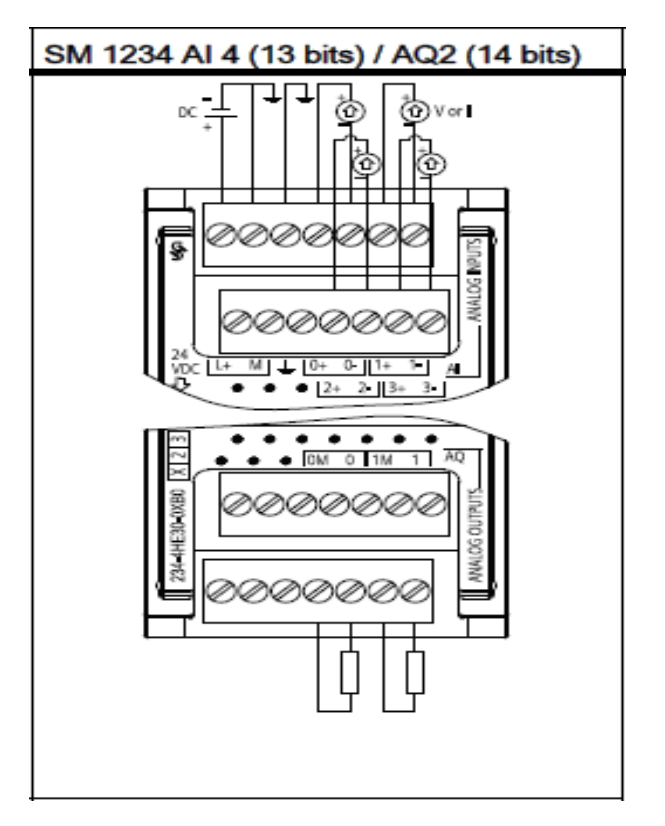

*Figura 17. Diagrama de módulo de expansión analógica SM1234. (SIEMENS, S7-1200 Easy Book-Manual de Producto, 2011)*

# **Signal Board SB1223 DC/DC.**

La signal Board SB1223 permite la conexión de la CPU hacia las señales digitales del proceso, es decir para este caso la etiquetadora automática ya sean entradas y salidas digitales.

La función que cumple las entradas y salidas digitales de la Signal Board será de transformar el nivel de las señales digitales externas del proceso en el nivel de señal interno de la CPU 1212C, y de forma viceversa, es decir el nivel de señal interno de la CPU lo transforma al nivel de señal externo necesario para el proceso en cuestión.

Además, es de fácil adaptación a la CPU, mediante sus bus de conexión hacia el CPU 1212C para este caso en especifico.

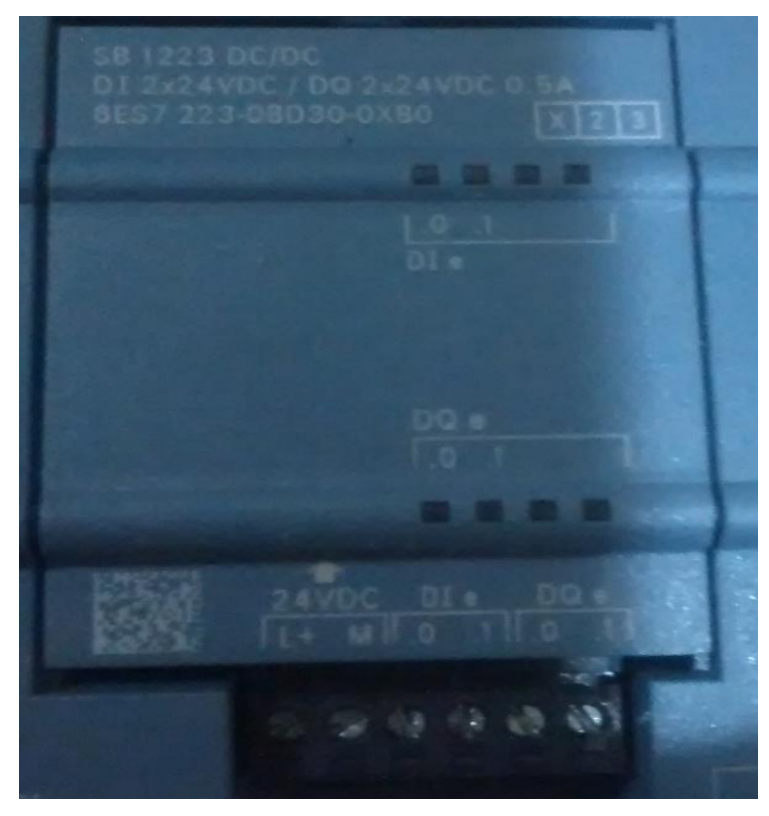

*Figura 18. Módulo Signal Board SB1223. (SIEMENS ECUADOR, 2017)*

.

### **Arquitectura interna de un autómata programable**

Los autómatas programables constan de dos unidades funcionales, como son la unidad central y las interfaces de entradas y salidas. En el bloque de las entradas se reciben las señales de los sensores como los transductores analógicos, digitales que provienen del campo de aplicación.

La CPU (Control Processing Unit), es la encargada de ejecutar el programa de usuario y activar el sistema de entradas y salidas.

La CPU, está formada por el microprocesador (mP), la memoria y circuitos lógicos complementarios.

La CPU ejecuta el programa de usuario, que reside en la memoria, adquiriendo las instrucciones una a una. El funcionamiento es de tipo interpretado, con decodificación de las instrucciones cada vez que son ejecutadas.

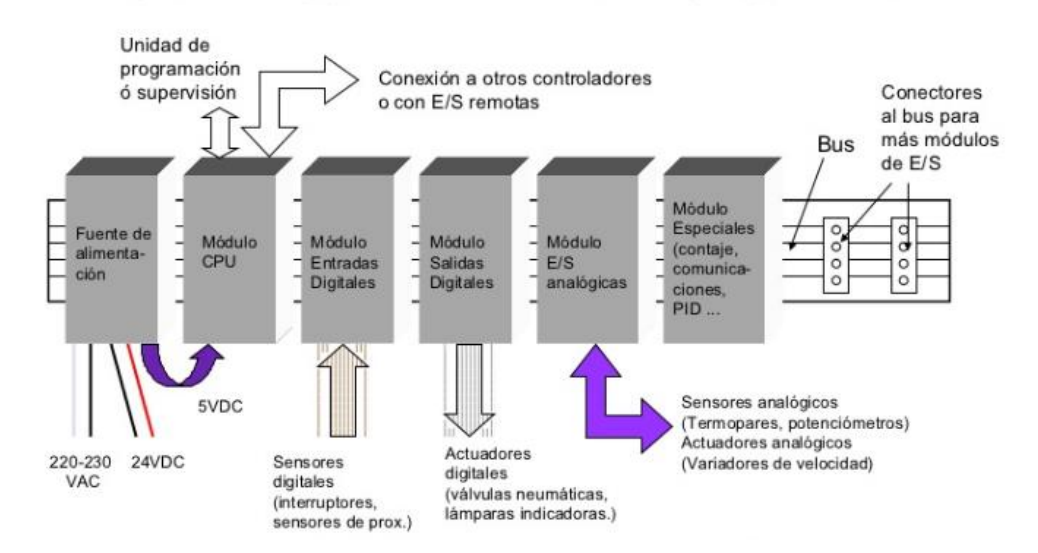

Arquitectura típica de un autómata programable

*Figura 19. Arquitectura de un autómata programable. (Sobrevilla Gonzalez, 2012)*

### **Sensor para la detección de marcas o color LX-101-P.**

Un sensor fotoeléctrico tiene la capacidad de captar luz y activar o desactivar una señal en función de los valores de esa luz.

En la industria la fiabilidad es un factor muy importante, motivo por el cual se utilizan sensores de lazo cerrado, es decir se utilizan emisor y receptor sincronizados. La forma más habitual de conectar sensores fotoeléctricos, en máquinas automatizadas es suministrar alimentación al emisor por lo general es 24 VDC, de la misma forma al receptor, utilizando 3 hilos en total.

Los sensores de marca o de color son diseñados para la detección de proporción de color del objeto a sensar, que para este caso específico sensara la conocida comúnmente taca o marca que generalmente es de color negro y otro color la cual forma parte de la etiqueta adhesiva.

En la Figura Nº 20, podemos obsevar de manera más detallada el sensor PANASONIC LX-101-P

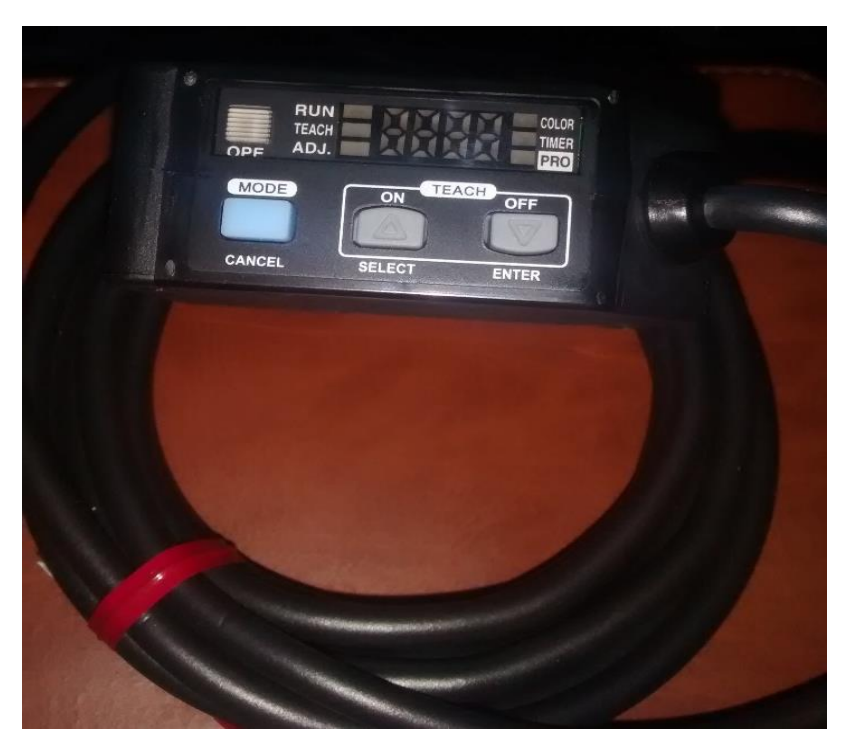

*Figura 20. Sensor de marcas digitales PANOSONIC LX-101-P. (PANASONIC, 2018)*

## **Sensor fotoeléctrico con sistema de reflexión directa con supresión de fondo.**

Este tipo de sensor, emite un haz de luz direccionando hacia un objeto distante, con lo cual parte de este haz de luz es reflejado desde el objeto y regresa hacia el sensor y de esta forma golpea a un receptor que es sensible a la posición. Cabe indicar que este receptor distingue entre las reflexiones del objetivo y la de los objetos de fondo, de tal forma que activa al sensor cuando la señal llega a un valor que corresponde a la distancia al objeto a sensar.

El sensor que se utilizará para los envases plásticos o envases de vidrio será el O5H200, el mismo que tiene las siguientes características:

- Rango de detección muy amplio
- Supresión precisa del fondo.
- Ajuste intuitivo de la sensibilidad por medio del potenciómetro.
- Posee una robusta carcasa para el uso de entornos industriales muy exigentes.

Entre las características técnicas principales tenemos:

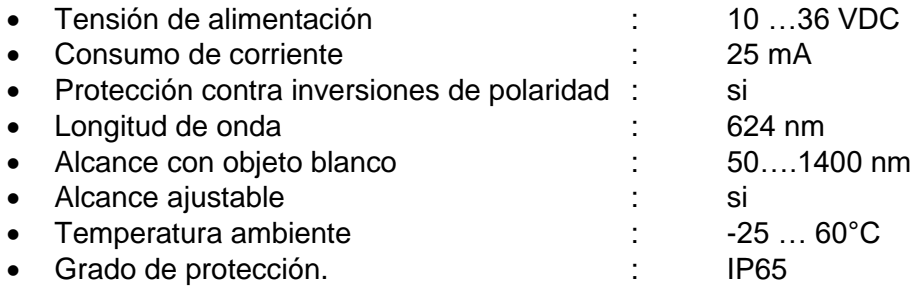

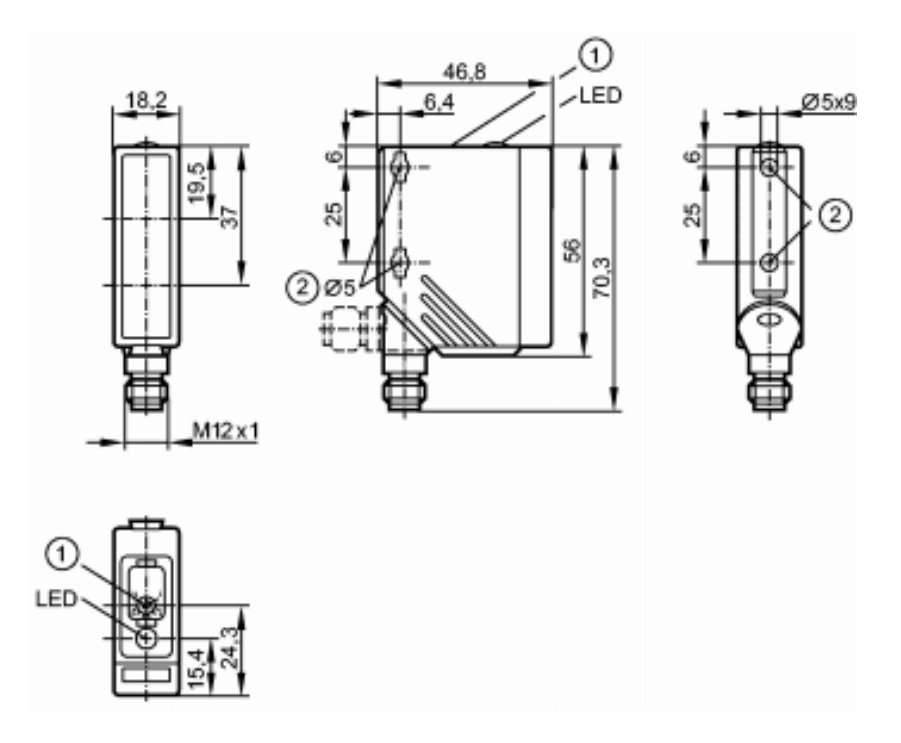

*Figura 21. Dimensiones sensor de envases. (IFM, 2017)*

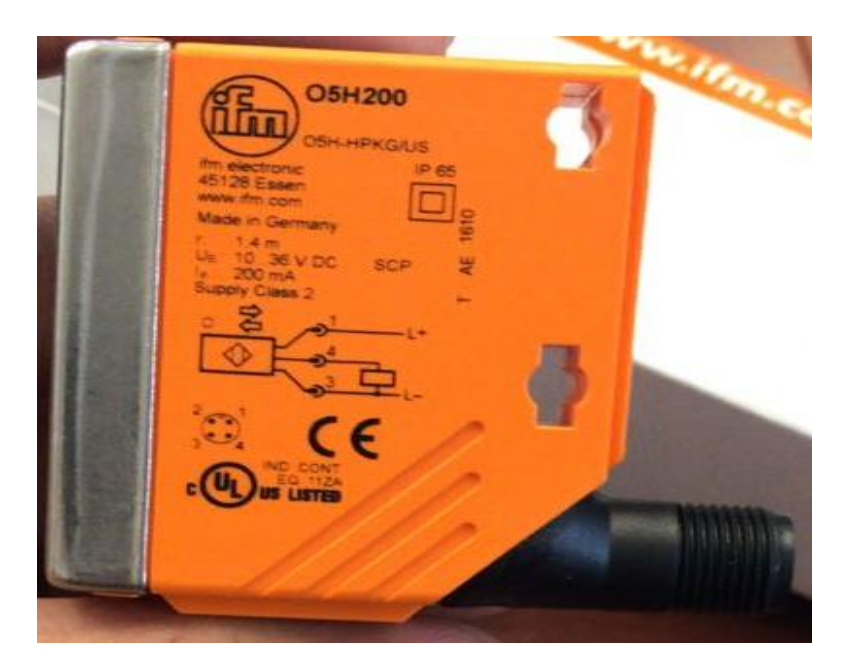

*Figura 22.Sensor fotoeléctrico de supresión de fondo O5H200. (IFM, 2017).*

### **Accionamiento para motor paso a paso**

El accionamiento o el driver utilizado en este módulo didáctico serán encargados de recibir los pulsos emitidos por el PLC y procesarlos con la finalidad de generar la secuencia necesaria para el control de posición, velocidad y sentido del motor paso a paso, además le proporcionará la etapa de la fuerza del motor.

Los motores paso a paso vienen a cerrar la descripción dedicada a este amplio conjunto de dispositivos capaces de transformar la energía eléctrica en mecánica.

Las características técnicas de estos drivers estarán dadas por:

Unidad microstepping Sure Step, 7,5A por fase, corriente PWM bipolar controlado de 2 fases, alimentación de 24-65VDC alimentado, entradas digitales con aislamiento óptico para el paso, dirección y activar. Paso complete a los modos centésima paso, 0,5-7,5 A / fase, recorte actual de inactividad, y el modo de prueba son todos seleccionables mediante el interruptor DIP (no requiere software).

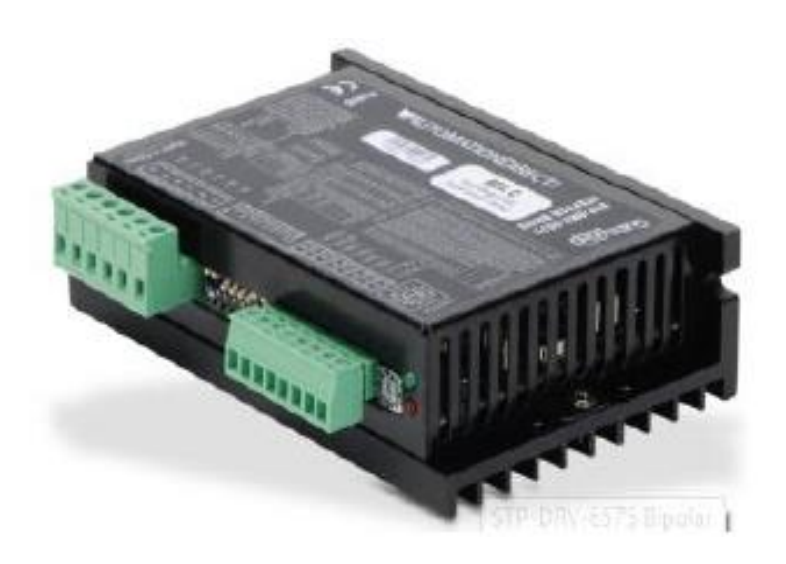

*Figura 23.Driver STP-DRV-6575 (AUTOMATIONDIRECT, 2017)*

### **Indicadores leds de accionamiento para motor paso a paso.**

Estos indicadores leds permiten visualizar en que estado se encuentra el driver, a continuación, se muestra la siguiente imagen en la cual se verificar el estado de los leds.

| LED    | <b>ESTADO DEL LED</b> | <b>DESCRIPCIÓN</b>       |  |
|--------|-----------------------|--------------------------|--|
| Verde  | Encendido             | Motor deshabilitado      |  |
| Verde  | Intermitente          | Motor habilitado         |  |
| Verde, | 1 intermitencia,      | Alto voltaje             |  |
| Rojo   | 4 intermitencias      |                          |  |
| Verde, | 1 intermitencia,      | Sobre comente            |  |
| Rojo   | 5 intermitencias      |                          |  |
| Verde, | 1 intermitencia,      | La phase del motor está  |  |
| Rojo   | 6 intermitencias      | abierta.                 |  |
| Verde, | 2 intermitencia,      | Problemas con el voltaje |  |
| Rojo   | 3 intermitencias      | interno.                 |  |
| Verde, | 3 intermitencia,      | Error de configuración.  |  |
| Rojo   | 3 intermitencias      |                          |  |
| Verde, | 2 intermitencia,      | Bajo voltaje             |  |
| Rojo   | 4 intermitencias      |                          |  |

*Figura 24.Estado de los leds del driver STP-DRV 6575. (Rivadeneira, 2015)*

## **Interruptor Rotatorio del accionamiento para motor paso a paso.**

Este interruptor nos permite realizar la selección de los datos técnicos del motor que se va a controlar. Cada modelo de motor paso a paso utilizado posee un código de referencia, el cual se relaciona con la posición del interruptor que posee el Driver STP-DRV-6575.

| <b>INTER.</b> | <b>MOTOR</b>          | <b>CORRIENTE</b> |
|---------------|-----------------------|------------------|
| 0             | Reserved              |                  |
| 1             | Reserved              |                  |
| 2             | Reserved              |                  |
| з             | <b>Custom NEMA 17</b> | 1.3              |
| 4             | <b>Custom NEMA 23</b> | 4.0              |
| 5             | <b>Custom NEMA 34</b> | 4.0              |
| 6             | STP-MTR-17040(D)      | 1.7              |
| 7             | STP-MTR-17048(D)      | 2.0              |
| 8             | STP-MTR-17060(D)      | 2.0              |
| 9             | STP-MTR-23055(D)      | 2.8              |
| А             | STP-MTR-23079(D)      | 2.8              |
| в             | STP-MTR-34066(D)      | 2.8              |
| c             | STP-MTRH-23079(D)     | 5.6              |
| D             | STP-MTRH-34066(D)     | 6.3              |
| Е             | STP-MTRH-34097(D)     | 6.3              |
| F             | STP-MTRH-34127(D)     | 6.3              |

*Figura 25.Selección de parámetros de motor paso a paso. (AUTOMATIONDIRECT, 2017)*

### **Bloque de entradas y salidas digitales del Driver STP-DRV-6575**

El Driver STP-DRV-6575, posee tres entradas digitales y una salida digital.

- Entrada EN-, EN+ (Enable), Al enviar un voltaje positivo a esta entrada, deshabilita el motor. Esta señal puede ser usada al momento de activar una parada de emergencia.
- Entrada STEP-, STEP+, Se le suministra una salida del PLC un tren de pulsos (PTO) para darle movimiento al motor.
- Entrada DIR-, DIR+, Tiene como función establecer la dirección del desplazamiento en que se moverá el motor. La señal que le llegará será enviada por una salida del PLC.
- SalidaFAULT-, FAULT+, Indica que el accionamiento se encuentra en falla, esta señal es enviada al controlador lógico programable para evitar una mala operación en el proceso.

### **Configuración de los dip switchs del accionamiento**   $2.23$

Estos interruptores nos facilitan la opción de reducir la corriente de trabajo, elegir el tipo de carga de inercia, la reducción de corriente cuando el motor no se encuentra en movimiento, logrando evitar el calentamiento del mismo y del accionamiento, además un nos proporcionan un autotest para comprobar el funcionamiento y el cableado eléctrico del motor sin la necesidad de un PLC y por último la selección de los pasos por revolución del motor.

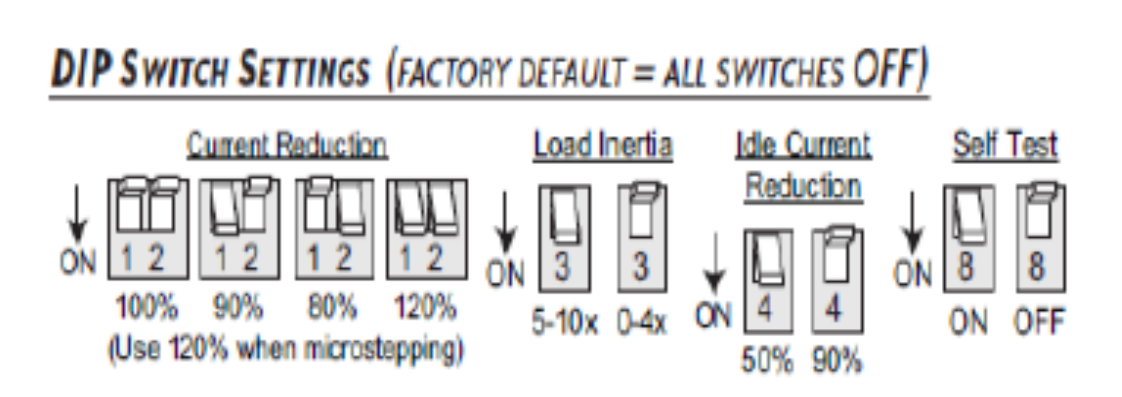

*Figura 26. Configuración de los Dip Switch del Driver. (AUTOMATIONDIRECT, 2017)*

### **Motor Asincrono Trifásico**

El motor eléctrico trifásico es una máquina eléctrica rotativa capaz de convertir la energía eléctrica trifásica suministrada en energía mecánica. La energía eléctrica trifásica origina campos magnéticos rotativos en el bobinado del estator o parte fija del motor.

El motor que se utilizará en el sistema de transporte de botellas es de la marca MEB, maraca Europea .Los motores bobinados para 50 Hz pueden ser, por regla general, conectados a redes de 60 Hz, si la tensión de red aumenta proporcionalmente con la frecuencia. Los valores relativos para el par de arranque y el par máximo quedan prácticamente sin variación, aumentándose ligeramente la intensidad de arranque, según (MAQUINARIA ELECTRICA BILBAO, 2017).

Como se muestra en la siguiente figura, los motores o motoreductores son apropiados para el accionamiento de toda clase de máquina y aparatos con fines industriales, cuales necesitan reducir su velocidad de manera segura y eficiente. Algunas de las ventajas de emplear reductores o motoreductores serían:

Una regularidad perfecta tanto en la velocidad como en la potencia transmitida. Una mayor eficiencia en la transmisión de la potencia suministrada por el motor. Mayor seguridad de transmisión, reduciendo los costos en el mantenimiento Menor espacio requerido y mayor rigidez en el montaje.

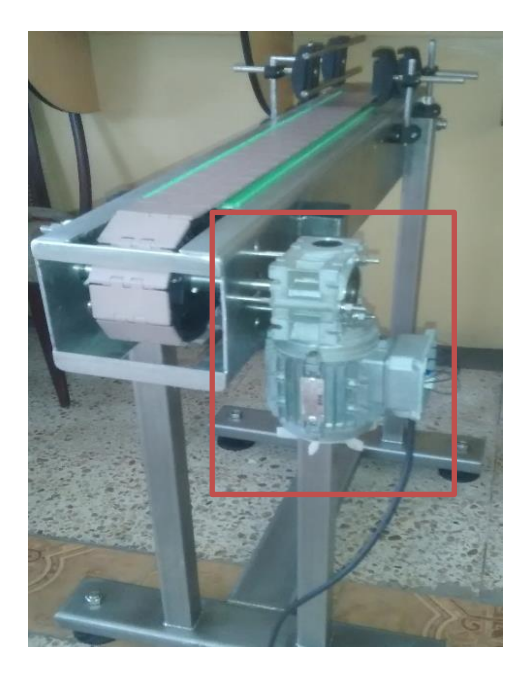

*Figura 27.Motoreductor para banda transportadora de Etiquetadora (Los Autores).*

# **Sistema de transporte de envases.**

El proceso a demostrar para el control de motores paso a paso, y motores asíncronos, será de una etiquetadora automática la cual consta de un transportador de cadena, de tipo table top, implementada en una estructura de acero inoxidable que contiene piñones y sistemas de desplazamientos para el correcto funcionamiento de la misma.

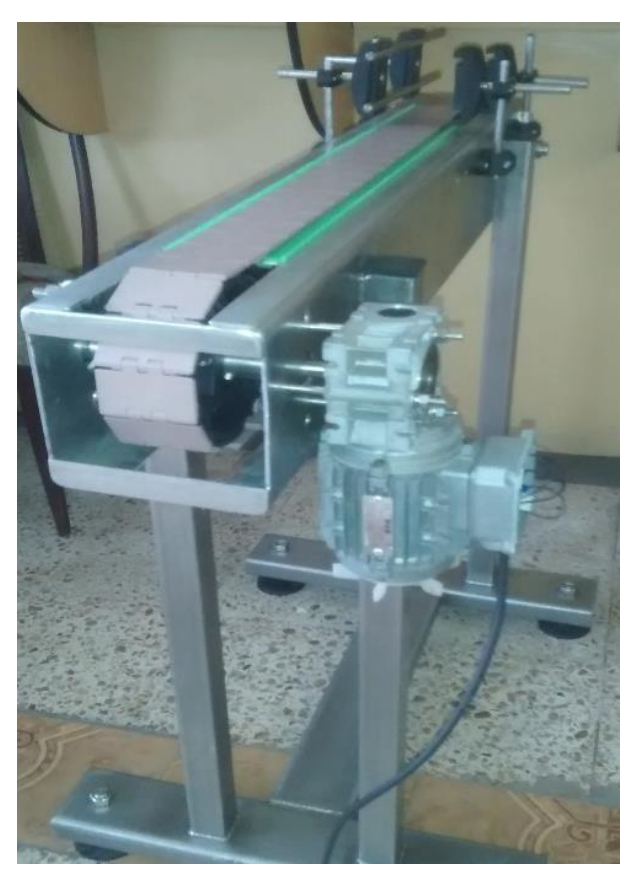

*Figura 28.Banda Transportadora. (Los Autores)*

### **Funcionamiento básico de un sistema de etiquetado automático**

Para comprender el funcionamiento básico de una etiquetadora automática, nos podemos dirigir hacia la figura 29 , tomando en cuenta que el rollo de etiquetas es halado por los rodillos de arrastre y pasa por el sistema de despegar la etiqueta , el cual está conformado por una guía para el rollo de etiquetas, y la plancha separadoras de etiquetas , de jando una punta de la etiqueta expuesta para que al momento de que pase un envase se adhiera y gracias a los rodillos etiquetadores y el rodillo de giro de envase se logra que la etiqueta se pegue en todo el contorno del envase, según explica (Barahona, 2011).

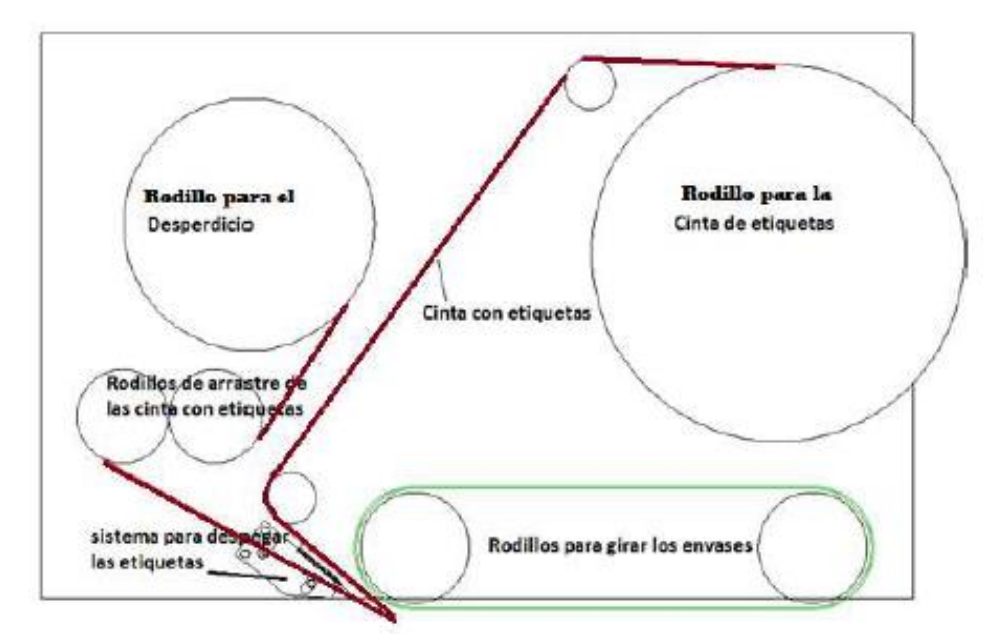

*Figura 29.Principales partes de una etiquetadora automática. (Barahona, 2011)*

### **Mesa giratoria de envases**

El sistema de alimentación de envases a etiquetar, consta de una mesa giratoria cuyo plato giratorio será de 30 cm de diámetro, sobre el cual se depositarán los envases a etiquetar, y a través de un sistema de guías instalado en la misma mesa giratoria, de manera automática hacia la banda transportadora para el respectivo etiquetado de los envases.

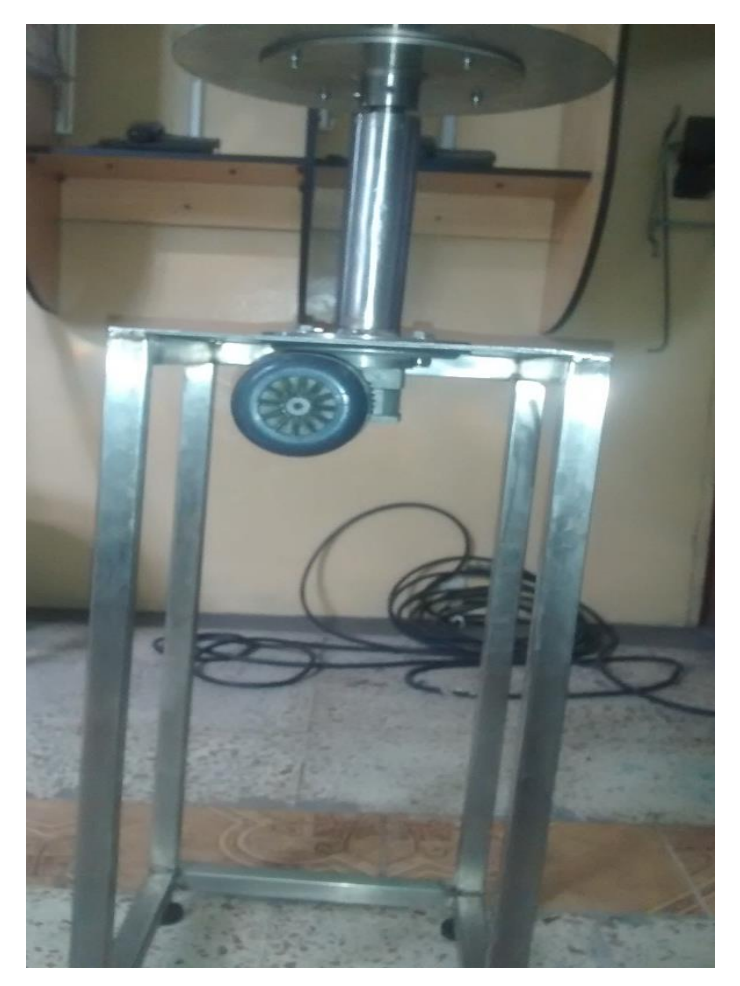

*Figura 30. Mesa giratoria alimentadora de envases. (Los Autores).*

## **Sistema dispensador de etiquetas.**

Este sistema halador de etiquetas, es el responsable de que la etiqueta se adhiera de manera correcta, el cual consta de los siguientes componentes:

- Rodillo de arrastre
- Rodillos guías para cinta de etiquetas
- Rodillo alimentador de etiquetas
- Rodillo acumulador de etiquetas vacias
- Plancha separadora de etiquetas.

### 2.29 Rodillo de arrastre

El rodillo de arrastre será encargado de halar la cinta con etiquetas para que se pueda separar la etiqueta de la película protectora con la ayuda de la plancha separadora de etiquetas.

Para determinar las medidas del rodillo se tiene que tomar en cuenta lo siguiente:

- El tamaño de la etiqueta
- El tipo de funcionamiento del rodillo.

Si se aumenta su diámetro , este rodillo aumenta su presión y su traccion, y debido a que los rodillos no soportan fuerzas considerables como para doblarlos o sacarlos de su posición habitual se elige construir el rodillo en base a tubo hueco según explica (Barahona, 2011). Además, podemos observar la flecha que indica al rodillo de arrastre

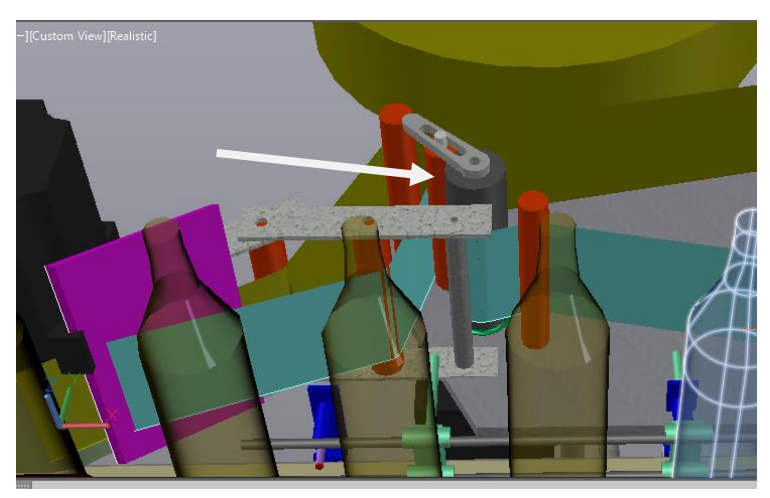

*Figura 31. Rodillo de arrastre de etiquetas. (Los Autores).*

# **Rodillos guías de cinta de etiquetas**

La función de los rodillos es guiar a la cinta de etiquetas hacia la plancha separadora y sirven además de punto de apoyo para tensionar la cinta de etiquetas, tal y como se muestra en la figura 32, en donde se indican con las respectivas flechas.

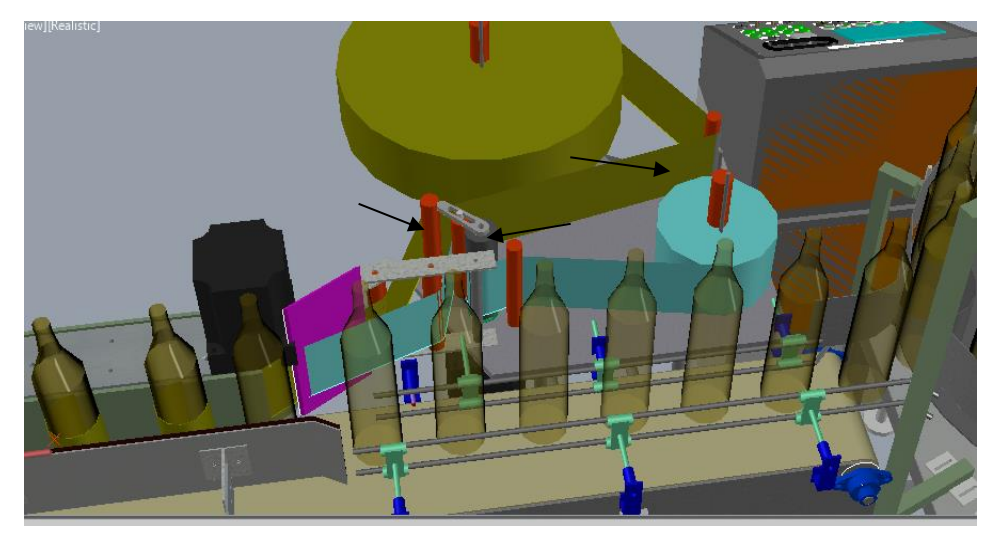

*Figura 32.Rodillos guías para rollo de etiquetas. (Los Autores)*

# **Rodillo alimentador de etiqueta.**

El rodillo alimentador de etiqueta es el encargado de soportar al rollo de etiquetas entero, y este va a girar por acción del sistema de arrastre de etiquetas. Lo podremos observar en la siguiente figura 33.

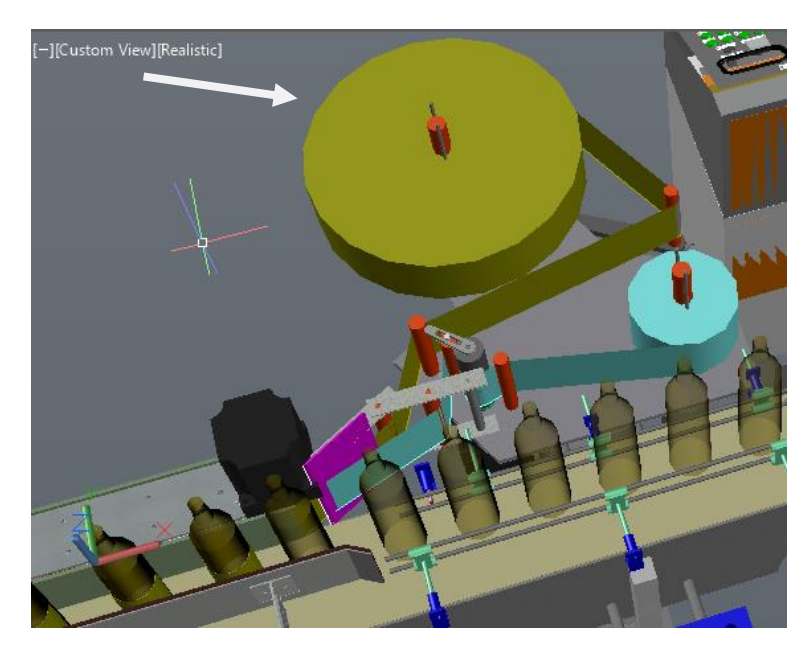

*Figura 33.Rodillo alimentador de etiquetas. (Los Autores).*

### **Rodillo acumulador de etiquetas vacías.**

El trabajo de este rodillo será de embobinar, el rollo de etiquetas vacías, a medida que se vaya gastando el rollo con etiquetas completas, por efecto del rodillo de arrastre de etiquetas.

Es decir, las etiquetas autoadhesivas tienen una película protectora en el lado adherible de la etiqueta, esta película protectora sería el desperdicio, el mismo que tiene que ser recogido de manera paralela al rodillo alimentador de etiquetas, luego de los envases que sean etiquetados.

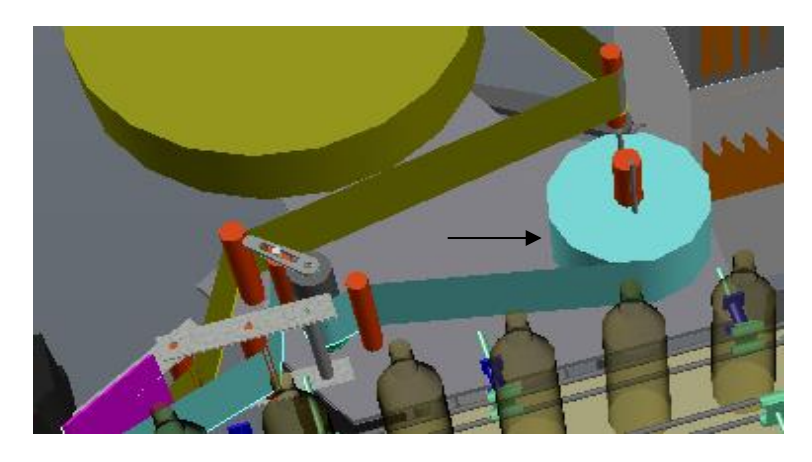

*Figura 34. Rodillo acumulador de desperdicio de etiquetas. (Los Autores).*

### **Plancha separadora de etiquetas**

La plancha separadora de etiquetas tiene la función de despegar la etiqueta del papel protector, esto lo realiza doblando la cinta de etiquetas provocando que el papel protector el cual es el desperdicio se despegue de la etiqueta.

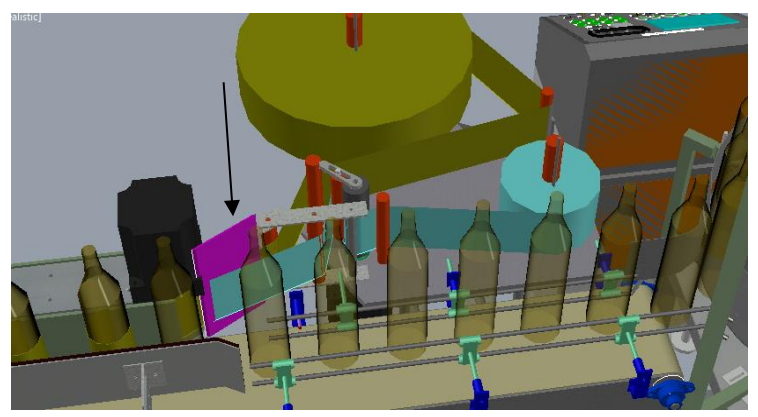

*Figura 35. Plancha separadora de etiquetas. (Los Autores).*

### **Rodillo de giro de envases.**

Luego de que la etiqueta se despegue, por efecto de la plancha separadora de etiquetas, es importante de que los envases giren, para lograr que la etiqueta se adhiera en todo el contorno del envase, este trabajo es realizado por este rodillo de giro de envases. Esta banda se mueve por la acción del movimiento de los 2 rodillos internos que contiene y además de 2 ejes soportes lo cual se describe de manera concreta en el desarrollo del proyecto, en conjunto con el motor paso a paso que llevará acoplado en uno de los rodillos, y su función específica es de hacer girar los envases cuando ya la etiqueta es previamente colocada.

De esta manera se asegura de que la etiqueta se adhiera de manera uniforme al envase, de acuerdo a (Barahona, 2011).

En la Figura Nº 36, podemos observar de qué manera se acoplan ambos rodillos, que conforman el Rodillo de Giro de Envases.

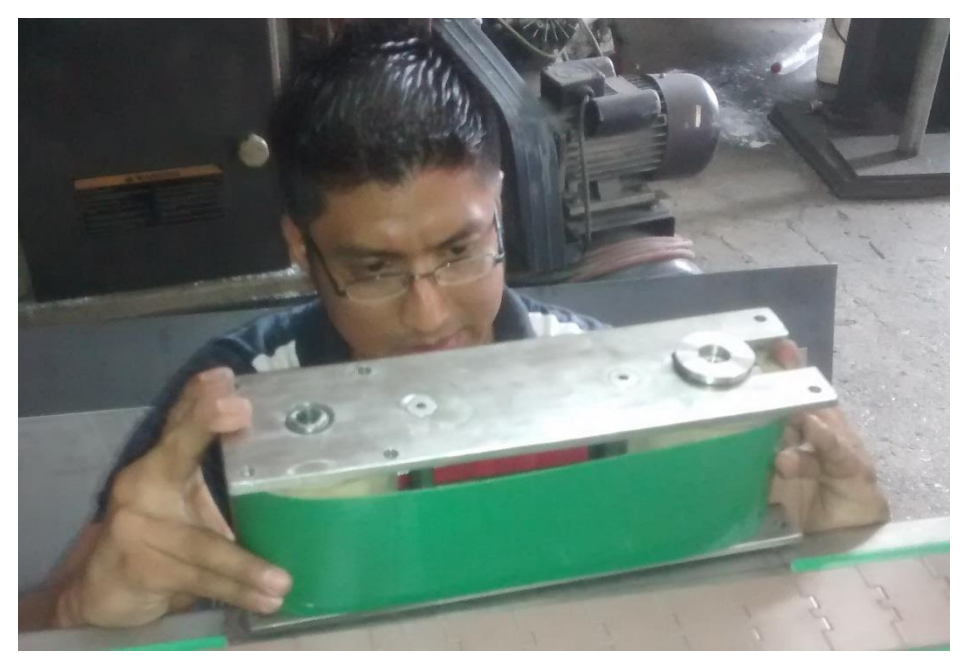

*Figura 36. Rodillo de giro de envases. (Los Autores).*

### **Envases a etiquetar.**

Los envases a etiquetar son plásticos, serán de distintas medidas respectivamente de 18 cm y 14 cm de alto, 6.5 cm y 5.5 cm de diámetro en su base, la capacidad de estos envases es de 500 cc y 250 cc respectivamente. Estos envases serán llenos de agua, para que en el momento de que pasen por el transportador tengan un peso ligeramente moderado para el correcto etiquetado y evitando de esta manera que se resbalen o no se volteen si estuvieran vacios.

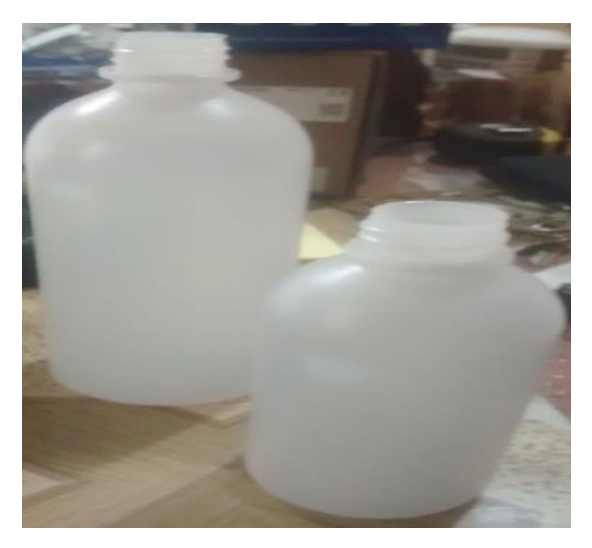

*Figura 37. Envases plásticos para etiquetar. (Los Autores).*

#### 2.36 **Etiquetas adhesivas**

Las etiquetas a utilizar para adherir los envases serán de tipo plásticas de vinil, las cuales vienen dispuestas en rollo de 1500 unidades, el mismo que tiene un diámetro externo de 18 cm, es decir este diámetro comprende todo el rollo con etiquetas como tal, un diámetro interno de 7.5 cm y de alto 10.04 cm lo cual podemos observar en la figura 38.

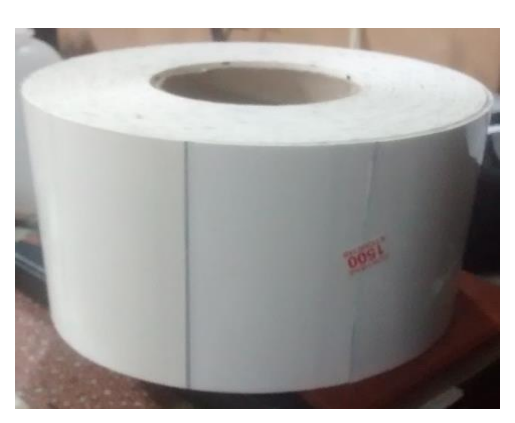

*Figura 38. Rollos de etiquetas. (Los Autores).*

### **Tablero de control de módulo didáctico.**

En este tablero, se implementará el sistema de control para la etiquetadora automática, desde la ubicación de los dispositivos electrónicos hasta su respectivo cableado para la interacción de los mismos.

Dicho tablero contendrá, además, la implementación de los elementos necesarios para la comunicación inalámbrica y de esta forma comandar la etiquetadora desde otro punto de la red creada.

El módulo didáctico también contendrá en una de sus paredes laterales, conectores entre los cuales están el DB25, el cual se activa mediante los selectores INT/EXT, DB25, para que de esta forma este tablero pueda controlar un proceso específico, que para este caso es la etiquetadora automática.

Contendrá además en unas de sus paredes laterales, conectores Jack RJ45 hembras, los cuales son de tipo industrial, con cierto grado de protección.Ademas el conector DB9, para las señales analógicas que viajan hacia los variadores de frecuencia.

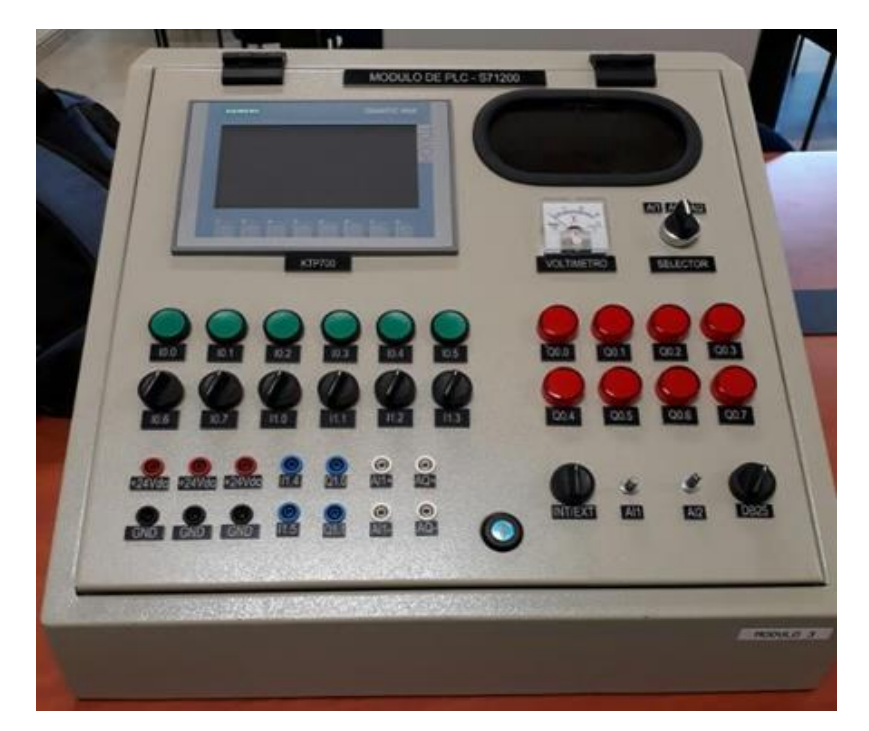

*Figura 39. Módulo didáctico. Laboratorio de Automatización Industrial UPS Gye*

### **Botoneras de control de tablero de módulo didáctico.**

Las botoneras a utilizar en el módulo didáctico son de la marca SIEMENS, cuya función es conmutar a las entradas digitales del CPU1212C DC/DC/DC, de manera manual dependiendo de la necesidad de la práctica que se esté realizando en el módulo didáctico.

Cabe recalcar que estas borneras ya tienen incorporado su respectivo cuerpo es decir con el bloque N.A (normalmente abierto) y la carcaza que se acopla a estos bloques ya sean N.A o N.C (normalmente cerrado). Además, se indica su referencia la cual es: 3SB3 202-0AA41 y el color seleccionado respectivo el verde.

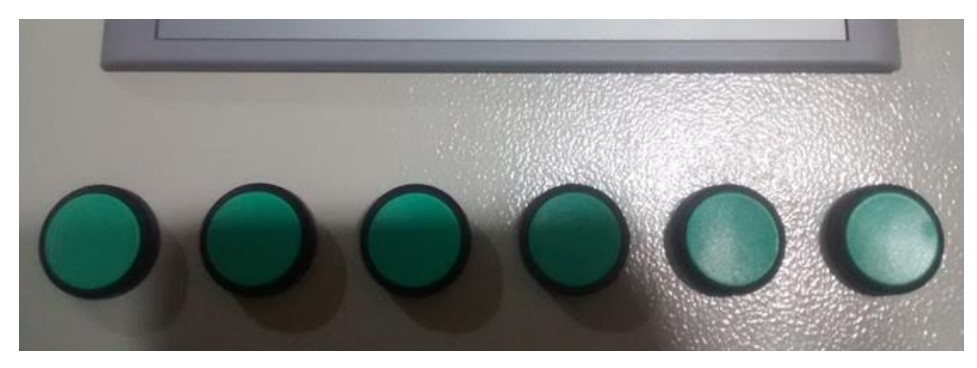

*Figura 40. Botoneras para modulo didactico. (Los Autores).*

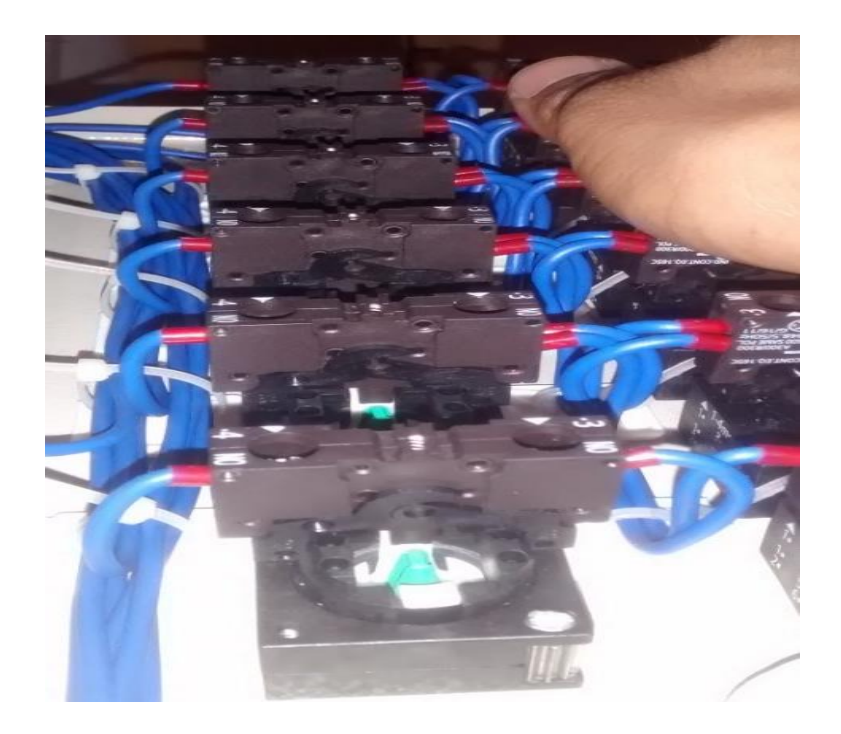

*Figura 41.Cuerpo para botoneras, bloques de contactos N.A (Los Autores).*

### **Selectores de control de tablero del módulo didáctico.**

Los selectores de control, cumplen con la función de conmutar las entradas digitales, correspondientes al CPU, o a su vez al módulo de expansión que se tenga implementado.

Dichos selectores, poseen su cuerpo incorporado, adjunto con el bloque N.A para la activación de entradas digitales. Su referencia de código es: 3SB 210-2DA11.

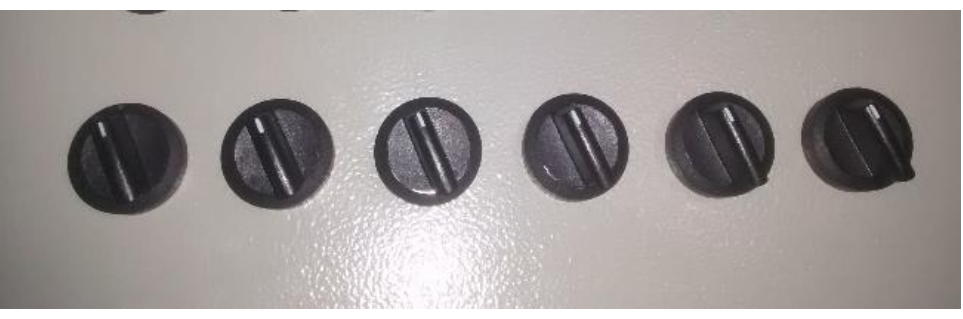

*Figura 42.Selectores de control de módulo didáctico. (Los Autores).*

### **Luz piloto indicador de módulo didáctico.**

El indicador luz piloto a utilizar es de marca CAMSCO, TYPE: AD16-22D/S, 24 VAC/DC, de color rojo, su función es encenderse cuando alguna de las salidas digitales de la CPU o del módulo de expansión se activa.

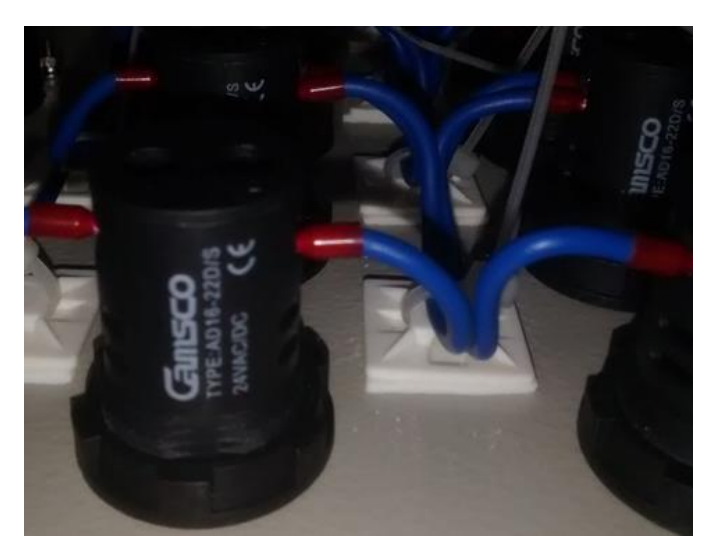

*Figura 43.Cuerpo de luz piloto indicador. (Los Autores).*

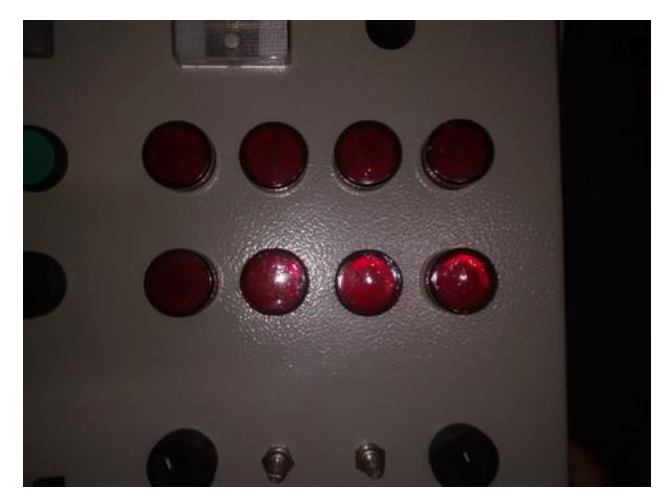

*Figura 44.Parte frontal de luz piloto roja. (Los Autores).*

### **Relés de activación.**

Los Relés de activación, que se utilizarán en este proyecto se activan a 24 VDC, son fundamentales porque a través de ellos activaremos la marcha de los variadores de frecuencia, además de ello juegan un papel muy importante en la parte de automatización industrial, porque a través de estos, logramos activar cargas como lo son: Indicadores, Bobinas Solenoides, etc. Son muy utilizados en todos los sistemas industriales automatizados por esto su fundamental importancia.

Para este caso en específico utilizaremos los Relés de marca WAGO, cuya referencia es: 857-304, el cual contiene un contacto común, un contacto N.A (Normalmente abierto) y N.C (Normalmente cerrado).

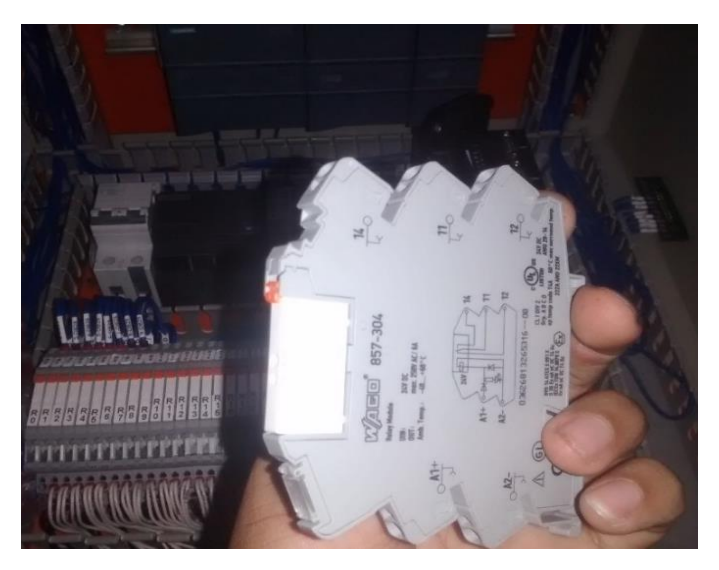

*Figura 45. Relé 24VDC WAGO. (WAGO, 2017)*

### **Voltímetro analógico.**

El voltímetro analógico a utilizar en el módulo didáctico es de marca CAMSCO, y su rango de medición es de 0 – 30 VDC, el cual es analógico.

La función del voltímetro analógico será de captar la señal que proviene las Entradas analógicas, la cual va en paralelo a la misma entrada, lo cual se lo puede corroborar mediante los planos eléctricos de control. Además, también se podrá visualizar en nivel de voltaje tanto de la salida Analógica (AQ) y de entradas analógicas (AI)

Cabe recalcar que los niveles de voltaje serán de 0 a 10 VDC a pesar de que el rango del este indicador es 0-30VDC.

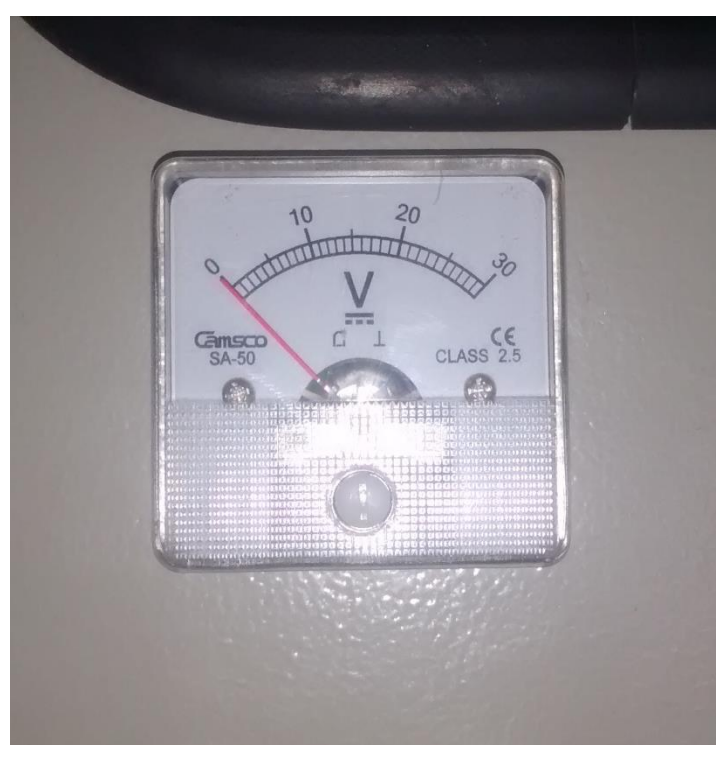

*Figura 46. Voltímetro analógico. (Los Autores).*

### **Conector DB25.**

El conector a utilizar en el módulo didáctico, el cual se va a comunicar con un segundo tablero, este último va a contener los elementos de control, como lo son los drivers de los motores paso a paso, los variadores de frecuencia para el movimiento de los motores de la banda transportadora, mesa giratoria, contendrá además elementos de protección y distribución de control eléctrico.

La función principal del conector en este proyecto es de llevar las señales digitales, desde la CPU 1212C DC/DC/DC hasta el tablero de control del proceso de etiquetado.

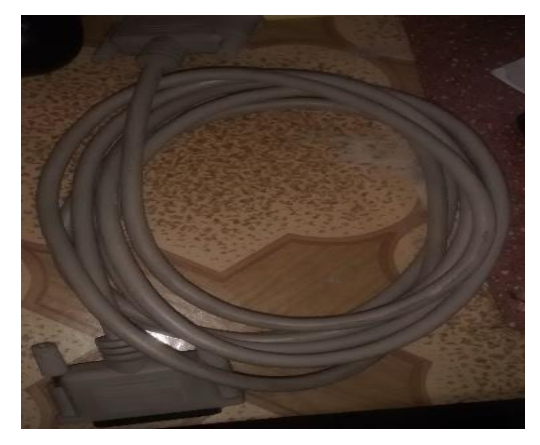

*Figura 47. Conector DB25. (Los Autores).*

### **Puente Ethernet inalámbrico, antena de alto alcance**

Este dispositivo servidor serial inalámbrico de tipo industrial, modelo: SW550X, proporciona conectividad inalámbrica sin hilos para dispositivos seriales con tipo de comunicación: RS-232/RS-422/RS-485 y dispositivos Ethernet.

Es un puente inalámbrico para lugares de poca comodidad para cablear o poco prácticos para cablear.

Es muy útil para interfaces de usuarios móviles, en especial en entornos industriales Cabe recalcar que se lo puede usar con todos los productos HMI, módulos I/O, registradores y o controladores y demás productos industriales.

Entre las siguientes características técnicas tenemos las siguientes:

- puertos seriales
- Modo de línea seleccionable RS-232/RS-485/RS-422 por software
- Es configurable vía web server incorporado y utilidades basadas en Windows.
- Cubierta de metal y estándar IP50 , es montable en Riel Din
- Conectividad de la red inalámbrica IEEE 802 11g 54 Mbps
- Antena High-gain estándar 2,4 Ghz.

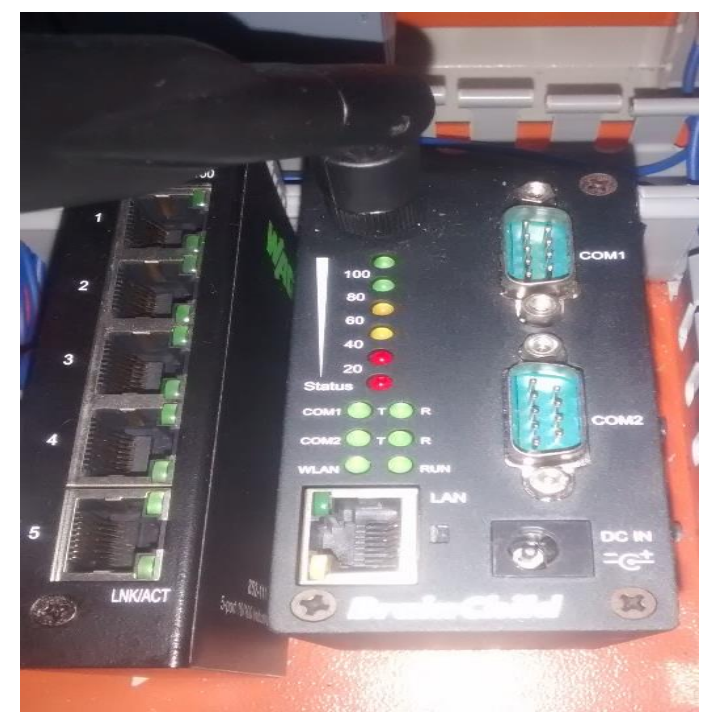

*Figura 48. Antena alto alcance SW5502 (BrainChild, 2018)*

# **ETHERNET ECO Switch WAGO 852-111**

Este switch de comunicación, es un componente de red activo, que distribuye paquetes de información de forma controlada a los diferentes destinatarios. ETHERNET ECO Switch WAGO 852-11 consta de 5 puertos RJ45, es un conmutador ETHERNET industrial de 5 puertos, no admnistrable y con detección automática de MDI/MDI-X para cada puerto.

Utilizando los 5 puertos del conmutador, se pueden crear varios segmentos para reducir la carga de la red, a la vez que proporciona un ancho de banda dedicado a cada nodo de usuario. El switch 852-111 es una solución de costo-efecto para mantenerse al día con las demandas de necesidades de comunicación industriales basadas en IP. Este switch es fácil de configurar e instalar y es adecuado para redes pequeñas y medianas, según entre las características técnicas más importantes podemos observar las siguientes:

- 5 puertos ETHERNET, no administrables a 10/100 Mbps
- Leds de diagnóstico del panel frontal.
- Soporta funciones Auto-MDI/MDI-X
- Modos de transferencia full/half-duplex para cada puerto.
- Método de conmutación de almacenamiento y envío.
- Tabla de consulta de dirección integrada, admite 2000 direcciones MAC absolutas.
- Protección de sobrevoltaje

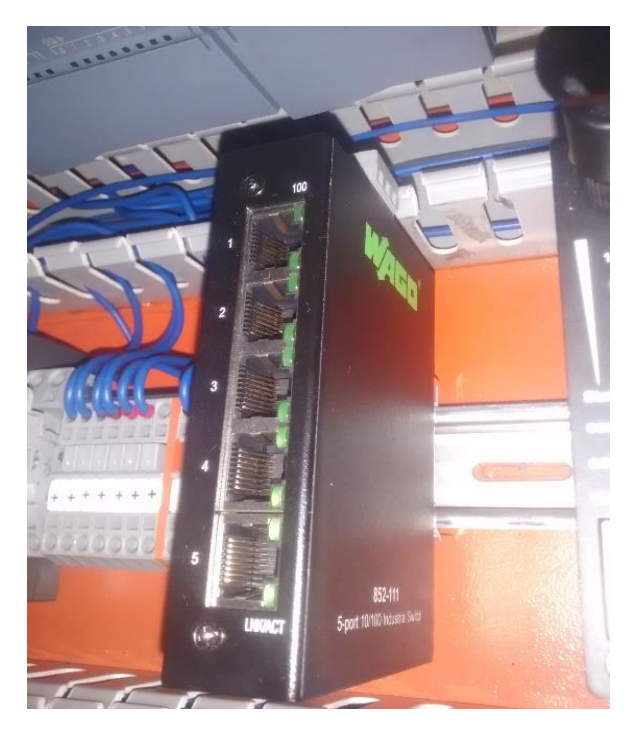

*Figura 49. Ethernet ECO switch. (WAGO, 2018)*

## **Encoder incremental**

Se lo conoce tambien como codificador o decodificador, este dispositivo tiene el objetivo de convertir la información de posición de un formato a otro con la finalidad de garantizar la seguridad de posición, velocidad de un sistema giratorio. Este dispositivo se compone básicamente de un disco giratorio conectado a un eje giratorio. El disco está elaborado de vidrio o plástico y se encuentra codificado con unas partes transparentes y otras opacas que bloquean el paso de luz emitida por una fuente de luz interna en el mismo, según (LBA, 2017).

Para este caso en específico utilizaremos el encoder incementar con eje macizo cuya marca es IFM y modelo es el RV3100, entre las características técnicas más relevantes tenemos:

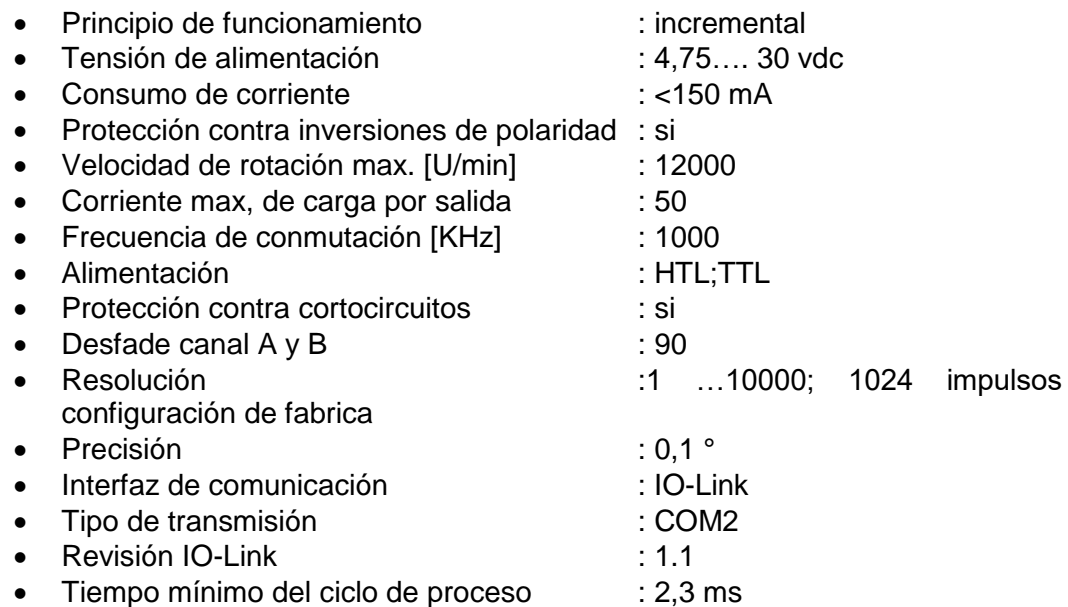

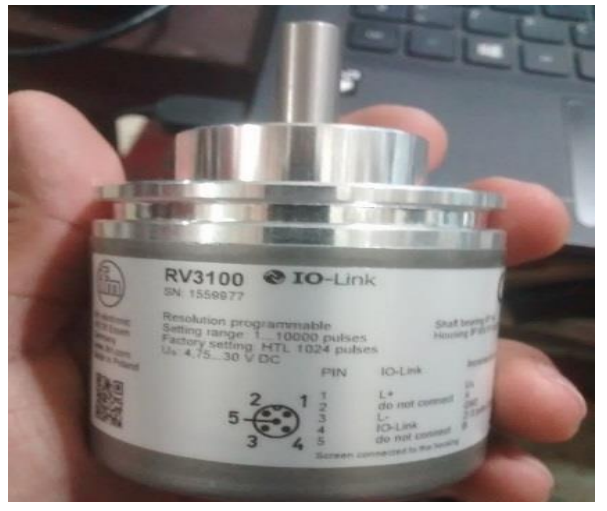

*Figura 50.Encoder incremental RV3100 de IFM (IFM, 2017).*

# **Encoder incremental HANYOUNG NUX PSC-MC-AB-N**

Este tipo de encoder incremental es de tipo rueda, el cual tiene la función de medir la longitud de la etiqueta, mientras esta en movimiento, esto es posible porque las ruedas que contiene puede convertir el movimiento angular en lineal. Su voltaje de operación es de 12-24 VDC, y su unidad de medición es de 1 mm es decir, que al momento de provocar el movimiento en las ruedas, el encoder comenzara a emitir los pulsos y cada pulso de los mismos representa 1 mm de desplazamiento según expone (Rivadeneira, 2015).

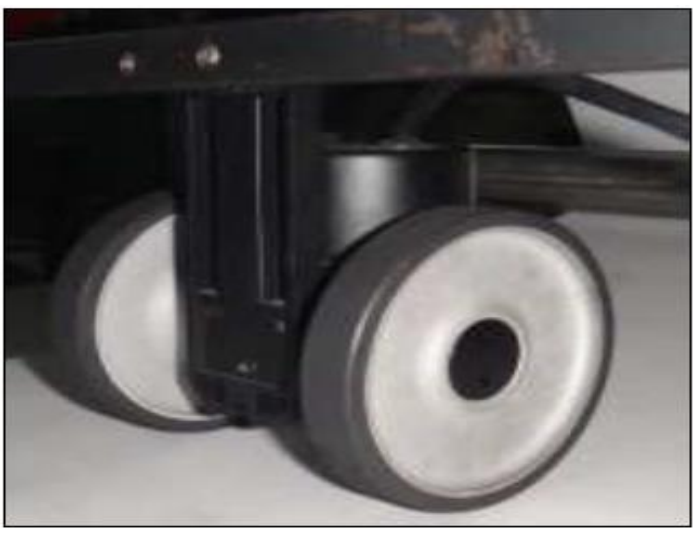

*Figura 51.Encoder incremental tipo Rueda (HANYOUNG NUX, 2013)*

# **Variador de Frecuencia SINAMICS V20 - 0.5 HP**

Los convertidores están controlados por microprocesador y utilizan tecnología IGBT (Insulated Gate Bipolar Transitor) de última generación. Estos los hace fiables y versátiles. Además, un método especial de modulación por ancho de impulsos con frecuencia de pulsación seleccionable permite un funcionamiento silencioso del motor.

El Variador de frecuencia compacto SINAMICS V20 Basic Perfomance es una ventaja de accionamiento económica que se caracteriza por su fácil instalación y manejo.

Este variador es compacto ya que tiene incorporada la unidad de regulación (Control Unit) y la etapa de potencia (Power Module) en el mismo y un panel de mando integrado, según expone (SIEMENS ECUADOR, 2017).
Cabe recalcar algunas de sus características técnicas según (SIEMENS ECUADOR, 2017), entre ellas están:

- 
- Rango de Potencia : 0,5 HP 40 HP
- Grado de Protección : IP20
- 
- 
- $: 1AC 200V 240 VAC (+/- 10%)$ 3AC 380V-480 VAC (+10% - 15%).
- 
- : 4 entradas digitales;2salidas digitales 2 entradas analógicas (modo tensión o corriente).
- Factor de potencia/Eficiencia  $\qquad \qquad : \geq 0.95/98\%$ .
- 1 salida analógica (modo corriente).
- Interfaces de comunicación integradas: USS y Modbus RTU por terminales
- Otras funciones : Consigna de velocidad fija, regulador PID integrado (controles de presiones, niveles o caudales)

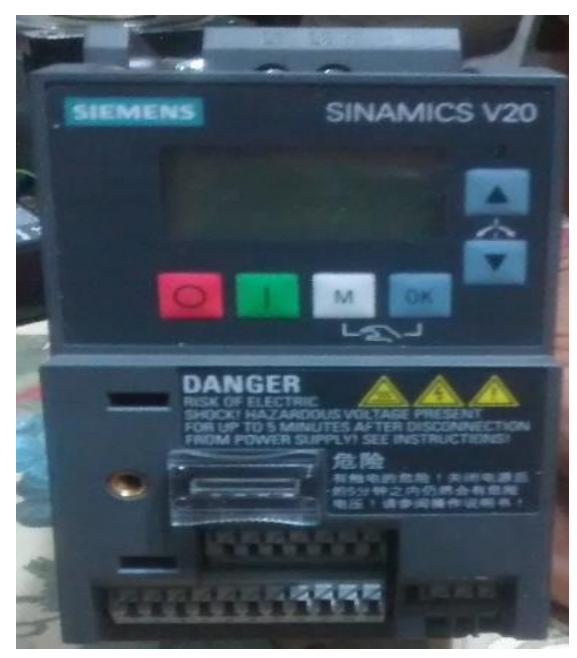

*Figura 52. Sinamics V20. (SIEMENS ECUADOR, 2017)*

## 2.49 Sistemas de Control.

Un sistema de control es un conjunto de elementos o controladores intercomunicados entres si, con la finalidad de ejecutar una operación deseada o previamente seteada, para poder cumplir con una función determinada, según explica (Rivadeneira, 2015).

### **Sistema de control en lazo abierto**

En un sistema de control en lazo abierto la señal de salida no influye en la señal de entrada, de tal manera que la precisión de estos sistemas netamente depende de su calibración o de su configuración como tal, se establece una relación entre la entrada y la salida con la finalidad de obtener la exactitud deseada de un sistema, según explica (Rivadeneira, 2015).

A continuación, podemos observar el diagrama de bloque de un sistema de lazo abierto:

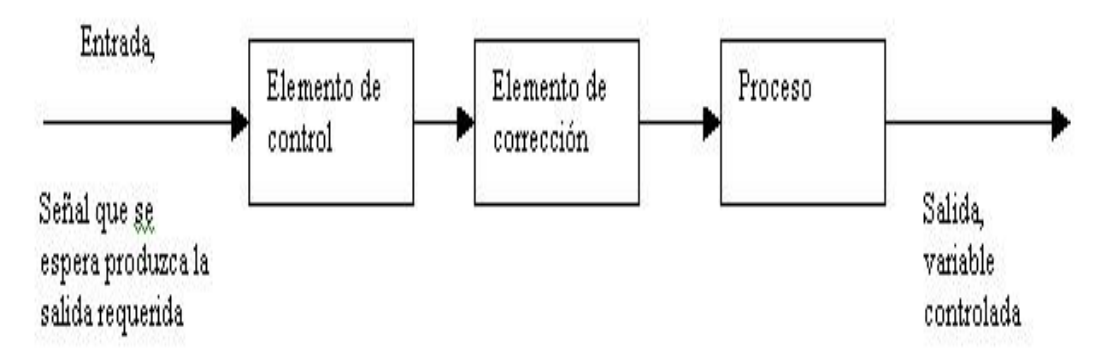

*Figura 53. Sistema de control de lazo abierto. (Rivadeneira, 2015)*

El sistema trabaja de manera directa, pero también se observa en el campo industrial que son muy utilizados los transductores y actuadores como podemos observar en la figura 53. :

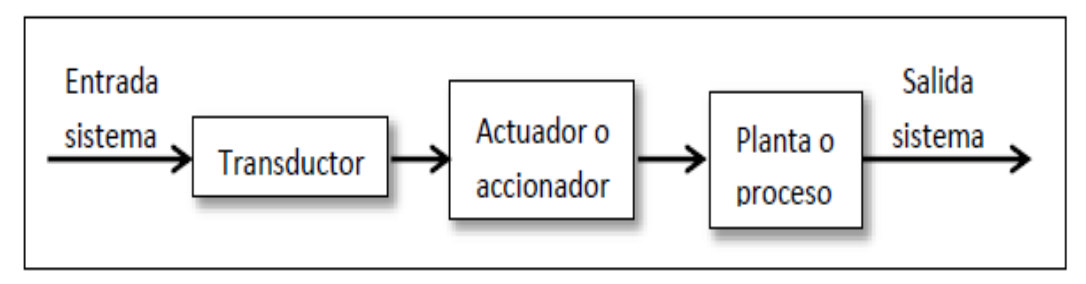

*Figura 54. Sistema de control a lazo abierto. (Rivadeneira, 2015)*

Como se puede observar en la figura 54, el transductor modifica la naturaleza de la señal de la variable de entrada de nuestro sistema de control. Por ejemplo en el control de temperatura de una habitación, aplicando un sistema de control en lazo abierto, no es necesario que exista un termostato, es decir la entrada de este sistema seria la temperatura ideal a obtener, la cual tendríamos que definir en la entrada del sistema. De tal forma el proceso o la planta seria la habitación, según explica (Rivadeneira, 2015).

Un inconveniente principal que presentan los sistemas de control en lazo abierto, es que son muy sensibles a las perturbaciones, es decir tomando en cuenta el ejemplo anterior de control de temperatura de la habitación, si en dicha habitación se ha obtenido la temperatura deseada, y si se abre la ventana entonces entraría aire lo cual afectaría en el tiempo para obtener la temperatura que se espera, según explica (Rivadeneira, 2015)

### **Sistemas de control en lazo cerrado.**

Tomando en consideración que, en un sistema de control en lazo abierto, si existen pertrubaciones importantes, no se lograría con exactitud obtener el valor de la variale deseada, por lo consiguiente es indispensable utilizar un sistema en el que haya relación entre la entrada y la salida. (Rivadeneira, 2015).

De cierta manera este es un factor fundamental para que en el sistema de control de lazo cerrado, la acción de control depende de la salida, de tal forma la salida influye en la entrada, para lo cual es necesario que la entrada sea modificada en cada instante en función de la salida, dicho proceso se realiza mediante lo que llamamos realimentación o retroalimentación, según sostiene (Rivadeneira, 2015).

La retroalimentación es una propiedad de los sistemas de control en lazo cerrado, mediante la cual la salida u otra variable que se esté controlando se compara con la entrada del sistema o unas de sus entradas de tal forma la acción de control se establece como una función de ambas. Cabe recalcar que la retroalimentación es el transductor o sensor de la señal de salida del sistema, la función de este sensor es medir en cada instante de tiempo el valor de la señal de salida y proporciona un valor a la entrada, según explica (Rivadeneira, 2015).

A continuación, se expone el diagrama de bloques correspondientes a un sistema de control de lazo cerrado.

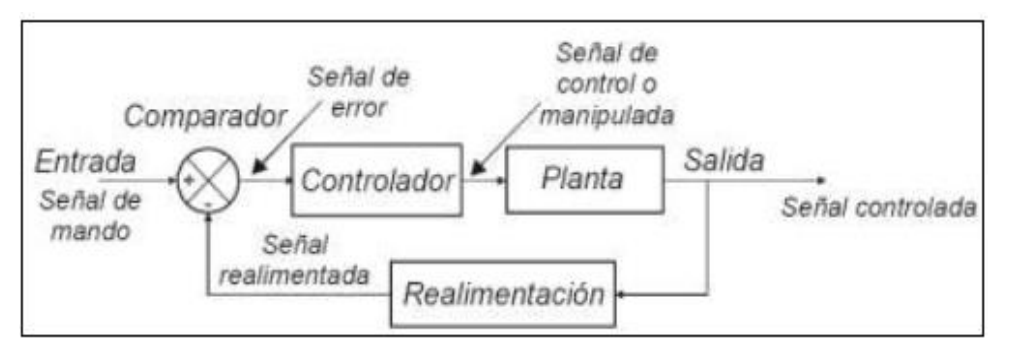

*Figura 55. Sistema de control en lazo cerrado. (Rivadeneira, 2015)*

En el diagrama de bloques se puede observar que la salida es realimentada hacia la entrada, a la diferencia que existe entre la entrada, que es la señal de referencia o consigna y la señal de salida que es la señal realimentada, se conoce como la señal de error. Esta señal de error, actua sobre los elementos de control para poder reducirse a cero y llevar la salida a su valor correcto, es decir se intenta estabilizar el sistema al valor predetermiando en la consigna. (Rivadeneira, 2015).

El comportamiento de la señal del error e(t) , del sistema depende de la diferencia de la señal de referencia a la que llamaremos r(t), y la variable realimentada la cual denominaremos b(t), es decir que la salida del sistema de regulación y(t), se realimenta mediante un captador y un comparador o detector de error, de tal forma que la señal de referencia que puede ser la salida del transductor r(t), se compara con la señal de salida medida b(t) por dicho captador, por lo consiguiente se genera la siguiente señal de error:

$$
e(t) = r(t) - b(t) \t(2.51.1)
$$

En el caso de que la señal de error sea nula, quiere decir que la salida c (t), tendrá exactamente el valor seteado en la consigna. Pero caso contrario cuando el error no es nulo, dicha señal de error e (t), actúa sobre el elemento regulador y su salida proporciona una señal y (t) que, atraves del elemento accionador, influye directamente en la planta o proceso para que la salida alcance el valor seteado, y de esta forma el valor del error se anule, según explica (Rivadeneira, 2015).

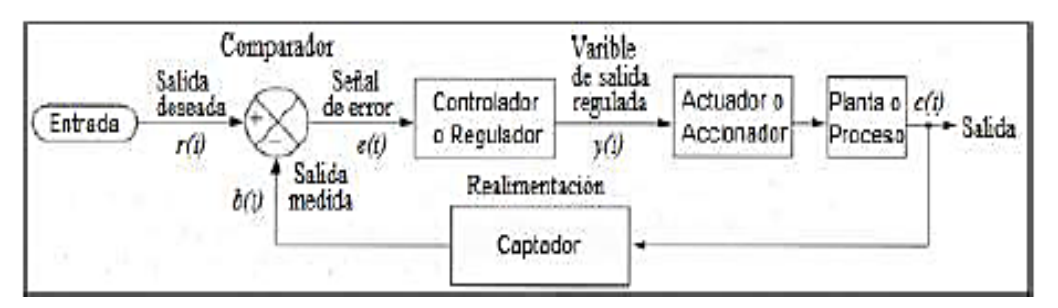

*Figura 56. Descripción de señales en sistema de control lazo cerrado. (Rivadeneira, 2015)*

#### **Controladores PID.**

El control PID, el cual es de tipo Proporcional, Integral y Derivativo, es un controlador realimentado, el cual su objetivo principal es hacer que la señal de error en estado estacionario, que se encuentra entre la señal de referencia y la señal de salida de la planta, se haga cero de manera asintótica en el tiempo, lo cual es factible gracias a la acción integral. Este tipo de Controlador es capaz de anticipar el futuro a través de la acción derivativa, la cual tiene efecto predictivo sobre la salida del proceso en cuestión. (Rivadeneira, 2015).

La estructura de un Controlador PID es simple, pero no todos los sistemas se controlan de manera satisfactoria con PID, para lo cual se incluyen tres acciones: Proporcional (P), Integral (I) y Derivativa (D).

**P:** acción de control proporcional, la cual da una salida del Controlador que es proporcional al error se define como:

U (t) = Kp e (t) (2.52.1)  
 
$$
Dp(S) = Kp
$$
 (2.52.2)

De tal forma con Kp una ganancia proporcional ajustable, se puede controlar cualquier tipo de proceso o planta, pero posee un desempeño ilimitado y error en regimen permanente.

• **I:** acción de control integral, la cual da una salida del Controlador que es proporcional al error acumulado, lo cual indica que es un modo de controlar lento.

$$
U(t) = Ki \int_0^t e(\tau) d\tau
$$
\n
$$
Di(S) = \frac{Ki}{s}
$$
\n(2.52.3)\n(2.52.4)

• PI: acción de control proporcional – integral se define como:

U (t) = Kp e (t) + 
$$
\frac{Kp}{Ti} \int_0^t e(\tau) d\tau
$$
 (2.52.5)  
Dpi (S) = Kp  $\left(1 + \frac{1}{Ti}S\right)$ , (2.52.6)

de donde Ti es quien ajusta la acción integral.

• PD: Acción de control proporcional-derivativa, se define:

U (t) = Kp e (t) + Kp Td 
$$
\frac{de(t)}{dt}
$$
 (2.52.7)  
Dpd(s) = Kp + S Kp Td (2.52.8)

en donde Td es la constante de tiempo derivativo, esta acción tiene carácter de previsión, lo que hace más rápida la acción de control, amplificando las señales de ruido y puede provocar la saturación del actuador, esto hace que esta acción tenga una desventaja, por lo consiguiente la acción de control derivativa nunca se utiliza sola, debido a que es eficaz durante periodos transitorios.

• PID: acción de control proporcional-integral-derivativa, reúne las ventajas de las tres acciones individuales y se define mediante:

$$
U(t) = Kp e(t) + \frac{Kp}{Ti} \int_0^t e(\tau) d\tau + Kp T d \frac{de(t)}{dt}
$$
\n
$$
Dpid = Kp \left(1 + \frac{1}{Ti} + S T d\right)
$$
\n
$$
(2.52.10)
$$
\nSegún expone (Universal) de Cauca, 2017)

Salida  $\frac{de(t)}{dt}$ Entrada  $Kp e(t) + Ki \int_{0}^{t} e(t) dt + Kd$ Error Proceso Retroalimentación

*Figura 57. Diagrama de bloques controlador PID. (Rivadeneira, 2015)*

#### **Método de sintonización de Ziegler and Nichols.**

Ziegler and Nichols, propusieron dos procedimientos para sintonizar controladores PID, en base a la respuesta experimental a un escalón de entrada, o tomando en cuenta el valor de Kp que produce una estabilidad marginal, a través del uso de la acción de control proporcional. Estos procedimientos de Ziegler – Nichols, son más utilizados cuando no se conoce el modelo matemático de la planta, pero además si se los puede aplicar para el diseño de sistemas con modelos matemáticos que se conocen según expone (Rivadeneira, 2015).

#### **Método de Ziegler-Nichols en base en la respuesta Escalón.**

Uno de los primeros métodos propuesto por Ziegler – Nichols está basado en las características de la respuesta transitoria de una planta, ante una entrada de impulso unitario en lazo abierto.

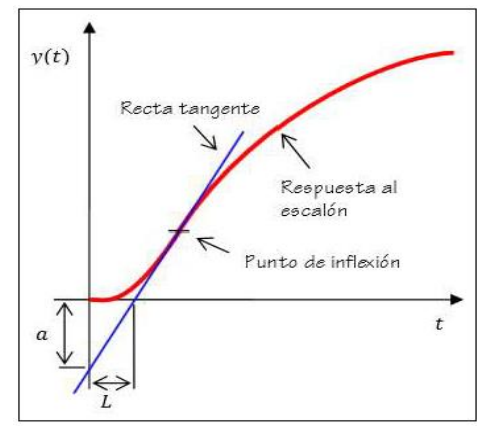

*Figura 58. Curva de respuesta en S, a la entrada Escalón. (Rivadeneira, 2015)*

Dicha respuesta se caracteriza por los siguientes parámetros (a y L), para poder obtener estos valores es necesario determinar el punto donde la pendiente de la respuesta Escalón tiene su valor máximo es decir el punto de inflexión, teniendo este punto se procede a dibujar la recta tangente a este punto, de tal forma que la intersección de esta recta con eje horizontal obtenemos el parámetro L, y la intersección de esta misma recta con el eje vertical obtenemos el parámetro a según explica (Rivadeneira, 2015).

La función de transferencia de un proceso con respuesta al impulso en la entrada como se muestra en la figura, se puede establecer por medio de la siguiente función:

$$
\frac{Y(s)}{U(s)} = \frac{a e^{-Ls}}{Ls}
$$
 (0.1)

A partir de esta aproximación Ziegler – Nichols recomendaron expresar los parámetros Kp, Ti y Td del Controlador PID, directamente en función de los parámetros a y L con los respectivos valores que aparecen en la siguiente tabla:

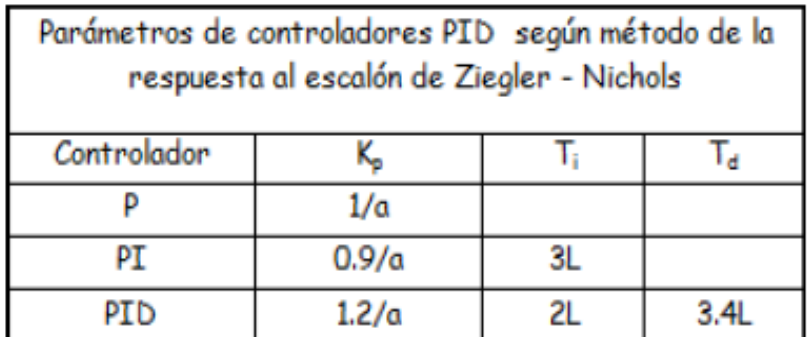

*Tabla 1 Método de la respuesta al impulso Escalón. Fuente: (Rivadeneira, 2015)*

Dichos valores presentes en la tabla para los parámetros del Controlador, permiten obtener un control de manera estable y con una eficiente respuesta al proceso a controlar. Cabe recalcar que estos valores se obtienen de una aproximación, es decir que para un proceso real si no corresponde a este modelo, entonces es conveniente realizar luego un ajuste fino, ya que con este ajuste sebusca mejorar la estabilidad del proceso a controlar, según expone (Rivadeneira, 2015).

## **Método de Oscilacion.**

Este método es valido para plantas estables a lazo abierto, y se lleva a cabo realizando los siguienes pasos:

• Se utiliza solo el valor proporcional, comezando con un valor de referencia pequeño, hasta que el lazo comience a oscilar de forma mantenida ante cualquier perturbación. Cabe recalcar que se requieren oscilaciones lineales, las cuales pueden ser observadas a la salida del controlador.En este momento se puede medir la ganancia crítica Kc, y el periodo de Oscilacion Tc en segundos. Una vez hallados estos 2 parametros, se procede a calcular los demás parámetros del controlador PID, a través de la tabla Nº2

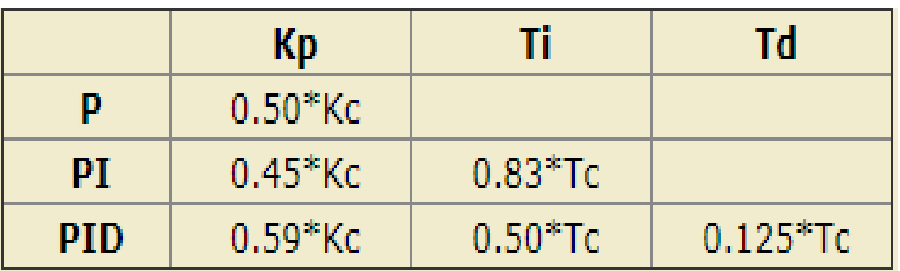

*Tabla 2. Parametros de ajuste metodo de Oscilacion. (Mazzone, 2002)*

En la Figura Nº 59, podremos observar el comportamiento de una planta con ganancia critica, de esta grafica, obtenemos el periodo crtico Tc.

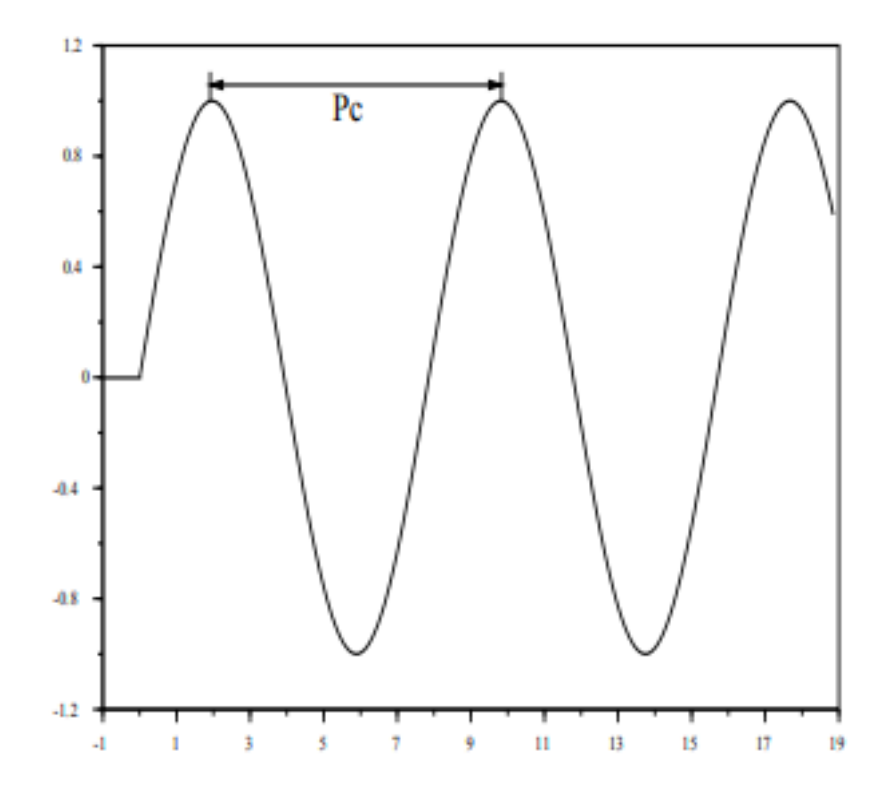

*Figura 59. Respuesta de la planta con ganancia critica. (Mazzone, 2002)*

# **3. MARCO METODOLÓGICO**

### **Diseño y análisis de la propuesta técnica**

En el siguiente diagrama de bloque expuesto en la Figura Nº60, se muestra la propuesta planteada, para el análisis y el desarrollo respectivo del proceso el cual será el etiquetado adhesivo automático para envases, en donde se podrá aplicar el control para los motores paso a paso y motores trifásicos AC, en conjunto con los elementos de automatización descritos en el fundamento teórico.

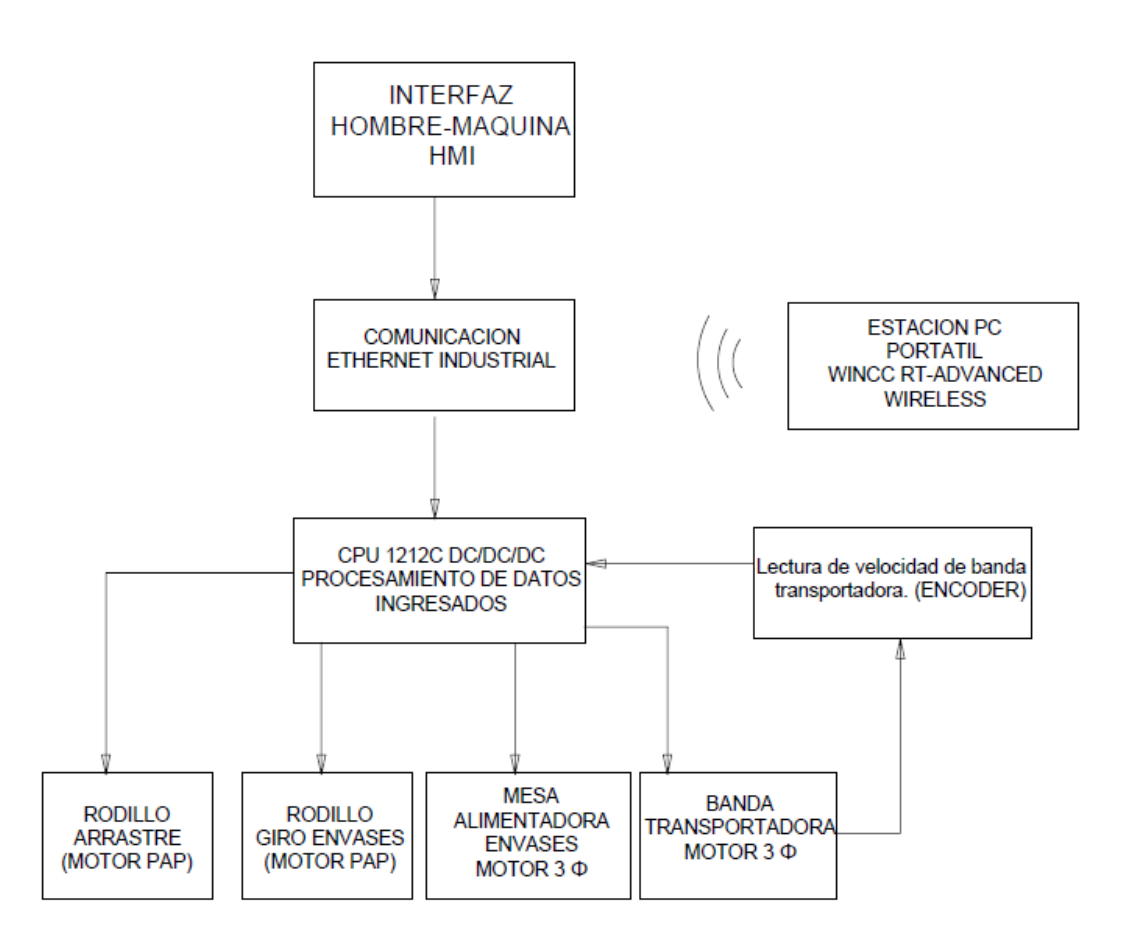

*Figura 60. Diagrama de bloques de la propuesta técnica. (Los Autores).*

En la Figura Nº 61, podremos observar un diagrama esquemáticode la propuesta con los dispositivos a implementar tanto en el tablero del módulo didáctico, como en el tablero del propio proceso, tomando en cuenta el tipo de comunicación entre los dispositivos el cual es Ehternet Industrial.

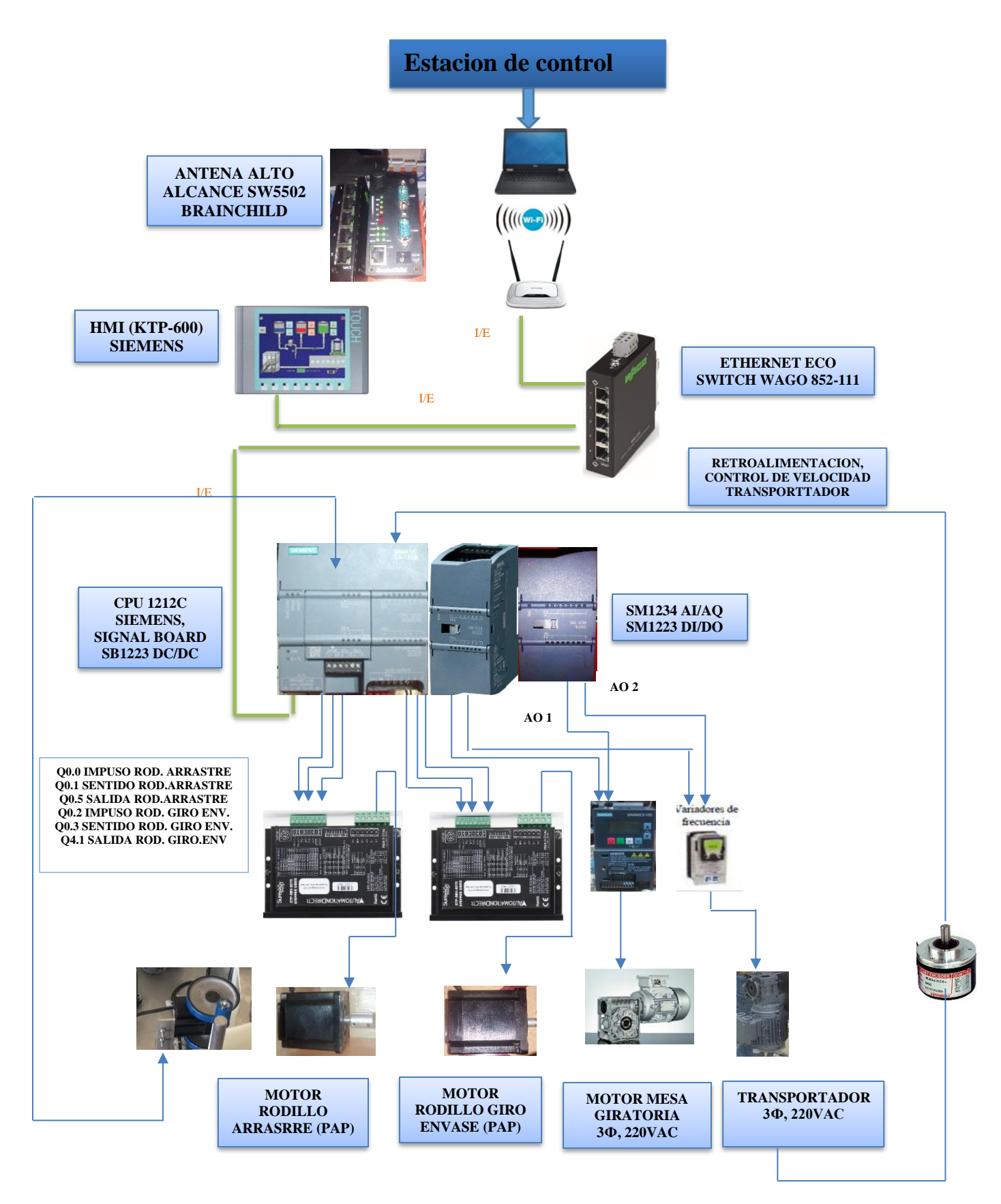

*Figura 61. Diagrama esquematico el funcionamiento de elementos. (Los Autores).*

#### $3.2$ **Descripción del diseño mecánico de la etiquetadora automática adhesiva para envases.**

### **3.2.1 Banda transportadora de envases.**

La estructura de la banda transportadora, está constituida de una plancha de acero inoxidable de espesor 3 mm, el siguiente transportador tiene las siguientes medidas: 1m de largo, 15 cm de alto y de ancho 13 cm.

Se indica además en las Figura Nº 62 y Nº 63, el diseño mecánico correspondiente, para poder implementar los elementos del transportador como lo son: sprocker dentado, rueda de conducido, chumaceras, ejes transversales de movimiento, lo cuales hacen posible el movimiento del transportador.

Cabe indicar que las medidas a más detalle la podemos observar en el apartado de anexos.

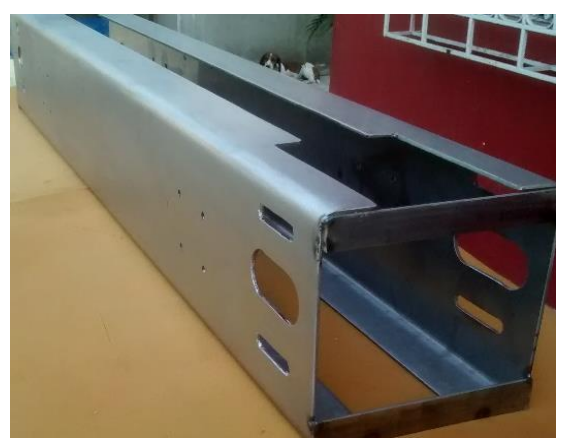

*Figura 62. Cuerpo de transportador. (Los Autores)*

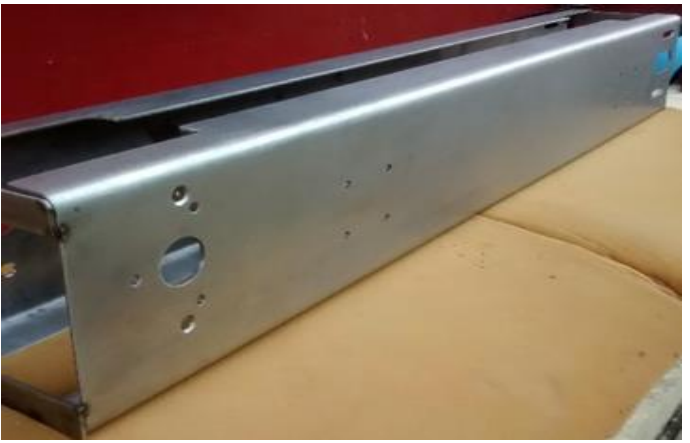

*Figura 63. Vista lateral de cuerpo de transportador. (Los Autores)*

# **3.2.2 Soporte bases de banda transportadora.**

Los soportes bases de la banda transportadora, son 4 tubos cuadrados de 1 ½ pulgada x 1.5 mm de espesor en acero inoxidable y tienen una altura de 81,1 cm, la finalidad de colocar los tubos es hacer soporte firme de la banda transportadora hacia la estructura que se encuentra en la parte inferior la cual está conformada por correas metálicas en acero inoxidable, las cuales van a contener unas patas reguladoras de altura.

Se indica además que los laterales del transportador poseen agujeros para poder pasar los ejes conversores el movimiento, como podemos ver en la Figura Nº 64.

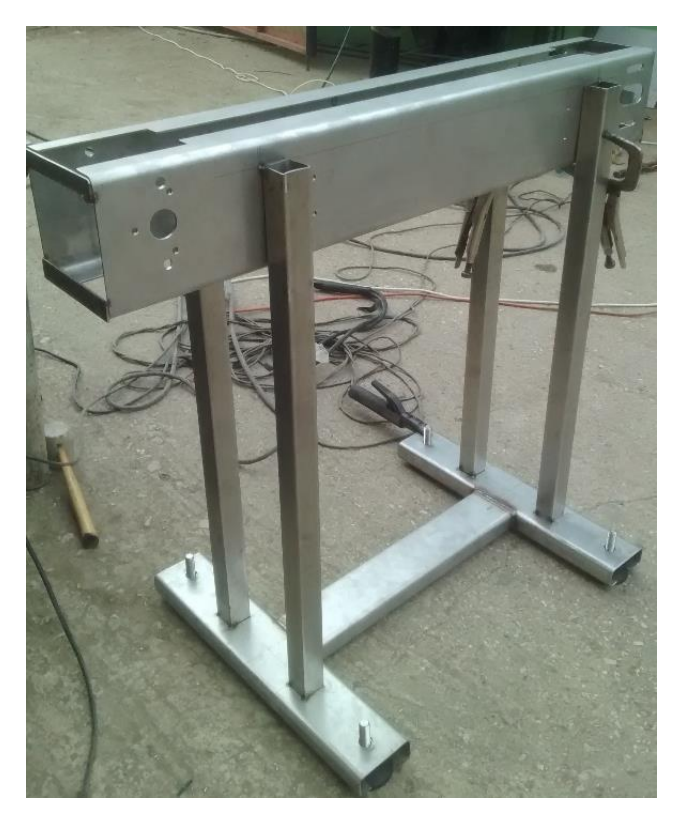

*Figura 64. Tubos cuadrados en acero inoxidable. (Los Autores)*

### **3.2.3 Bases para soportes de banda transportadora.**

De igual manera que los soportes laterales de la banda transportadora, estas correas son de acero inoxidable, siendo estas correas de 2 pulg de espesor, con una longitud de 53.8 cm, la misma que contendrá agujeros para poder colocar las patas reguladoras de nivel del transportador, las mismas que son de 16 cm de longitud y de 5/8 de pulgada de diámetro, con pernos hilados ajustados con tuercas de 16 mm de espesor cada una, lo cual podemos apreciar en la Figura Nº 65.

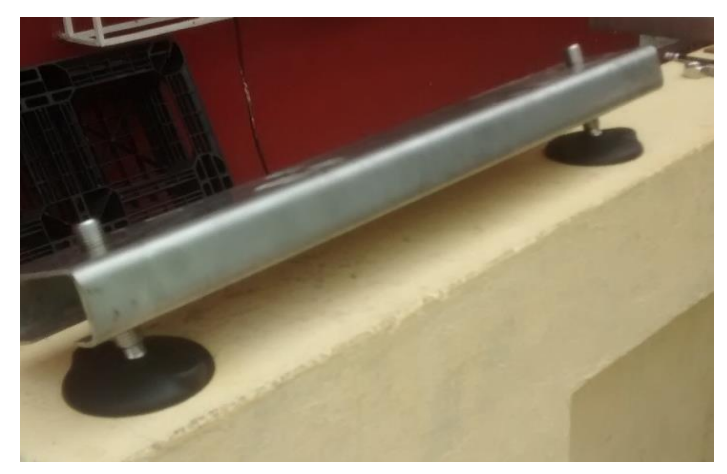

*Figura 65. Bases Reguladoras de soporte de transportador (Los Autores).*

# **3.2.4 Sprocker o piñon de tracción.**

Este elemento del transportador es de fundamental importancia para el movimiento de la banda transportadora, el cual tiene un diámetro de 142 mm, es una rueda dentada, en la cual encajan los engranajes de la cadena top, la cual se describe más adelante.

La función principal de los sprockeres es dar tracción a la banda transportadora, es decir que, a través de un eje principal conectado a un motoreductor, realizara la acción principal de dar movimiento de deslizamiento a la cadena table top.

Cabe recalcar que dicho sprocker, en el cual se muestra en la siguiente figura, consta de un canal, en el centro cuyo espsesor es 11,5 mm en el cual va aestar asentada la cadena de tipo table top. Ademas en su centro posee un agujero central en el cual va a pasar el eje cuya medida es de 25 mm de diámetro, el cual pasa de extremo a extremo de las paredes del transportador.

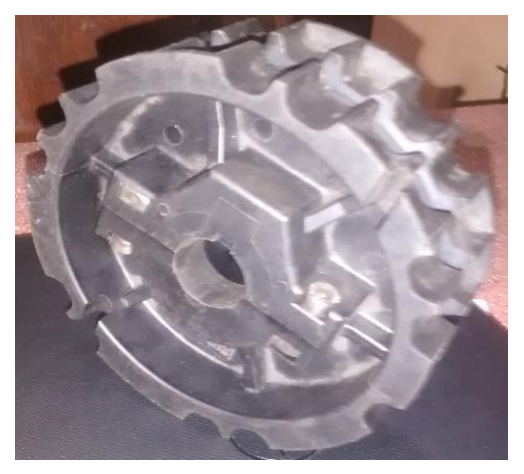

*Figura 66. Sprocker Z23. (Los Autores)*

Como se describe a continuación en la Figura Nº 67, podemos observar el extremo de la banda transportadora el cual consta del motoreductor que se acopla a la pared del transportador, a través de los pernos de acero inoxidable ¼ x 3 ½ pulgada de sujeción. Este motor es el encargado de dar movimiento a la banda transportadora a través del sprocker.

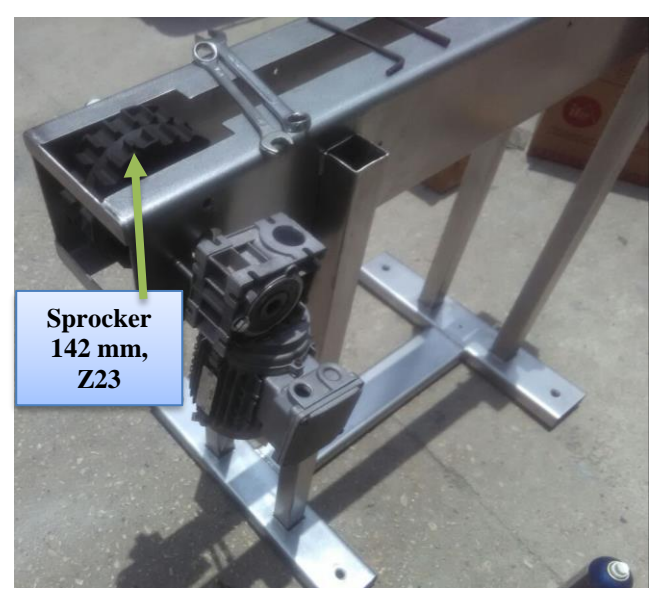

*Figura 67. Sprocker acoplado con motoreductor. (Los Autores).*

# **3.2.5 Cadena Table Top.**

La cadena table top, va a tener como función principal, asentarse en el borde del transportador el cual tendrá unos perfiles verdes, con la finalidad de desplazarse en los mismos y poder trasladar los envases que van ser etiquetados, el espesor de dicha banda es de 5.36 cm cuya longitud es de 3 m, como se puede apreciar en la Figura Nº 68.

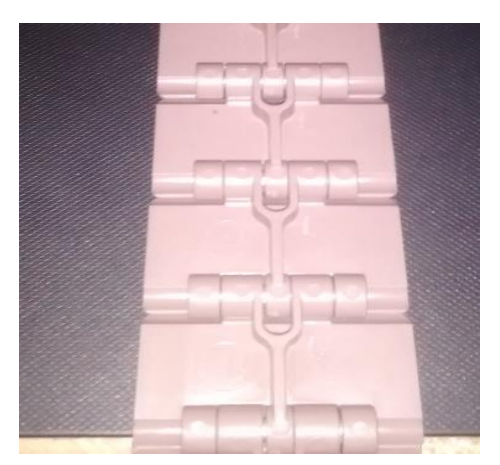

*Figura 68.Cadena Table Top. (Los Autores).*

# **3.2.6 Accesorios para guías del transportador.**

Entre los accesorios para las guias de los envases del transporador, están: el clamp T de 10 mm, la nuez de 10 mm y el morsete doble en el cual una vez armado, va a llevar 2 guias para colocar la varilla redonda lisa de 12 mm, las mismas que servirán de guias para el traslado de envases y evitar que caigan fuera del transportador. Estos dispositivos los podemos apreciar en las Figuras Nº 69 y Nº 70.

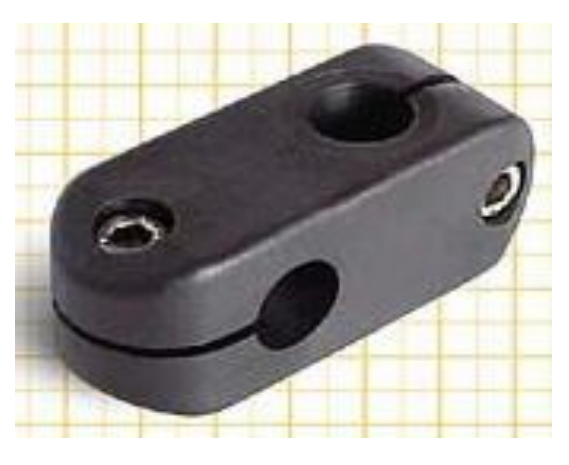

*Figura 69. Nuez de 10 mm de espesor. (Los Autores)*

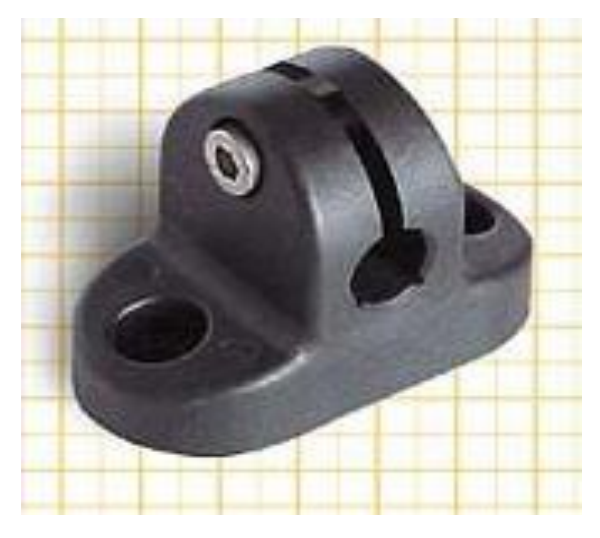

*Figura 70. Clamp T 10 mm de espesor. (Los Autores)*

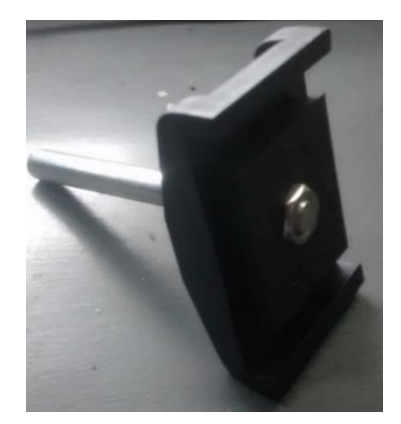

*Figura 71. Morsete doble (Los Autores)*

# **3.2.7 Rueda para conducido de transportador.**

La función principal de la rueda de conducido del transportador la cual tiene un diámetro de 142 mm y un agujero central de 1 pulgada de diámetro, es receptar la cadena table top en un extremo del transportador, con la finalidad que la cadena table top gire alrededor de la circunsferencia de la misma rueda y de esta forma se genera el movimiento de ºla cadena a través de los perfiles verdes previamente instalados. En la siguiente figura se puede observar la rueda de conducido, y los perfiles verdes acoplados en el transportador, como podemos apreciar en la Figura Nº 72.

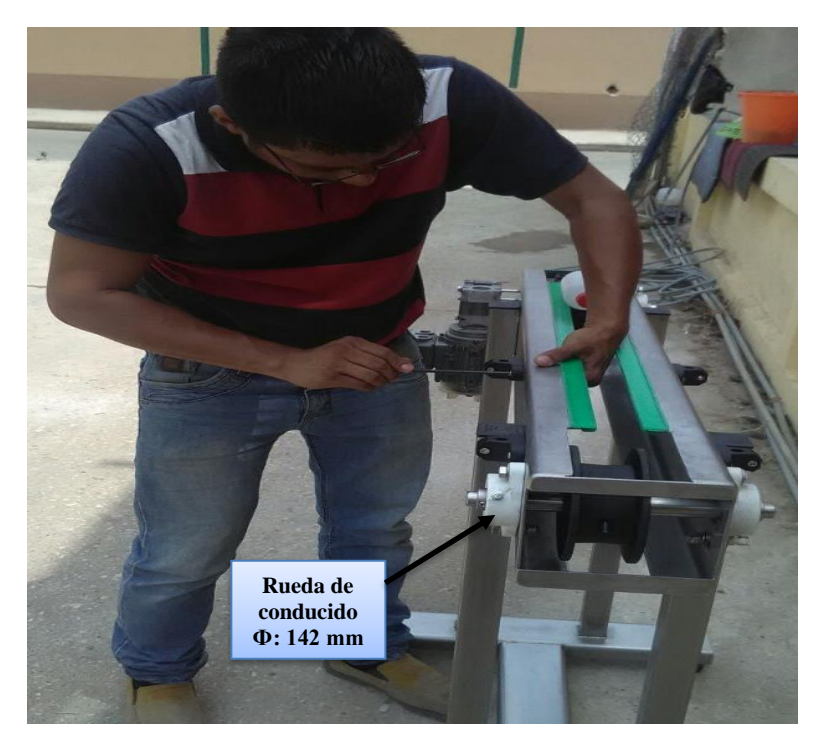

*Figura 72. Rueda de conducido y perfiles verdes del transportador. (Los Autores)*

# **3.2.8 Chumaceras de acero inoxidable.**

Las chumaceras a utilizar para los ejes son chumaceras de agujero central de ¾ de pulgada en el centro con la finalidad de hacer girar el eje que será instalado de pared a pared del transportador es decir iran instaldas chumaceras en las paredes, en donde se encuentra ubicada la rueda de conducido.

Cabe recalcar que en esta parte del transportador se diseñaron unas guias para poder templar la cadena table top a través de las chumaceras, es decir estas guías son agujeros de tipo ojo chino de ¼ de pulgada en los 2 extremos de cada chumacera. En la Figura Nº 73 las flechas indicativas señalan la guía y la chumacera en cuestión.

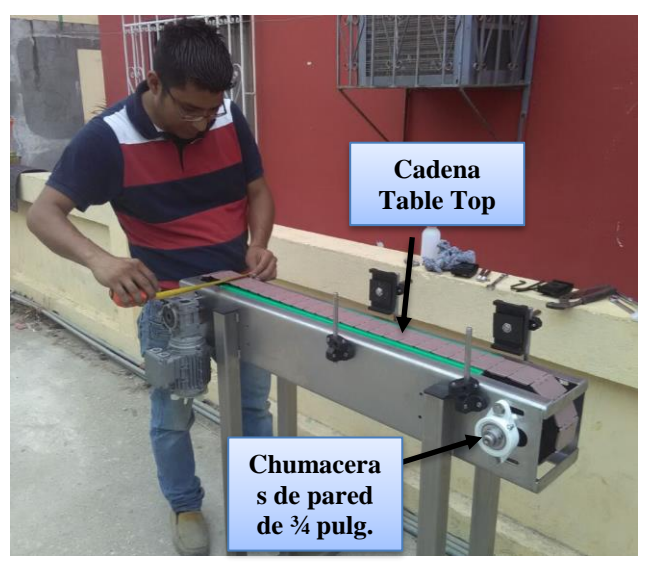

*Figura 73. Chumaceras de transportador. (Los Autores).*

### **3.2.9 Varillas redondas guía del transportador.**

De acuerdo a la Figura  $N^{\circ}$  74, se puede observar las guías del transportador para los envases plásticos, las cuales son varillas lisas redondas de acero inoxidable de 12 mm de diámetro, las mismas que se acoplaran en los espacios disponibles en los morsetes dobles con el fin de asentar estas varillas para conformar una guía, a los que envases que provienen de la mesa giratoria y evitar que se caigan o desubiquen en el transportador.

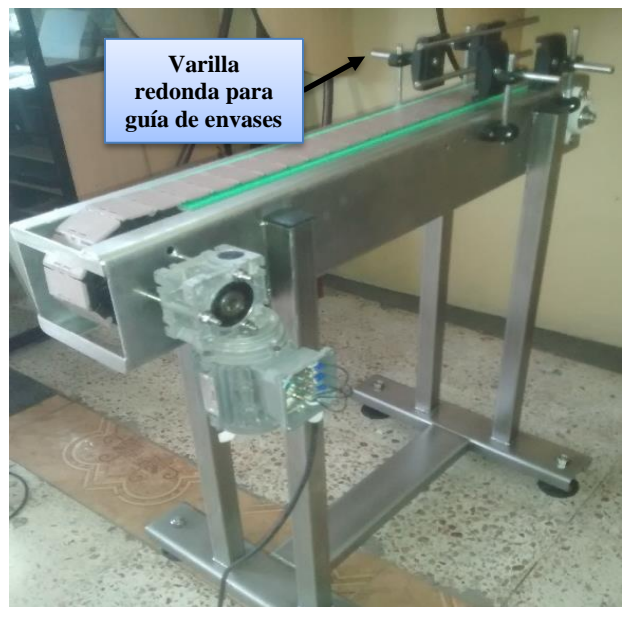

*Figura 74. Accesorios para guías de envases. (Los Autores)*

# **3.2.10 Implementación de mesa giratoria alimentadoras de envases.**

A continuación, se describe la implementación mecánica de la mesa giratoria o plato giratorio alimentador de envases, empezando desde el motoreductor que a través de su caja reductora realizara el giro del eje de transmisión que lleva en su salida, el cual transmite el movimiento giratorio hacia el plato que va en la parte superior del plato giratorio. Podemos observar las siguientes características técnicas del motoreductor:

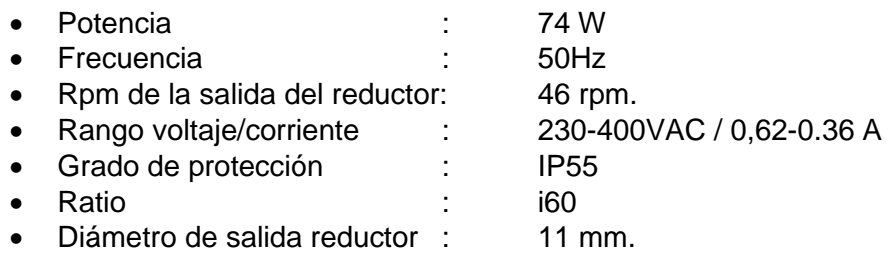

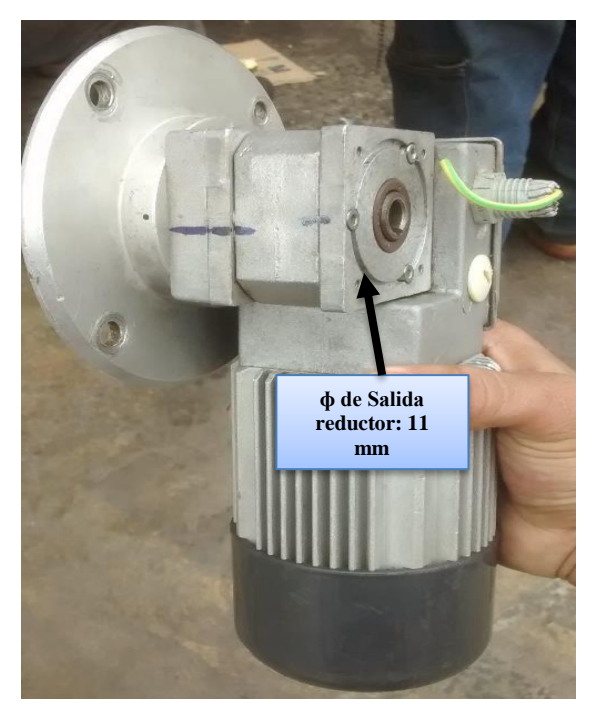

*Figura 75. Motoreductor de plato giratorio. (Los Autores).*

# **3.2.11 Cuerpo para plato giratorio superior.**

Este cuerpo giratorio de envases va a estar constituido por un tubo de acero inoxidable de diámetro de 2 pulgadas x 3 mm de espesor y 20 cm de longitud, la función principal de este tubo es soportar parte del eje giratorio de acero inoxidable, que será de 25 mm de diámetro, el cual será posicionado entre la manzana que soporta el plato giratorio y la brida acoplada en el motoreductor, como observamos en la Figura Nº 76.

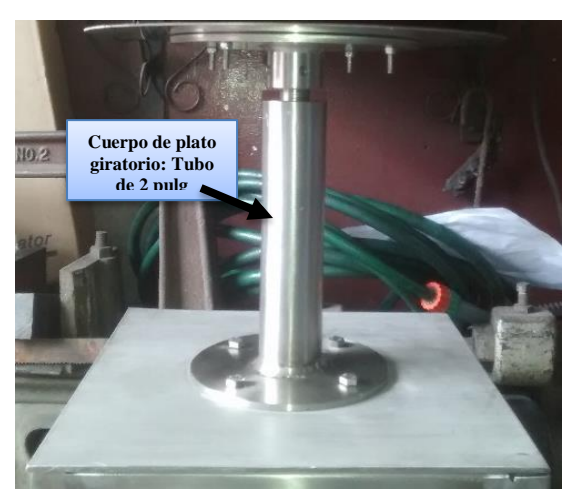

*Figura 76. Cuerpo para plato giratorio. (Los Autores)*

Cabe recalcar que el tubo principal de soporte, en sus extremos está acoplado con bridas redondas de sujeción, siendo estas la brida inferior de diámetro 15 cm la cual se acopla con pernos de 3/8 pulg, con la brida que trae consigo mismo el motoreductor.

La brida que se acopla en la parte superior del tubo es de diámetro 18 cm la cual se acopla a la manzana donde se aloja parte del extremo del eje principal transversal esto lo podemos observar en la Figura Nº77 a continuación:

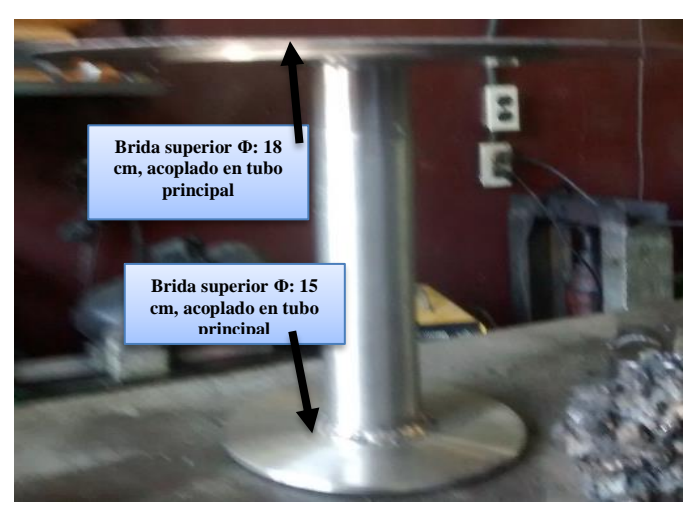

*Figura 77. Bridas superior e inferior del tubo redondo. (Los Autores)*

Podemos observar en la Figura 78, la manzana acoplada en el plato giratorio superior, la cual tiene diámetro externo de 2 pulgadas (50,8 mm), en el centro de la misma tiene un orificio de 22 mm de diámetro en el cual se acopla el extremo del eje transversal principal mediante tornillos prisioneros de ¼ pulgada de acero inoxidable. La manzana giratoria esta soldada hacia en la brida superior en donde se aloja el plato superior giratorio.

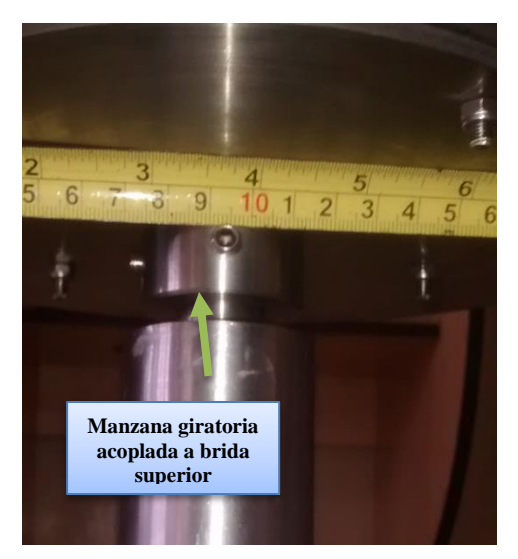

*Figura 78 . Manzana giratoria. (Los Autores)*

Se describe a continuación enla Figura Nº 79 los rodamientos que van en los extremos del tubo principal, en los cuales en su centro pasara el eje trasversal principal. El diámetro externo principal de estos rodamientos es 44 mm, estos rodamientos serán acoplados de manera mecánica, de tal forma que queden al ras de los extremos del tubo de 2 pulgadas, esto se realiza rectificando el diámetro interno del tubo de 2 pulgadas en el cual pasará el eje transversal que dará movimiento al plato giratorio.

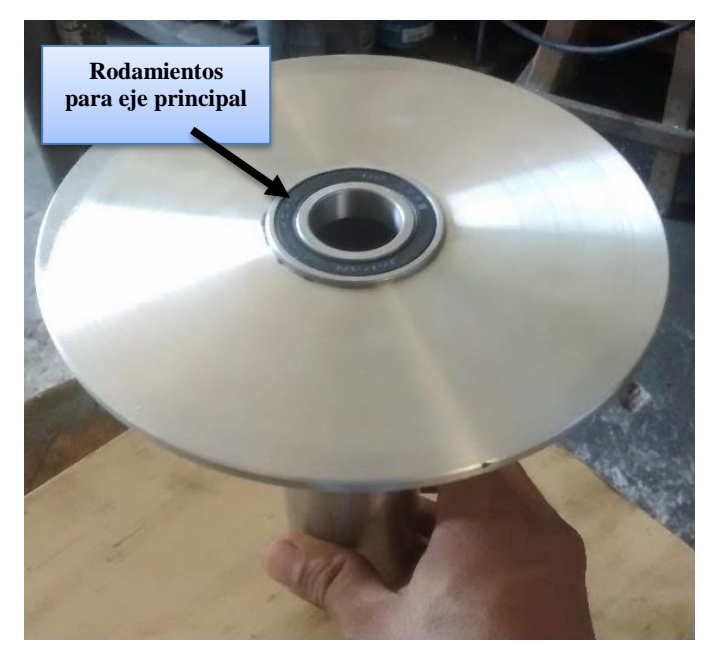

*Figura 79. Rodamientos para eje transversal giratorio. (Los Autores)*

### **3.2.12 Eje transversal central.**

El eje transversal es el encargado de transmitir el movimiento giratorio hasta el plato superior, desde la salida de la caja del reductor hacia el otro extremo donde se acopla con la manzana giratoria. Cabe recalcar que este eje de transmisión es de acero inoxidable es rectificado.

Este eje tiene una longitud total de 33,2 cm y su diámetro total es de 25 mm, las medidas del rectificado se detallarán en el apartado de anexos.

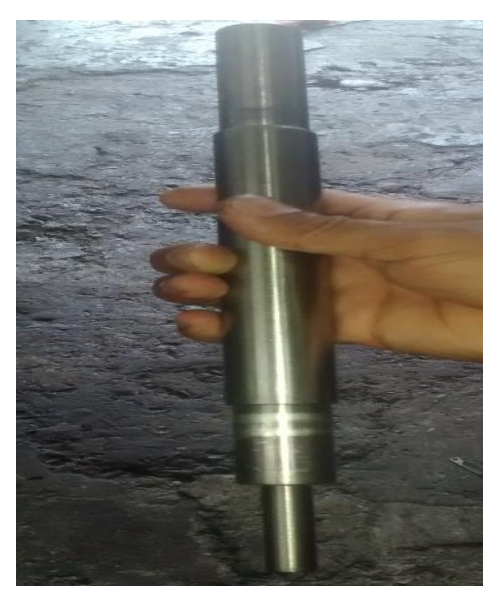

*Figura 80. Eje giratorio principal (Los Autores)*

Se demuestra en la Figura Nº 81 como quedo acoplado el eje transversal principal en el tubo principal de 2 pulgadas a su vez atraviesa a los rodamientos que se encuentran en los extremos.

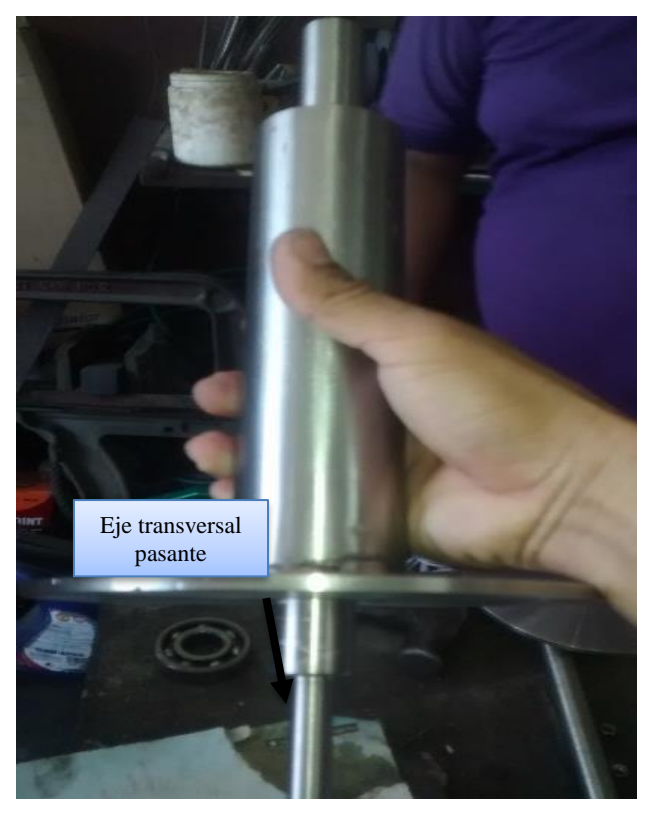

*Figura 81. Eje transversal acoplado en eje principal. (Los Autores)*

# **3.2.13 . Plato superior giratorio.**

En el plato superior giratorio se colocarán los envases a ser etiquetados, los cuales van a ser trasladados desde el mismo hasta el transportador, a través de un arreglo mecánico en la parte superior de este plato.

El diámetro del plato superior giratorio es de 30 cm, la plancha que lo conforma tiene un espesor de 1 mm y es de acero inoxidable como se puede observar en la Figura Nº 82

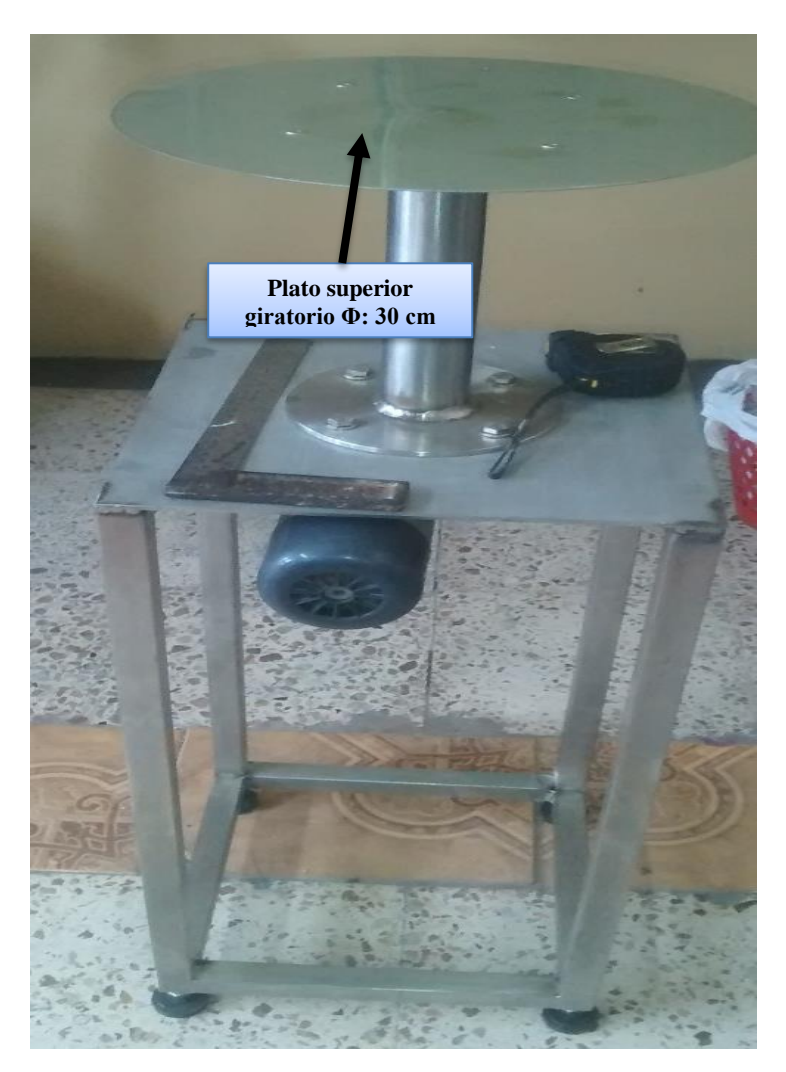

*Figura 82. Palto superior giratorio acoplado a eje principal. (Los Autores)*

# **3.2.14 Construcción de Rodillo de giro de envases.**

Para construir este rodillo, primeramente, se utilizó ejes de transmisión de 10,5 cm de alto y de diámetro 63 mm, los cuales poseen en sus extremos topes rectificados de diámetro interno 12 mm. La finalidad de estos topes es poder asentarlos en rodamientos los cuales van a estar dispuestos en la plancha que contiene a los 2 rodillos. Estos rodillos en mención lo podemos observar a mas detalle en las figuras Nº83 y Nº 84

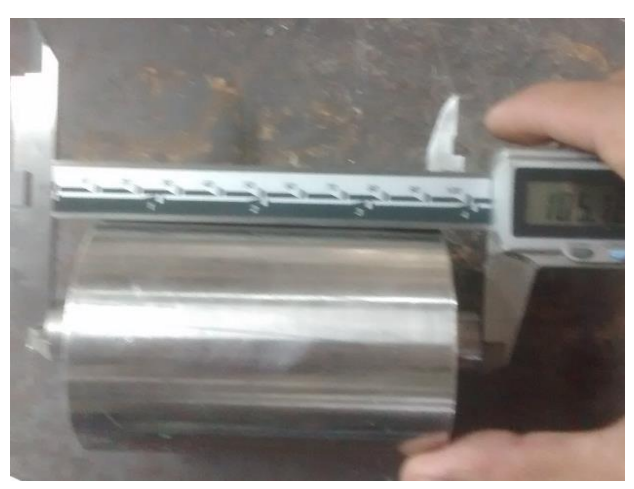

*Figura 83. Ejes para rodillo de giro de envases. (Los Autores)*

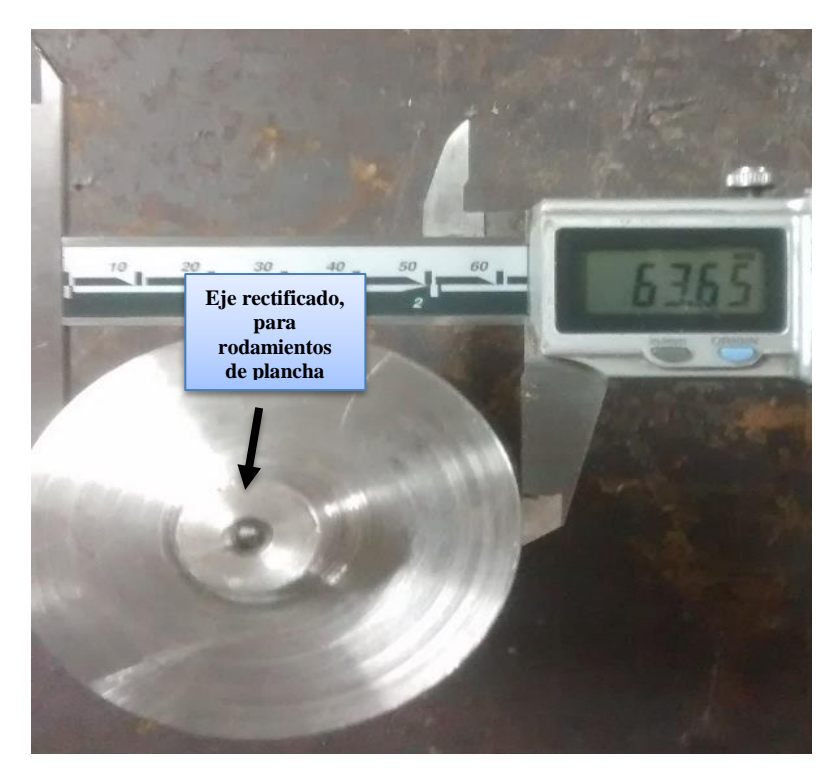

*Figura 84. Topes en los extremos de ejes de Rodillo giro de envases. (Los Autores).*

En la siguiente Figura Nº 85, podemos observar los ejes rectificados sobresalidos en los extremos de los ejes de los rodillos que van a conformar el rodillo de giro de envases, en especial al tope que esta en el extremo del rodillo donde ira el motor acoplado, a este rodillo lo denominaremos Rodillo de tracción del sistema de giro de envases y el segundo rodillo será el soporte. El rodilo de tracción es el que posee un eje rectificado hueco de diámetro 12.5 mm, para poder colocar el motor con un prisionero.

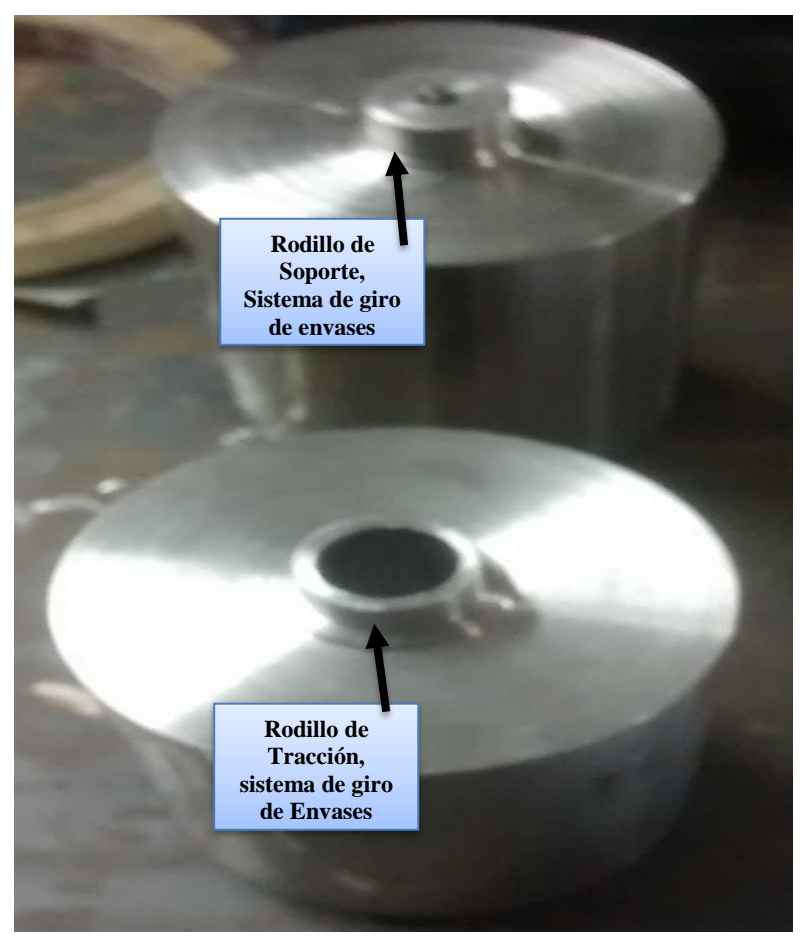

*Figura 85.Rodillo de tracción y soporte de sistema de giro de envases. (Los Autores).*

En el rodillo de tracción del sistema de giro de envases se colocará el eje del motor paso a paso: el cual tiene un eje de 12,77 mm y su torque es de 9.12 N.m

En la siguiente Figura Nº 86 se muestra ya el motor acoplado en el rodillo de tracción del sistema de giro de envases.

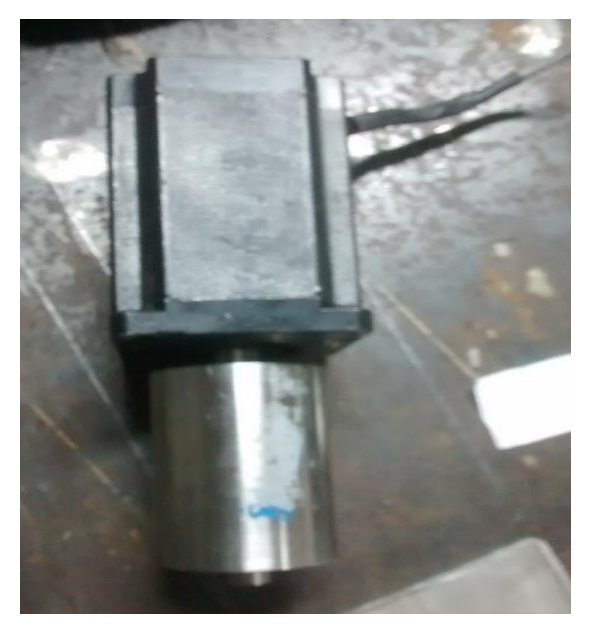

*Figura 86. Rodillo de tracción, Sistema de giro de envases. (Los Autores)*

A continuación, en la Figura Nº 87 se muestra las planchas sujetadoras de este sistema de giro de envases, la cuales tendrán las siguientes dimensiones: 86.65 mm de ancho, 30 cm de ancho, además poseen agujeros de ¾ pulgadas en sus extremos para alojar a rodamientos los cuales sirven de soportes para los rodillos de tracción y soporte.

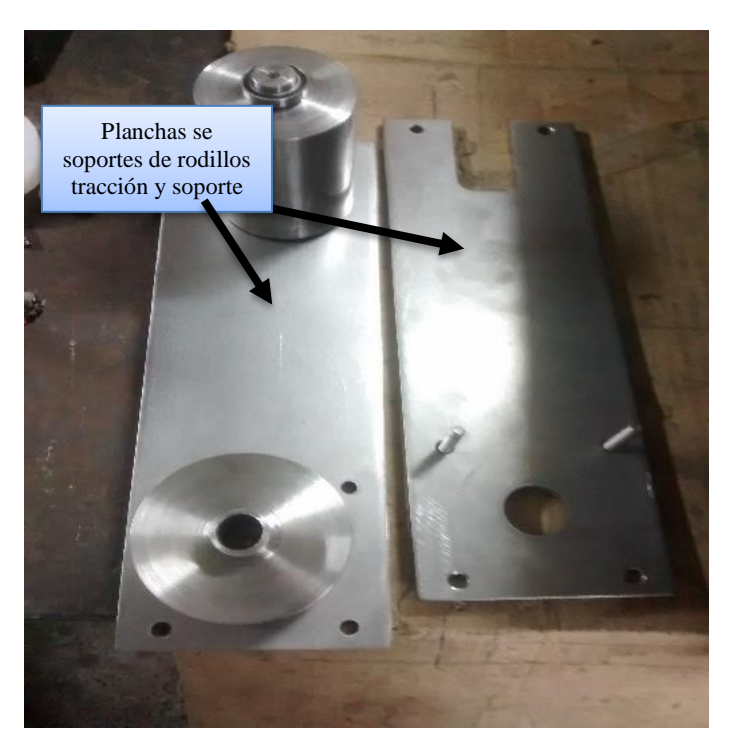

*Figura 87. Planchas sujetadoras de rodillos sistema de giro de envases. (Los Autores)*

Se decidió realizar el diametro de los 2 rodillos tanto el de tracción como el de soporte de 63.65 mm,debido a que si se diseña un diámetro de medida inferior , la banda que va entre los 2 rodillos le cuesta doblarse en la circunferencia de los rodillos, mientras mayor sea el diámetro de estos rodillos habrá mejor flexibilidad de la banda que se encuentra modulando entre los 2 rodillos, es decir el aumento del diámetro se lo obtiene reencauchando ambos rodillos, a continuación se muestra en la Figura Nº 88 el reencauchado de los rodillos de tracción y soporte, cabe recalcar que en el rodillo de tracción consta, de un agujero cachueleado para el respectivo prisionero, el cual sujeta al eje.

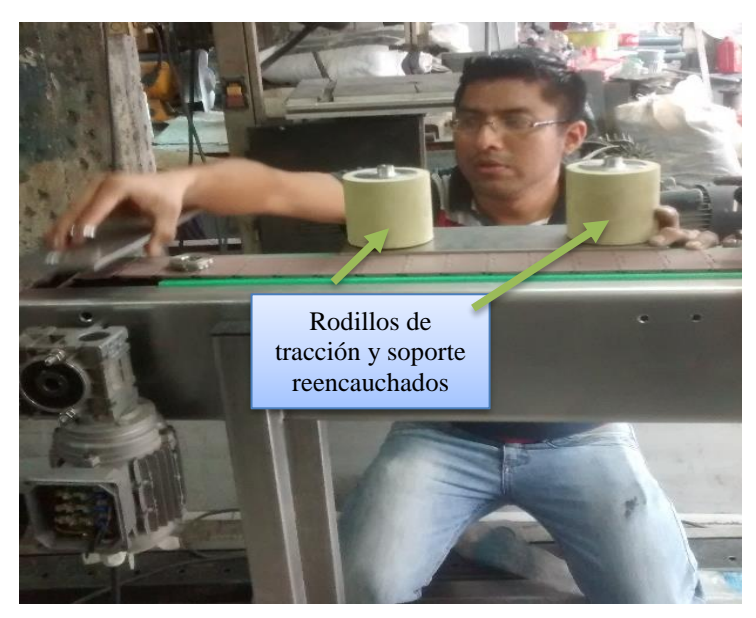

*Figura 88.Rodillos de sistema giro de envase reencauchado. (Los Autores).*

Se muestra además en la figura Nº 89, de que manera quedo implementado rodillo de giro de envases, acoplado con la banda de color gris fina de un espesor de 3 mm de espesor.

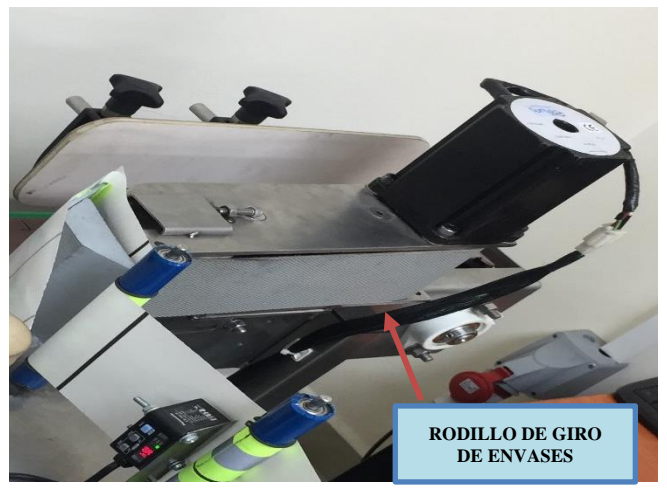

*Figura 89. Rodillo de giro de envase armado (Los Autores).*

En la Figura N° 90 se puede apreciar que en los extremos donde se ubican los rodillos tanto de tracción y soporte, en dos de las puntas de la plancha, van moldeadas de manera circular, con la finalidad de que la etiqueta que pase por ese lado del rodillo de giro de envases tenga mayor facilidad de movimiento.

Para lograr una mejor calibración del movimiento de la banda giratoria, se colocó unas guías que sujetan a los rodamientos instalados en el extremo de los rodillos de tracción y soporte. De alguna forma el rodillo de soporte tiene que ser templado, esto se lo realiza mediante un perno de ¼ x 1 pulgada alen, y una tuerca soldada a la plancha de soporte, esto va realizar la función de templador de estos rodillos como se muestra a continuación en la figura Nº 90

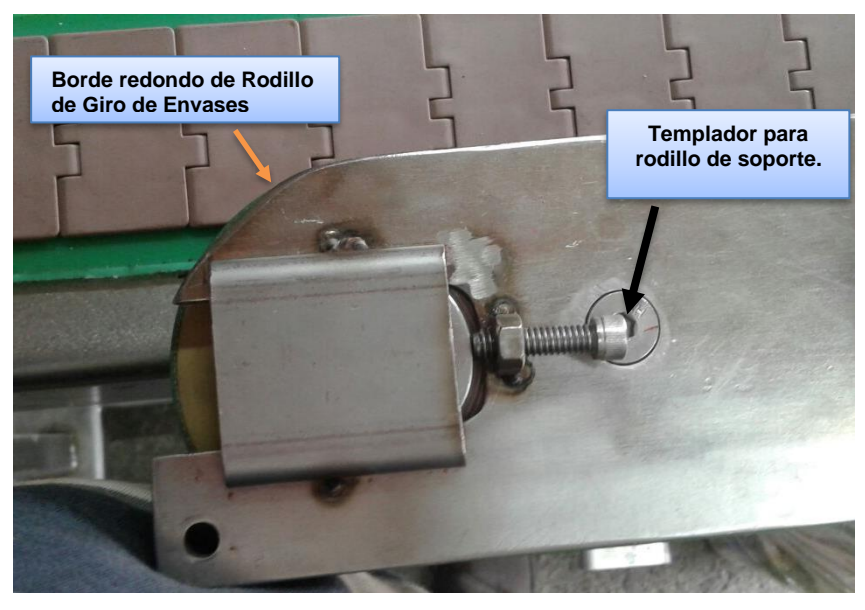

*Figura 90. Templadores de rodillo de soporte. (Los Autores).*

Se procedió, además, a colocar en la base del Rodillo de giro de envases una platina de forma L de 6 mm de espesor, altura: 90 mm x ancho: 120 mm x profundidad: 46 mm la cual tendrá la función de soportar a este rodillo, estará conformada por 4 agujeros de Փ: 8 mm, sobre los mismos se instalarán pernos para sujetar la base de esta platina con la pared del transportador. Esta platina también tiene 2 agujeros tipo de ojo de chino para poder deslizar todo el rodillo de manera vertical, esto es de acuerdo tamaño de la etiqueta a utilizar.

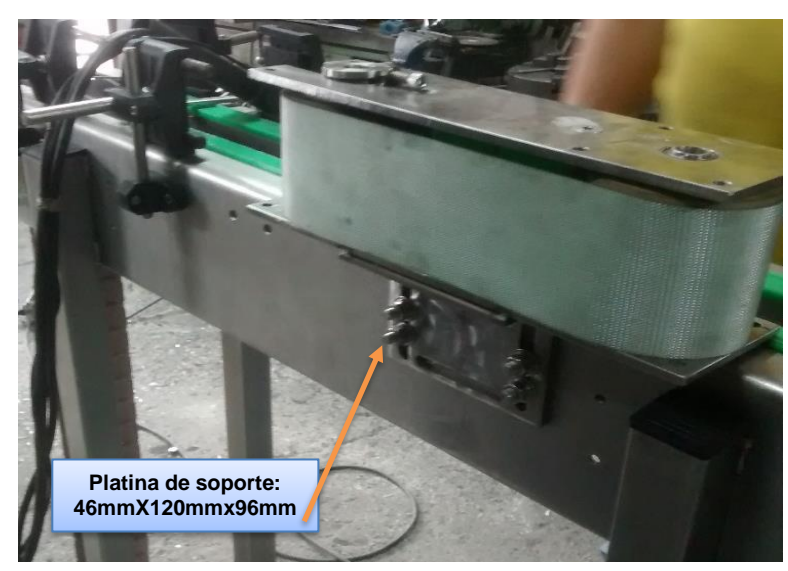

*Figura 91. Platina de soporte para Rodillo giro de envases. (Los Autores).*

### **3.2.15 Construcción de sistema de etiquetado.**

Se procede a continuación a realizar el sistema de etiquetado, es decir el dispensador de etiquetas de manera automática, para lo cual se requiere primeramente de la plancha base donde van a estar alojados los elementos de etiquetado como lo son: motor paso a paso para el rodillo de arrastre de etiquetas, contendrá además los rodillos tensores de etiquetas, además se acoplará a esta plancha, el sistema de alimentador de etiquetas. En la figura Nº 92, observaremos la plancha de 3 mm que servirá de base para todos los elementos anteriormente mencionados. En la parte de anexos se apreciará el plano con las medidas de esta base para el sistema de etiquetado.

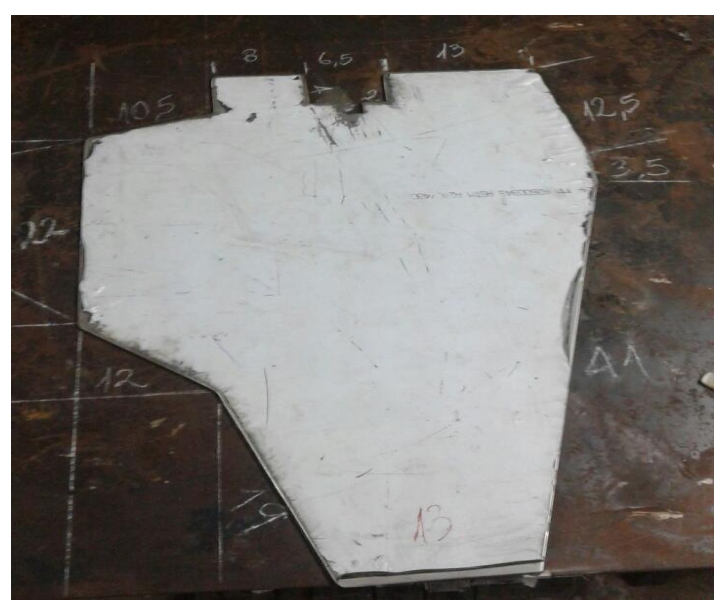

*Figura 92. Plancha de dispensado de etiquetas. . (Los Autores).*

A continuación, se indica la colocación los elementos del sistema de dispensado de etiquetas los cuales son:

- ➢ Motor Paso a Paso STP-MTRH 34097 5.4 N.m
- ➢ Rodillo de arrastre para el sistema de alado de etiquetas.
- ➢ Plancha separadora de etiquetas.
- ➢ Poleas dentadas para bandas de transmision de 30 mm de espesor.
- ➢ Banda de transmisión :150XL de paso 1/5 pulgada (15 pulgadas)
- ➢ Banda de transmisión: 156XL paso 1/5 pulgada
- ➢ Rodamiento R8 2RS, ½ pulgada de eje interno 28.5 mm diámetro externo, para eje pasante de rodillo de arrastre.
- ➢ Rodillos tensores de etiquetas.
- ➢ Cajas de rodamientos para ejes pasantes.
- ➢ Eje de transmisión de diámetro 12,7 mm, para rodillo de arrastre.
- ➢ Brazos basculantes para sistema alimentador de etiquetas.
- ➢ Resorte para freno de sistema alimentador de etiquetas.
- $\triangleright$  Freno para desbobinador de etiquetas.
- ➢ Embobinador de Rollo de etiquetas.
- ➢ Encoder incremental para longitud de dispensado de etiquetas.
- ➢ Rodillo recolector de desperdicio de etiquetas.

#### ➢ **MOTOR PASO A PASO STP-MTRH 34097.**

A Continuacion se demuestra la ubicacion del motor paso a paso, sobre la plancha de acero inoxidable de 3 mm de espesor, será ubicado de tal manera que sea factible colocar la polea dentada que contendrá a la banda dentada de 15 pulgadas, la que va a realizar el giro del rodillo de arrastre. La fijación de este motor se la realiza de acuerdo a medidas reales del espesor del motor, y se lo procedió a fijar con pernos alen de acero inoxidable de 5 x 20 mm.

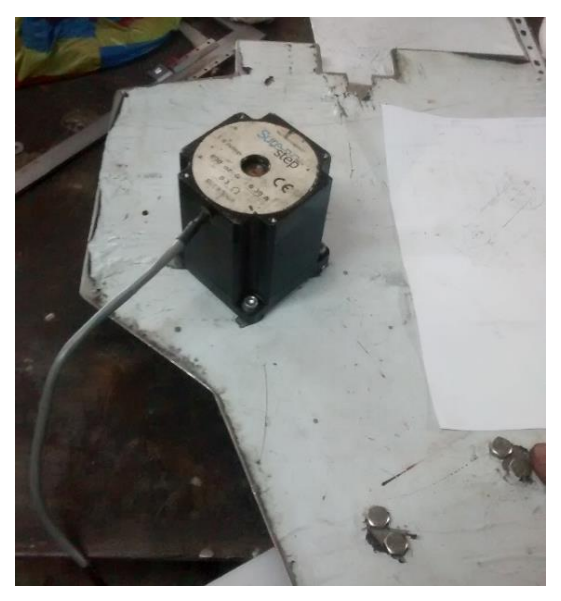

*Figura 93. Motor STP-MTRH 34097. (Los Autores).*

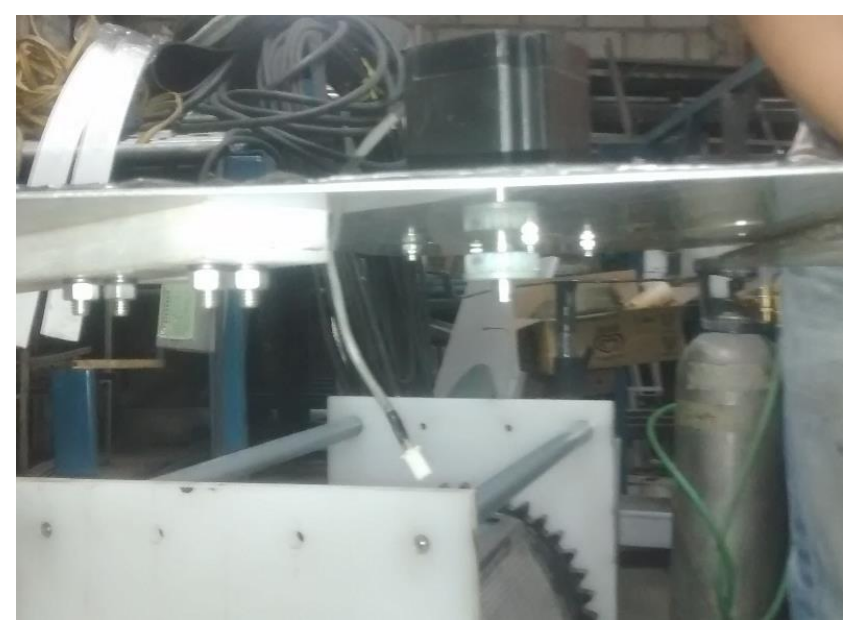

*Figura 94. Motor acoplado con polea dentada, en plancha de 3mm. (Los Autores).*

#### ➢ **Rodillo de arrastre para el sistema de dispensado de etiquetas**.

El Rodillo de arrastre está conformado por un eje de transmisión de 25 mm de diámetro y de longitud 230 mm, el cual es torneado en un extremo con un diámetro de 12.70 mm, en este tramo se colocará el sistema de transmisión es decir las poleas dentadas tanto para el rodillo de arrastre como para el rodillo recogedor de desperdicio y el matrimonio de 12,7 mm de espesor pequeño para el encoder.

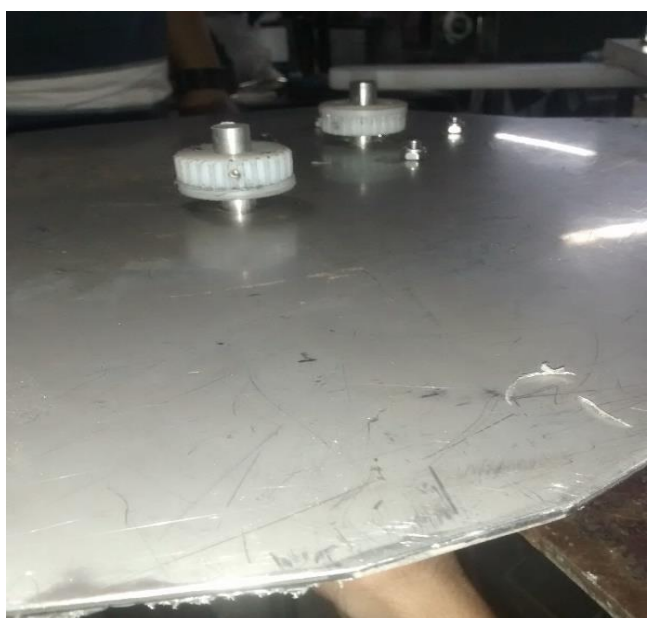

*Figura 95. Poleas dentadas para transmisiones de rodillo de arrastre. (Los Autores).*

#### ➢ **Poleas dentadas para transmision.**

Estas poleas están hechas de Nylon, el cual es un material más accesible, tienen un diámetro de 41 mm, dato necesario para poder calcular el número de dientes que tendrá la polea. Este número de dientes se lo obtiene con el dato de la banda de transmisión, la cual es 150XL, es decir tiene una longitud de 15 pulgadas y el paso entre diente y diente es de 0.2 pulgada, es decir que tendrá un numero de dientes de 26 ya que es la relación que existe entre la circunferencia y la longitud del paso que en este caso es 5,08 mm. Cabe recalcar que el diámetro interno de la polea dentada es de ½ pulgada, en el cual pasara el eje transversal del rodillo de arrastre, y la altura de la polea es de 14 mm.

N° Dientes = 
$$
\frac{C}{paso} = \frac{(d)\pi}{5.08 \, mm} = 25,35 \text{ dientes}
$$
 (3.2.0.15.1)

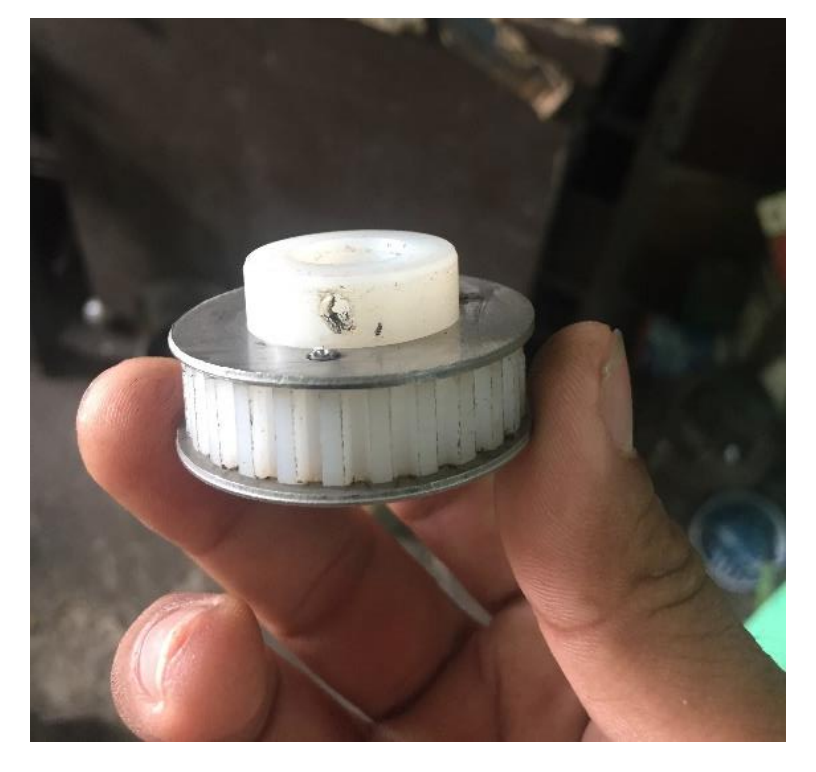

*Figura 96. Polea dentada 26 dientes. (Los Autores).*

#### ➢ **Eje de transmisión de diámetro 12.7 mm para rodillo de arrastre.**

Se muestra el eje de transmisión, el cual contendrá los elementos necesarios para realizar la doble transmisión, la cual va a hacer girar el rodillo de arrastre y el rodillo recolector de etiquetas vacías.

Este eje de transmisión del rodillo de arrastre tiene una longitud de 230mm de largo, el cual es una varilla inoxidable que tiene diámetro de ½ pulgada.

Entre estos elementos observamos que están las bandas dentadas para la ubicación de las poleas dentadas que van hacer de soportes para este rodillo.

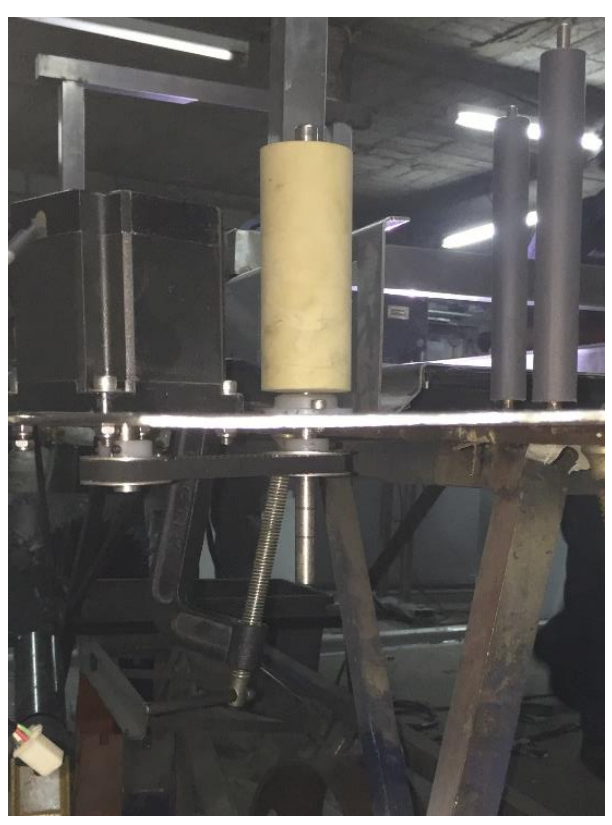

*Figura 97. Eje para Rodillo de Arrastre. (Los Autores).*

#### ➢ **Brazos basculantes para sistema alimentador de etiquetas**

Se procede a realizar el brazo que va a contener el rollo de etiquetas virgen, es decir, el sistema en el cual va a proporciona etiquetas, debido a la tracción que genera el rodillo de arrastre, dando lugar a que ale este rollo de etiquetas el cual es controlado de mecánicamente a través de un resorte ubicado en el externo de uno de estos brazos. Estos soportes se los realizo con una tira de material Nylon la cual tiene las siguientes medidas: 90cm de largo, 5 cm de espesor y 3 cm de espesor.

De esta tira Nylon se procedió a recortar 2 longitudes de 50 cm y 30 cm respectivamente, las cuales servirán de soportes para el brazo giratorio que soportan al rollo de etiquetas virgen es decir el rollo con etiquetas completas.

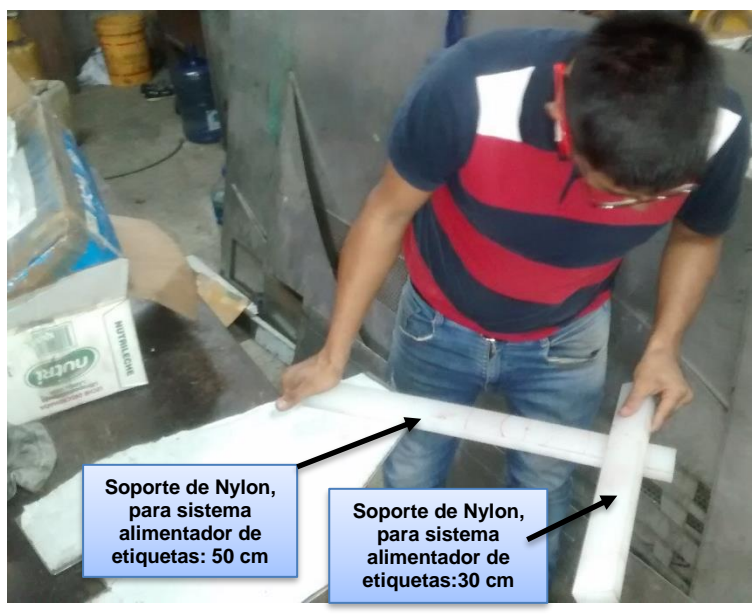

*Figura 98. Sistema basculante alimentador de etiquetas. (Los Autores).*

La función principal de este sistema es proporcionar etiquetas, haciendo girar al rollo de etiquetas sobre un eje que se construye del mismo material de Nylon. Este eje está constituido por una polea interior acoplada en un solo cuerpo a una torta la cual será fabricada según medidas de los anexos, en este cuerpo se colocará un eje transversal el cual servirá de soporte para colocar el rollo de etiquetas entero, y en el extremo de este rodillo se colocara una tapa la cual fijará al rollo de etiquetas entero, para que el rollo quede fijo hacia la base.

#### ➢ **Rodamiento R8 2RS, ½ pulgada de eje interno 28.5 mm diámetro externo, para eje pasante de rodillo de arrastre.**

Se describe las dimensiones del rodamiento R8 2RS, el cual tiene un diámetro interno de ½ pulgada (12.70 mm), y un diámetro externo de 28.5 mm de diámetro externo, y su espesor es de 8 mm.

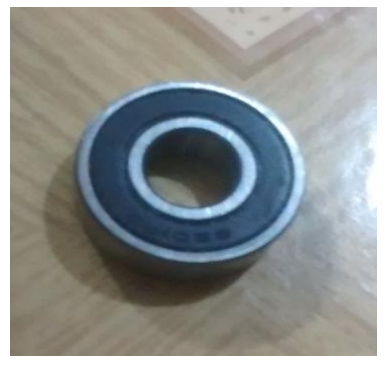

*Figura 99. Rodamiento para eje de transmisión de Rodillo de arrastre. (Los Autores).*

#### ➢ **Rodillos tensores de etiquetas.**

El rodamiento que se utilizara en la elaboración de los rodillos tensores de etiquetas, tiene un diámetro interno de 6.1 mm un diámetro externo de 16.00 mm. Este rodamiento se lo colocara en los extremos de un tubo de longitud de 16 cm, un diámetro interno de 15.83 mm, un diámetro externo de 21.19 mm.

En este tubo de PVC pasara un eje de 6 mm de espesor de extremo a extremo del tubo con la finalidad de hacer girar el tubo plástico, cuando la etiqueta pase por alrededor del mismo tubo, pero lo va a realizar con una cierta tensión.

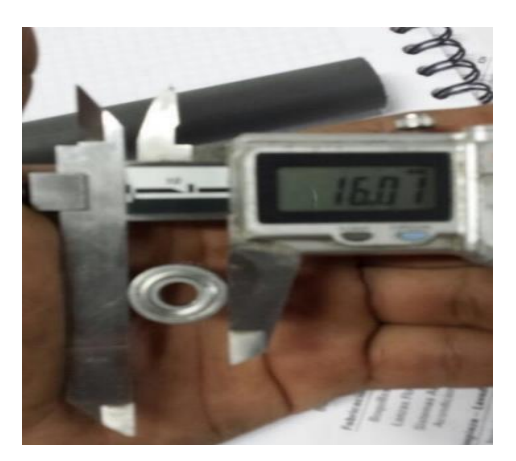

*Figura 100. Rodamiento para tubos tensores de etiquetas. (Los Autores).*
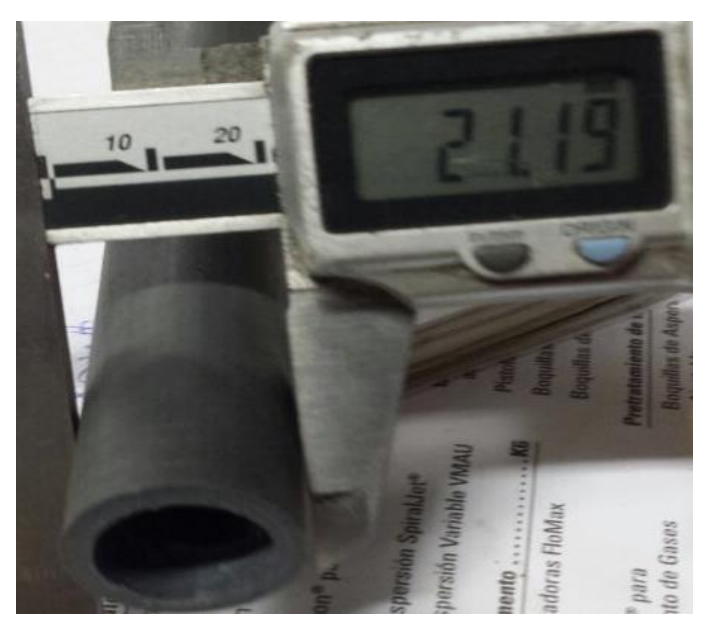

*Figura 101. Tubo para rodillo tensador de etiquetas. (Los Autores).*

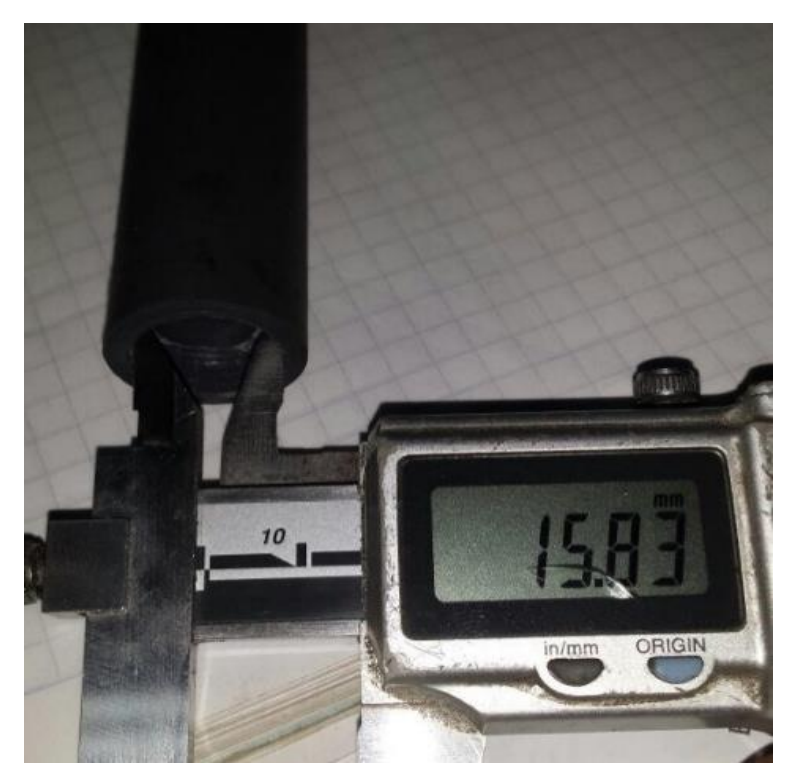

*Figura 102. Diámetro interno de tubo rodillo tensor de etiquetas. (Los Autores)*

#### ➢ **Sistema desbobinador de Rollo de etiquetas.**

El sistema embobinador de Rollo de etiquetas es aquel que va a sostener dicho rollo para que sea halado por el sistema de transmisión del rodillo de arrastre. Este desbobinador consta de una manzana de 73 mm de diámetro, en la cual se va a situar el rollo de etiquetas y es atravesada por un eje de ½ pulgada, para poder fijar al rollo de etiquetas.

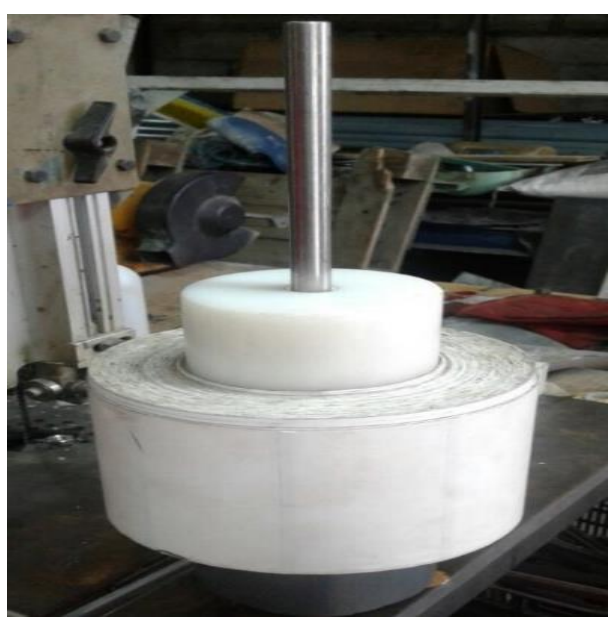

*Figura 103. Sistema alimentador de etiquetas. (Los Autores).*

A continuación, se presenta, el acoplamiento del desbobinador de etiquetas, los rodillos tensores de etiquetas, en la plancha que sostiene a todo este conjunto de rodillos, además del sistema embobinador de etiquetas, cuando ya la etiqueta ha sido adherida al envase a efecto del funcionamiento del rodillo de arrastre y rodillo de giro de envases y los 2 motores AC, del transportador y mesa giratoria respectivamente.

En la figura Nº 102, también podemos observar la mesa giratoria a la cual se colocó una plancha de 0,6 mm de espesor doblada en forma circular, con la finalidad de que los envases no se caigan de la mesa alimentadora. Y se le ha denominado pared de mesa giratoria.

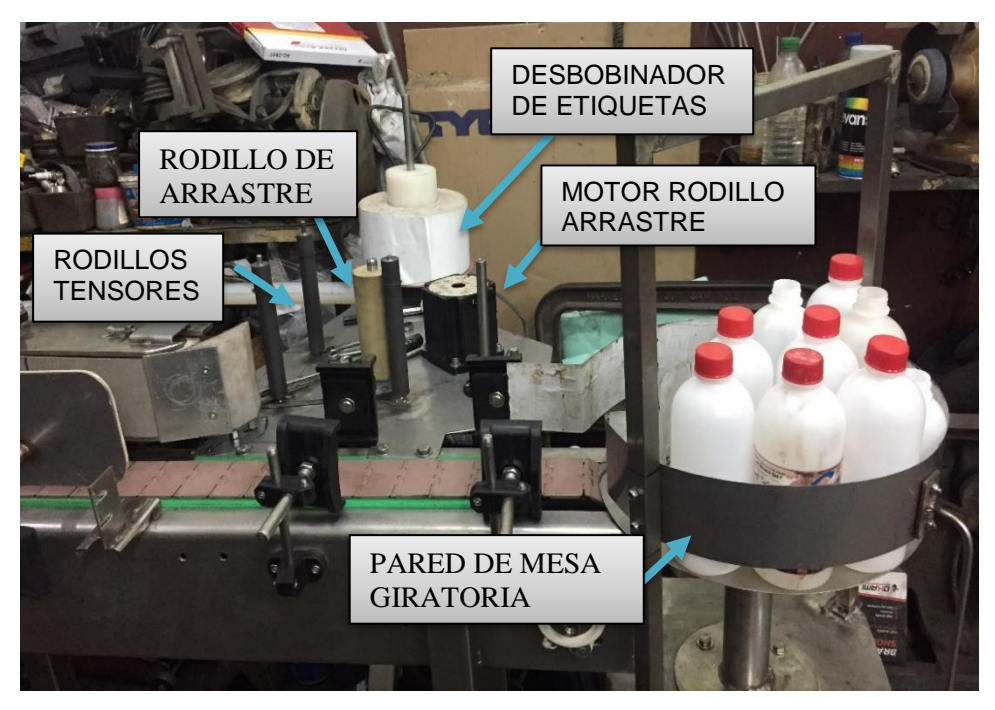

*Figura 104. Sistema dispensador de etiquetas. (Los Autores).*

#### ➢ **Rodillo Recolector de desperdicio de etiquetas.**

Este rodillo esta constituido principalmente por un eje de ½ pulgada liso de acero inoxidable, en el cual se asienta un tubo PVC, de diámetro 2 pulgadas y en su parte interior de sus extremos 2 rodamientos acooplados al eje transversal para que pueda generar movimiento este rodillo por efecto de la doble transmisión instalada en la parte inferior de la plancha sujetadora de este dispensador de etiquetas.

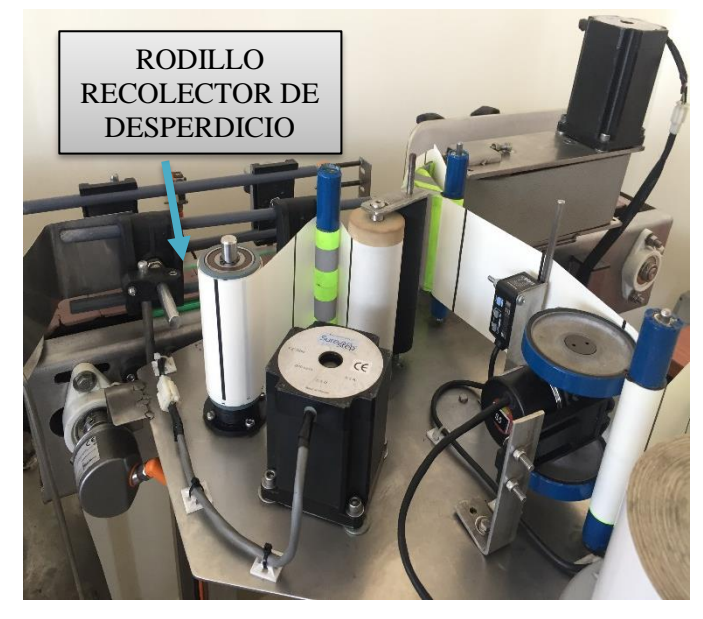

*Figura 105. Rodillo Recolector de desperdicio. (Los Autores)*

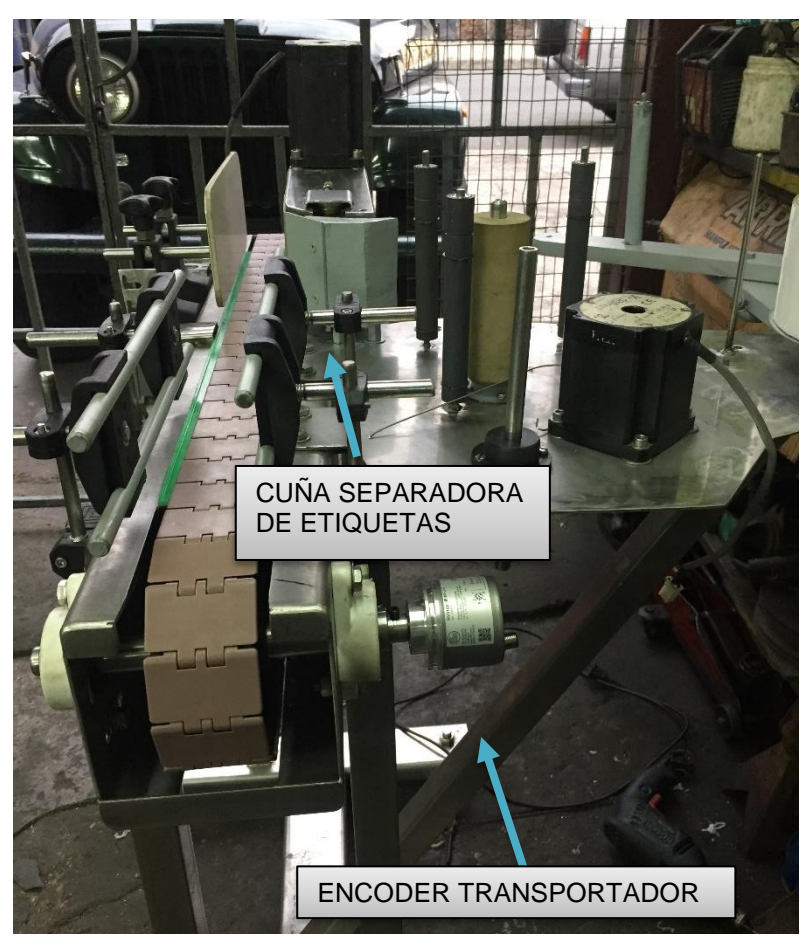

*Figura 106.Cuña Separadora de etiquetas. (Los Autores).*

En la figura Nº 104, se denota la cuña separadora de etiquetas el cual tiene la función de separar la parte inicial de la etiqueta para que quede sobresalida y sea de fácil pegado en el envase que va pasar por la banda transportadora..

Se puede apreciar también el encoder de la banda transportadora, el cual fue ajustado en un extremo del eje de la rueda de conducido, es decir a un extremo de este eje, se realizó un alojamiento para el eje del mismo de 11 mm de diámetro, para que el encoder proporcione una respectiva cantidad de pulsos al momento de moverse el eje de la rueda de conducido de la banda transportadora.

Ademas se puede apreciar también el encoder de tipo incremental, el cual esta fijado en una parte del recorrido de etiquetas, para poder sensar la longitud que se desplaza la etiqueta en esa parte del recorrido de la etiqueta.

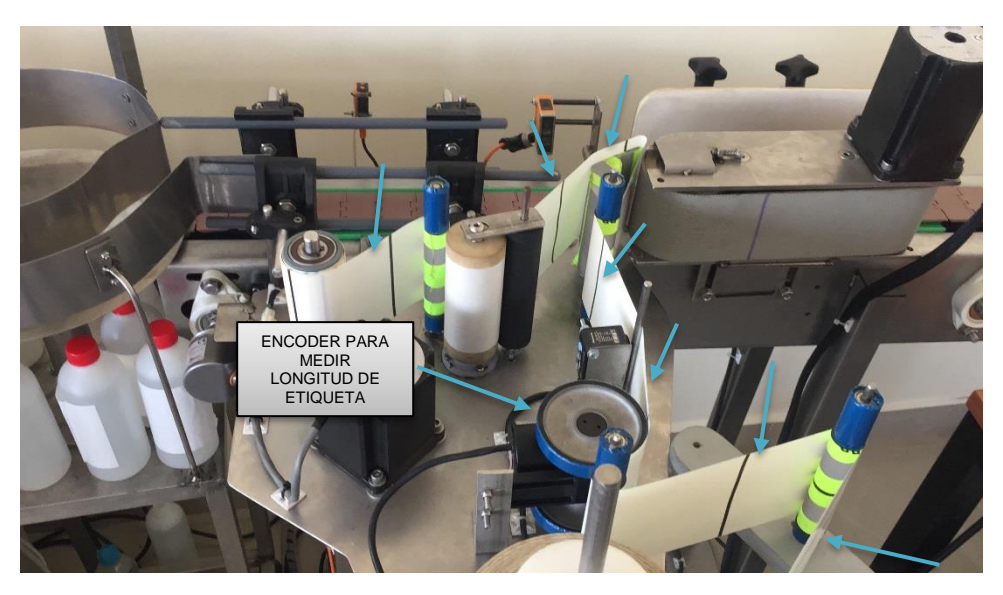

*Figura 107. Recorrido de etiqueta del dispensador de etiquetas. (Los Autores)*

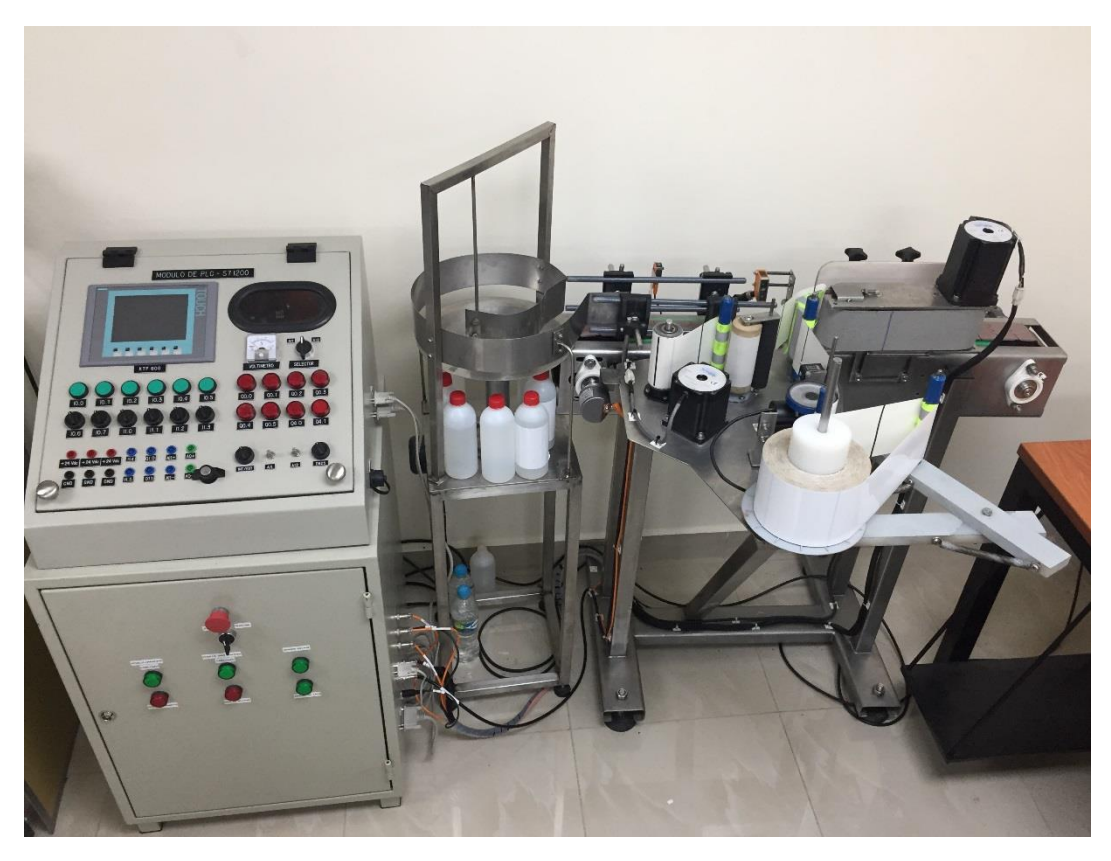

*Figura 108. Prototipo de etiquetadora y modulo didactico. (Los Autores.)*

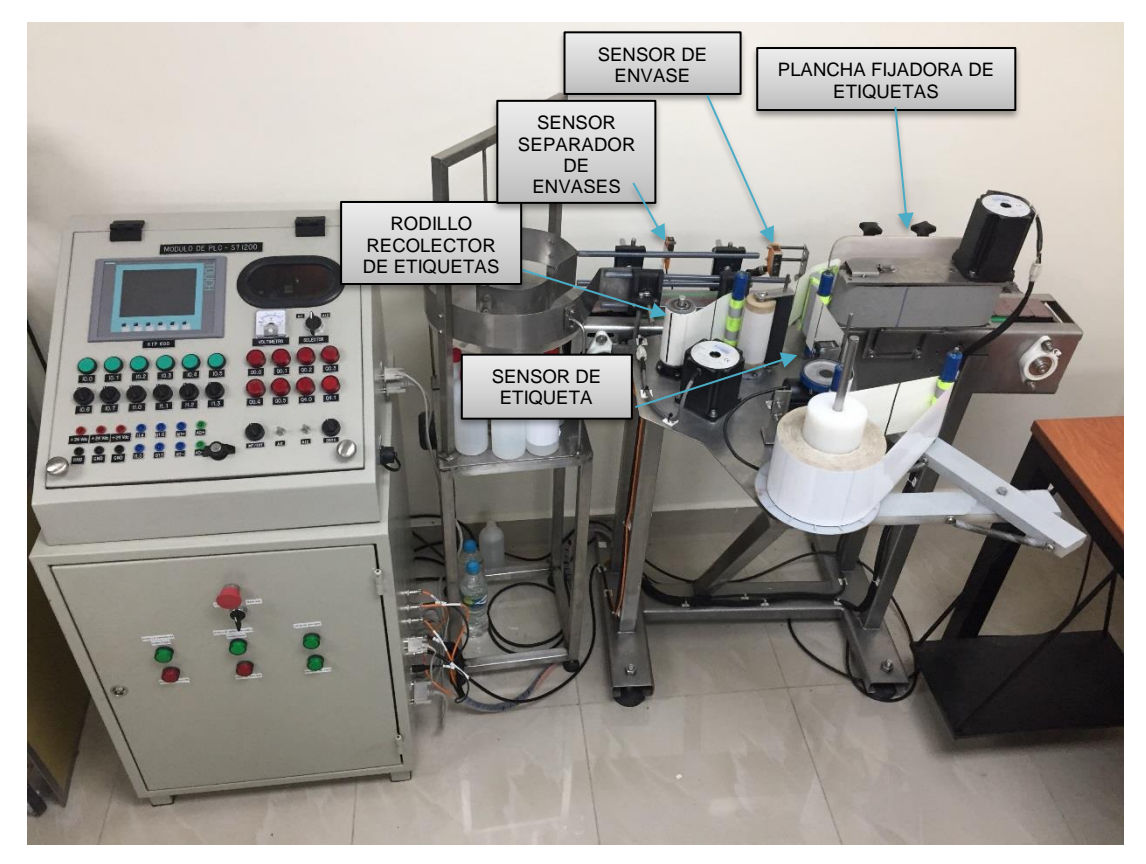

*Figura 109.Sensores del dispensado de etiqueta. (Los Autores).*

# **Diseño y construcción del módulo didáctico para control de proceso.**

Para empezar a realizar el diseño y la implementación de este módulo didáctico, primeramente, se parte del diseño realizado en AUTOCAD 3D, de acuerdo a esto tomamos referencia de las medidas que tenemos que diseñar:

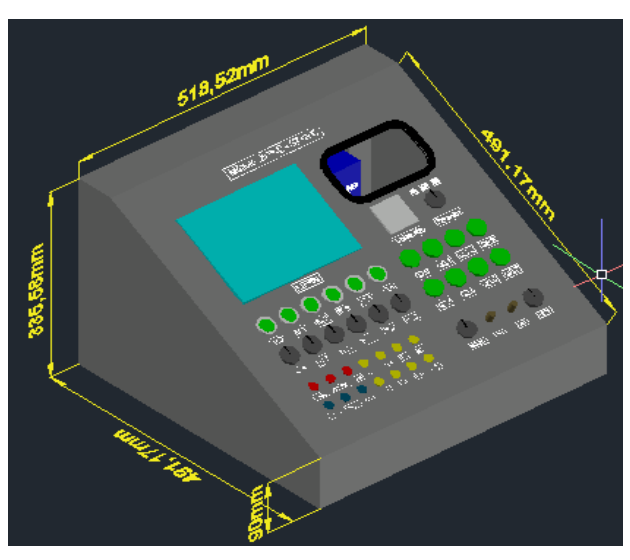

*Figura 110. Diseño en 3D, modulo didáctico. (Los Autores).*

A continuación, en este apartado, se demuestra de manera pragmática y metodológica, la construcción, colocación de elementos de control, cableado de estos elementos y las respectivas pruebas del módulo. Para tal efecto se procedió a realizar toma de medidas del tablero del módulo didáctico, por lo tanto, en la figura Nº 109 se denota la realización del tablero del módulo didáctico de acuerdo a las medidas diseñadas.

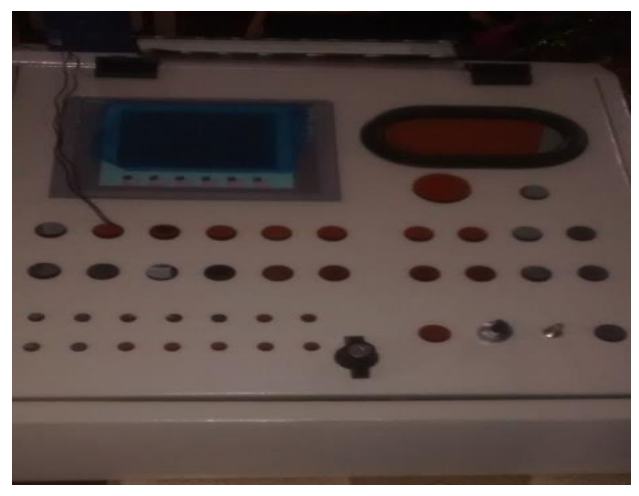

*Figura 111. Tablero de modulo didáctico con calado para elementos de control. (Los Autores).*

Se procede a colocar los elementos de control como botoneras, selectores, indicadores luz pilotos de 24 VDC, potenciómetros lineales, voltímetro, Pantalla táctil KTP 600, Borneras tipo Jack.

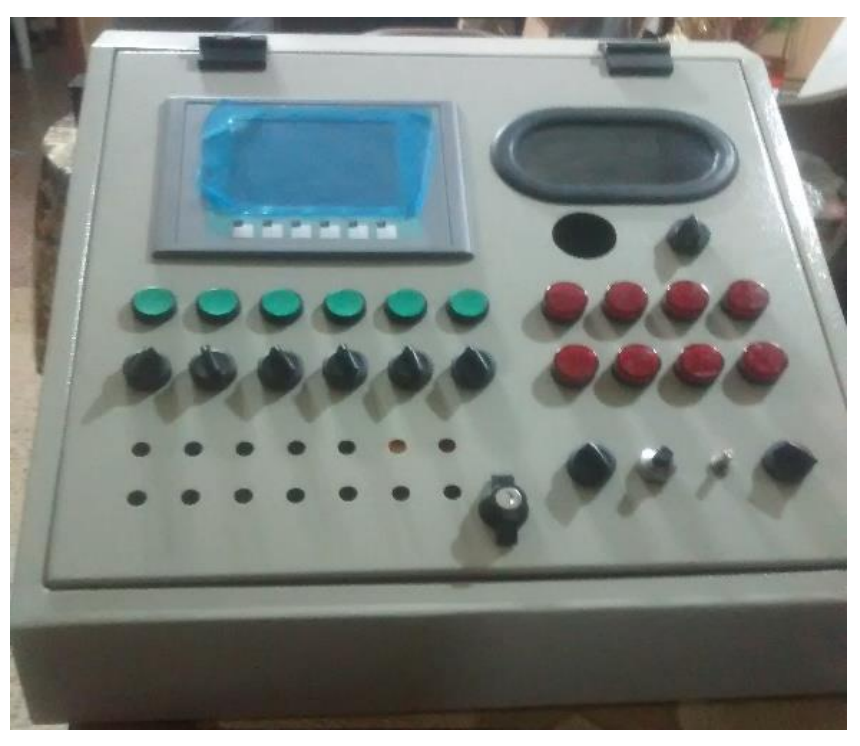

*Figura 112.Ubicacion de elementos de control en modulo didáctico. (Los Autores).*

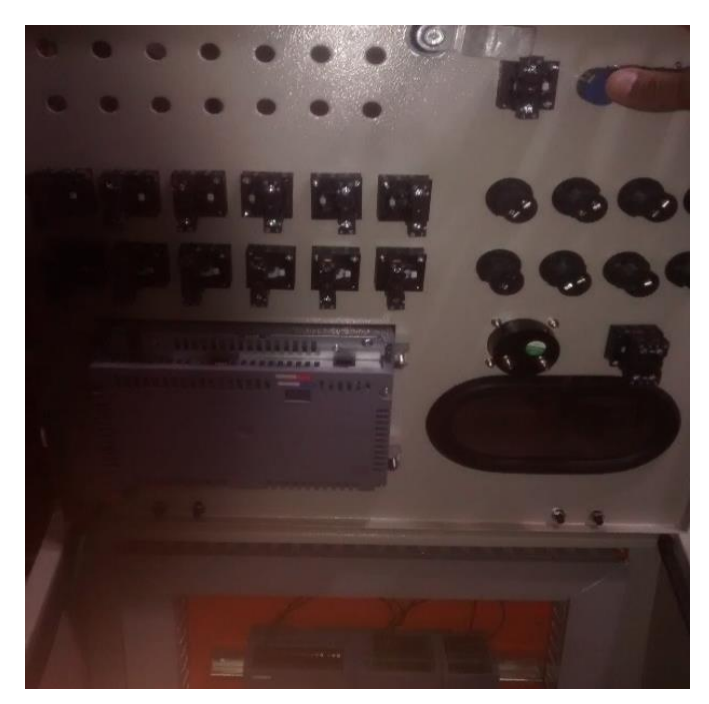

*Figura 113. Ubicacion de elementos de control de modulo didáctico. (Los Autores).*

Posterior a la ubicación de los elementos de control en la parte frontal del módulo didáctico como los mencionados anteriormente, se procede a colocar otros elementos en el interior del módulo didáctico, como lo son : CPU 1212C, Signal Board SM1233, Modulo de Entradas y Salidas Analógicas SM1234, Fuente siemens 24 VDC - 2.5 A, Borneras de control marca WAGO, Antena de largo Alcance Brain Child SW5502, Relé de 24 VDC marca WAGO , ETHERNET ECO Switch WAGO 852-111, conectores DB25 hembra con su respectivo tarjeta de conexiones de pines, este conector tiene la función de recibir como enviar señales para el proceso de control de la etiquetadora automática. Además, se instalan los rieles din marca WAGO y las canaletas ranuradas de 45x45 mm.

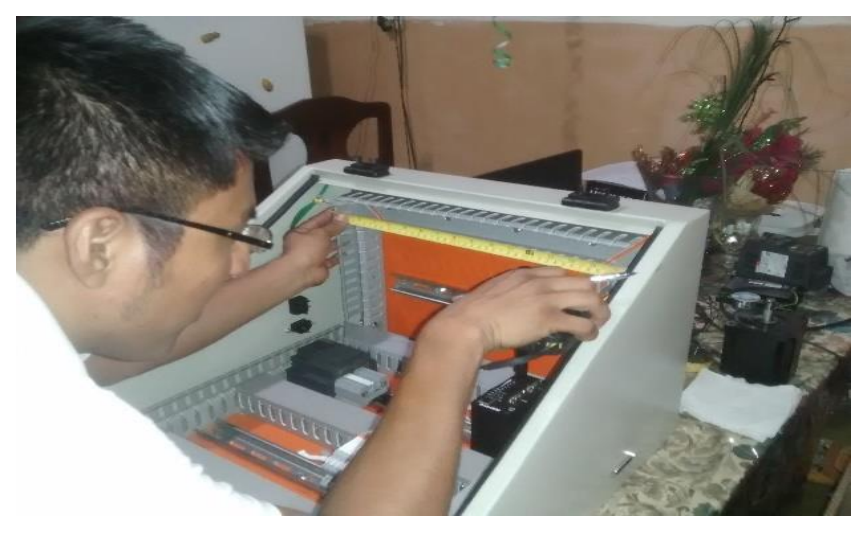

*Figura 114. Ubicación de elementos internos de modulo didáctico. (Los Autores)*

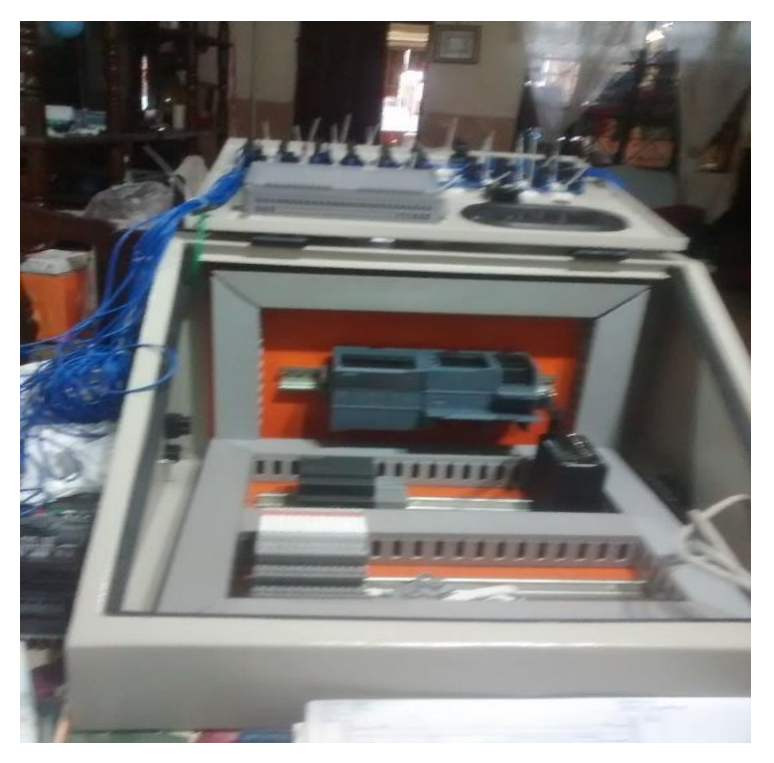

*Figura 115. Ubicacion de elementos internos de control para modulo didáctico. (Los Autores)*

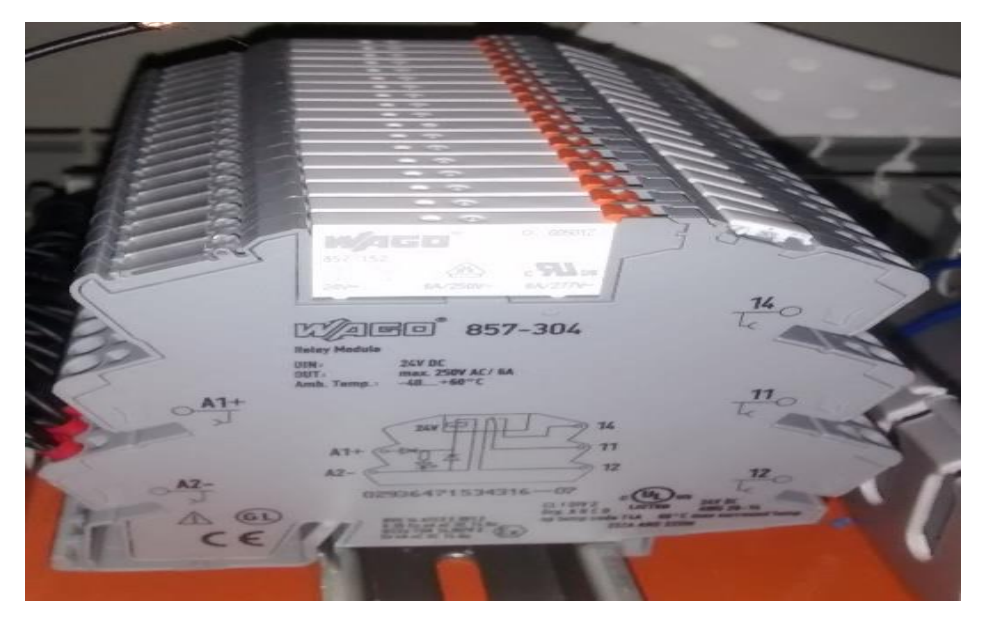

*Figura 116. Ubicación de relés WAGO 857-304. (WAGO, DISPOSITIVOS DE ACTIVACION, 2017).*

De manera inmediata, luego la colocación de los elementos de control, se procede a cablear los elementos de control interno, según planos que se encuentran en la parte de Anexos, como lo son el diagrama de control de Entradas y Salidas digitales, diagrama de control de Entradas y Salidas Analogicas, diagrama de control y fuerza para el tablero de la etiquetadora automática.

Se procede a realizar la conexión de elementos de control entre sí, esto corresponde a: Energizar la Fuente de alimentación de 110VAC a 24 VDC, a través de las respectivas protecciones como lo son el breaker 2 polos 6A, de marca siemens.

Además, se energiza con 24 VDC desde la fuente hasta las borneras de distribución, los elementos de control principales como los son CPU 1212C, Signal Board 1223, Módulos de entradas y salidas analógicas SM1234, módulo de entradas y salidas digitales SM1223, Pantalla táctil KTP600.

A continuación, se procede a cablear los selectores y botoneras de control para entradas digitales del CPU 1212C, tomando en cuenta que el cableado quede de manera ordenada pasando en las bridas sujetadoras de estos cables.

Se cablea, de acuerdo a planos que se mostraran en la parte de anexos los cuales son: Diagrama de entrada y salidas digitales, Diagrama de señales analógicas, Diagrama de Control y Fuerza del proceso a controlar en este caso es la etiquetadora automática. De manera contigua, se procede a instalar el conector DB25, mediante el cual van a viajar las distintas señales: digitales y analógicas, para el control de la etiquetadora, es decir, estas señales viajan través del conector y llegan hacia el otro conector que será instalado en el tablero propio del proceso.

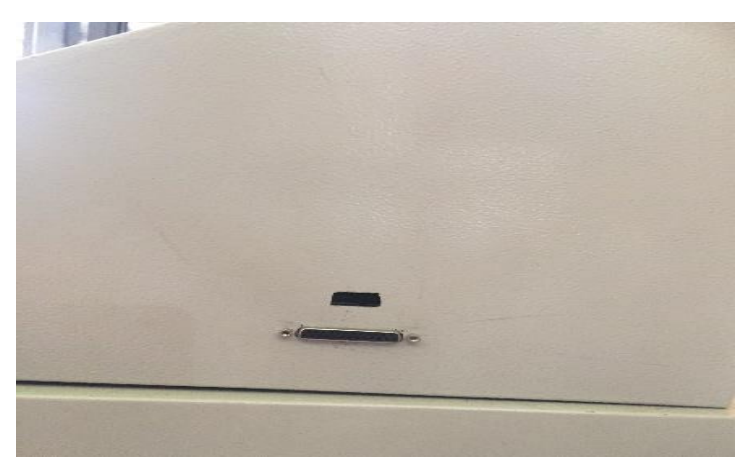

*Figura 117.Conector DB25 hembra en modulo didáctico. (Los Autores)*

# **Características del PLC 1212C DC/DC/DC**

Cabe recalcar las características Del Controlador Lógico Programable (PLC) S7- 1200, con su CPU 1212C DC/DC/DC, de manera más detallada ya que de acuerdo a estas lograremos el envío de tren de pulsos para los drivers de los motores paso a paso y de esta forma lograr su movimiento.

Este Controlador consta de una memoria de programa de 25 KB, se lo puede energizar con 24 VDC en su entrada, tiene 8 DI, a 24 VDC, 6 DO a 24 VDC estas se utilizan para la configuración en los bloques tecnológicos para el movimiento de TIA PORTAL V13. Además, consta de 2 AI (entradas analógicas) de 0 – 10 VDC las cuales se usan para las recepciones de señales analógicas, provenientes de los potenciómetros lineales.

Una característica importante de esta CPU 1212C, es que posee 2 salidas rápidas generadores de impulsos rápidos de 100 KHZ (Pulse Train Output), los cuales se direccionan a través de Q0.0 y Q0.2 para enviar la señal de pulsos a los drivers del rodillo de arrastre y rodillo de giro respectivamente.

Este CPU, posee una capacidad de 8 entradas digitales con alimentación 24 VDC, y 8 salidas digitales a 24 VDC, de las cuales son utilizadas salidas rápidas para la salida de los impulsos y salidas para dirección que van hacia los drivers STP-DRV 6575, para el respectivo movimiento de los motores paso a paso.

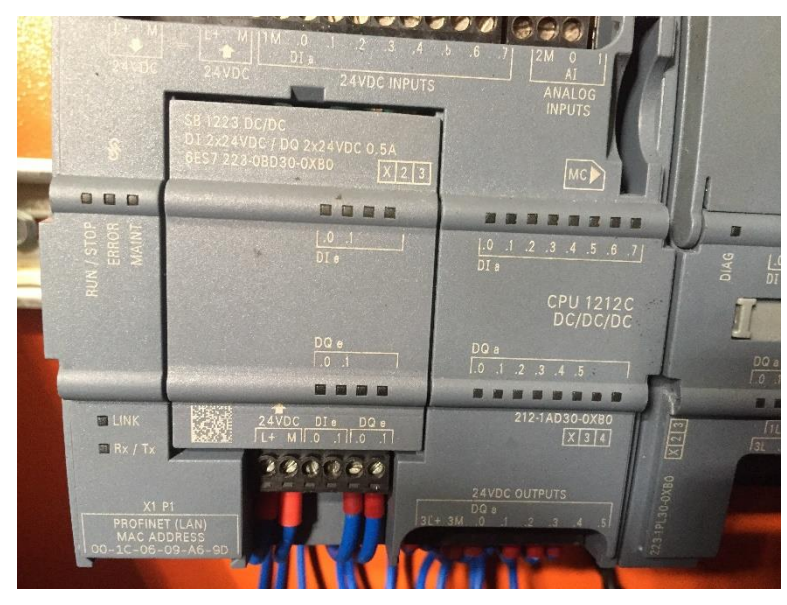

*Figura 118.CPU 1212C DC/DC/DC 212-1AD30-0XB0. (Los Autores).*

Se describe a continuación las Entradas y Salidas digitales del CPU1212C que se utilizaran para el módulo didáctico, y el proceso de etiquetado a controlar.

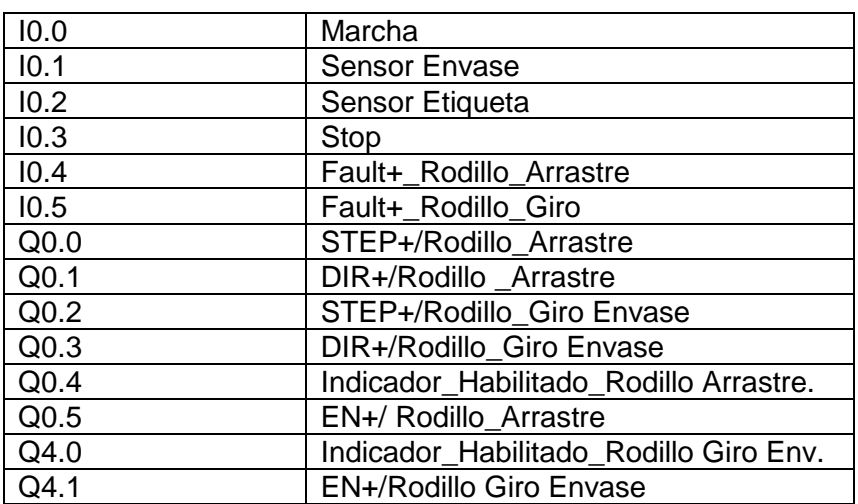

*Tabla 3. Entradas y Salidas digitales a utilizar en CPU1212C. (Los Autores)*

## **Direccionamiento de entradas y salidas del módulo de expansión SM1223 DC/RLY, módulo de expansión de entradas y salidas analógicas SM1234**

Se utiliza un módulo de expansión de entradas y salidas digitales de 16DI/16DO DC/RLY, debido a que las entradas y salidas digitales del CPU 1212C, no son suficientes para las entradas y salidas que requiere el módulo didáctico, y además las salidas para poder comandar los relés para activación de los variadores de frecuencia para la banda transportadora y la mesa giratoria.

A continuación, se demuestra la tabla de las entradas y salidas utilizadas para proceso de etiquetado.

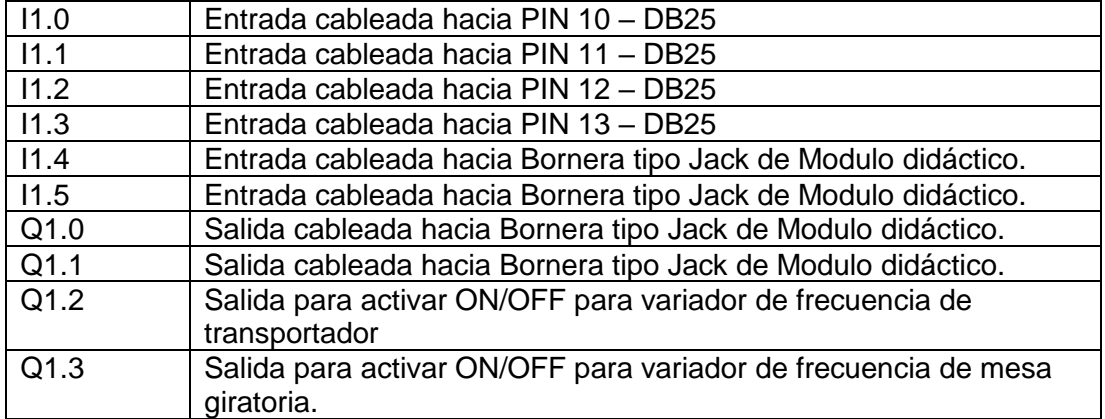

#### *Tabla 4. Entradas y salidas utilizadas en el módulo SM1223. (Los Autores).*

Se describe tabla con las respectivas entradas analógicas y salidas analógicas utilizadas en el proceso.

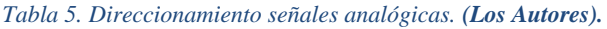

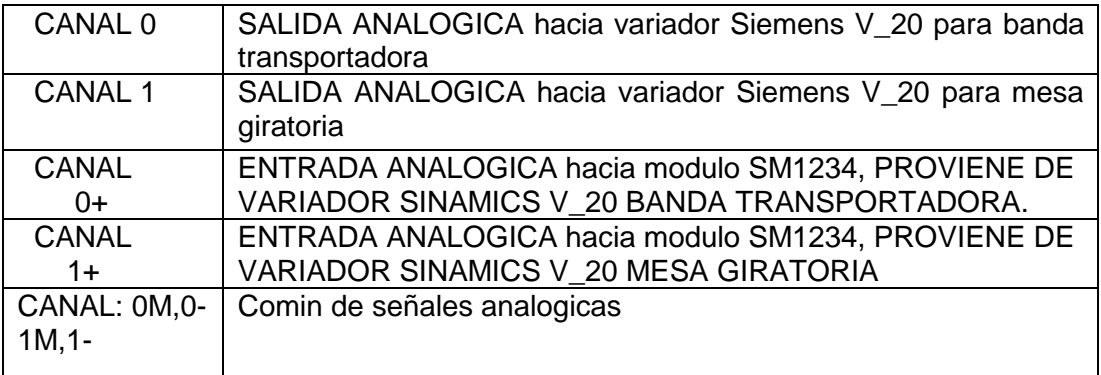

# **Direccionamiento para Signal Board SB1223 DC/DC 6ES7 223- 0BD30-0XB0**

En la siguiente tabla se indica el direccionamiento para las entradas y salidas rapidas de la signal board.

*Tabla 6.Direccionamiento de entradas y salidas digitales de Signal Board SB1223. (Los Autores)*

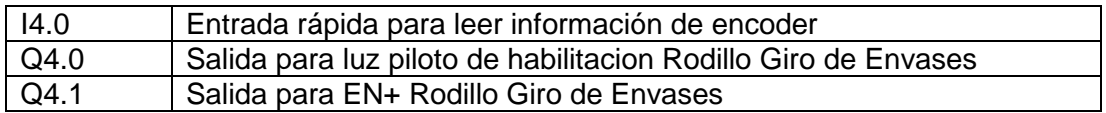

#### **Construcción de Tablero de control para el sistema de etiquetado.**

En este literal se demuestra cómo se elaboró el tablero de control del sistema de etiquetado, el cual contiene al motor paso a paso y los motores asíncronos demás de los sensores de activación y elementos electrónicos de control.

Se procedió en primera instancia a colocar los siguientes elementos de control:

- ➢ 2 Breakers de 2P,2A
- ➢ 1 Breaker de 1P, 2 A
- ➢ 1 barra de distribución Legrand de cuatro polos- 32 A
- ➢ 1 Seccionador tipo candado 4 polos, 32 A
- $\triangleright$  Fuente Wago 24 VDC 2,5 A
- ➢ 6 Reles de 24 VDC, SIEMENS- 1 contacto
- ➢ 2 variadores de Frecuencia SINAMICS V20, para comandar motores AC
- ➢ 2 Drivers STP-DRV 6575 para comandar los motores paso a paso
- ➢ Tarjeta de conexión de pines para conector DB25
- ➢ Conector hembra DB25
- ➢ Conector macho DB9, para chasis
- ➢ Paro de emergencia
- ➢ Luces pilotos rojas y verdes a 24 VDC, para visualización de activación de motores y sensores
- ➢ Cableado correspondiente de acuerdo a plano de control según se observará en la parte de anexos.
- ➢ Conectores redondos para sensores y motores paso a paso.
- ➢ Borneras de conexión entre elementos de control.
- ➢ Canaleta ranurada para ubicación de cable de control
- $\triangleright$  Cable de control N° 18 flexible
- ➢ Cable 25 en 1 concéntrico, para realizar conexiones de señales digitales y analógicas desde el módulo didáctico hacia el tablero de la etiquetadora.
- ➢ Rieles din para ubicación de elementos y borneras de conexión.

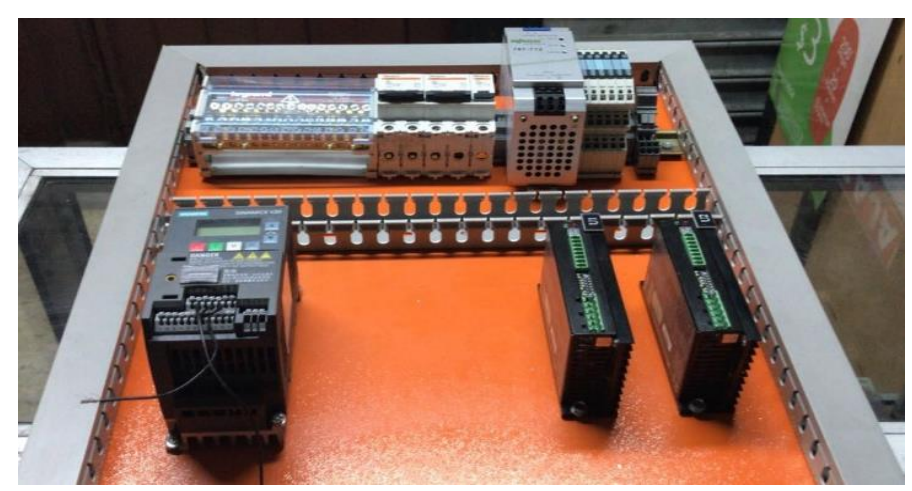

*Figura 119. Ubicación de elementos de control para proceso de etiquetado. (Los Autores).*

En las siguientes figuras podemos observar la ubicación de todos los elementos antes mencionados para proceder con el respectivo cableado, es decir la conexión correspondiente de acuerdo al plano de control electrónico y eléctrico

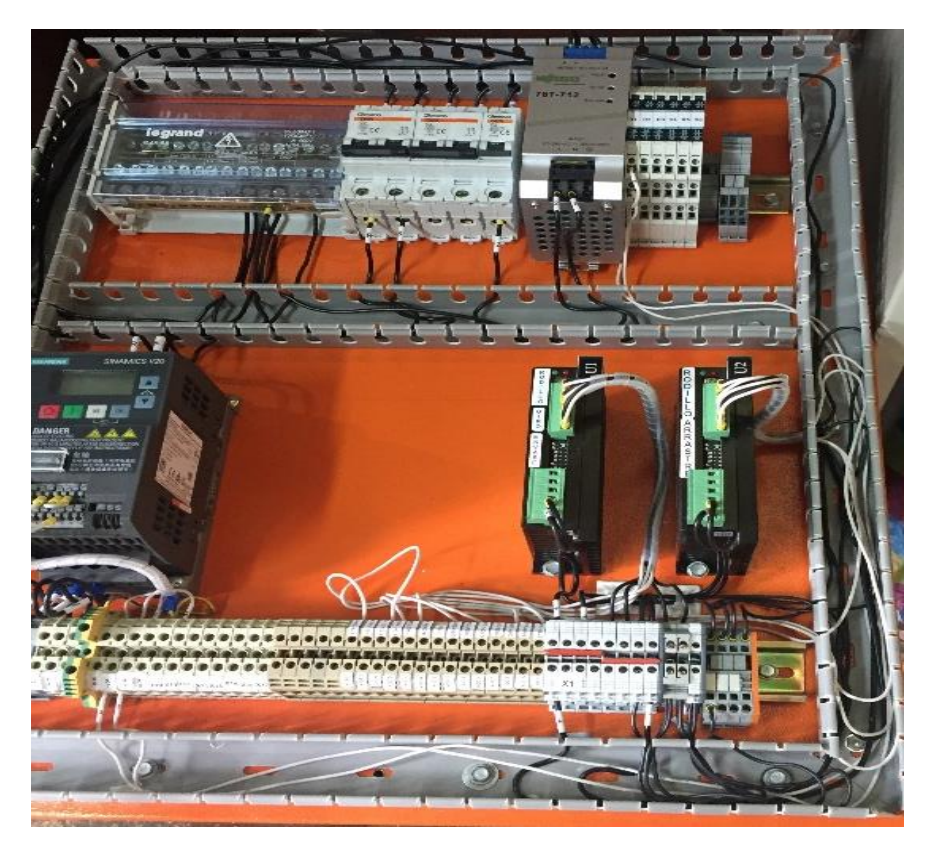

*Figura 120. Conexión entre elementos de control del tablero de etiquetadora. (Los Autores)*

La colocación de las borneras de conexión se las realizo en la parte inferior del plafón del tablero de control, para así de esta manera poder conectar las señales que viajan por los conectores DB25 y DB9, tanto señales digitales como analógicas, es decir las señales que llegan al conector DB25 y DB9 en el tablero de la etiquetadora , serán enviadas a través del cable de control 25 hilos en 1, para la respectiva ubicación en las borneras de la parte inferior del tablero estas señales corresponden a entradas y salidas digitales y señales analógicas.

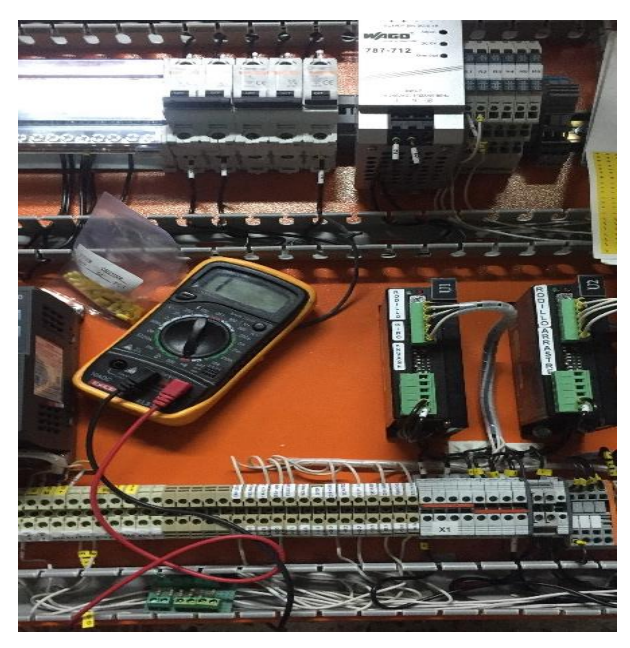

*Figura 121.Cableado de tablero de etiquetadora. (Los Autores)*

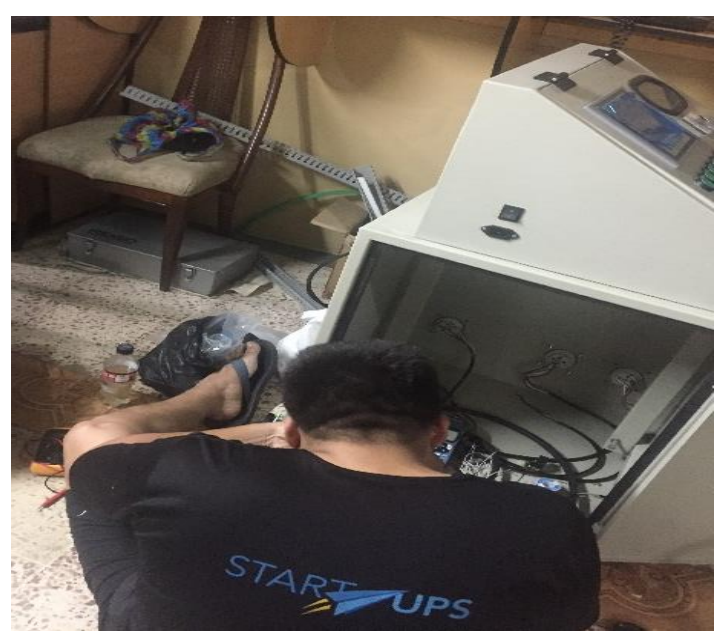

*Figura 122.Proceso de cableado para tablero de etiquetadora. (Los Autores).*

Para tal efecto del cableado de este tablero, se procede a realizar lo siguiente: Se energiza de la clavija trifásica de 32A de alimentación principal, hacia el seccionador tipo candado, para que la salida del mismo, se la conecta hacia la barra de distribución Legrand, esto es para contar con una protección adecuada para energizado del tablero.

A continuación de esto, se procede a alimentar a los elementos de protección en este caso los breakers para los variadores de frecuencia.

Cabe recalcar que se energiza la Fuente Wago de 24 VDC-2,5A con 110 Vac , para poder energizar con 24 VDC, a los drivers para motores paso a paso , y proceder a conectar las entradas y salidas para el proceso de etiquetado correspondiente. Se cablea además protecciones para tablero de etiquetado es decir se cablea paro de emergencia tanto para la parte AC y DC de este tablero.

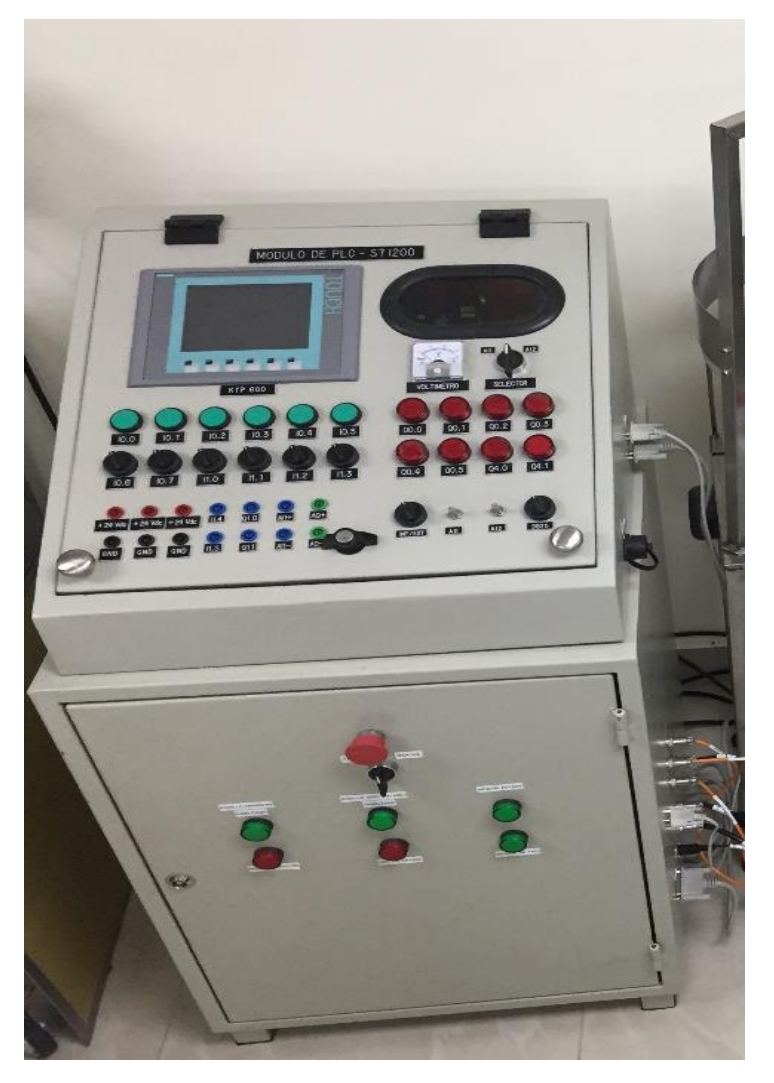

*Figura 123. Modulo didáctico y tablero de etiquetadora. (Los Autores).*

Cabe aclarar la distribución de pines de los conectores DB25, DB9, para el respectivo posicionamiento de las señales tanto digitales como analógicas, que viajan a través de los cables DB25 y DB9.

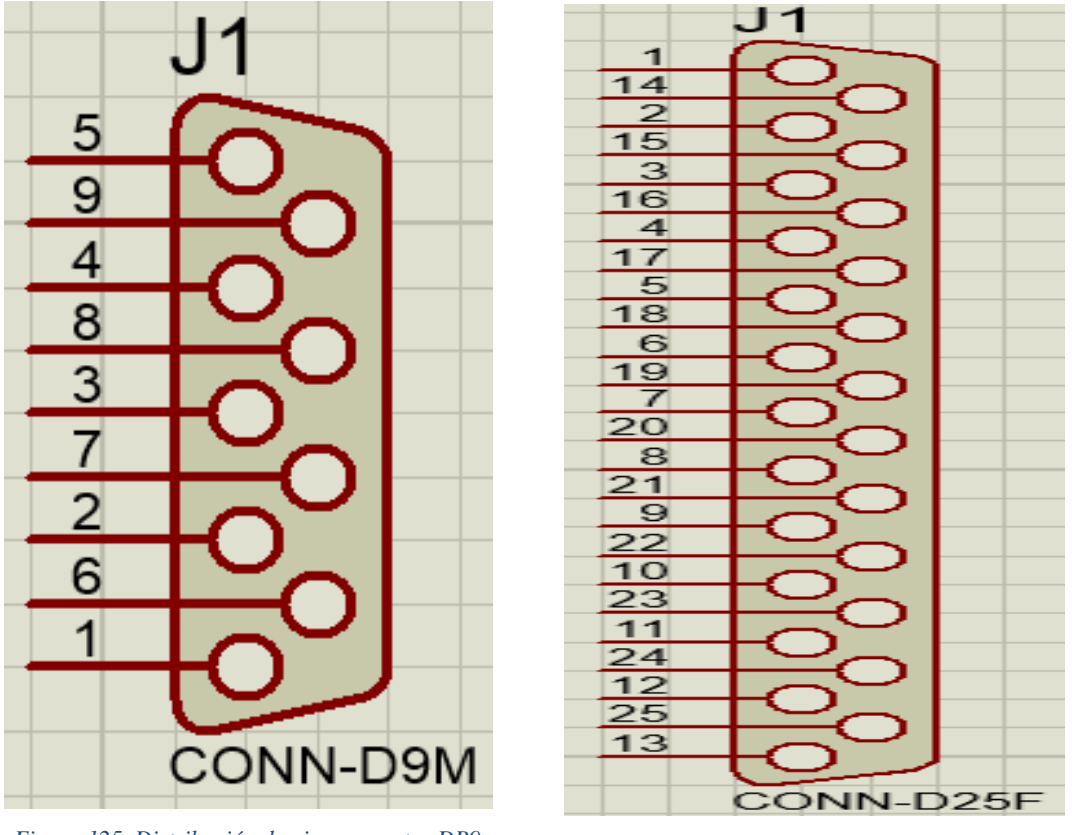

*Figura 125. Distribución de pines conector DB9. (Los Autores).*

*Figura 124. Distribución de pines de conector DB25. (Los Autores).*

Se describe a continuación la descripción de los pines del contector DB25, los cuales son utilizados para enviar las señales tanto digitales como analógicas para controlar el proceso de etiquetado:

```
PIN N° 1: + 24 VDC
PIN N° 2: I0.0 / CPU 1212C - MARCHA
PIN N° 3: I0.1/ CPU 1212C- SENSOR ENVASE
PIN N° 4: I0.2/ CPU 1212C- SENSOR ETIQUETAS
PIN N° 5: I0.3/ CPU 1212C- STOP
PIN N. º 6: I0.4/ CPU 1212C- FAULT + / RODILLO ARRASTRE- R3
PIN N° 7: I0.5/ CPU 1212C- FAULT + / RODILLO GIRO ENVASE - R4
PIN N° 8: I0.6/ CPU 1212C - CABLEADO SOLO HASTA I0.6 / N.C – R7 (MODULO)
PIN Nº 9: I0.7/ CPU 1212C - CABLEADO SOLO HASTA I0.7 / N.C - R8 (MODULO)
PIN N° 10: I1.0 / SM1233 - R9 (MODULO)
PIN N° 11: I1.1 / SM1233 - R10 (MODULO)
PIN N° 12: I1.2 / SM1233 - R11 (MODULO)
PIN N° 13: I1.3 / SM1233 - R12 (MODULO)
PIN N° 14: Q0.0 / CPU 1212C / STEP + /ROD. ARRASTRE 
PIN N° 15: Q0.1 / CPU 1212C / DIR + / ROD. ARRASTRE
```
PIN N° 16: Q0.2 / CPU 1212C / STEP+ / ROD. GIRO ENVASE PIN N° 17: Q0.3 / CPU 1212C / DIR+ / ROD.GIRO ENVASE PIN N° 18: Q0.4 / CPU 1212C / LUZ PILOTO \_ HABILITADO ROD. ARRASTRE PIN N° 19: Q0.5 / CPU 1212C / EN+ /STP-DRV 6575 PIN N° 20: Q4.0 / SB1223 / LUZ PILOTO\_ HABILITADO ROD. GIRO DE ENVASES. PIN N° 21: Q4.1 / SB1223 / EN+ / STP-DRV 6575 PIN N° 22: I3.0 / SB1223 / Z+ ENCODER PIN N° 23: N.C PIN N° 24: N.C PIN N° 25: 0 VDC

#### **Descripción de pines conector DB9**

PIN N°1: SM1234 CANAL 0 / QW110 / VARIADOR V20 SINAMICS - TRANSPORTADOR PIN N°2: SM1234 CANAL 1 / QW112 / VARIADOR V20 SINAMICS –Mesa Giratoria PIN N°3: SM1234 CANAL 0+/ IW96 / VARIADOR V20 SINAMICS – Transportador PIN N°4: SM1234 CANAL 1+/ IW98 / VARIADOR V20 SINAMICS – Mesa Giratoria. PIN N°5: SM1234 COMUN SEÑALES ANALOGICAS 0M-1M- 0- , 1- PIN N°6: N.C PIN N°7: N.C PIN N°8: SM1233 Q1.2 / ON-OFF / V-20 TRANSPORTADOR PIN N°9: SM1233 Q1.2 / ON-OFF / V-20 TRANSPORTADOR

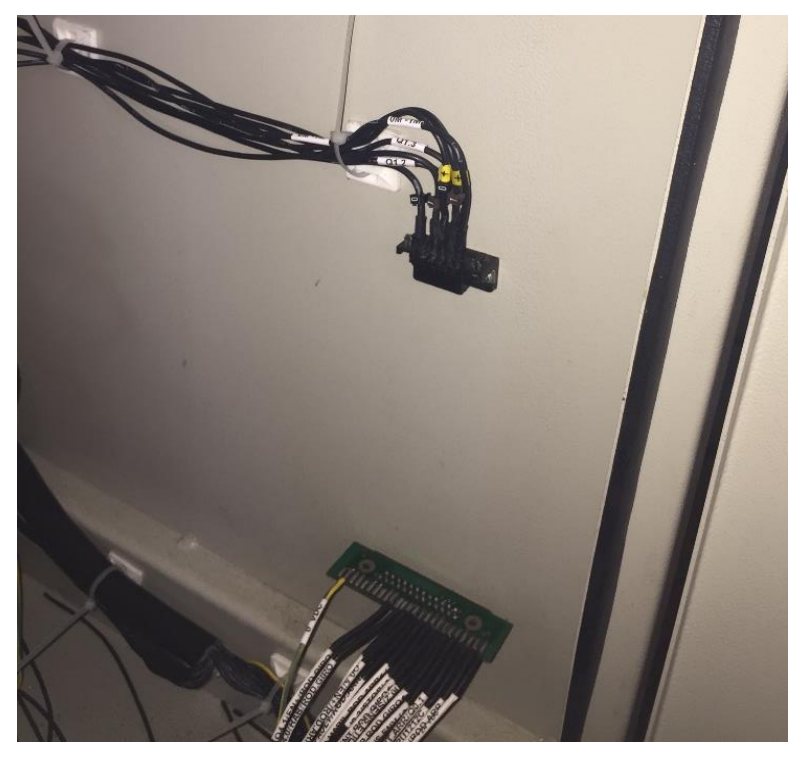

*Figura 126. Conectores DB25-DB9 en tablero de etiquetadora. (Los Autores).*

# **SOFTWARE DE PROGRAMACION TIA PORTAL V13.0 SP1**

Cabe recalcar que se utilizara para la configuración de dispositivos como los son: CPU 1212C DC/DC/DC, Pantalla Táctil KTP600, el software TIA Portal (Totally Integrated Automation Portal) V13 SP1, el cual posee una serie de funciones, que, al combinarlas con las características de este software, bridaran una mayor eficacia para el control del proceso.

El software Tia Portal es empleado para programar la configuración de los CPU1212C, HMI KTP600, para la monitorización y supervisión de procesos a configurar y una ventaja que tiene es que es compatible con diferentes versiones de Windows.

El tipo de lenguaje que vamos a utilizar dentro del Tia portal V13 es el KOP, o comunmente dicho lenguaje de escaleras el cual es amigable para programar.

#### $3.9$ **Características más destacadas del software del TIA portal V13 SP1**

- Posee un entorno amigable para ejecutar los distintos lenguajes de programación para autómatas.
- Es eficiente, intuitivo y de sencillo aprendizaje para el usuario.
- Posee objetos tecnológicos necesarios eficientes para el control de movimientos aplicados en motores DC, servomotores, motores paso a paso.
- Integra variedad de paneles HMI, controladores, bloques tecnológicos para control de movimiento, Scada, Paneles PC, Comunicaciones, Redes inalámbricas.
- Dispone de una base de datos común para la libre entrada de las distintas herramientas de programación para HMI, PLC, DRIVERS

# **4 PRACTICAS DE LABORATORIO**

Cabe recalcar que las prácticas de laboratorio que se realizaban con los módulos didácticos anteriores los cuales tienen otra forma de diseño en su parte estructural, que con el transcurso del tiempo se han ido deteriorando, es decir paulatinamente se van perdiendo las características para los cuales fueron diseñados.

# **PRACTICA #1**

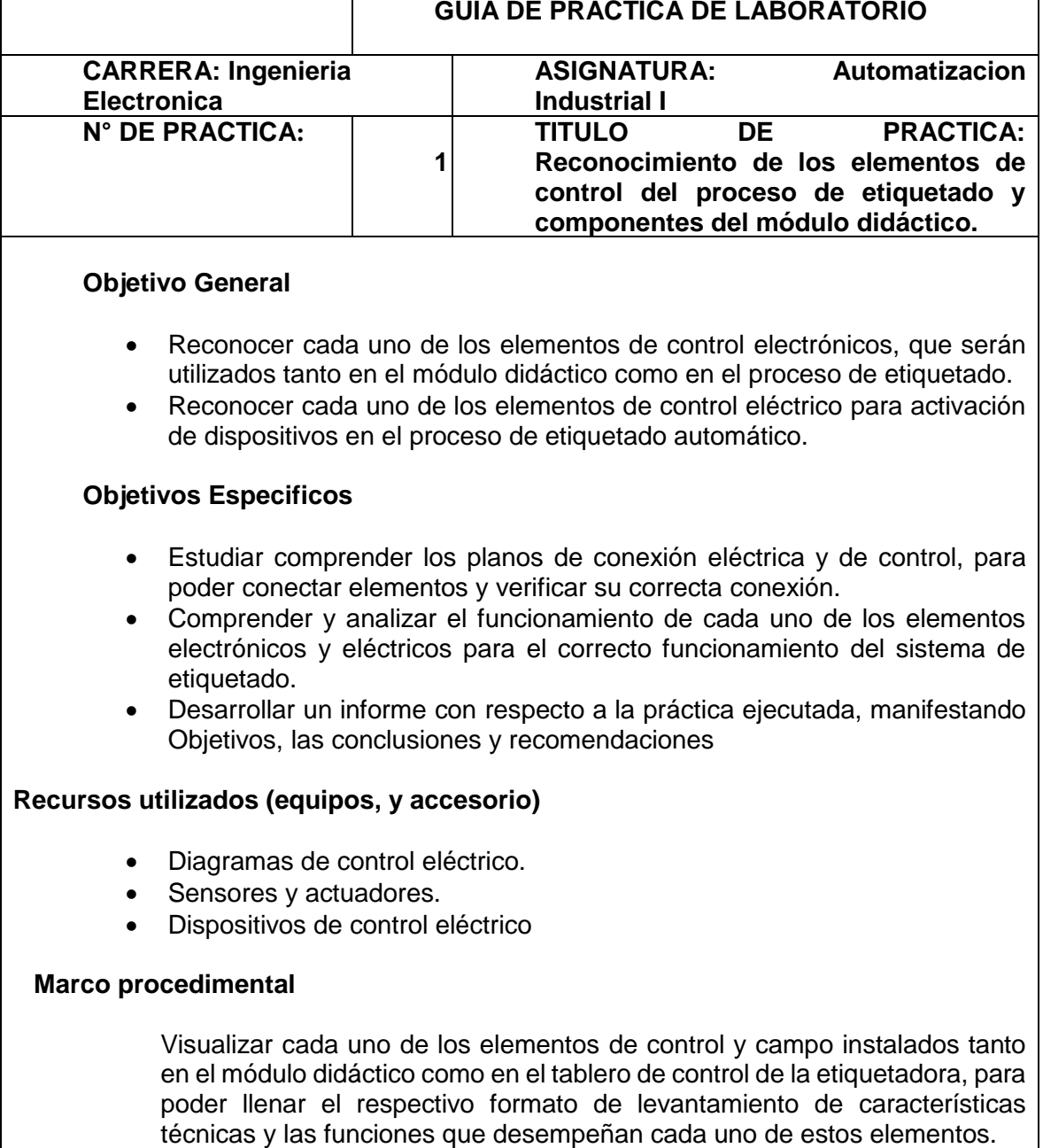

Verificar y revisar planos eléctricos de control para la comprensión de la conexión que se realizan entre los elementos instalados.

# **Datos de los equipos**

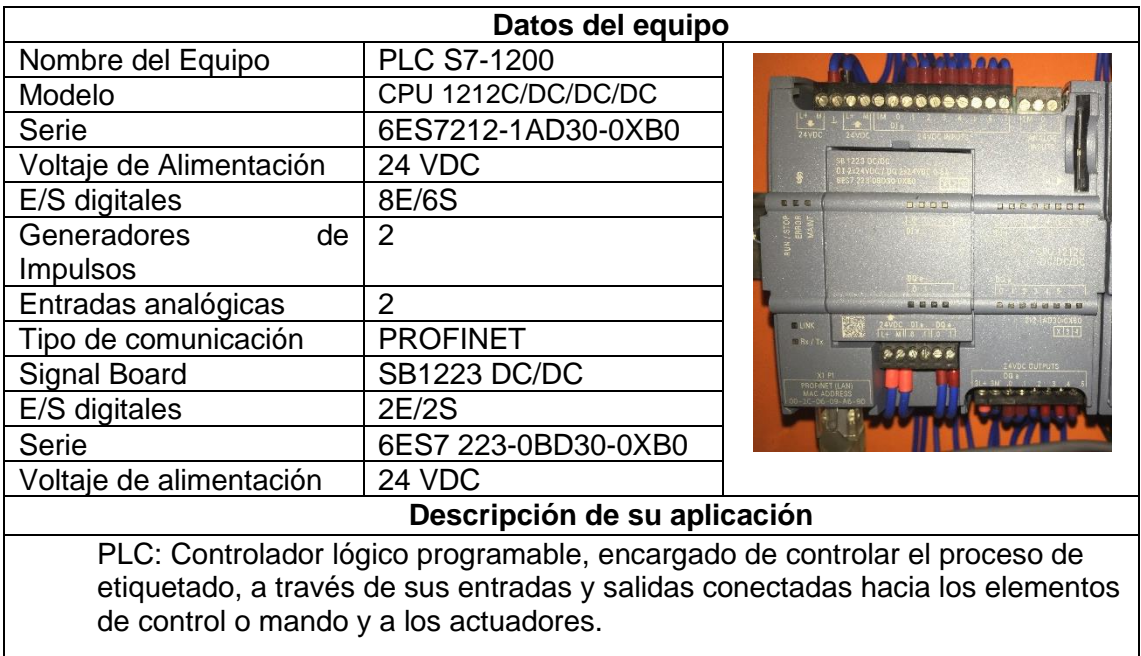

*Tabla 7 Datos técnicos S7-1200 y Signal Board. (Los Autores).*

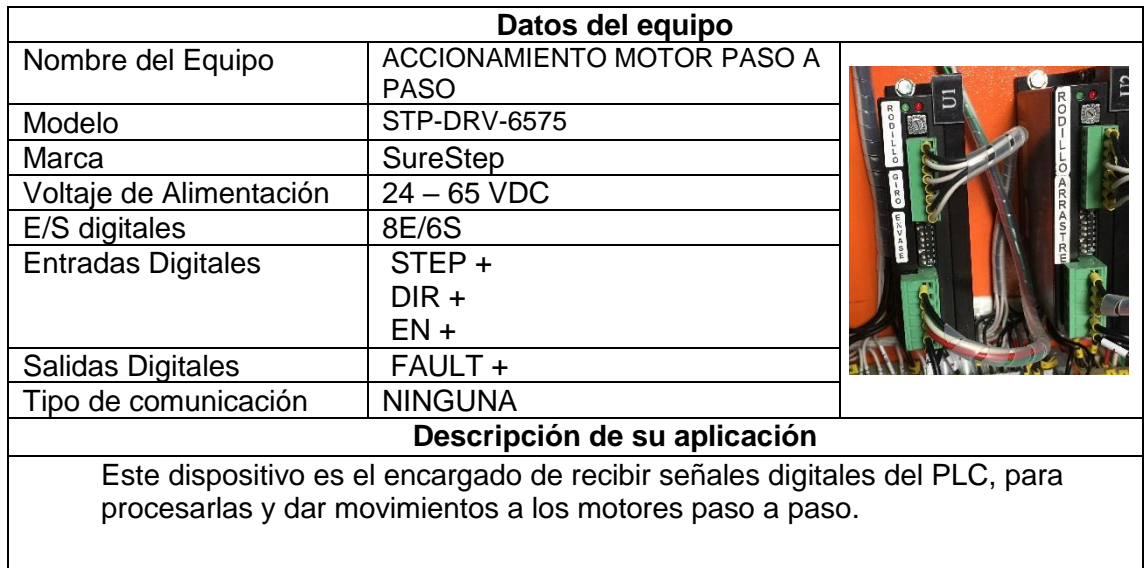

*Tabla 8. Datos tecnicos de Drivers STP-DRV 6575. (Los Autores)*

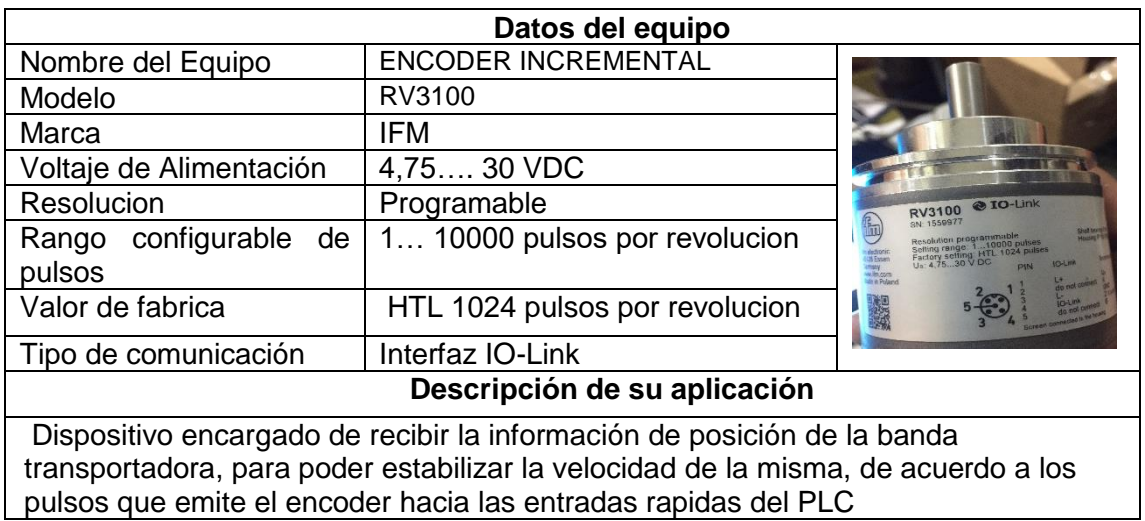

*Tabla 9. Dato Tecnico de encoder RV3100. (Los Autores)*

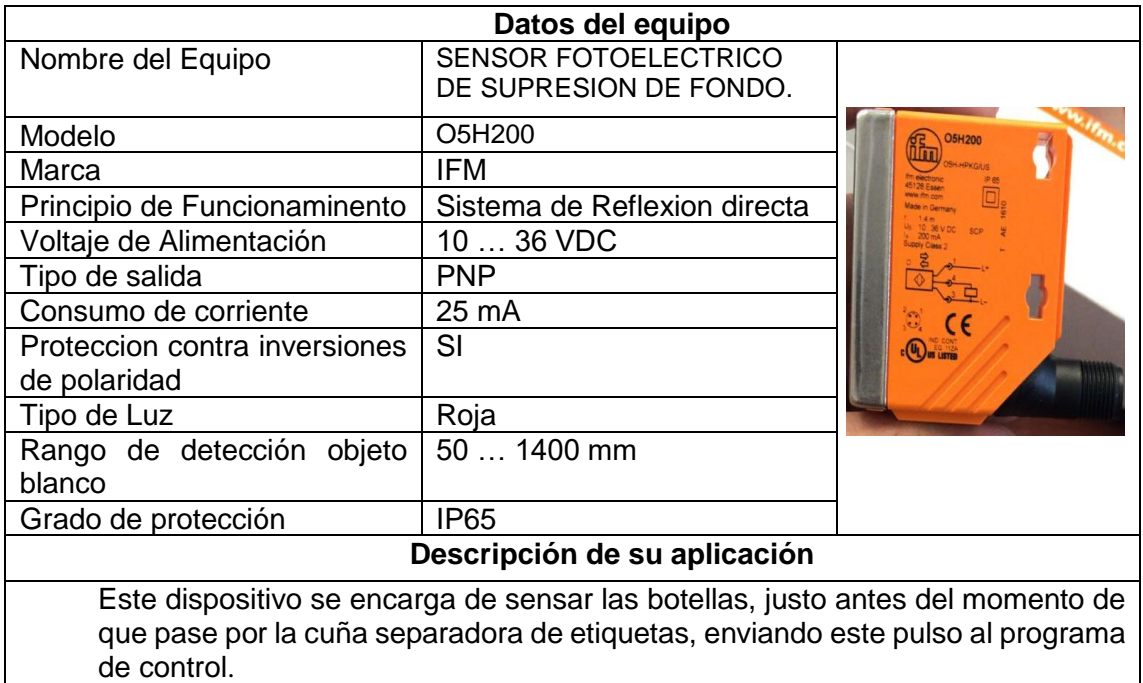

*Tabla 10. Datos tecnicos del sensor de envases plasticos. (Los Autores).*

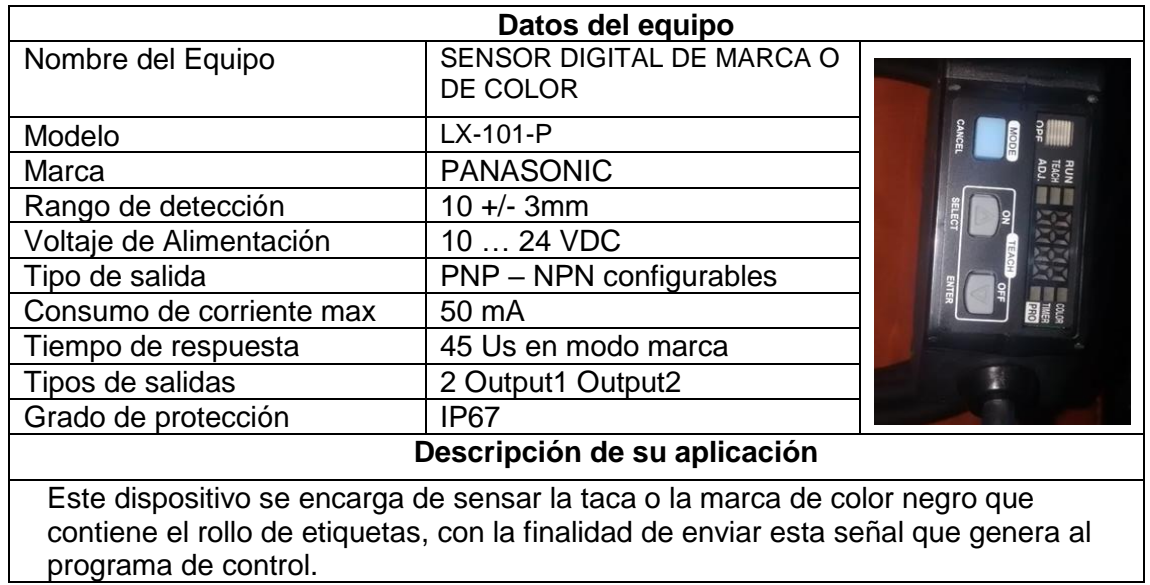

*Tabla 11. Datos tecnicos del sensor de color o marca. (Los Autores).*

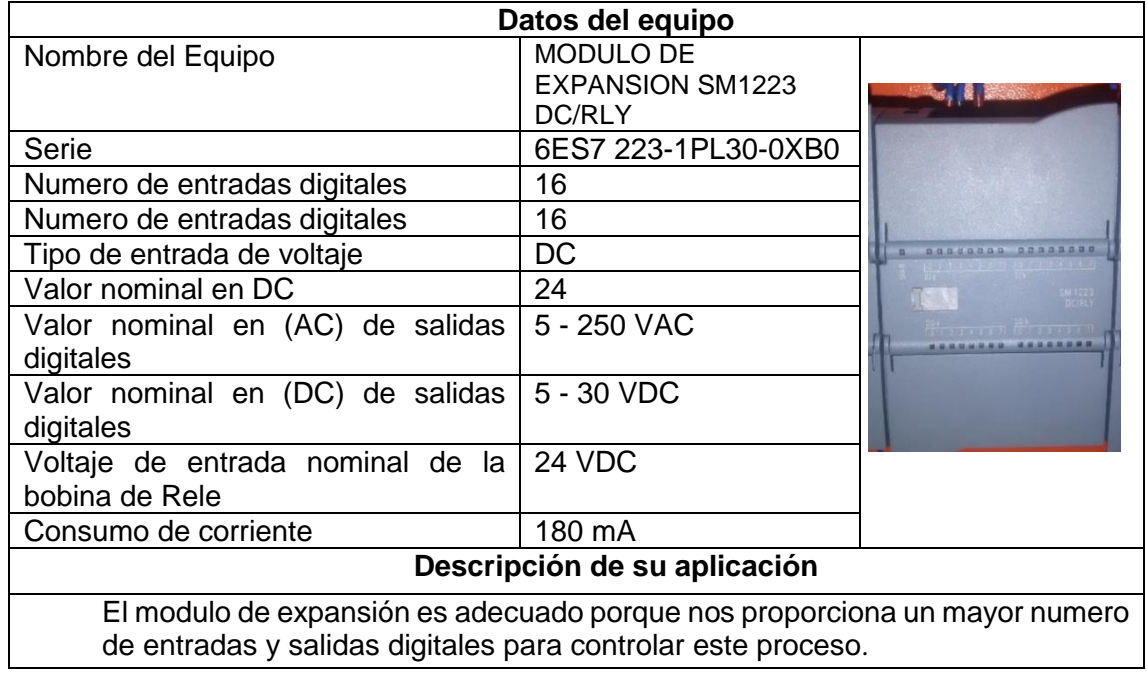

*Tabla 12. Datos tecnicos. Modulo de expansion SM1223 DC/RLY. (Los Autores)*

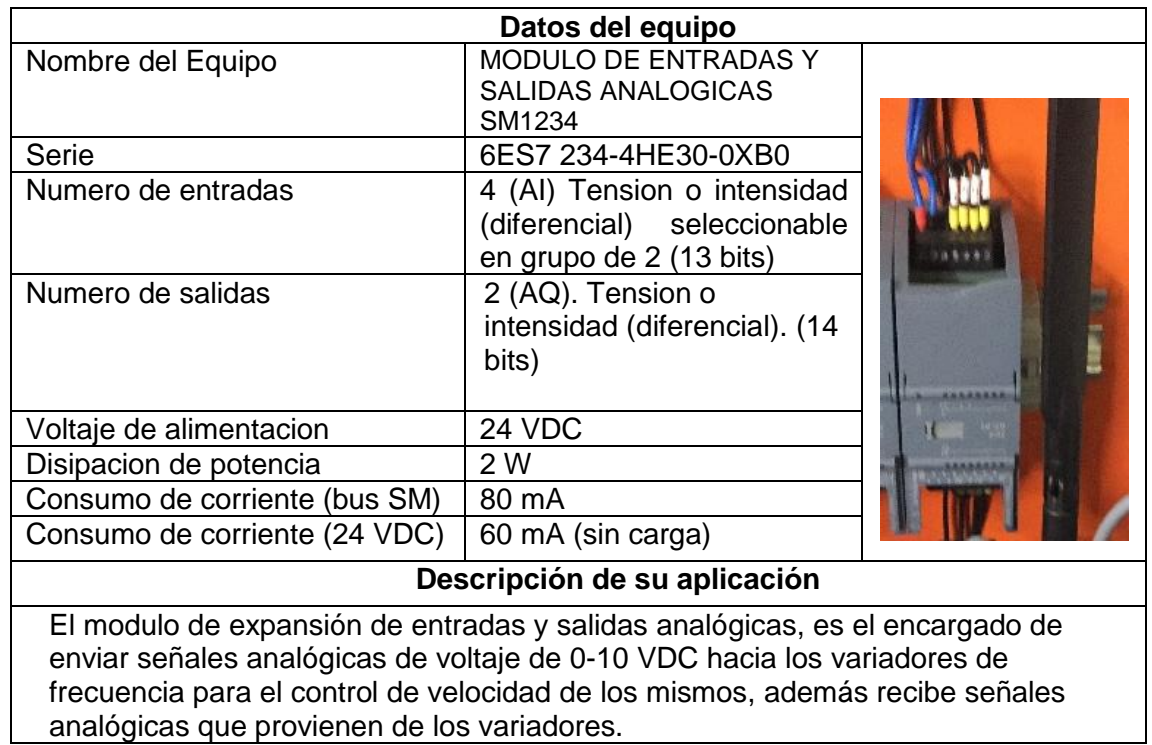

*Tabla 13. Datos tecnicos de modulo de expansion SM1234 entradas y salidas digitales. (Los Autores).*

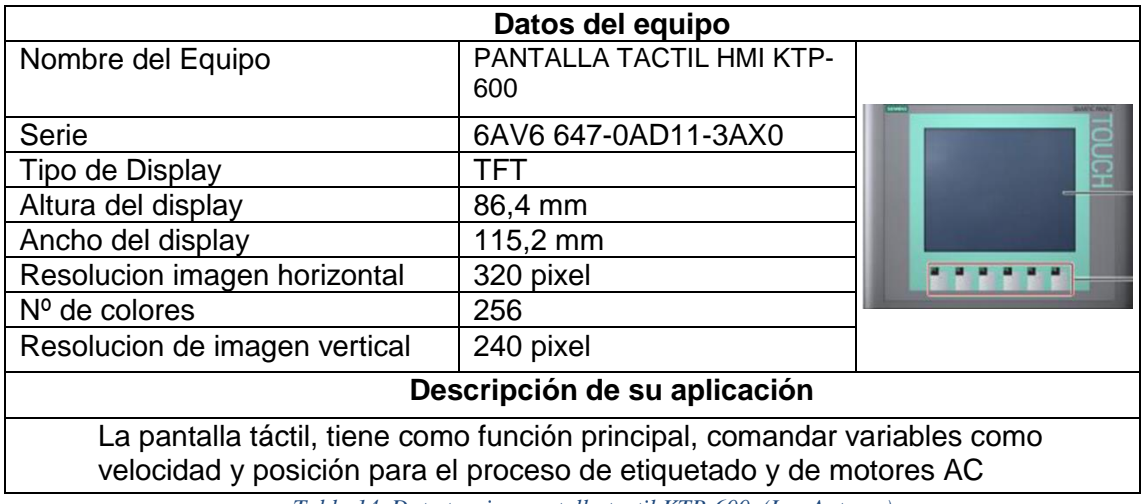

*Tabla 14. Dato tecnico pantalla tactil KTP-600. (Los Autores)*

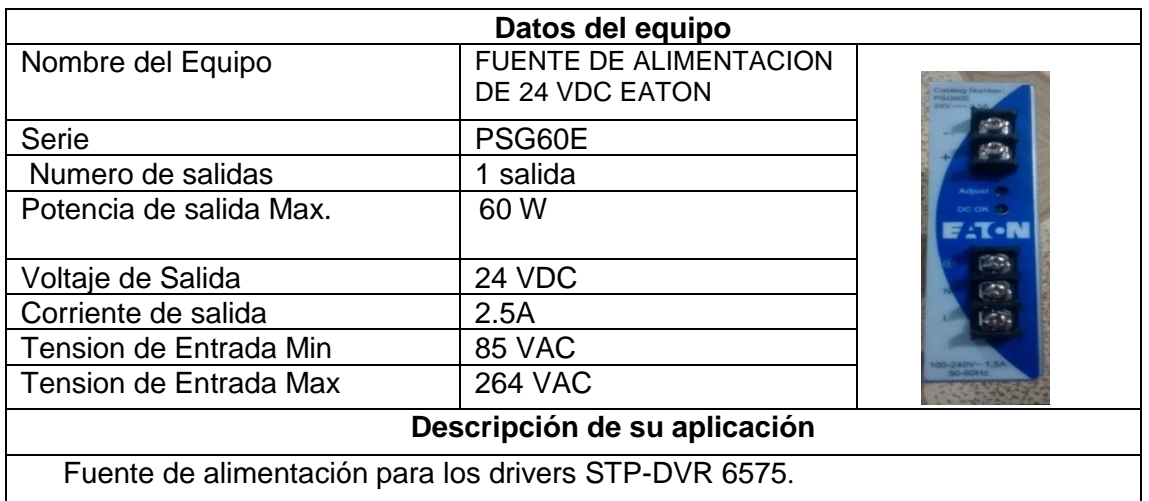

*Tabla 15. Fuente 24 VDC EATON. (Los Autores)*

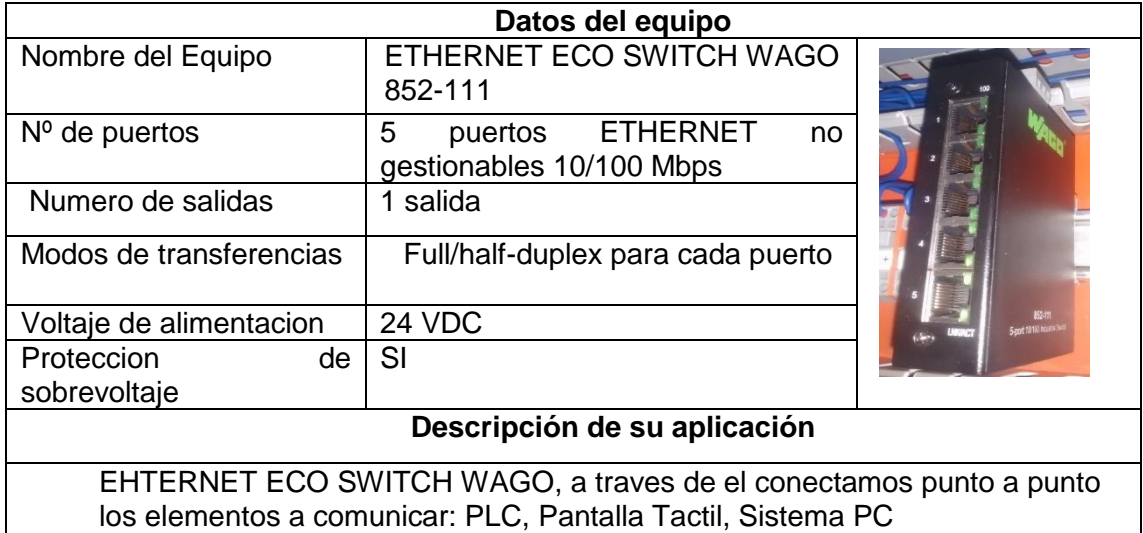

*Tabla 16. Dato tecnico de Ethernet Eco Switch Wago. (Los Autores).*

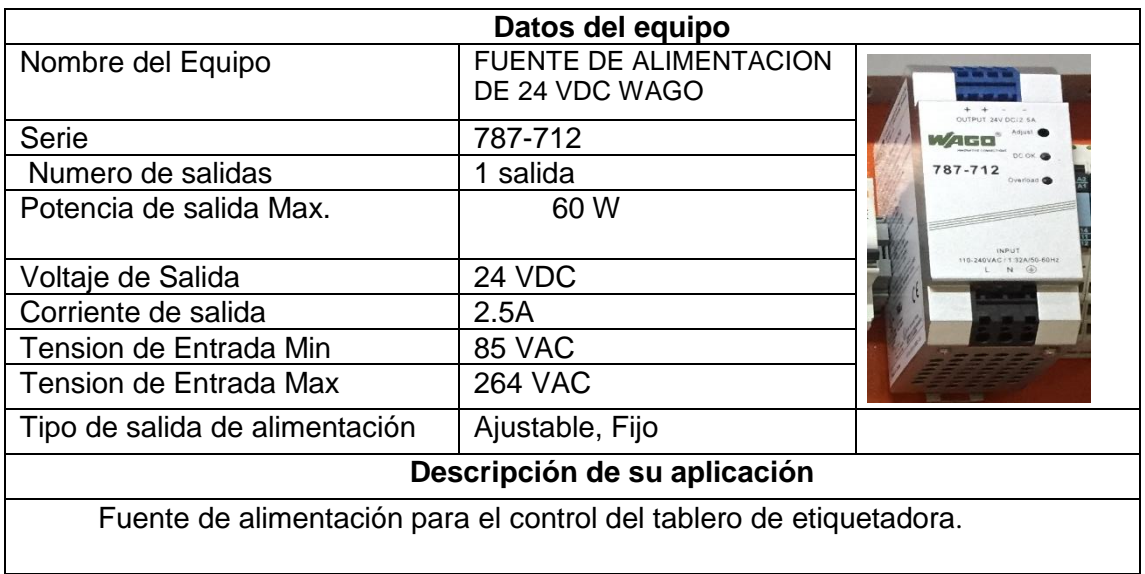

*Tabla 17. Fuente para elementos de control de tablero de etiquetadora. (Los Autores).*

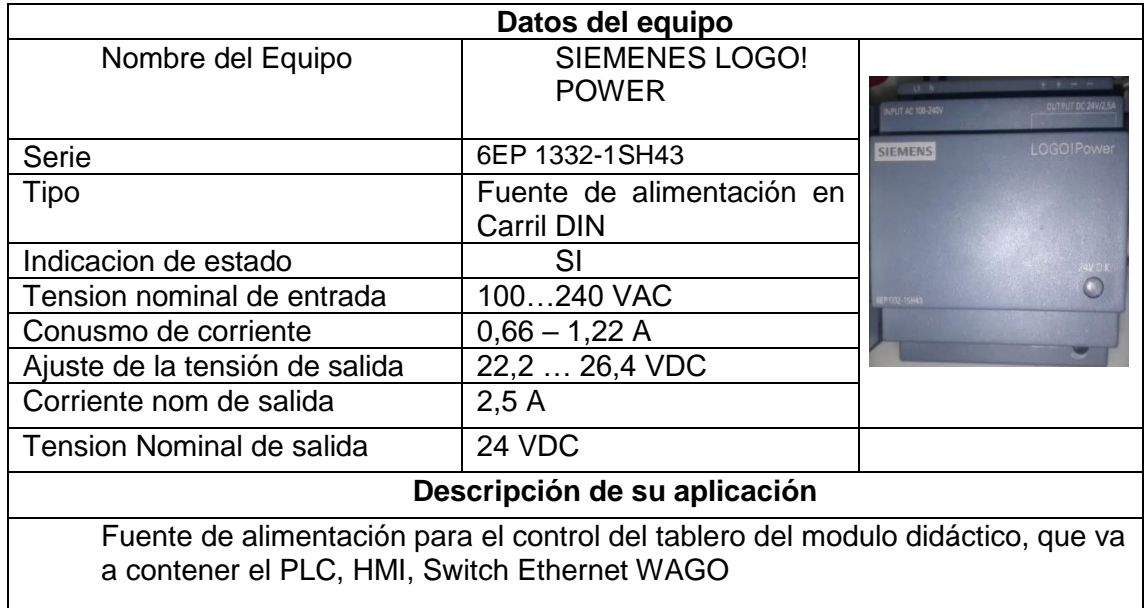

*Tabla 18. Fuente de alimentacion SIEMENS para modulo didactico. (Los Autores).*

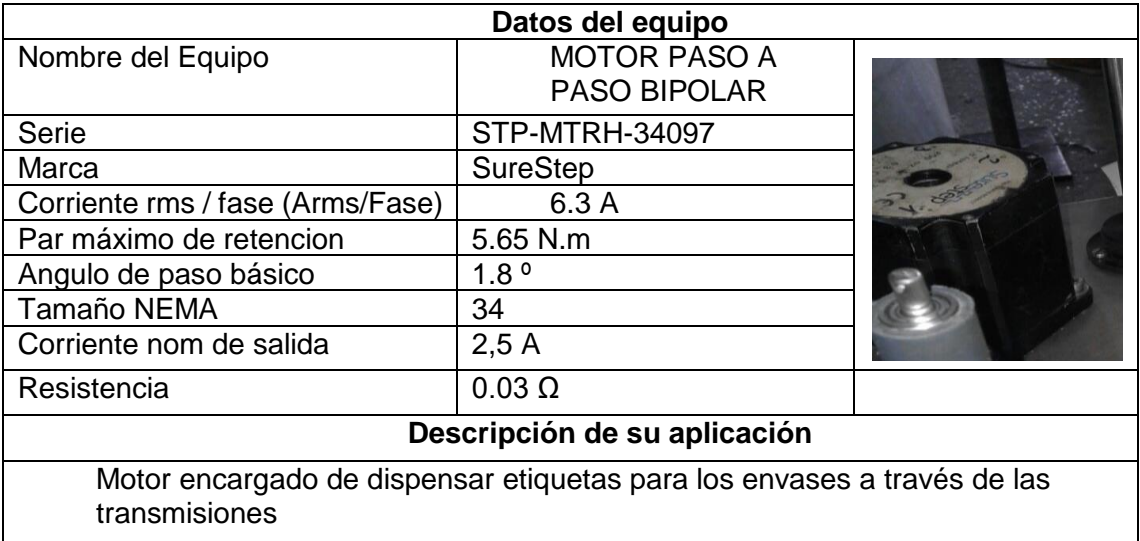

*Tabla 19. Motor paso a paso de rodillo de arrastre. (Los Autores).*

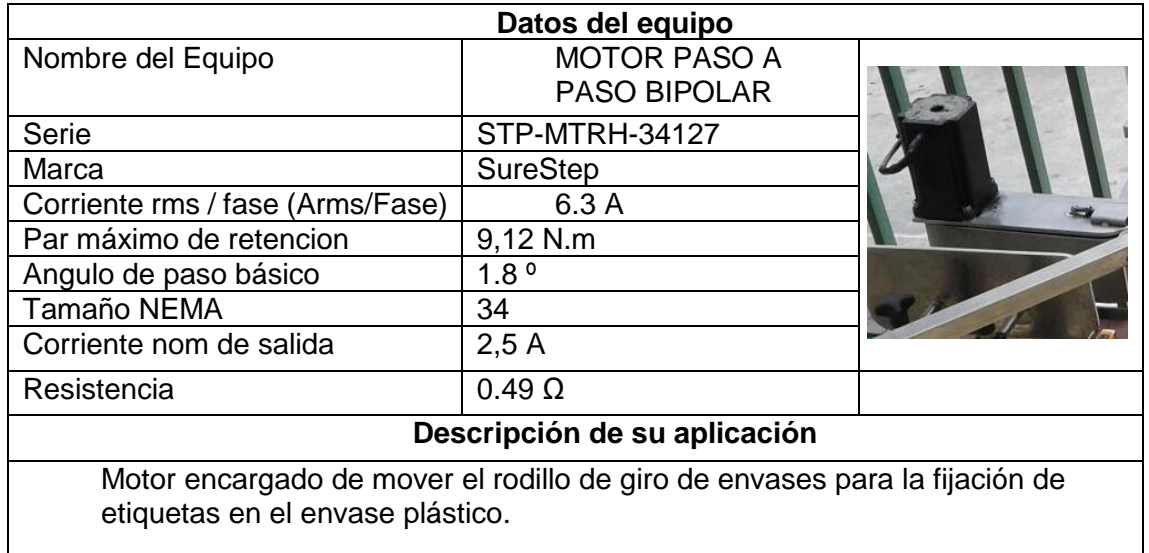

*Tabla 20. Motor paso a paso para Rodillo de giro de envases. (Los Autores).*

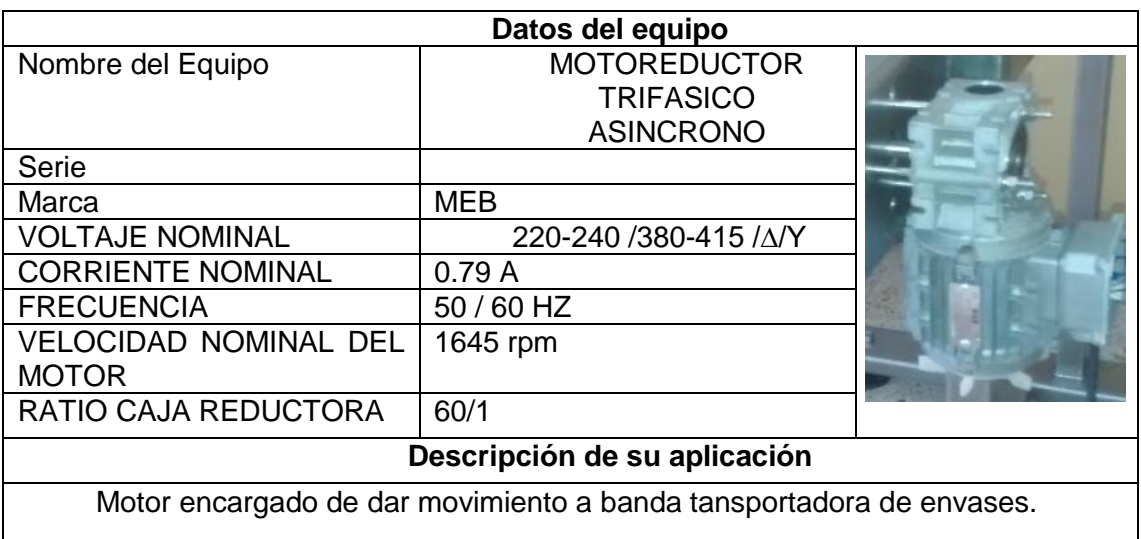

*Tabla 21. Motoreductor trifasico asincrono para banda transportadora marca MEB. (Los Autores).*

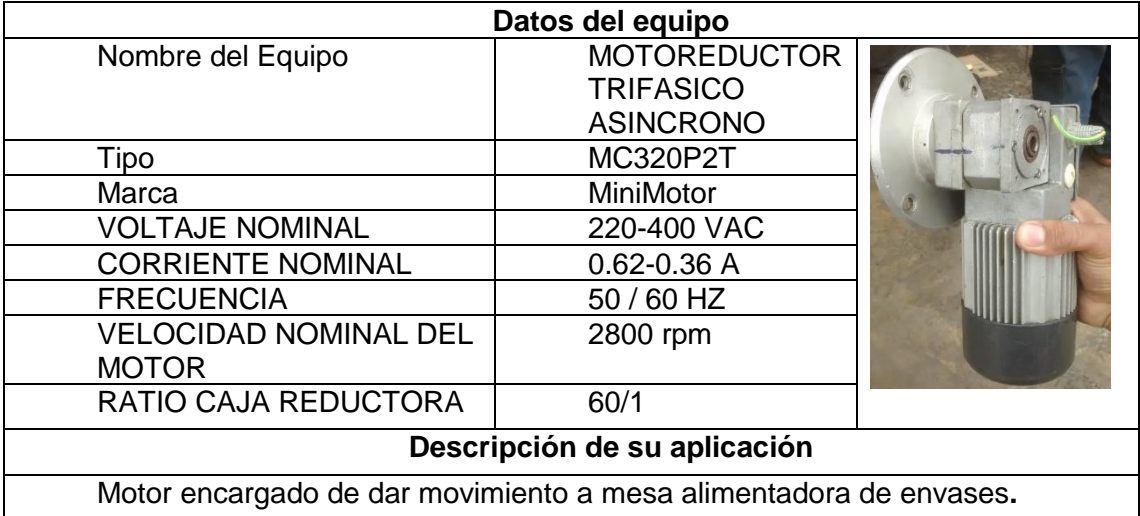

*Tabla 22. Motoreductor para mesa giratoria. (Los Autores).*

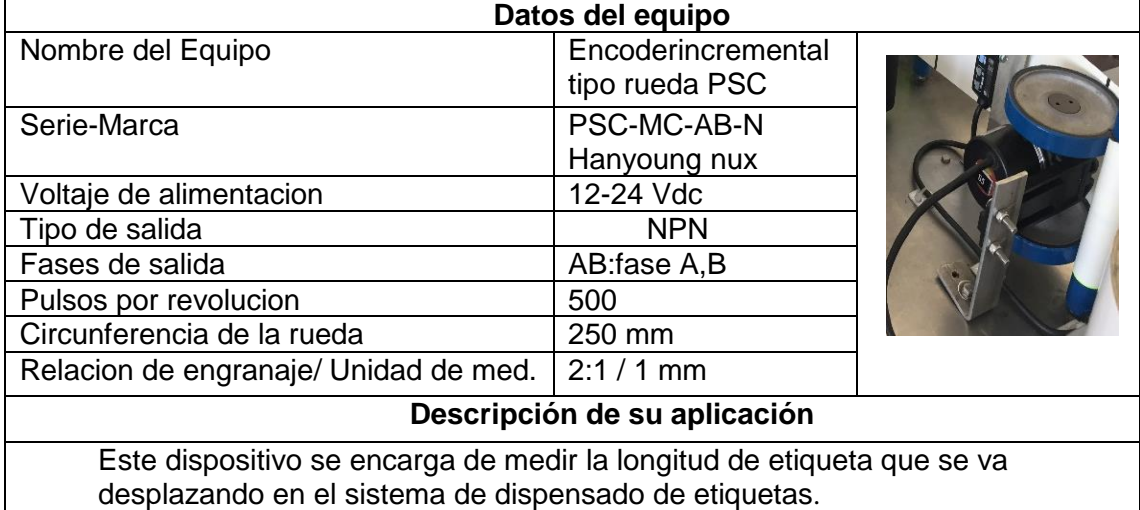

*Tabla 23. Encoder incrremental. (Los Autores)*

# **PRACTICA #2**

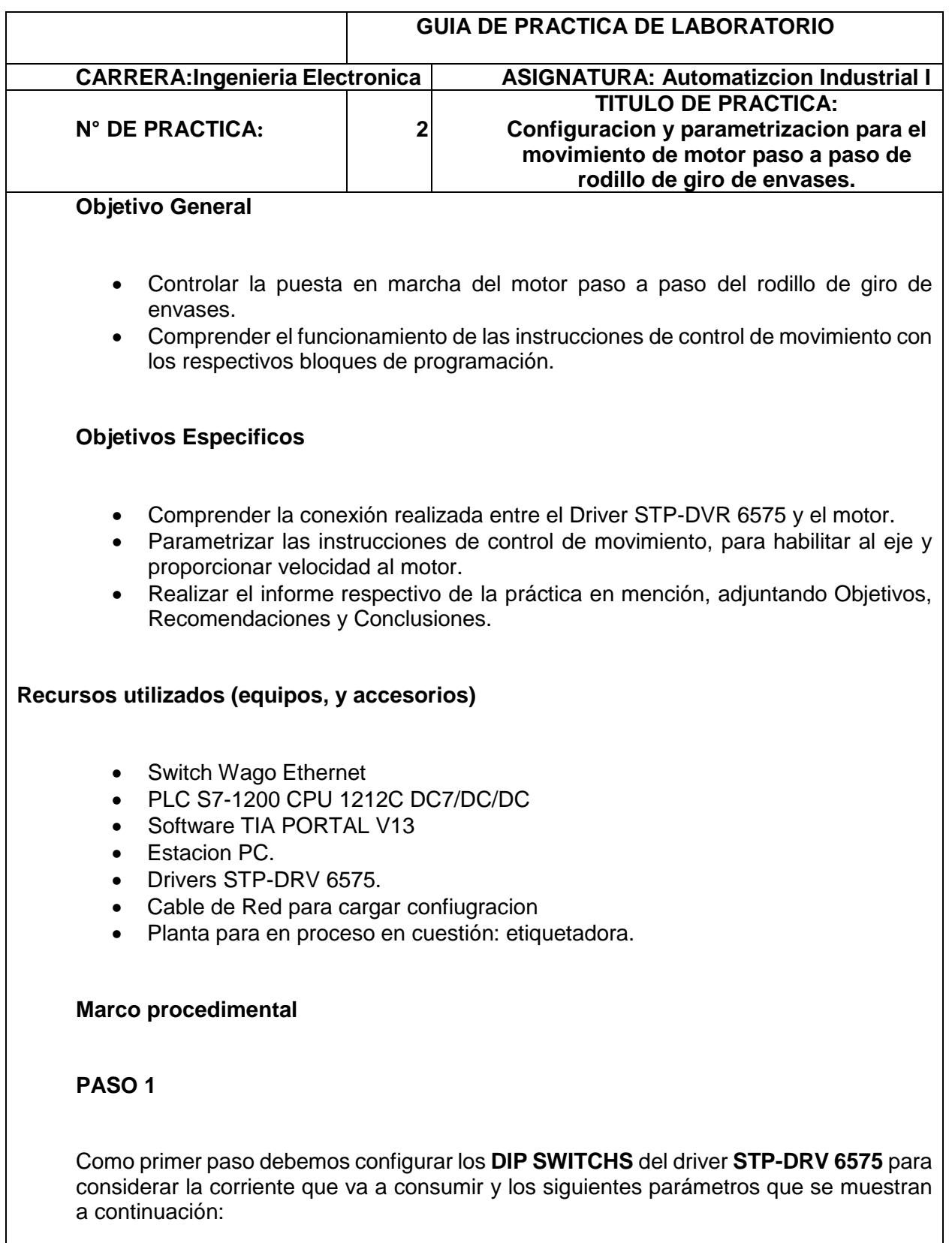

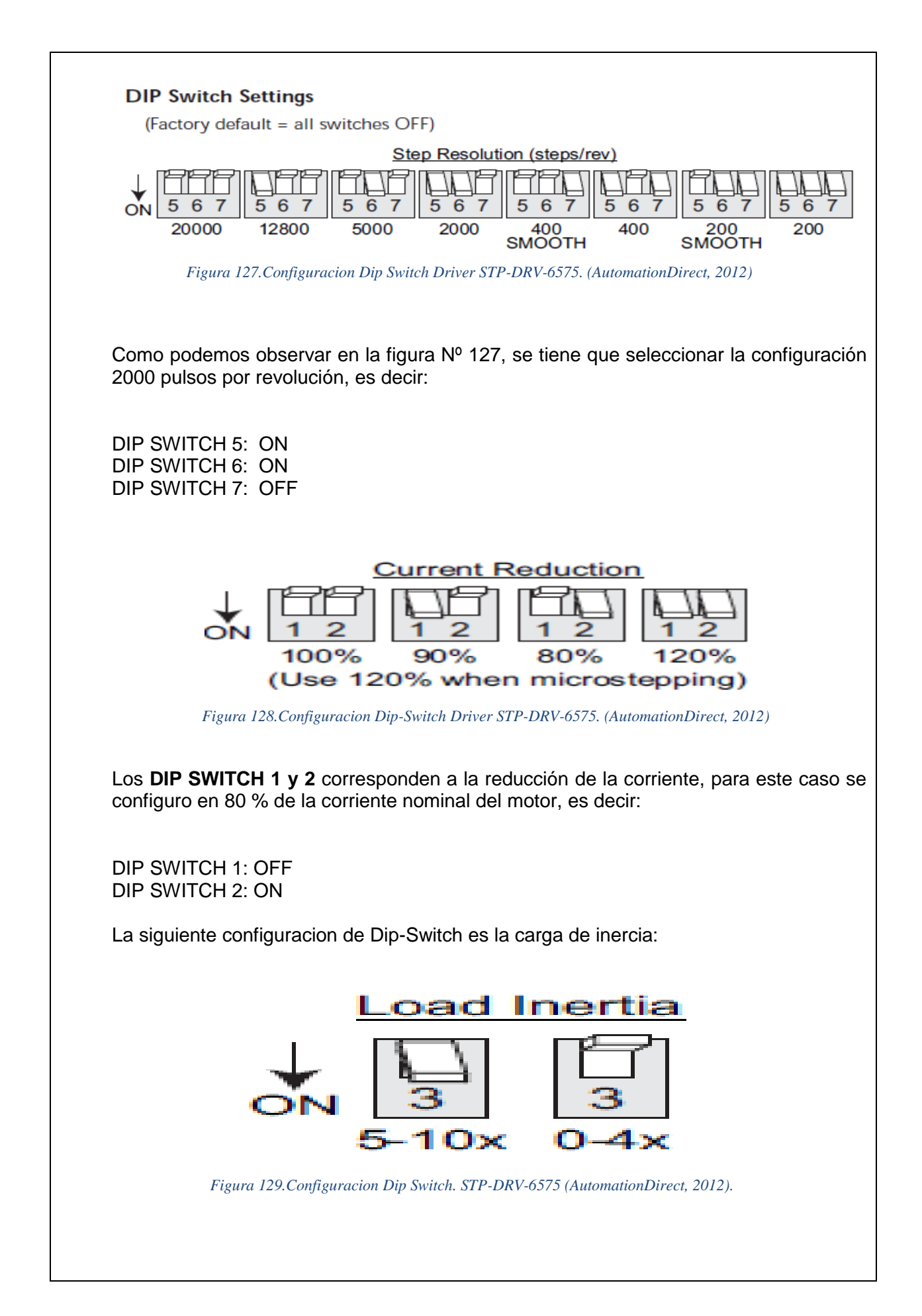

#### DIP SWITCH 3: OFF

Esta configuración nos indica la función de antiresonancia y amortiguación con lo cual se mejora el rendimiento del motor paso a paso, según nos indicó la figura Nº 129.

## **PASO 2**

Para una mejor selección de las prácticas a realizar, se procederá a programar el HMI, de tal manera que podamos elegir en modo de lista las practicas que deseemos acivar.

Se procede a crear un nuevo proyecto en software TIA PORTAL V13. Dentro de la pantalla de Inicio, damos click en Crear proyecto, se llanaran los campos: Nombre del Proyecto, Ruta que es donde se va a guardar el proyecto, y a continuación damos en **Crear** en la parte inferior derecha, como se indica en la figura Nº 130.

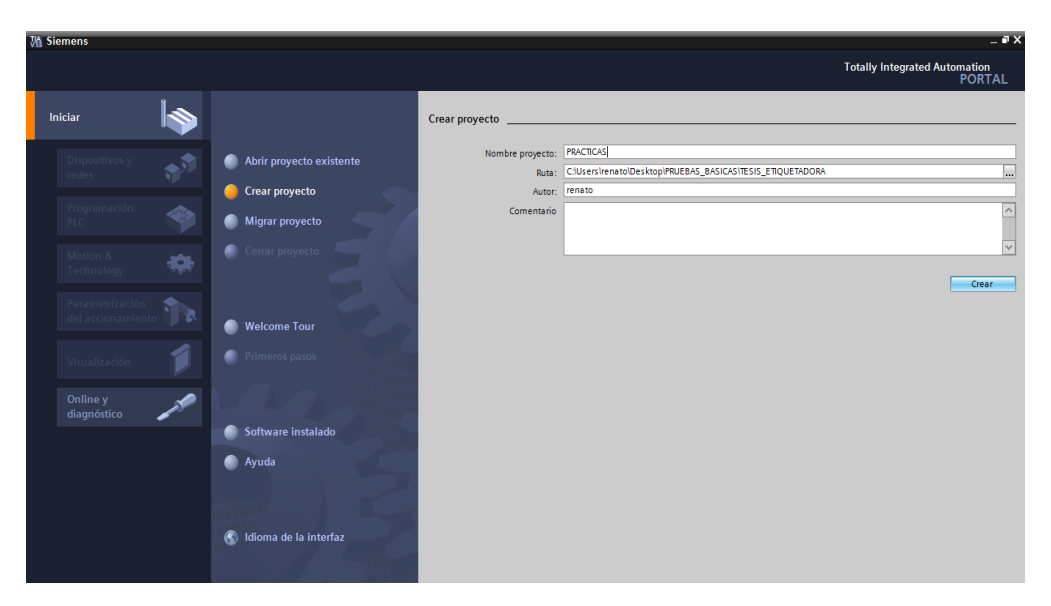

*Figura 130. Primeros pasos para configuracion de dispositivos TIA PORTAL (Los Autores).*

# **PASO 3**

Luego de esto procedemos a agregar dispositivos, seleccionamos **Controladores, Simatic S7-1200, CPU**, del cual de esta lista elegimos **CPU1212 DC/DC/D**C, el cual es la CPU que tenemos disponible en el modulo didáctico ya posee la caracterisitca de tener salidas rapidas para los pulsos que requieren los drivers de los motores Paso a Paso. Finalmente le damos **Aceptar,** como lo podemos observar en la figura Nº 131.

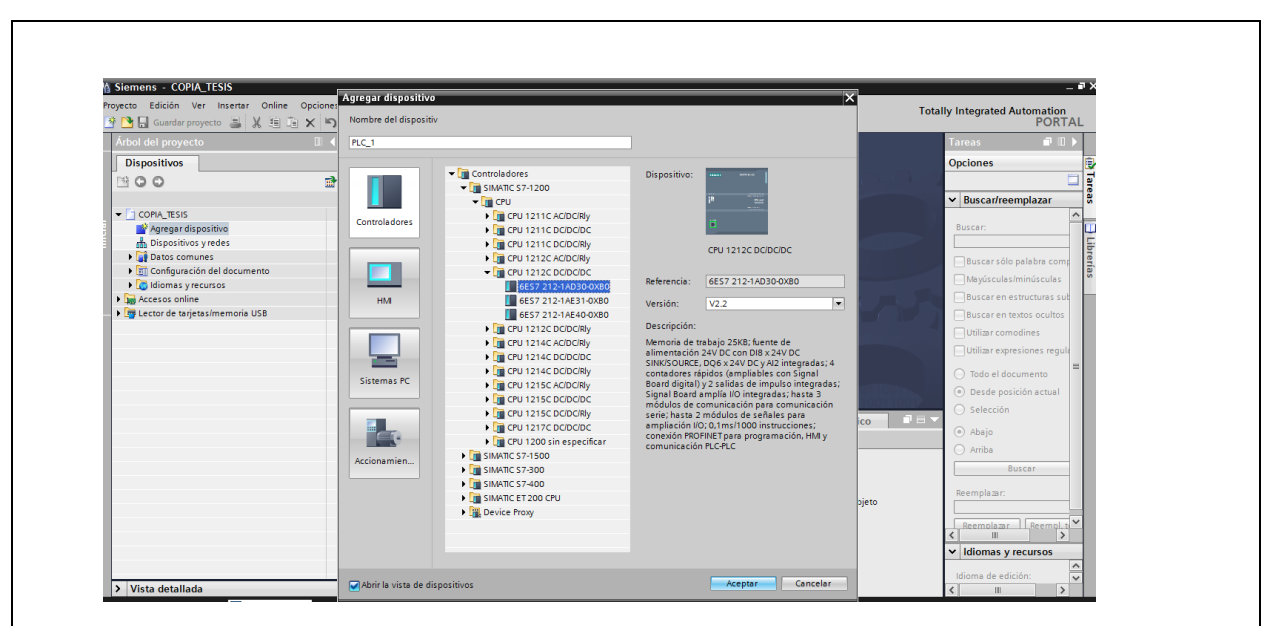

*Figura 131. Configuracion de CPU 1212C DC/DC/DC. (Los Autores)*

#### **PASO 4**

De la misma forma como elegimos en controlador, ahora elegiremos la pantalla Tactil KTP-600 , siguiendo los mismos pasos anteriores, pero ahora elegerimos **HMI\_1, SIMATIC Basic Panel , KTP600 Basic**, y finalmente le damos **aceptar.**

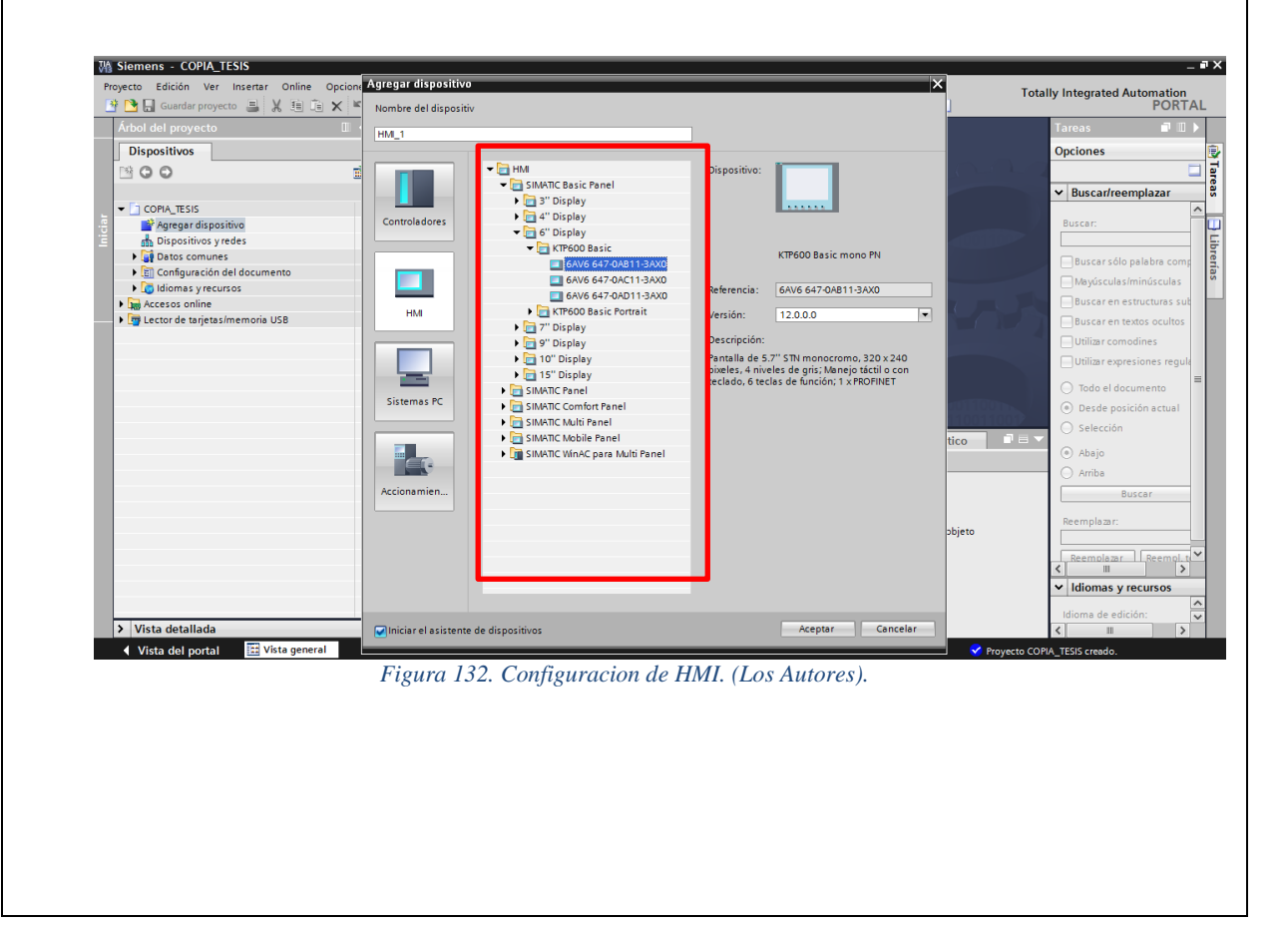

#### **PASO 5**

Luego de que tenemos cargados nuestros dispositivos principales, procedemos a agregar los modulos de expansión de entradas y salidas digitales **SM1223**, el modulo de entrada y salida analógica **SM1234**, y la Signal Board **SB1223**, elementos necesarios para el control que se ha implementado.

Para ello en la parte de **Catalogo de hardware**, seleccionamos **DI/DQ, DI16/DI16x 24VDC, seleccionamos 6ES7 223 -1BL30-0XB0,** luego de seleccionar arrastramos a lado del **CPU 1212C en la ventana de Vista de Dispositivos**, como se puede observar en la figura Nº 133.

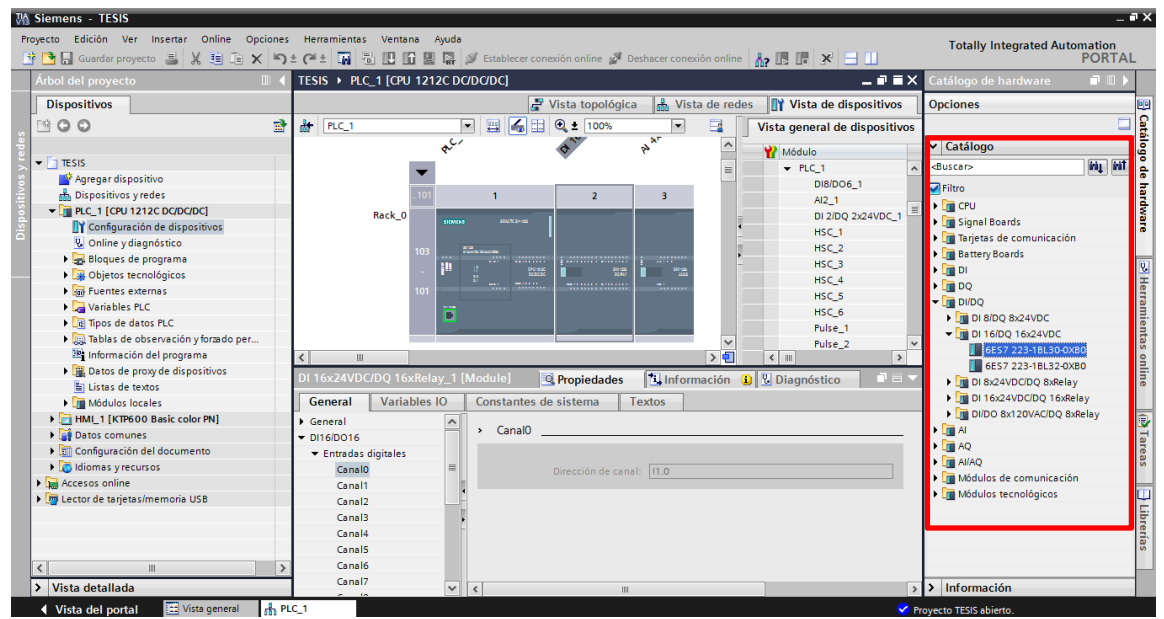

*Figura 133. Configuracion de modulos de expansion. SM1223 (Los Autores).*

#### **PASO 6**

De la misma forma en el anterior paso, procedemos agregar el modulo de expansión **SM1234** , seleccionando **AI/AO , AI 4x13 BITS AO 2x14 BITS** , y finalmente elegimos **6ES7 234-4HE30-0XB0**

Luego de esto procedemos a agregar los modulos a lado de la CPU 1212C DC/DC/DC para poder continuar con la respectiva configuración, como se indica en la figura Nº 134.

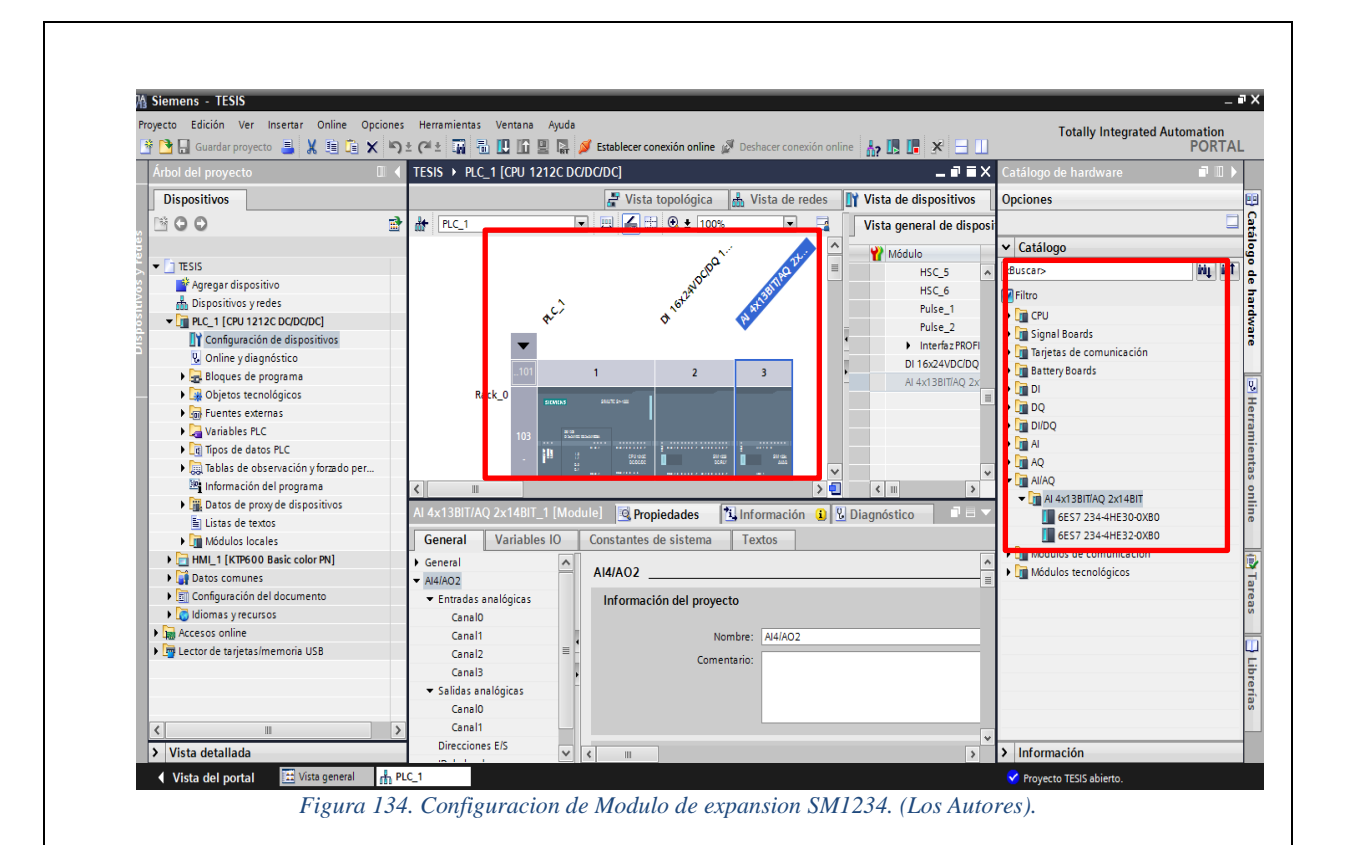

# **PASO 7**

A continuación, se realizará programación del HMI, el cual contendrá varias imágenes, que atraves de las cuales procederemos a elegir el número de práctica que corresponde para una mejor comprensión y orden en la programación. Cabe recalcar que en el HMI, se iran animados los controles e indicadores de los motores paso a paso, y del sistema de etiquetado, asi como los sensores que están involucrados en este sistema de etiquetado.

Ademas se contara con animaciones para cada tipo de activación de estos motores el de Rodillo de Giro de envases, y el motor del Rodillo de Arrastre.

En lo que concierne con los sensores del sistema, también están involucrados los encoders correspondientes a la banda transportadora y el encoder que va a sensar longitud del dispensado de etiqueta.

En las prácticas siguientes se aprecia de mejor forma las animaciónes correspondientes en el HMI, de todos los elementos de control involucrados.

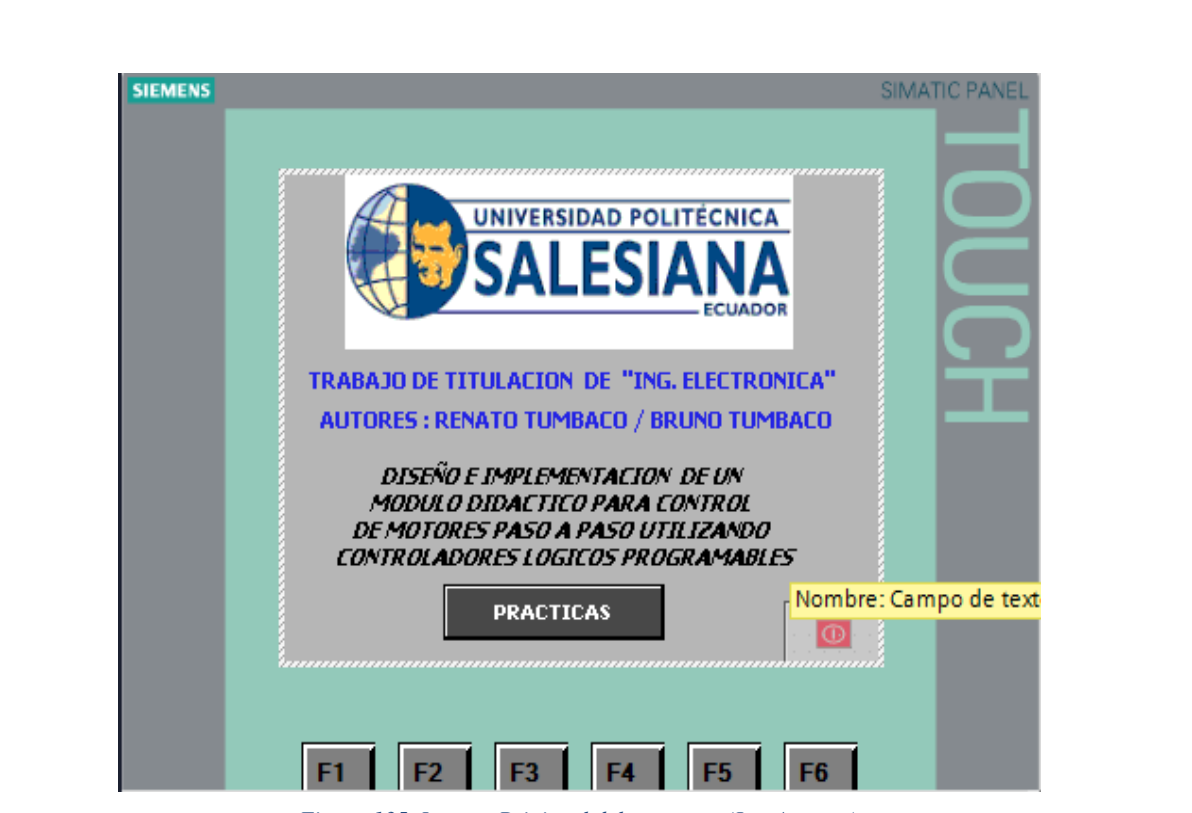

*Figura 135. Imagen Prinicpal del proyecto. (Los Autores).*

Para tal efecto se agrego una nueva imagen, en la cual se configura el tema del proyecto, y un **Button**, llamado **PRÁCTICAS**, el cual nos permitirá el acceso a una plantilla, para poder elegir las practicas que solicitemos.

## **PASO 8**

A continuación, creamos una nueva imagen llamada MENU1, el cual la configuración principal será de insertar una plantilla: plantilla2.

Es decir este submenú, que se crea mediante un campo de entrada , nos permitirá acceder a la practica que eligamos , esto se logra adjuntando una lista de textos , enlazada con este mismo campo de entrada

De esta forma al seleccionar el campo de entrada, se abrirá otra imagen en la cual nos mostrara la lista de las practicas que van a ser dieseñadas.
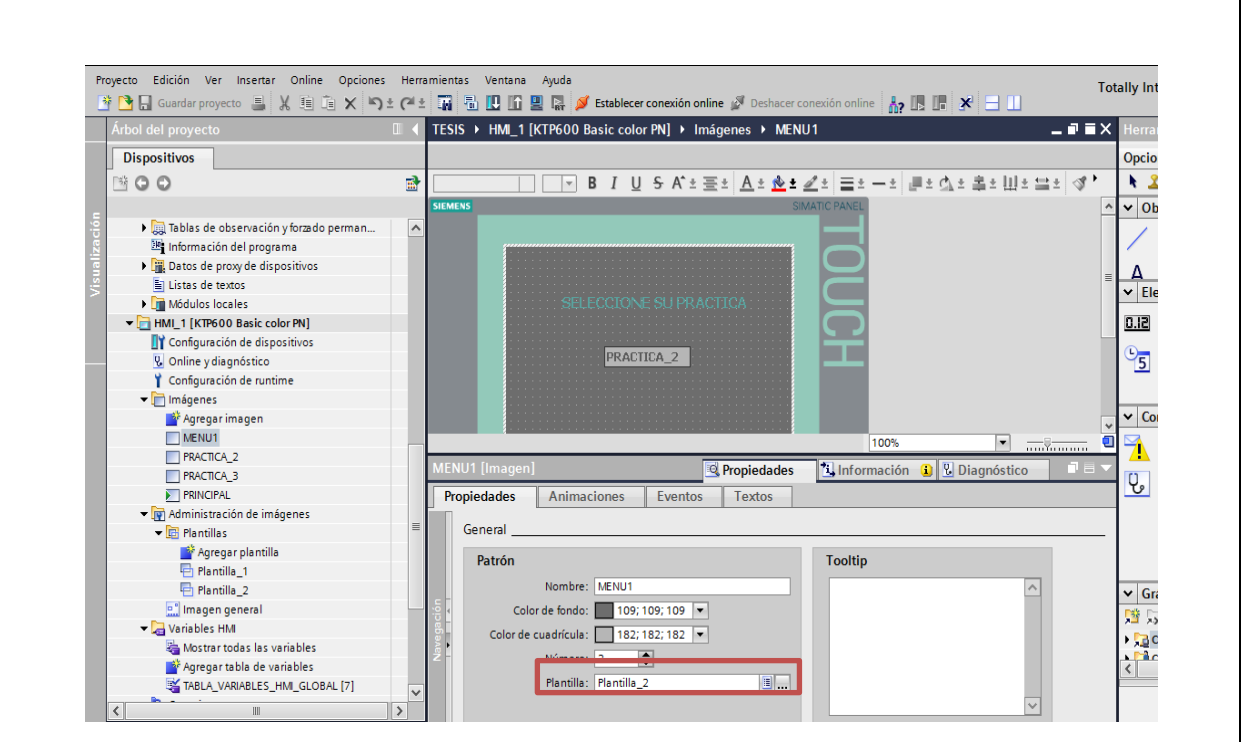

*Figura 136.Configuracion Imagen de seleccion de practicas-(Los Autores)*

Como podemos observar en la figura 136, El campo E/S simbolico, se configura de tal manera que se enlazen con las variables que van a ser creadas en el bloque de datos "DB1\_Variables.Call Imagen".

Ademas podemos visualizar en **PROPIEDADES,** de este elemento, en la parte de contenido, tenemos adjuntada la lista de texto correspondiente a los nombres de las Prácticas que se van a realizar.

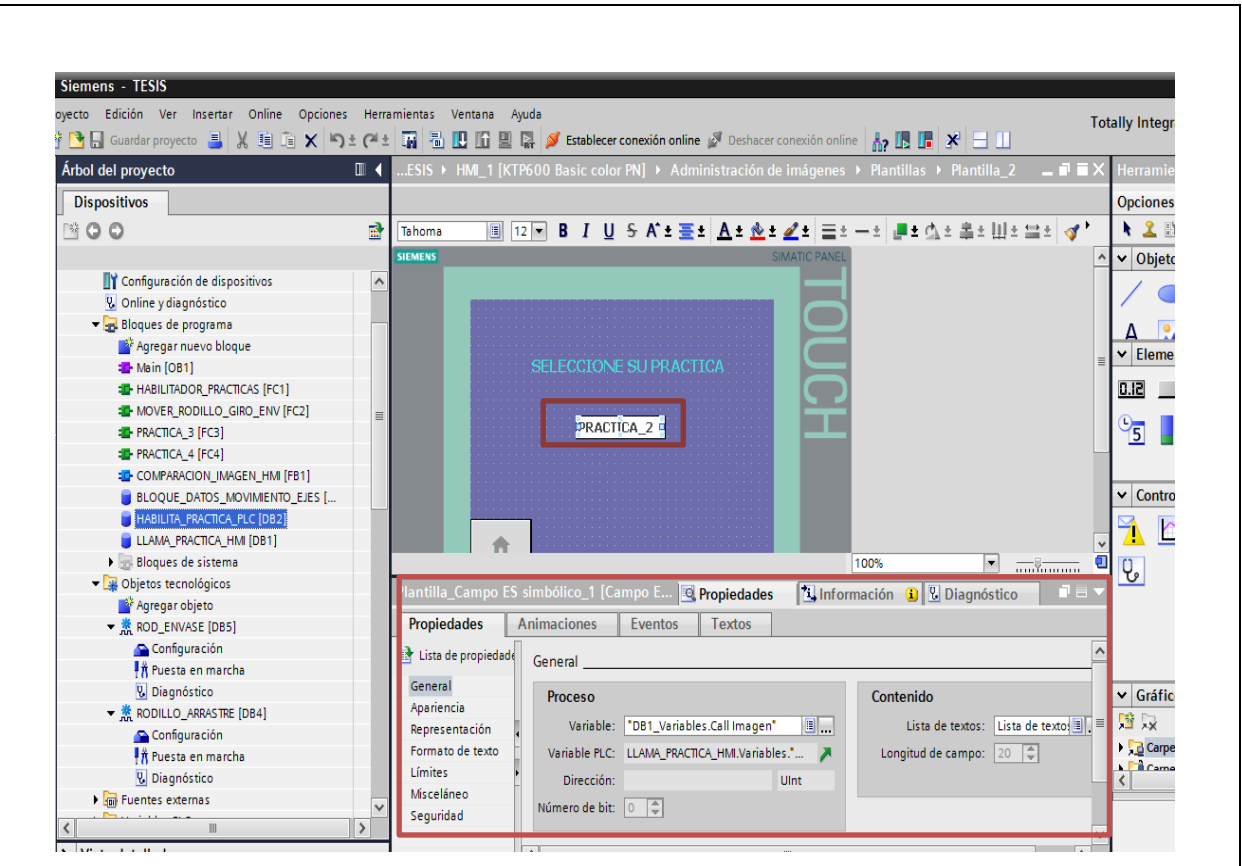

*Figura 137. Configuracion de plantilla para seleccionar practicas. (Los Autores).*

Se configuran en este paso, los bloques de datos que contendrán las variables correspondientes a cada una de las prácticas por individual.

Primeramente, se configura el bloque de datos **LLAMADA\_PRACTICA\_HMI (DB1)** el cual contiene variables estaticas que pueden ser utilizadas en todo el programa.

Es decir que en este bloque definimos el tipo de variable, que van a ser llamadas desde otro bloque del programa el cual es **HABILITADOR\_PRACTICAS** (FC1).

Estas variables son de tipo : **Array, Struct, UInt,** lo cual podemos observar en la figura N. 138

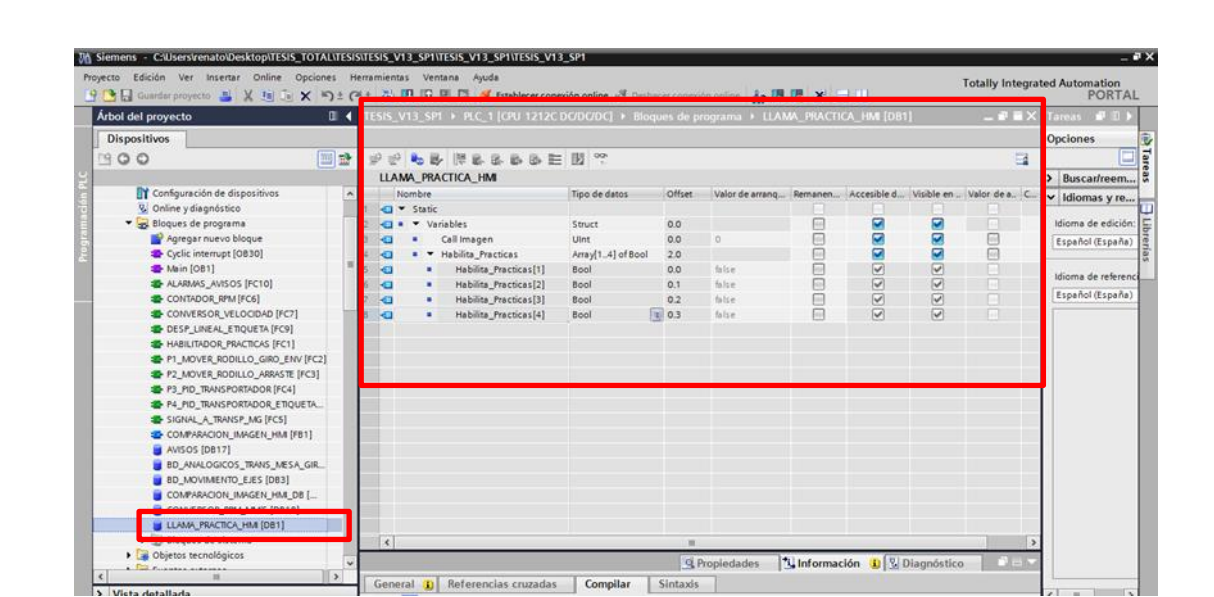

*Figura 138. Varialbes del Bloque de Datos para llamar a prácticas. (Los Autores)*

Se configura a continuación otro bloque de datos **COMPARACION IMAGEN HMI (DB2),** en este bloque se configura, las variables de tipo entrada y salida para posteriormente agregarlas al un bloque FC, el cual tendrá la función de llamar cada imagen de **acuerdo a la practica seleccionada, y enviar la información al Bloque FC, HABILITADOR DE PRACTICAS.(FC1)**

Cabe recalcar que en este bloque están configurada Variables de tipo UInt, entero sin signo, la cual denominaremos **Combo\_box**, y esta variable será encargada de comparar el valor de la imagen pulsada, y habilitar el numero de practica según seleccionemosen el campo de entrada , disponible en la imagen **MENU1**.

| 守 B Guardar proyecto ユ X 地 マ × り± (*± 石 田 田 里 厚 ダ Establecer conexión online ジ Delhacer conexión online Ap 田 田 × 一 |                | Proyecto Edición Ver Insertar Online Opciones Herramientas Ventana Ayuda                       |               |                                                                       |         |                         |                         |        |                          | <b>Totally Integrated Automation</b><br><b>PORTAL</b>              |
|----------------------------------------------------------------------------------------------------|----------------|------------------------------------------------------------------------------------------------|---------------|-----------------------------------------------------------------------|---------|-------------------------|-------------------------|--------|--------------------------|--------------------------------------------------------------------|
| <b>Arbol del proyecto</b>                                                                                          | 11             | S_V13_SP1 > PLC_1 [CPU 1212C DC/DC/DC] > Bloques de programa > COMPARACION_IMAGEN_HMI_DB [DB2] |               |                                                                       |         |                         |                         |        |                          | $ \bullet$ $\bullet$ $\times$ Tarcas $\bullet$ $\bullet$ $\bullet$ |
| Dispositivos                                                                                                    |                |                                                                                                |               |                                                                       |         |                         |                         |        |                          | Opciones                                                           |
| PQQQ                                                                                                    | 四盘             | 3) 3) 3. 3. 38 3. 5. 5. 5. 22 15 99                                                            |               |                                                                       |         |                         |                         |        | $\overline{\phantom{a}}$ |                                                                    |
|                                                                                                    |                | OMPARACION_IMAGEN_HML_DB                                                                       |               |                                                                       |         |                         |                         |        |                          | > Buscar/reem                                                      |
| <b>E-HABILITADOR_PRACTICAS [FC1]</b>                                                                               | $\sim$         | Nombre                                                                                         | Tipo de datos | Valor de arrang Remanen Accesible d Visible en  Valor de a. Comentari |         |                         |                         |        |                          | $\vee$ Idiomas y re                                                |
| P1_MOVER_RODILLO_GIRO_ENV [FC2]                                                                                    |                | $-$ input                                                                                      |               |                                                                       |         |                         |                         |        |                          |                                                                    |
| <b>2</b> P2 MOVER RODILLO ARRASTE [FC3]                                                                            |                | Combo Box<br>8 E                                                                               | Ulnt          | $ a $ o                                                               | $3 + 1$ | ☑                       | $\triangledown$         | n      |                          | Idioma de edición:                                                 |
| P3_PID_TRANSPORTADOR [FC4]                                                                                         |                | <b>E</b> v Output                                                                              |               |                                                                       |         |                         |                         | n      |                          | Español (España)                                                   |
| 2 P4_PID_TRANSPORTADOR_ETIQUETAD                                                                                   | $\overline{A}$ | Practica habilitada_1<br>пo                                                                    | Bool          | false                                                                 |         | $\heartsuit$            | ☑                       | n      |                          |                                                                    |
| SIGNAL A_TRANSP_MG [FCS]                                                                                           |                | Practica habilitada 2<br>51.3                                                                  | Bool          | false.                                                                |         | $\heartsuit$            | $\overline{\mathbf{v}}$ | $\Box$ |                          | Idioma de referenc                                                 |
| COMPARACION_IMAGEN_HM [FB1]                                                                                        |                | Practica_habilitada_3<br>50                                                                    | Bool          | false                                                                 |         | $\overline{\mathbf{v}}$ | $\overline{\mathbf{v}}$ | Ħ      |                          |                                                                    |
| AVISOS [DB17]                                                                                                    |                | Practica habilitada 4<br>50                                                                    | Bool          | false                                                                 |         | $\overline{\mathbf{v}}$ | $\overline{\mathbf{v}}$ | n      |                          | Español (España)                                                   |
| <b>BD_ANALOGICOS_TRANS_MESA_GIR [</b>                                                                              |                | o<br><b>InOut</b>                                                                              |               |                                                                       |         | m                       |                         | 面      |                          |                                                                    |
| <b>E RD MOVIMENTO FIES (OR3)</b>                                                                                   |                | Static                                                                                         |               |                                                                       |         | IG.                     | n                       | 顺      |                          |                                                                    |
| COMPARACION_IMAGEN_HMI_DB [DB2]                                                                                    |                |                                                                                                |               |                                                                       |         |                         |                         |        |                          |                                                                    |
|                                                                                                    |                |                                                                                                |               |                                                                       |         |                         |                         |        |                          |                                                                    |
| <b>ULAMA_PRACTICA_HMI [DB1]</b>                                                                                    |                |                                                                                                |               |                                                                       |         |                         |                         |        |                          |                                                                    |
| <b>Bloques</b> de sistema<br><b>Objetos tecnológicos</b>                                                           |                |                                                                                                |               |                                                                       |         |                         |                         |        |                          |                                                                    |
| as Fuentes externas                                                                                                |                |                                                                                                |               |                                                                       |         |                         |                         |        |                          |                                                                    |
| Variables PLC                                                                                                    |                |                                                                                                |               |                                                                       |         |                         |                         |        |                          |                                                                    |
| c Tipos de datos PLC                                                                                               |                |                                                                                                |               |                                                                       |         |                         |                         |        |                          |                                                                    |
| > ablas de observación y forzado permane.                                                                          |                |                                                                                                |               |                                                                       |         |                         |                         |        |                          |                                                                    |
| <b>Backups</b> online                                                                                              |                |                                                                                                |               |                                                                       |         |                         |                         |        |                          |                                                                    |
| <b>Et Información del programa</b>                                                                                 |                |                                                                                                |               |                                                                       |         |                         |                         |        |                          |                                                                    |
| Datos de proxy de dispositivo                                                                                      |                |                                                                                                |               |                                                                       |         |                         |                         |        |                          |                                                                    |
| <b>li</b> Listas de textos                                                                                         |                |                                                                                                |               |                                                                       |         |                         |                         |        |                          |                                                                    |
| I III Módulos locales                                                                                              |                | $\left  \right $                                                                               |               | in.                                                                   |         |                         |                         |        |                          |                                                                    |
| HMI_1 [KTP600 Basic color PN]                                                                                      |                |                                                                                                |               |                                                                       |         |                         |                         |        |                          |                                                                    |

*Figura 139. Configuracion Bloque HABILITA\_PRACTICA\_PLC. (Los Autores)*

Se configura, bloque de Funcion FB, el cual hemos llamado **COMPARACION\_IMAGEN\_HMI (FB1)** se encarga de comparar, la practica que ha sido seleccionada en el campo de entrada de la **plantilla 2** y atraves del **FC, HABILITADOR DE PRACTICAS**, son llamadas cada una de las variables que se configuraron para la respectiva activación de las practicas.

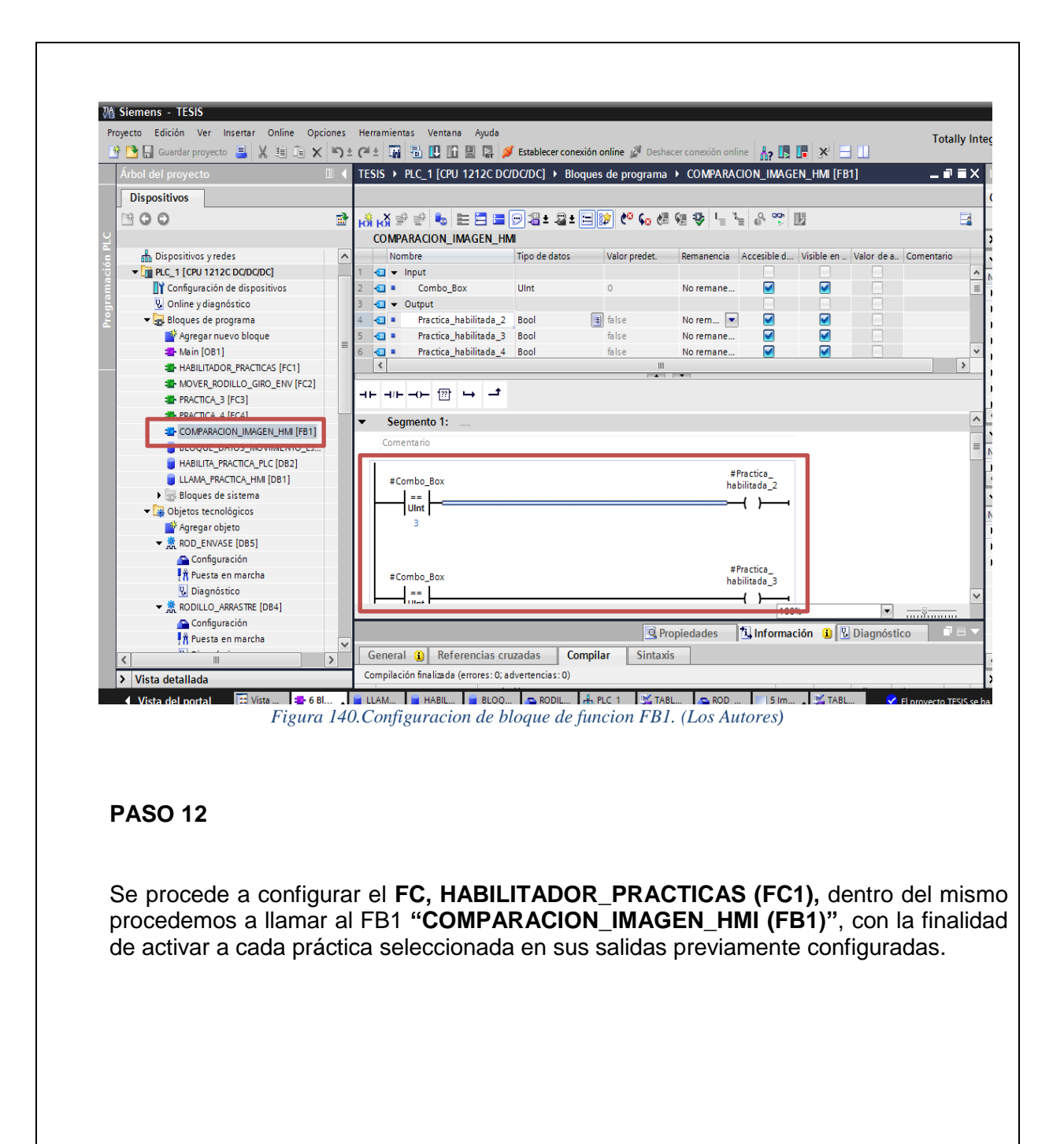

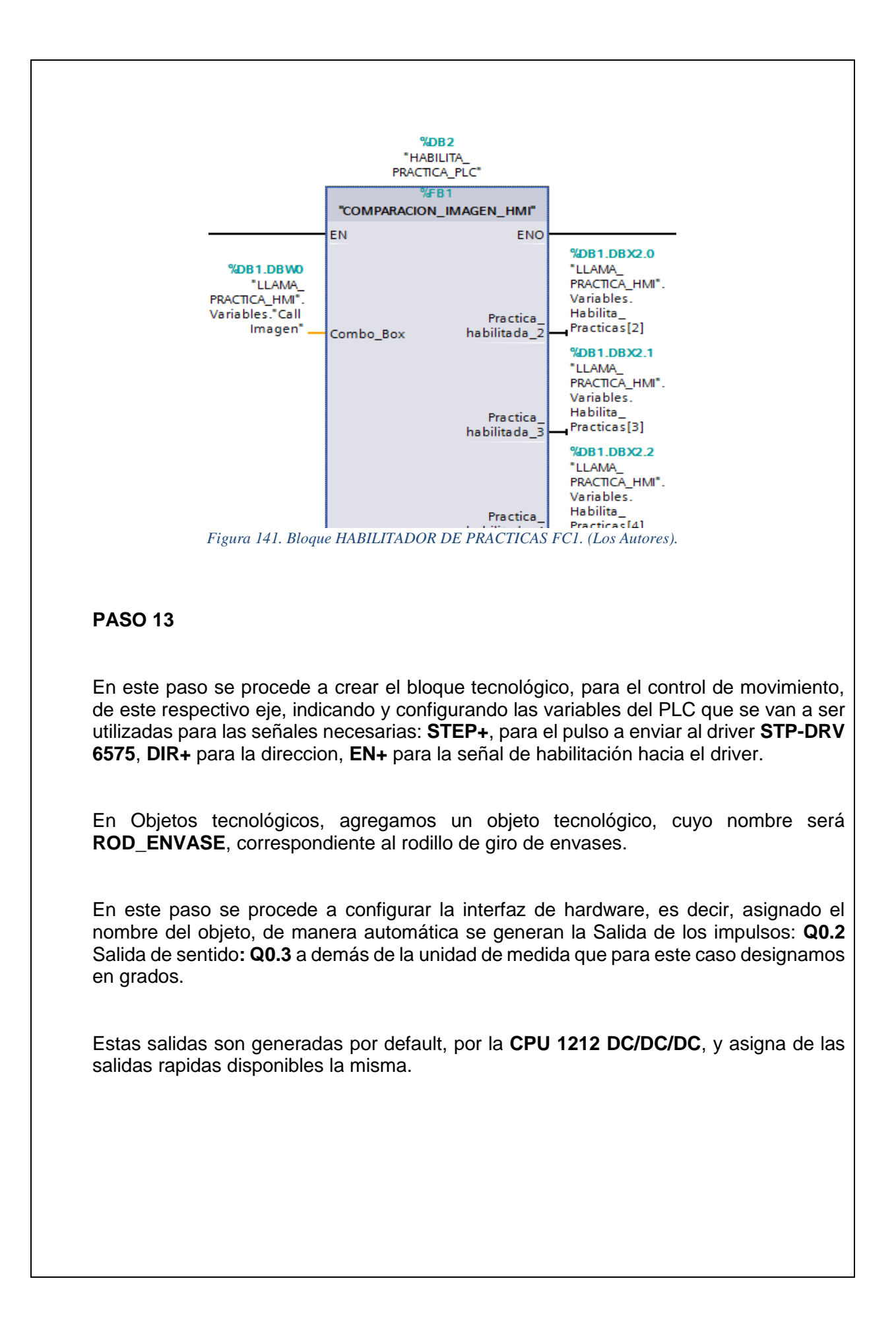

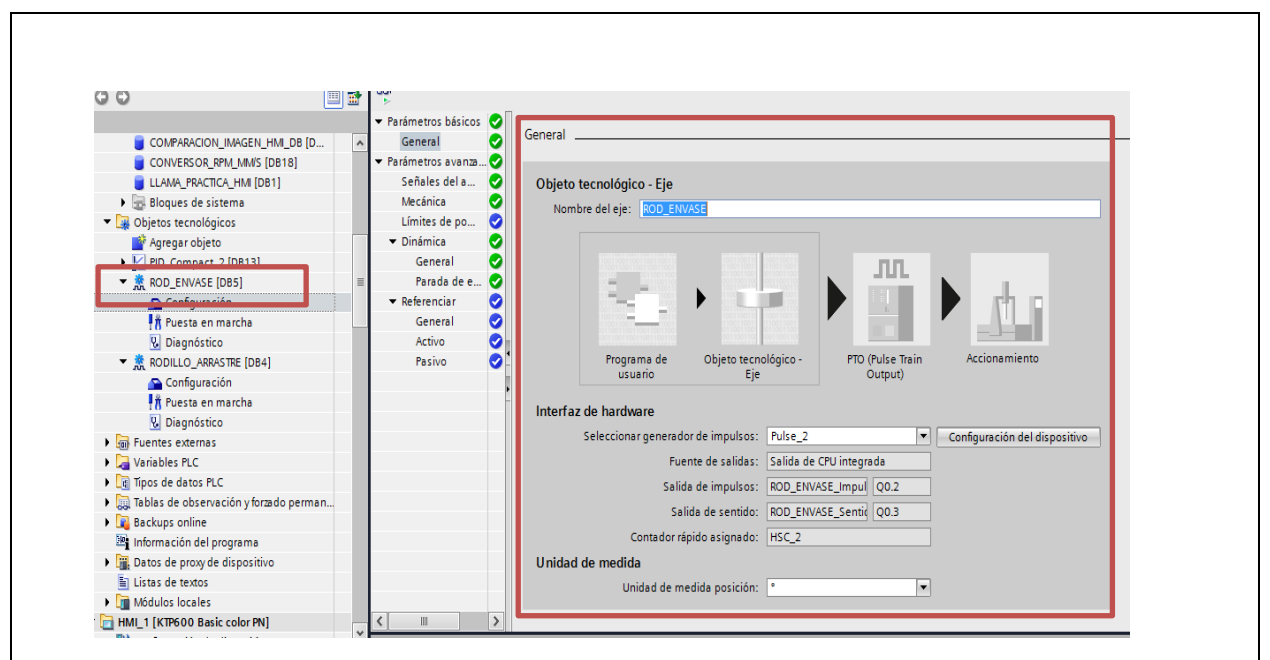

*Figura 142. Creacion de un objeto tecnologico de motion control. (Los Autores).*

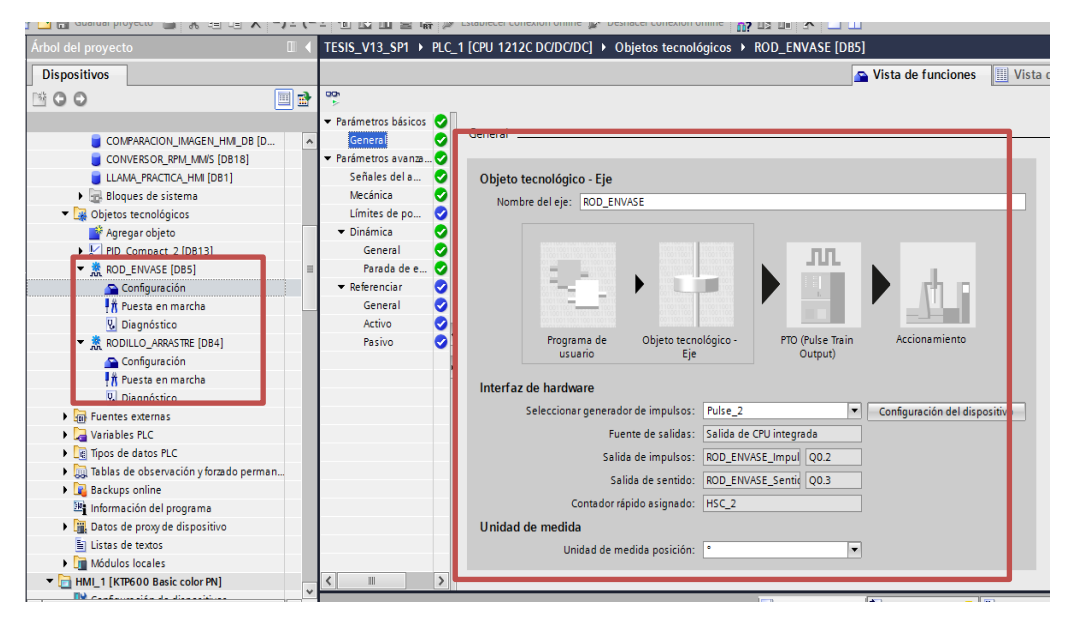

*Figura 143.Configuracion de objeto tecnológico para Rodillo de Giro de Envases (Los Autores)*

A continuación se procede a configurar las señales el accionamiento para el objeto tecnológico, la cual va a ser **Q4.0** para la habilitación de este drive, y su nombre es **RODILLO\_GIRO\_ENV\_HA,** como se indica en la figura Nº144.

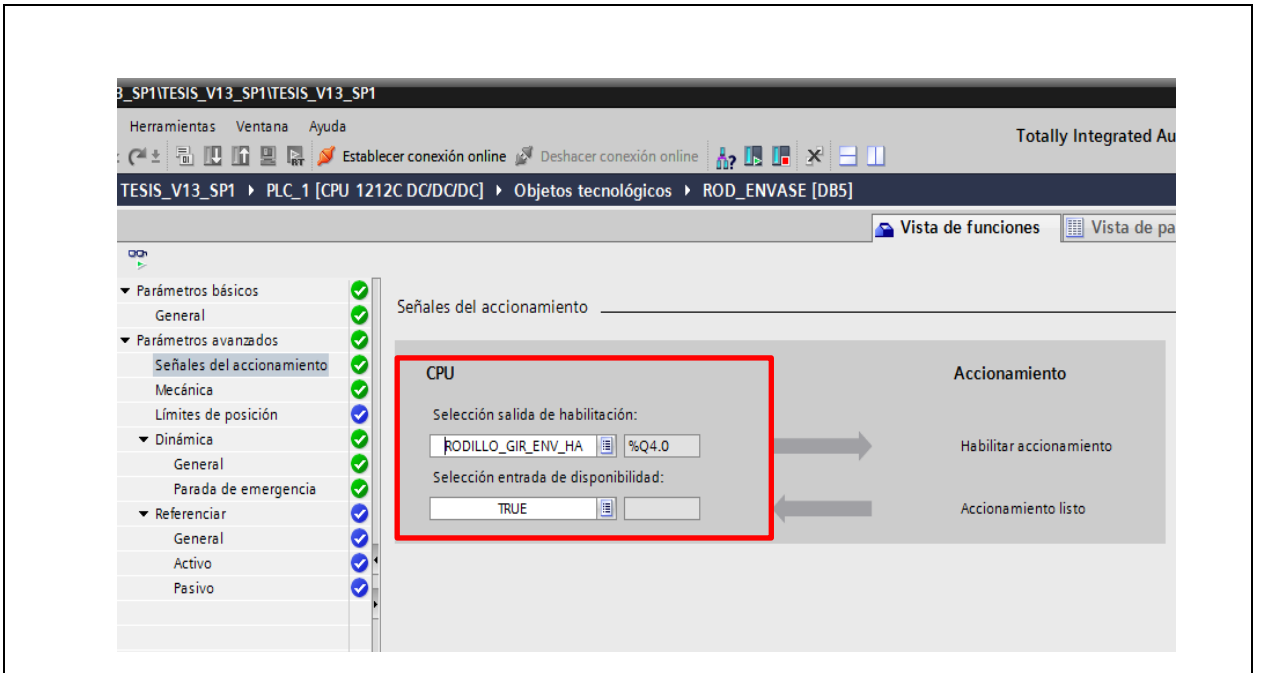

*Figura 144. Configuracion de señal de accionamiento para habilitacion de drive. (Los Autores)*

En **mecánica** configuramos el numero de pulsos por vuelta del motor, que para tal caso será **2000** pulsos por vuelta, y el movimiento de la carga por vuelta del motor es decir para este caso configuraremos que la carga, la cual es el rodillo de giro de envases, que se desplazara **360º** por vuelta del eje del motor, esta configuración la podemos observar en la figura Nº145.

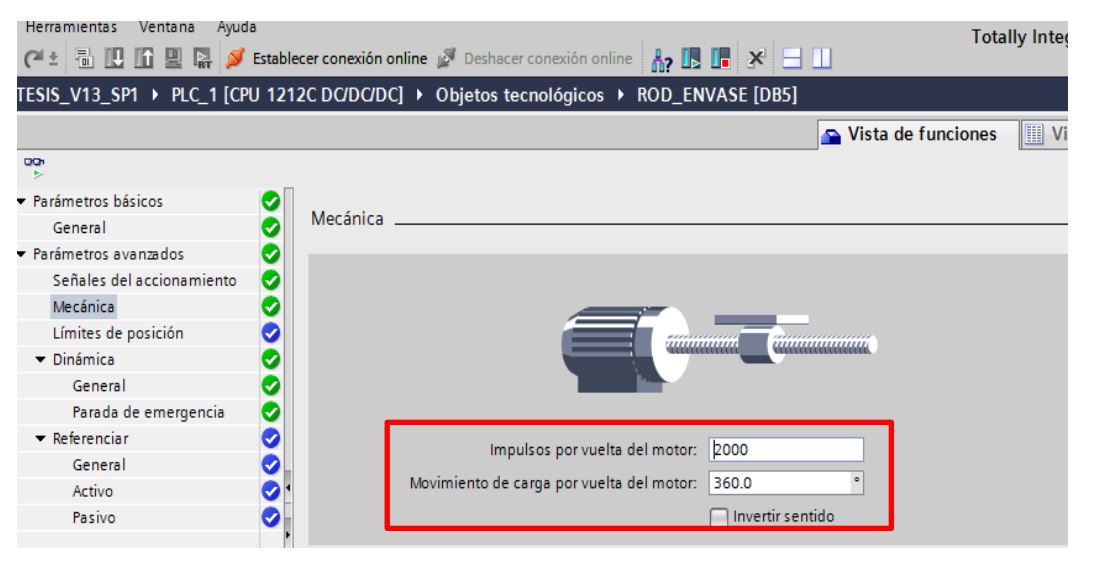

*Figura 145.Configuracion de mecanica de Eje de Rodillo de giro de envases. (Los Autores)*

Se procede a configurar en **Dinamica,** en donde se desplaza varias opociones éntre las cuales elegimos **General** y se observa que se configuran por default los parámetros de velocidad. que se asignan en este caso al eje del Rodillo de Giro de Envases. Entre los parámetros están: **Unidad de limites de velocidad**, **Velocidad Maxima, Velocidad de arranque / parada, aceleración, desaceleración** tal como se observa en la figura Nº 146.

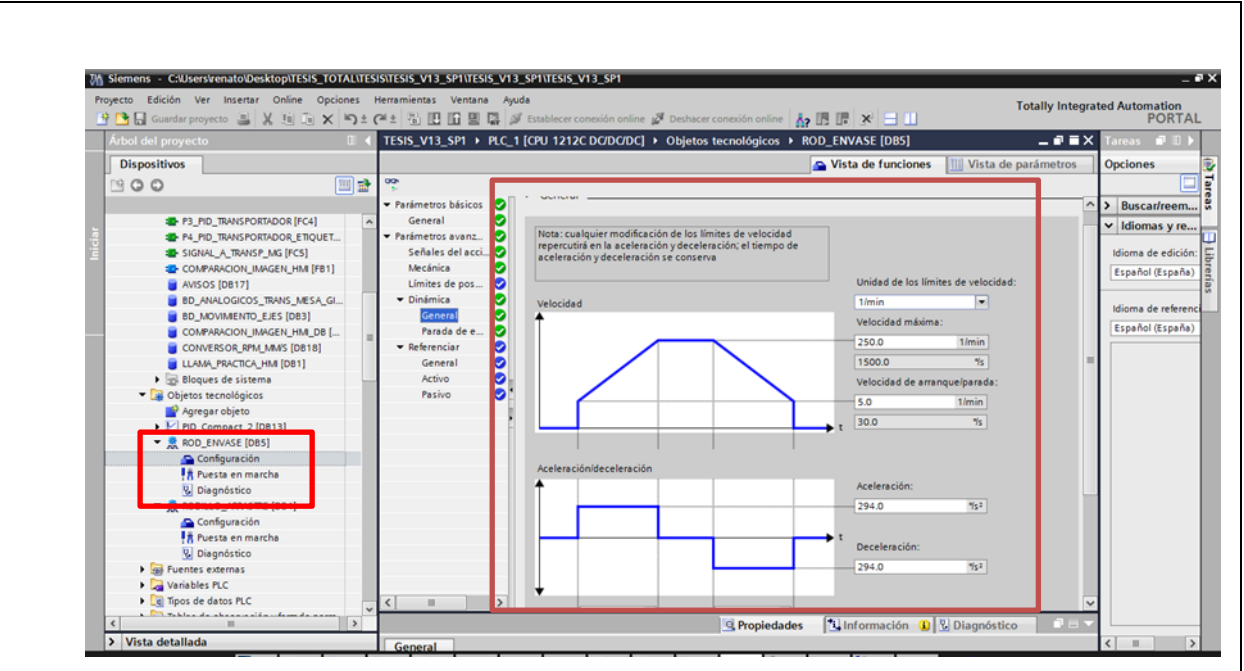

*Figura 146. Configuracion de datos dinamicos del eje para Rodillo Giro de Envases. (Los Autores)*

Luego de esto se procede a crear un **FC2: MOVER\_RODILLO\_GIRO\_ENV**, para poder configurar a los bloques tecnológicos de Motion control, para este caso configuraremos el bloque tecnológico **Mc\_Power**, para habilitar el motor del Rodillo de giro de envases. Se colocará además la instrucción Moc\_Move\_Jog. **El bloque MC\_Power** es necesario para poder habilitar las señales de accionamiento en este caso cuando enviamos un **TRUE** a la entrada **ENABLE** del bloque se activarán la salida de habilitación previamente configurada la cual es **Q4.0**, caso contrario si no se activa la entrada Enable no es posible dar movimiento al eje.

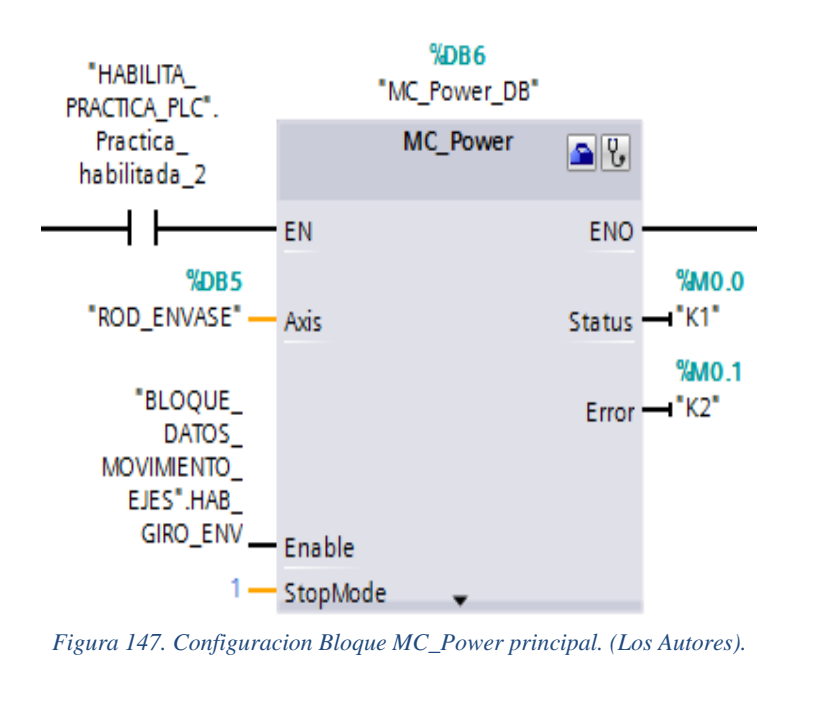

Se continúa colocando, el bloque tecnológico **Mc\_Move\_Jog**, en el cual lo activaremos colocando en las respectivas entradas de habilitación: **Jog\_Forwad, Jog\_Backward** y **Velocity,** estos parámetros son ingresados a través de **HMI**, a través de las variables creadas en los Bloque de Datos: **Bloque\_Datos\_Movimiento\_Ejes.**

Para dar marcha el motor de Rodillo de Giro de Envases, debemos de colocar en **TRUE**  tanto en la entrada **Jock Forwad o Jog Backward**, del bloque **MC\_MoveJog** previamente configurado, el cual podemos observar en la figura Nº 148. A través de las variables creadas en el bloque de datos **"BLOQUE\_DATOS\_MOVIMIENTO\_EJES",** la cuales son : **MARCHA\_ROD\_GIRO Y ATRÁS\_ROD\_GIRO,** configuradas en el bloque de Datos : **BD\_MOVIMIENTO\_EJES(DB3**)

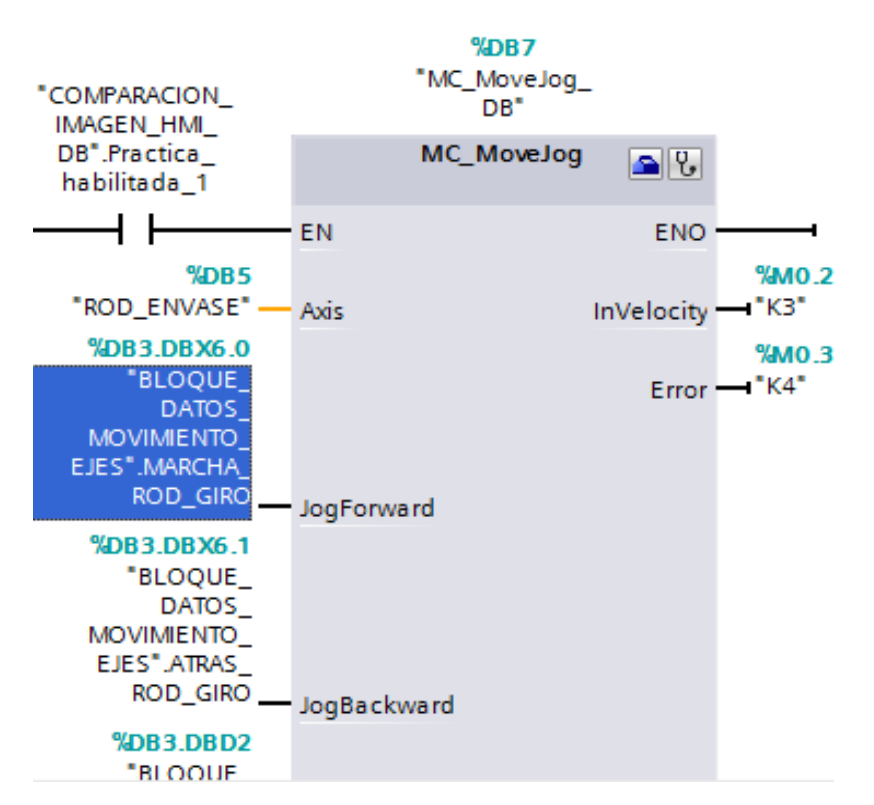

*Figura 148. Bloque tecnologico MC\_MoveJog. para Rodillo de Giro. (Los Autores)*

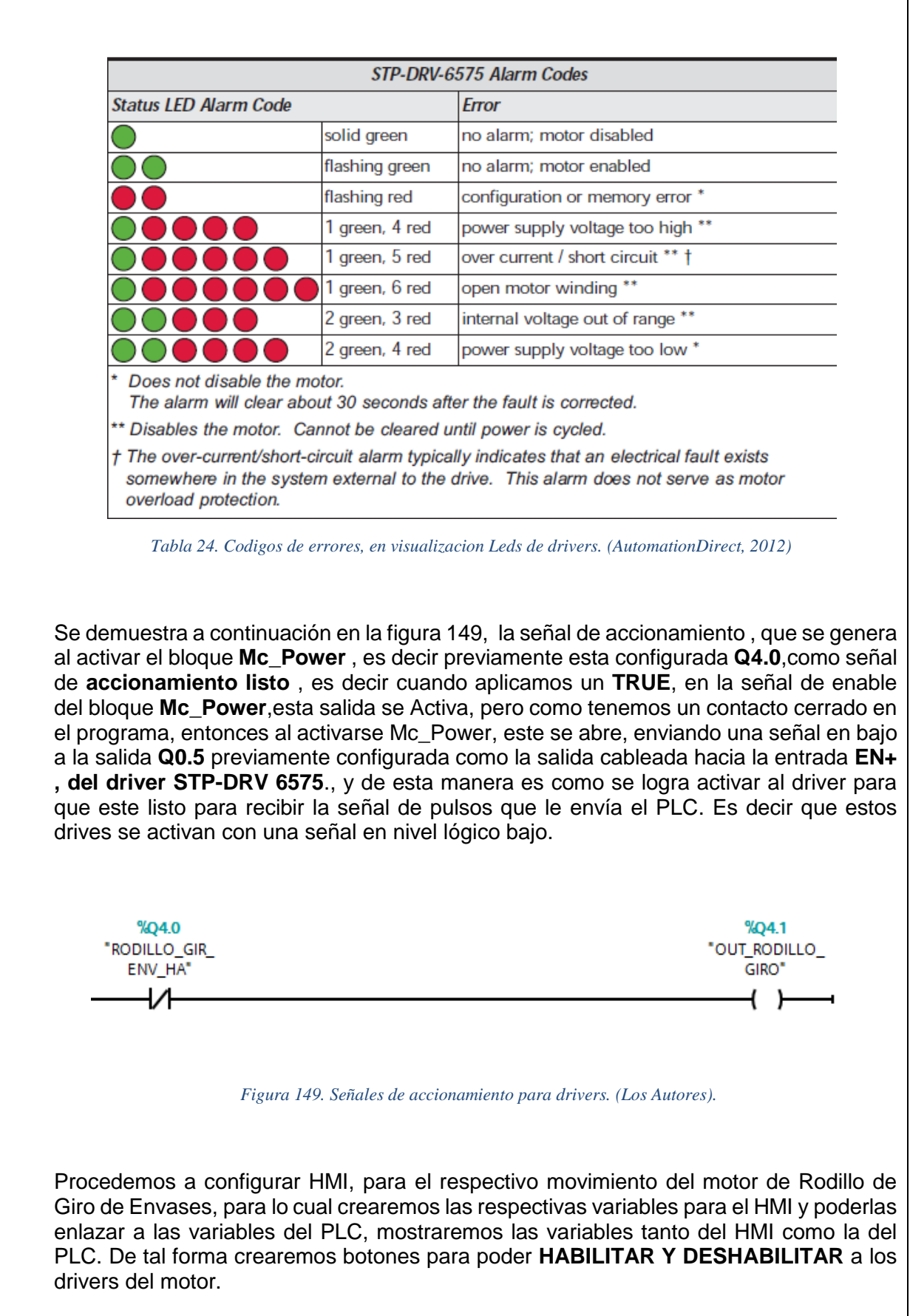

Se crea también Campo de Entradas para poder ingresar el dato de velocidad deseado para el movimiento del motor. Se muestra en la figura Nº 150, la tabla de variables del HMI, que van ser intercomunicar con las variables del PLC, previamente establecidas en la tabla de variables del PLC

|            | Proyecto Edición Ver Insertar Online Opciones Herramientas Ventana Ayuda<br>节 飞 Guardar proyecto ■ ※ 画 『× り± (2'± 高 旧 旧 里 』 / Establecer conexión online ♪ Deshacer conexión online A, 同 国 * 日 目 |               |                                                                                                    |            |                                     |                  |                               | <b>Totally Integrated Automation</b><br><b>PORTAL</b> |  |  |
|------------|----------------------------------------------------------------------------------------------------|---------------|----------------------------------------------------------------------------------------------------|------------|-------------------------------------|------------------|-------------------------------|-------------------------------------------------------|--|--|
|            | TESIS V13 SP1 ▶ HMI_1 [KTP600 Basic color PN] ▶ Variables HMI ▶ TABLA_VARIABLES_HMI_GLOBAL [44]                                                                                                  |               |                                                                                                    |            |                                     |                  |                               | 上記画文                                                  |  |  |
|            | <b>Mark Andre</b>                                                                                                    |               |                                                                                                    |            |                                     |                  |                               |                                                       |  |  |
|            | TABLA VARIABLES HMI GLOBAL<br>Nombre A                                                                                                    | Tipo de datos | Conexión                                                                                                    | Nombre PLC | Variable PLC                        | <b>Dirección</b> | Modo de acceso                | Ciclo de adquisi                                      |  |  |
| €          | AVISOS_AVISO_1_GIRO_ENV                                                                                                    | <b>Bool</b>   | HMI_Conexión_1 PLC_1                                                                                                  |            | AVISOS AVISO_1_GIRO_E %DB17.DBX0.0  |                  | <acceso absoluto=""></acceso> | 1s                                                    |  |  |
| KŒ         | AVISOS AVISO 2 ARR                                                                                                    | <b>Bool</b>   | HMI Conexión 1 PLC 1                                                                                                  |            | AVISOS AVISO 2 ARR                  | %DB17.DBX0.1     | <acceso absoluto=""></acceso> | 1 <sub>s</sub>                                        |  |  |
| 砸          | AVISOS AVISO 3 TRANS                                                                                                    | Bool          | HMI Conexión 1 PLC 1                                                                                                  |            | AVISOS AVISO 3 TRANS                | %DB17.DBX0.2     | cAcceso absolutos             | 1 <sub>s</sub>                                        |  |  |
| $\sqrt{6}$ | AVISOS_AVISO_4_MEGIR                                                                                                    | <b>Bool</b>   | HMI Conexión 1 PLC 1                                                                                                  |            | AVISOS AVISO 4 MEGIR                | %DB17 DBX0 3     | <acceso absoluto=""></acceso> | 1 <sup>5</sup>                                        |  |  |
| 砸          | BD ANALOGICOS TRANS MES Real                                                                                                    |               | HMI Conexión 1 PLC 1                                                                                                  |            | BD_ANALOGICOS_TRANS %DB8.DBD4       |                  | <acceso absoluto=""></acceso> | 1 <sub>s</sub>                                        |  |  |
| Œ          | BD_MOVIMIENTO_EJES_DESPL Real                                                                                                    |               | HMI Conexión 1 PLC 1                                                                                                  |            | BD MOVIMENTO EJES.D., %DB3.DBD28    |                  | <acceso absoluto=""></acceso> | 1 <sub>s</sub>                                        |  |  |
| 砸          | BD MOVIMIENTO EJES EXECU Bool                                                                                                    |               | HMI Conexión 1 PLC 1                                                                                                  |            | BD_MOVIMENTO_EJES.E %DB3.DBX32.3    |                  | cAcceso absolutos             | 1 <sub>s</sub>                                        |  |  |
| 砸          | BD MOVIMIENTO EJES INV VE Bool                                                                                                    |               | HMI Conexión 1 PLC 1                                                                                                  |            | BD MOVIMENTO EJES.I %DB3.DBX32.7    |                  | cAcceso absolutos             | 1 <sub>s</sub>                                        |  |  |
| Io⊡        | BD MOVIMIENTO EJES ON AR Bool                                                                                                    |               | HMI Conexión 1 PLC 1                                                                                                  |            | BD MOVIMENTO EJES.O %DB3.DBX32.5    |                  | <acceso absoluto=""></acceso> | 1 <sub>5</sub>                                        |  |  |
| €          | BD MOVIMIENTO EJES ON AR Bool                                                                                                    |               | HMI Conexión 1 PLC 1                                                                                                  |            | BD MOVIMENTO EJES.O %DB3.DBX33.0    |                  | <acceso absoluto=""></acceso> | 1 <sub>s</sub>                                        |  |  |
| €          | BD_MOVIMIENTO_EJES_RESET_ Bool                                                                                                    |               | HMI Conexión 1 PLC 1                                                                                                  |            | BD MOVIMIENTO EJES.R., %DB3.DBX32.1 |                  | cAcceso absolutos             | 1 <sub>s</sub>                                        |  |  |
| 砸          | BD MOVIMIENTO EJES SET M Bool                                                                                                    |               | HMI Conexión 1 PLC 1                                                                                                  |            | BD MOVIMENTO EJES.S %DB3.DBX32.0    |                  | cAcceso absolutos             | 1 <sub>s</sub>                                        |  |  |
| 砸          | BD MOVIMIENTO EJES start gir Bool                                                                                                    |               | HMI Conexión 1 PLC 1                                                                                                  |            | BD MOVIMENTO EJES.st %DB3.DBX18.0   |                  | <acceso absoluto=""></acceso> | 1 <sub>s</sub>                                        |  |  |
| 砸          | BD MOVIMIENTO EJES STOP  Bool                                                                                                    |               | HMI Conexión 1 PLC 1                                                                                                  |            | BD MOVIMENTO EJES.S %DB3.DBX32.2    |                  | <acceso absoluto=""></acceso> | 1 <sub>s</sub>                                        |  |  |
| 40         | BD MOVIMIENTO EJES VEL ET Real                                                                                                    |               | HMI Conexión 1 PLC 1                                                                                                  |            | BD_MOVIMENTO_EJES.V %DB3.DBD34      |                  | <acceso absoluto=""></acceso> | 1 <sub>s</sub>                                        |  |  |
| k          | BLOOUE DATOS ANALOGICO Real                                                                                                    |               | HMI Conexión 1 PLC 1                                                                                                  |            | BD ANALOGICOS TRANS %DB8.DBD16      |                  | <acceso absoluto=""></acceso> | 1 <sub>s</sub>                                        |  |  |
| 砸          | BLOQUE DATOS ANALOGICO                                                                                                    | <b>Bool</b>   | HMI Conexión 1 PLC 1                                                                                                  |            | BD ANALOGICOS TRANS %DB8.DBX14.1    |                  | <acceso absoluto=""></acceso> | 1 <sub>s</sub>                                        |  |  |
| 砸          | BLOQUE DATOS ANALOGICO                                                                                                    | Real          | HMI Conexión 1 PLC 1                                                                                                  |            | BD ANALOGICOS TRANS %DB8.DBD24      |                  | cAcceso absolutos             | 1 <sub>s</sub>                                        |  |  |
| 砸          | BLOQUE DATOS ANALOGICO                                                                                                    | Real          | HMI Conexión_1 PLC_1                                                                                                  |            | BD ANALOGICOS TRANS %DB8.DBD20      |                  | <acceso absoluto=""></acceso> | 1 <sub>s</sub>                                        |  |  |
| €          | DB1 Variables.Call Imagen                                                                                                    | Ulnt          | HMI Conexión 1 PLC 1                                                                                                  |            | LLAMA PRACTICA HMLV %DB1.DBWO       |                  | <acceso absoluto=""></acceso> | 1 <sub>s</sub>                                        |  |  |
| 40         | <b>GRAFICO2</b>                                                                                                    | Bool          | <variable intern<="" td=""><td></td><td><no definido=""></no></td><td></td><td></td><td>1<sub>s</sub></td></variable> |            | <no definido=""></no>               |                  |                               | 1 <sub>s</sub>                                        |  |  |
| €          | <b>Graph Pid</b>                                                                                                    | Real          | HMI Conexión 1 PLC 1                                                                                                  |            | "Graph Pid"                         | %MD20            | <acceso absoluto=""></acceso> | 1 <sub>s</sub>                                        |  |  |
| 40         | HMI ATRAS ROD GIRO                                                                                                    | <b>Bool</b>   | HMI Conexión 1 PLC 1                                                                                                  |            | BD_MOVIMENTO_EJES.A %DB3.DBX6.1     |                  | <acceso absoluto=""></acceso> | 1 <sub>s</sub>                                        |  |  |

*Figura 150. Tablas de variables des HMI hacia el PLC. (Los Autores).*

Procedemos a configurar el HMI, para el respectivo movimiento del motor de Rodillo de Giro de Envases, enlazando el botón de **HABILITAR** con la variable creada en el bloque de datos: **BD\_MOVIMIENTO\_EJES**, la cual es **HAB\_GIRO\_ENV** que a su vez esta enlazada con la variable del Hmi: **HMI\_HABILITAR\_ROD\_GIR**, cabe recalcar que esta variable es valida tanto en la parte de habilitacion y deshabilitacion del bloque de movimiento **MC\_Power**

Ademas de habilitar las señales para activar al motor de giro de envases, es posible cambiar el sentido de giro de este motor, esto se logra habilitando las entradas **JogForward y Jog Backward** del bloque **Mc\_MoveJog**

Se cuenta también con una animación, en cuanto el motor de giro de envases arranca en sentido horario o antihorario

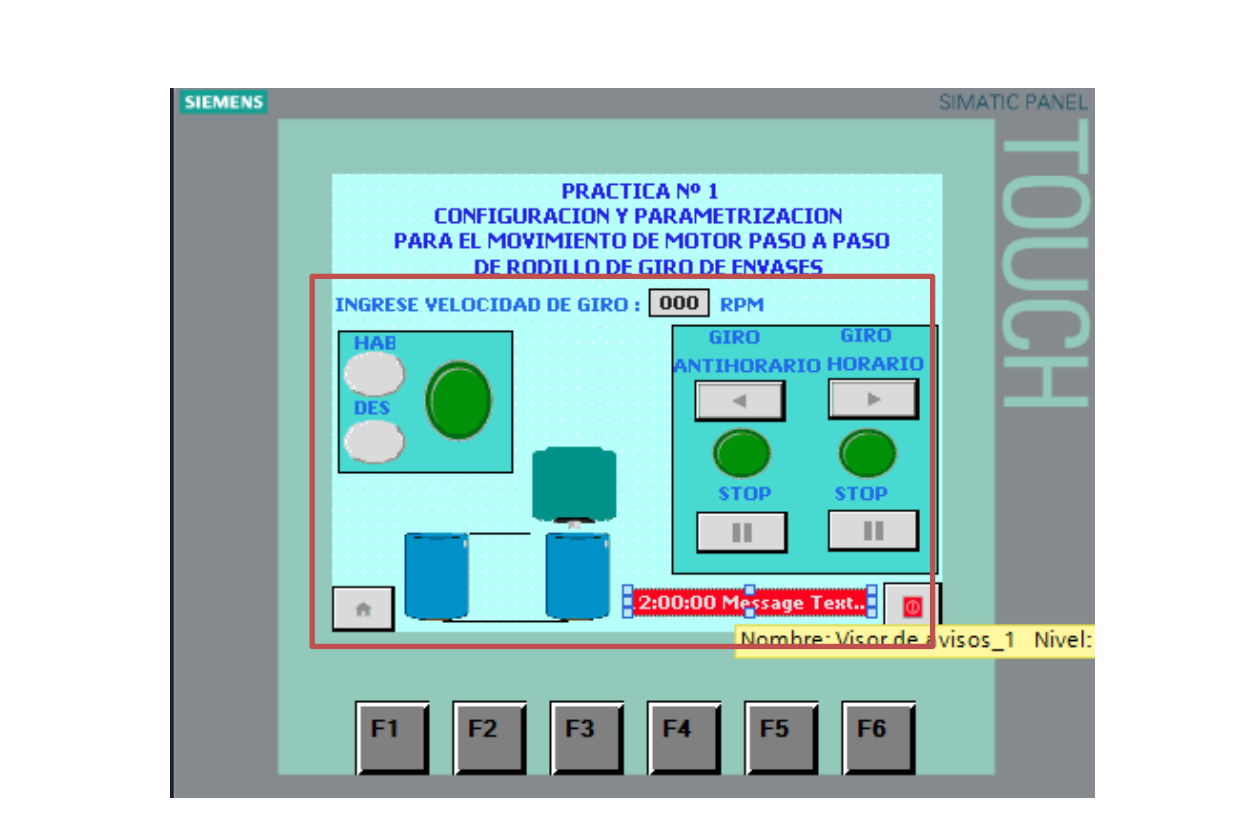

*Figura 151. Imagen PRACTICA1, Configuracion de habilitación de rodillo de giro de envases. (Los Autores).*

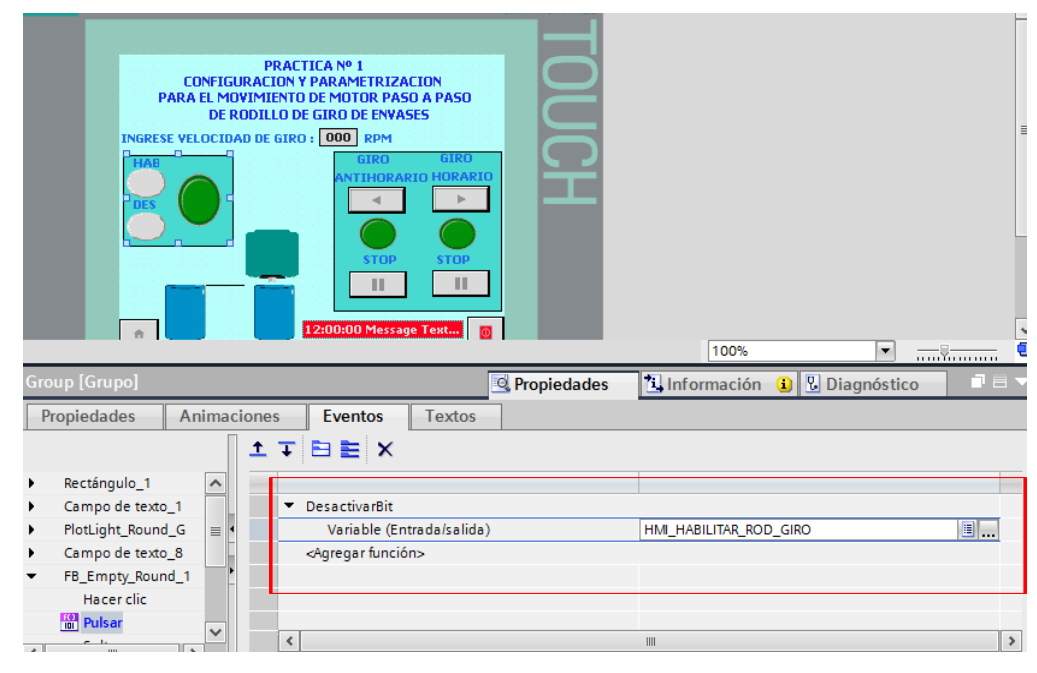

*Figura 152.Asignacion de variable para habilitar al bloque a través del Hmi (Los Autores.)*

Realizar la respectiva comprobación de movimiento del eje, para este caso motor de Rodillo de Giro de Envases, ingresando disitntos valores de velocidad para el eje en rpm tomando en cuenta que el máximo valor a ingresar de velocidad es de 250 rpm.

Para esto, se ha implementado un sistema de seguridad, mediante ventanas de avisos, si se sobrepasa el limite de velocidad para este rodillo de giro de envases la cual es de 250 rpm, podremos observar una ventana de avisos si sobrepasamos esta velocidad limite la cual es configurada en el bloque tecnológico de este eje.

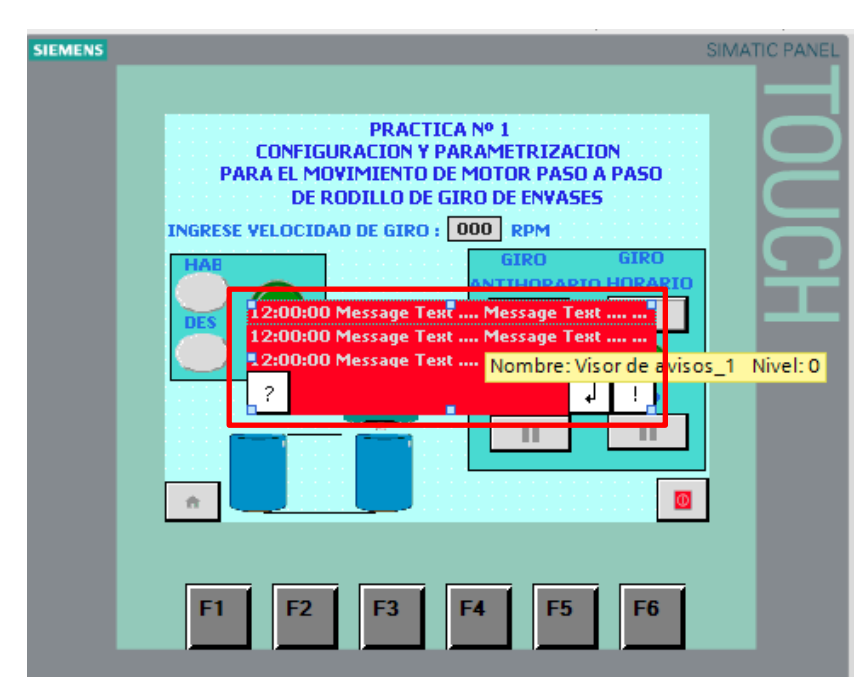

*Figura 153. Aviso de velocidad maxima sobrepasada. (Los Autores).*

#### **CONCLUSIONES Y RECOMENDACIONES**

Se recomienda que, en la confiugracion de dispositivos, se asigne la dirección IP a los elementos que tenemos en Red para esta practica, es decir: CPU y HMI. Al momento de activar las variables para la habilitación de los bloques tecnológicos tanto como el Mc\_Power o el MC\_Move\_Jog, primero se debe d enviar un TRUE siempre a la entrada de enable del boque MC\_Power, para que pueda receptar peticiones de movimiento solicitadas, es decir no se de de activar ningún otro bloque que no sea primeramente el **MC\_Power.**

Se concluye que se debe de tener en cuenta la velocidad máxima para ingresar la cual es 250 rpm, porque asi esta configurado en el bloque tecnológico. Para una mejor comprensión del funcionamiento del bloque Mc\_Move Jog, se realizo 2 giros del motor horario-antihorario, para poder diferenciar la característica Forward y Backward que posee este bloque Mc\_MoveJog.

# **PRACTICA #3**

configuración respectiva.

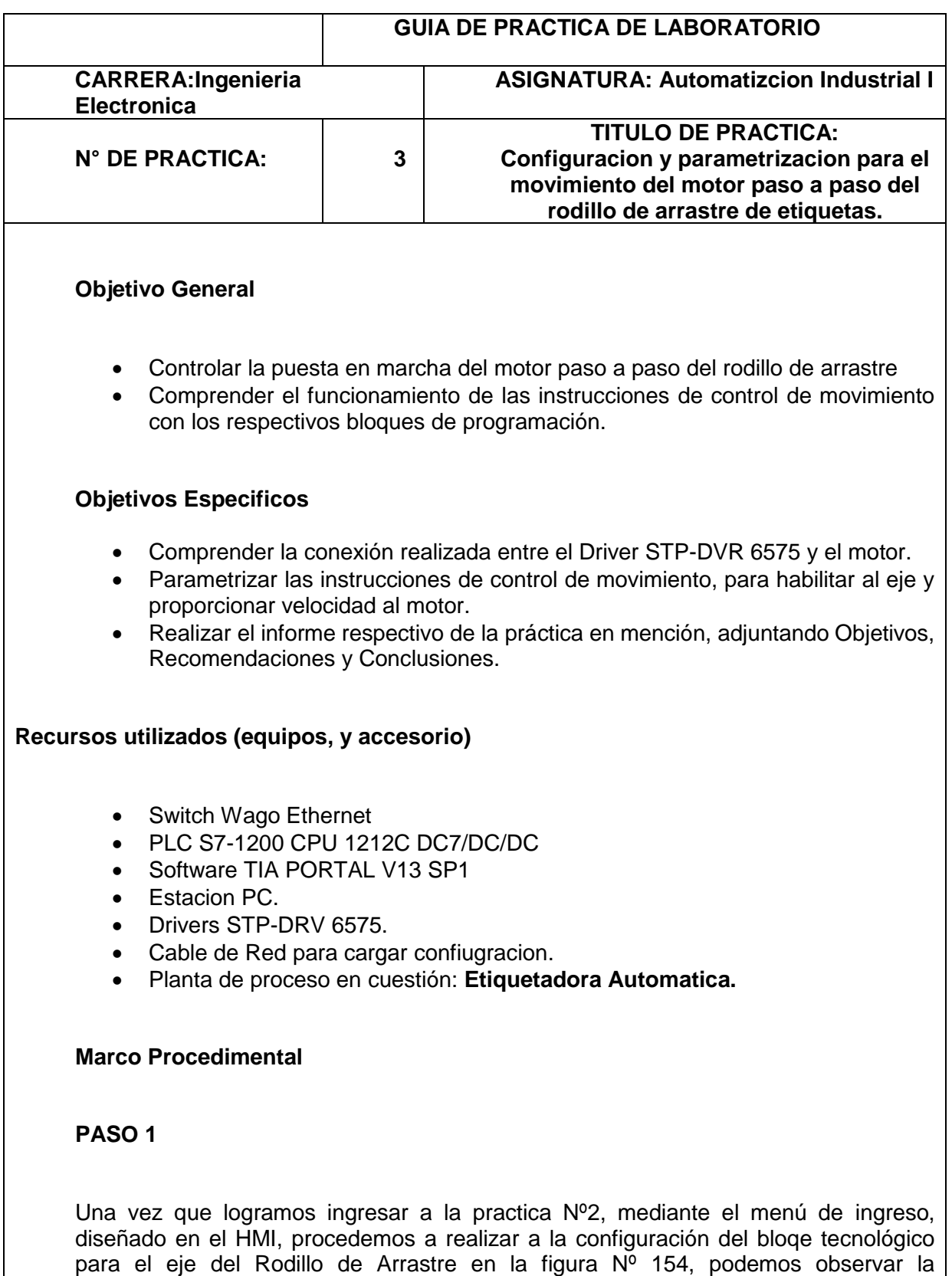

De la misma forma que en la practica anterior se procede a configurar la interfaz de hardware del Objeto tecnológico Eje, que se llamara **RODILLO\_ARRASTRE**., es decir, asignado el nombre del objeto, de manera automática se generan la Salida de los impulsos: Q0.0 y Salida de sentido: Q0.1 además de la unidad de medida que para este caso designamos en milímetros (mm).

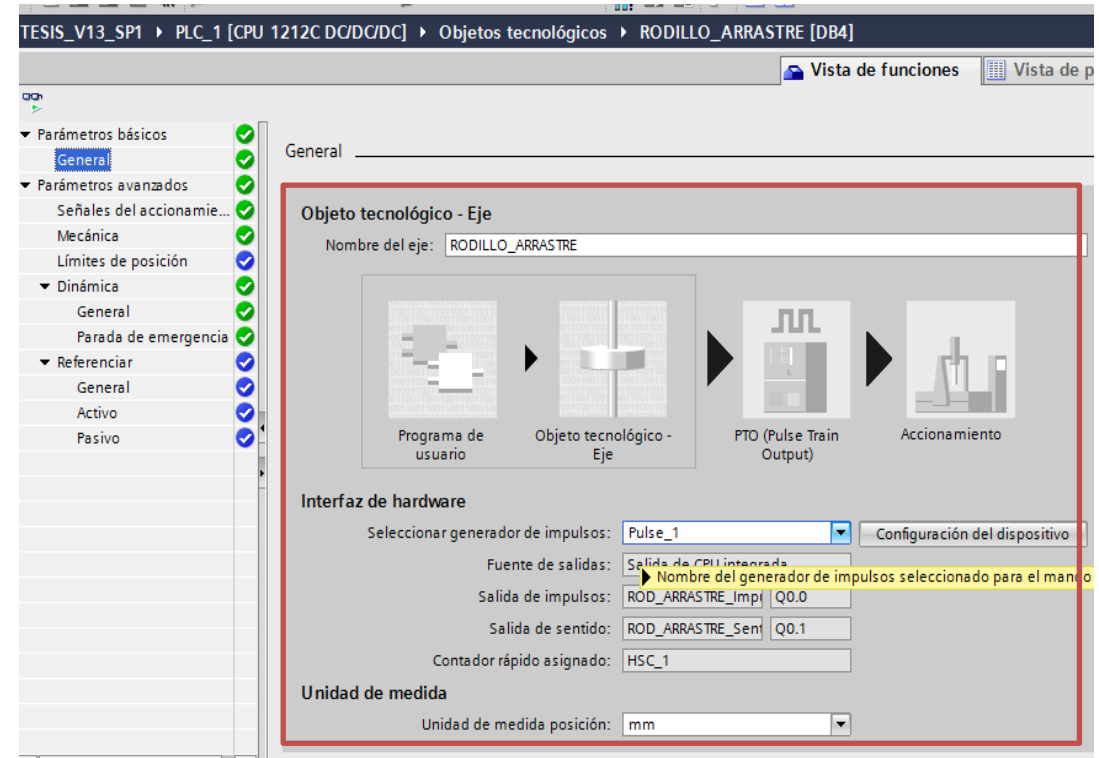

*Figura 154. Configuracion de bloque tecnologico para eje de Rodillo de Arrastre. (Los Autores).*

Tambien se procede a configurar las señales el accionamiento para el objeto tecnológico, la cual va a ser **Q0.4** para la habilitación de este drive, y su nombre es **RODILLO\_ARR\_HAB** como podemos observar en la figura Nº 155.

En mecánica configuramos el numero de pulsos por vuelta del motor, que para tal caso será **20000** pulsos por vuelta, y el movimiento de la carga por vuelta del motor es decir para este caso la carga es la longitud de la etiqueta que se va a desplazar de manera lineal, para esto se necesita saber el diámetro del rodillo de arrastre, para luego calcular la longitud lineal que se desplaza la etiqueta por vuelta de este **Rodillo de Arrastre**.

El valor de la longitud se obtiene de la siguiente forma:

 $S = \pi * d$  *(4.3.1)* 

S= π \* (50.8mm) *(4.3.2)*

S= 159.59 mm *(4.3.3)*

Donde :

S = Perimetro de la circunferencia del Rodillo de Arrastre

d = diámetro del Rodillo de Arrastre

En base a este dato colocamos la longitud de etiqueta que se recorre en una vuelta del Rodillo de arrastre, este valor ingresamos en la configuración del eje en **mecánica.**  Como podemos observar en la figura Nº 155 y Nº 156 se describe lo anteriormente expuesto.

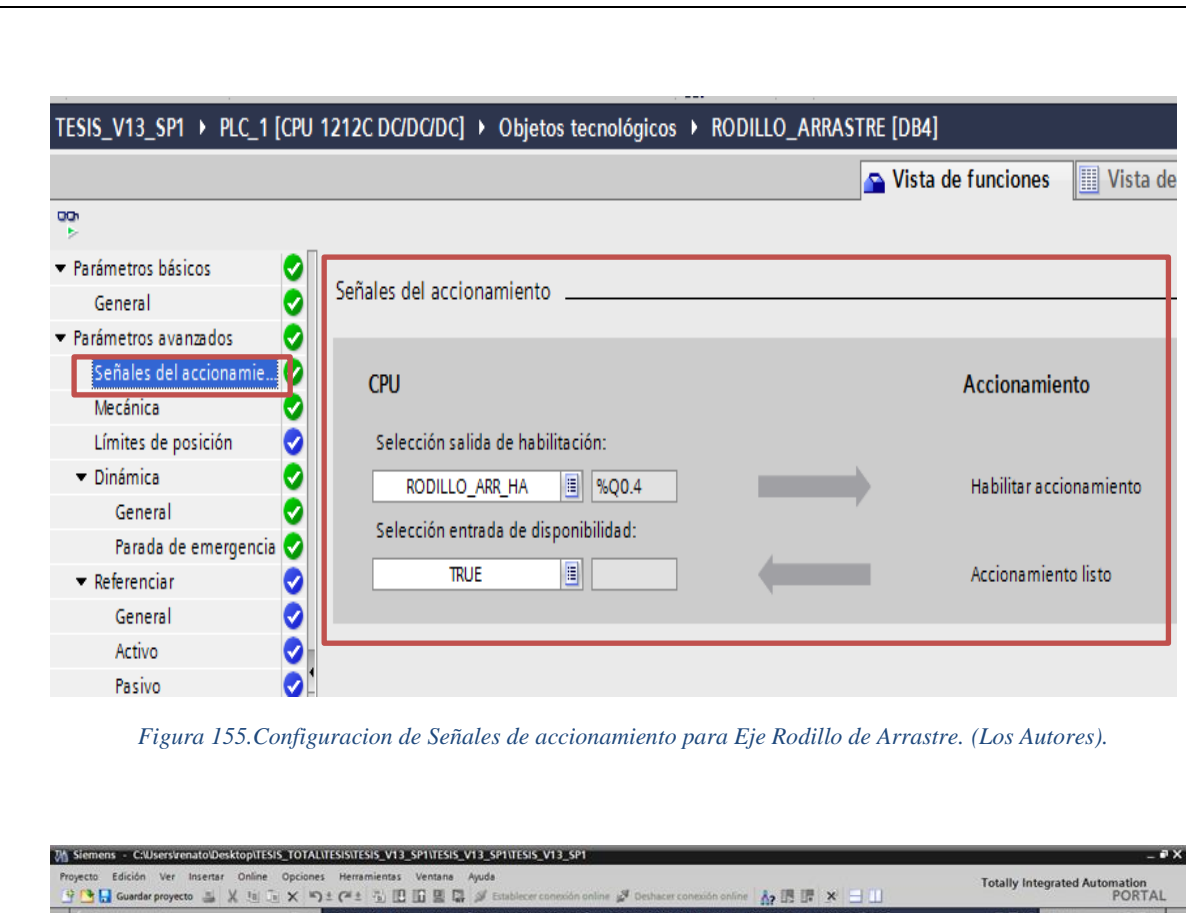

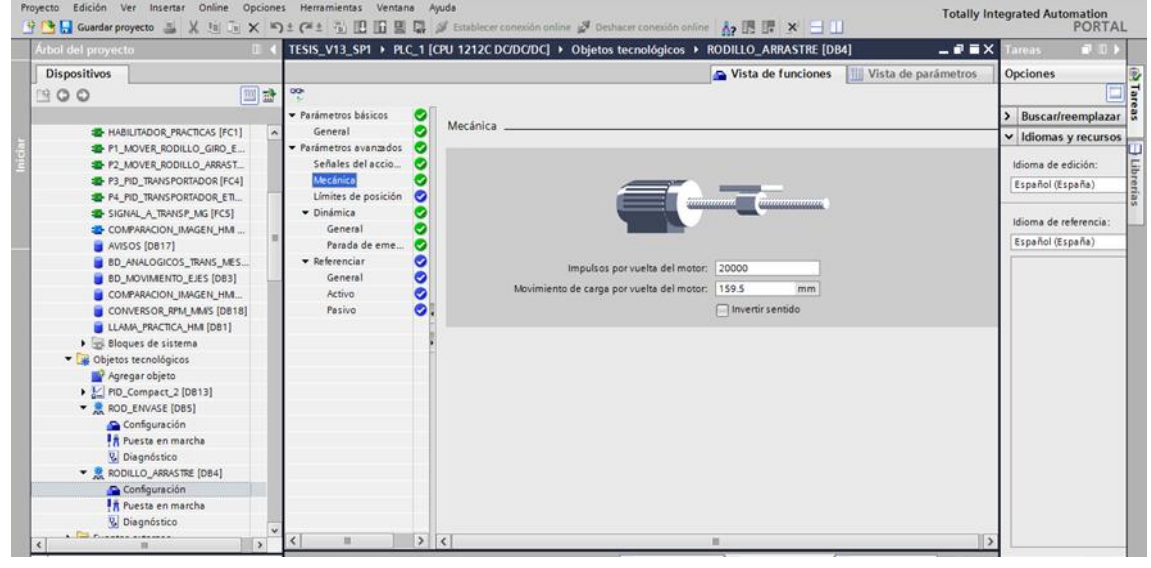

*Figura 156. Configuracion de eje Rodillo de Arrastre. (Los Autores).*

A continuacion en **Dinamica**, se selecciona **Mecanica,** y se observa que se configuran por default los parámetros de velocidad. que se asignan en este caso al eje del Rodillo de Arrastre Entre los parámetros están: **Unidad de limites de velocidad**, **Velocidad Maxima, Velocidad de arranque / parada, aceleración, desaceleración.**

Se debe de tomar en cuenta los valores de velocidad en este caso lineal para el rodillo de arrastre, porque la unidad de medida seleccionada fue en mm, es decir que en **Dinamica, General** la unidad de los limites de velocidad será en mm/s, siendo estos **Velicidad Maxima: 150 mm/s, Velocidad de Arranque/Parada: 4 mm/s, aceleración: 29.2 mm/s²** para el motor del rodillo de arrastre.

Estos valores de velocidad máxima y velocidad de Arranque y Parada, fueron elegidos para un mejor funcionamiento, del sistema de dispensado de etiquetas.

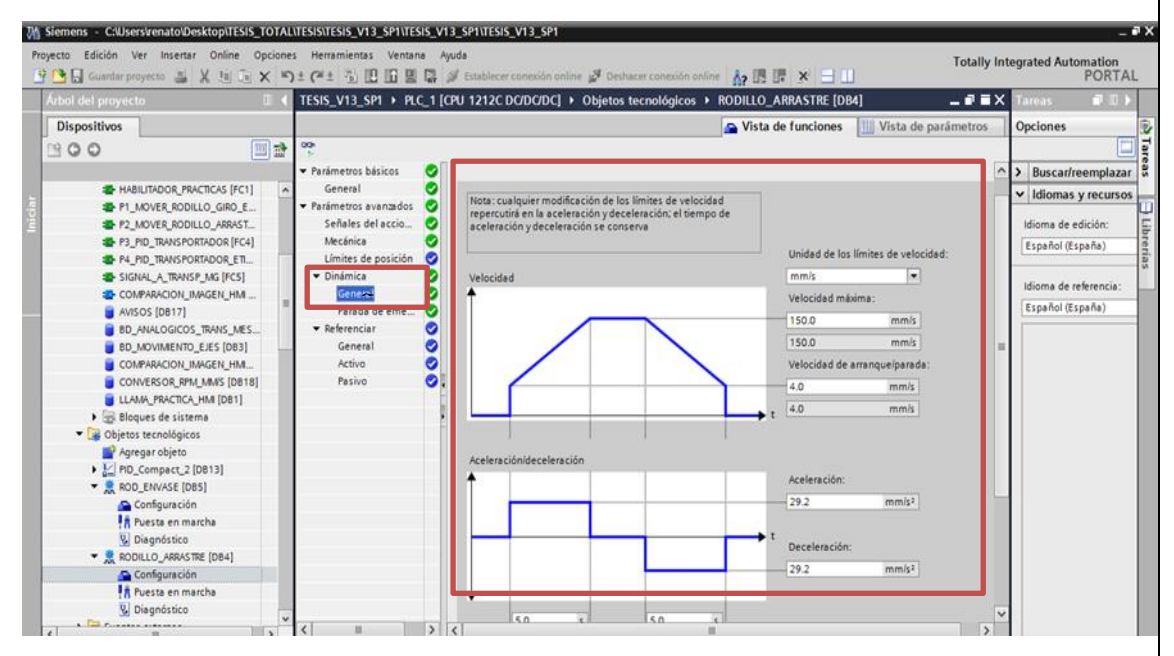

*Figura 157.Configuracion de dinamica de eje de Arrastre. (Los Autores).*

#### **PASO 3**

Se procede a crear un **FC3: MOVER\_RODILLO\_ARRASTRE**, para poder configurar a los bloques tecnológicos de Motion control, para este caso configuraremos el bloque tecnológico **Mc\_Power**, para habilitar el motor del Rodillo de Arrastre.

Se colocará en la entrada **AXIS** del bloque **Mc\_Powe**r, el nombre del bloque creado el cual es **RODILLO DE ARRASTRE**, en la entrada **ENABLE**, colocamos la variable **HAB\_ARR**, la cual es creada en el Bloque de Datos: **MOVIMIENTO\_EJES**, enviando un **TRUE** a esta entrada y se habilitara el Eje, es decir el motor queda en estado habilitado. En la entrada EN del bloque **MC\_Power**, se ubico un contacto abierto correspondiente a llamada del bloque de activacion de practicas que se selecciona el cual es: **COMPARACION\_IMAGEN\_HMI\_DB". Practica\_habilitada\_2.**

De manera inmediata arrastramos un Bloque **Mc\_Move\_Velocity**, el cual será encargado de dar marcha al motor mediante las siguientes señales: En la entrada **AXIS**, colocaremos el nombre de nuestro eje que es **RODILLO\_ARRASTRE**, a continuación, en la entrada **EXECUTE**, ubicaremos la variable **MARCHA\_ARR,** con lo cual damos marcha al motor, en la entrada **Velocity,** ingresaremos la velocidad que se requiere alcanzar.

Cabe recalcar que de igual manera la activacion del Eje se da en lógica inversa es decir cuando la salida Q0.5 , esta en bajo se habilita el Drive para su funcionamiento

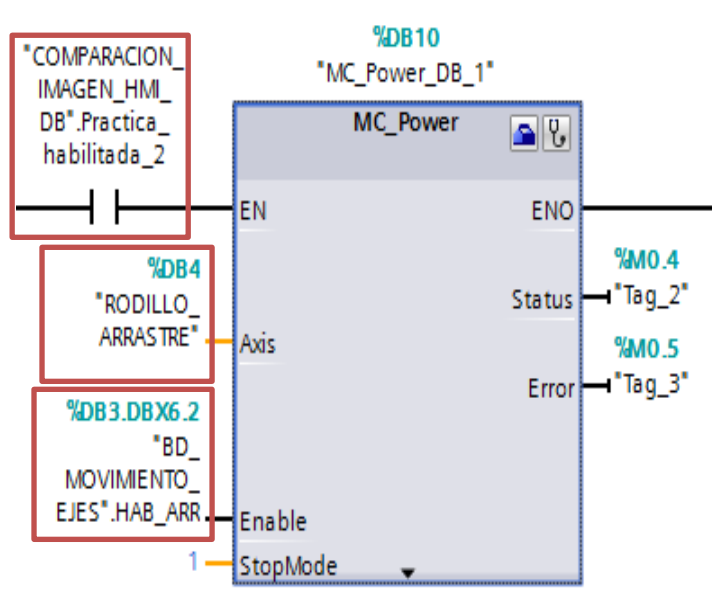

*Figura 158. Configuracion de bloque MC\_Power Rodillo de Arrastre. (Los Autores).*

Cabe recalcar que las salidas de estos bloques de Motion Control: **MC\_Power, MoveRelative, MovJog** anteriormente configurados tiene salidas de confirmación de su operación, es decir pueden mostrar el Estado y además en que llegase a pasar algún error también lo indican mediante las salidas: **STATUS Y ERROR**, a las cuales se les asignan Marcas del sistema.

Estas salidas que contienen los bloques, son importantes porque al momento de que se genera un error en eje, podemos detectarlos, asignando palabra Word, y mediante la cual podemos observar que código de error se genera, y de esta forma poder verificar en el respectivo manual de S7-1200.

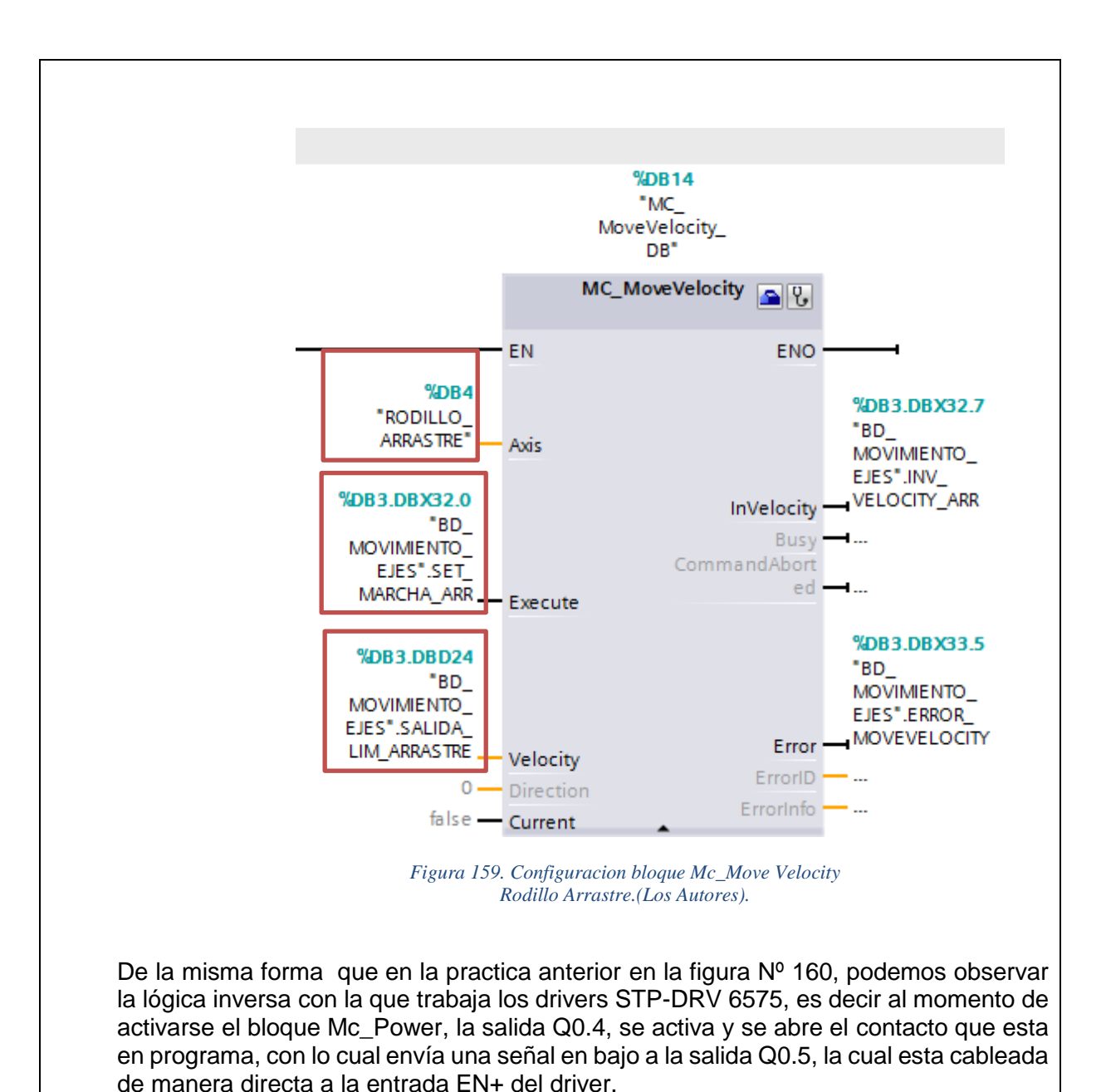

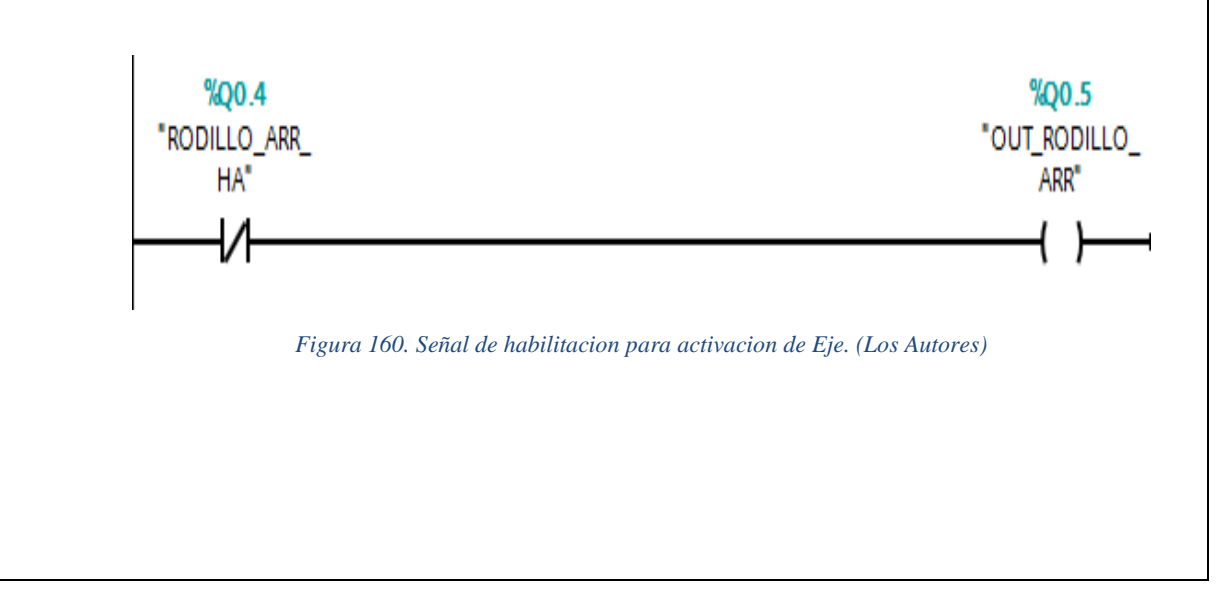

## **PASO 4:**

Procedemos a configurar HMI, para la respectiva marcha del motor de Rodillo de Arrastre de etiquetas, para lo cual crearemos las respectivas variables para el HMI y poderlas enlazar a las variables del PLC, mostraremos las variables tanto del HMI como la del PLC. De tal forma crearemos botones para poder **HABILITAR Y DESHABILITAR** a los drivers del motor y poder marcha al motor. Se crea también Campo de Entradas para poder ingresar el dato de velocidad deseado para el movimiento del motor.

A continuación en la figura Nº 161, se muestra las variables del HMI, las cuales van a intercomunicar con las variables del PLC, previamente establecidas en la tabla de variables del PLC

| 慘<br>э     | a<br>$\frac{1}{2}$               |               |                                                                                                    |            |                                     |              |                               |                    | E |
|------------|----------------------------------|---------------|----------------------------------------------------------------------------------------------------|------------|-------------------------------------|--------------|-------------------------------|--------------------|---|
|            | TABLA VARIABLES HMI GLOBAL       |               |                                                                                                    |            |                                     |              |                               |                    |   |
|            | Nombre .                         | Tipo de datos | Conexión                                                                                                    | Nombre PLC | Variable PLC                        | Dirección    | Modo de acceso                | Ciclo de adquisi C |   |
| ю          | AVISOS_AVISO_1_GIRO_ENV          | Bool          | HM Conexión 1 PLC 1                                                                                           |            | AVISOS, AVISO_1_GIRO_E %DB17.DBX0.0 |              | okcceso absoluto>             | 15                 |   |
| O          | AVISOS AVISO 2 ARR               | Bool          | HM Conexión 1 PLC 1                                                                                           |            | AVISOS AVISO 2 ARR                  | %DB17.DBX0.1 | cAcceso absoluto>             | 15                 |   |
| G          | AVISOS AVISO 3 TRANS             | Bool          | HM Conexión_1 PLC_1                                                                                           |            | AVISOS AVISO 3 TRANS                | %D817.D8X0.2 | <acceso absoluto=""></acceso> | 15                 |   |
| ю          | AVISOS_AVISO_4_MEGIR             | Bool          | HM Conexión 1 PLC 1                                                                                           |            | AVISOS, AVISO 4 MEGIR               | %DB17.DBXD.3 | deceso absoluto>              | 15                 |   |
| G          | BD_ANALOGICOS_TRANS_MES          | Real          | HM Conexión 1 PLC 1                                                                                           |            | BD ANALOGICOS TRANS %DB8.DBD4       |              | deceso absoluto>              | 15                 |   |
| kв         | <b>BD MOVIMENTO EJES DESPL</b>   | Real          | HM Conexión 1 PLC 1                                                                                           |            | BD MOVIMENTO EJES.D., %083.08028    |              | chreeso absoluto>             | 15                 |   |
| ю          | BD_MOVIMENTO_EJES_EXECU          | Bool          | HM_Conexión_1 PLC_1                                                                                           |            | BD_MOVIMENTO_EJES.E %DB3.DBX32.3    |              | deceso absoluto>              | 1s                 |   |
| o          | BD_MOVIMENTO_EJES_INV_VE Bool    |               | HM Conexión 1 PLC 1                                                                                           |            | BD_MOVIMENTO_EJES.I %DB3.DBX32.7    |              | deceso absoluto>              | 15                 |   |
| œ          | BD_MOVIMENTO_EJES_ON_AR Bool     |               | HM_Conexión_1 PLC_1                                                                                           |            | BD MOVIMENTO EJES.O., %DB3.DBX32.5  |              | okceso absoluto>              | 15                 |   |
| ю          | BD_MOVIMENTO_EJES_ON_AR.__ Bool  |               | HM_Conexión_1 PLC_1                                                                                           |            | BD_MOVIMENTO_EJES.O %DB3.DBX33.0    |              | eleceso absoluto>             | 15                 |   |
| ю          | BD_MOVIMENTO_EJES_RESET  Bool    |               | HM Conexión 1 PLC 1                                                                                           |            | BD_MOVIMENTO_EJES.R., %DB3.DBX32.1  |              | deceso absoluto>              | 15                 |   |
| œ          | BD MOVIMENTO EJES SET M. Bool    |               | HM Conexión 1 PLC 1                                                                                           |            | BD_MOVIMENTO_EJES.S., %DB3.DBX32.0  |              | <acceso absoluto=""></acceso> | 15                 |   |
| c          | BD MOVIMENTO EJES start gir Bool |               | HM Conexión 1 PLC 1                                                                                           |            | BD_MOVIMENTO_EJES.st. %DB3.DBX18.0  |              | okcceso absoluto>             | 15                 |   |
| Ю          | BD_MOVIMENTO_EJES_STOP           | Bool          | HM Conexión 1 PLC 1                                                                                           |            | BD MOVIMENTO EJES.S., %DB3.DBX32.2  |              | deceso absoluto>              | 15                 |   |
| G          | BD MOVIMENTO EJES VEL ET Real    |               | HM Conexión 1 PLC 1                                                                                           |            | BD MOVIMENTO EJES.V., %DB3.DBD34    |              | checeso absoluto>             | 11                 |   |
| kg.        | BLOQUE_DATOS_ANALOGICO           | Real          | HM_Conexión_1 PLC_1                                                                                           |            | BD_ANALOGICOS_TRANS %DB8.DBD16      |              | cAcceso absoluto>             | 15                 |   |
| Ю          | BLOQUE DATOS ANALOGICO           | Bool          | HM_Conexión_1 PLC_1                                                                                           |            | BD_ANALOGICOS_TRANS %DB8.DBX14.1    |              | oleceso absoluto>             | 15                 |   |
| o          | BLOQUE DATOS ANALOGICO           | Real          | HM Conexión 1 PLC 1                                                                                           |            | BD ANALOGICOS TRANS %DB8.DBD24      |              | <acceso absoluto=""></acceso> | 1.5                |   |
| ю          | BLOQUE_DATOS_ANALOGICO           | Real          | HM_Conexión_1 PLC_1                                                                                           |            | BD_ANALOGICOS_TRANS %DB8.DBD20      |              | eAcceso absoluto>             | 15                 |   |
| O          | DB1_Variables.Call Imagen        | Ulnt          | HM Conexión 1 PLC 1                                                                                           |            | LLAMA_PRACTICA_HM.V.                | %DB1.DBWD    | deceso absoluto>              | 1s                 |   |
| G          | GRAFICO <sub>2</sub>             | Bool          | <variable intern.<="" td=""><td></td><td>chio definido»</td><td></td><td></td><td>13</td><td></td></variable> |            | chio definido»                      |              |                               | 13                 |   |
| Đ          | Graph Pid                        | Real          | HM Conexión_1 PLC_1                                                                                           |            | "Graph Pid"                         | 5MD20        | chcceso absoluto>             | 1 <sub>5</sub>     |   |
| œ          | HM_ATRAS_ROD_GIRO                | Boot          | HM Conexión 1 PLC 1                                                                                           |            | BD_MOVIMENTO_EJES.A., %DB3.DBX6.1   |              | dicceso absoluto>             | 15                 |   |
| $\epsilon$ |                                  |               |                                                                                                    |            | m<br><b>PERMIT AT</b>               |              |                               |                    |   |
|            |                                  |               |                                                                                                    |            | Parametro Variable HMI              |              |                               |                    |   |

*Figura 161. Variables HMI enlazadas con variables de PLC. (LosAutores)*

Procedemos a configurar HMI, para el respectivo movimiento del motor de Rodillo de Arrastre, enlazando el botón de **HABILITAR** el cual tiene asignado uan variable del Hmi: **HMI\_HABILITAR\_ROD\_ARR** con la variable creada en el bloque de datos: **BD\_MOVIMIENTO\_EJES**, la cual es **HAB\_ARR**., cabe recalcar que esta variable es valida tanto en la parte de habilidacion y deshabilitacion del bloque de movimiento.

La función que se asigna al botón **HABILITAR** es de **PULSAR** en **EVENTOS**, y se coloca **ACTIVARBIT**, con lo cual habilitaremos el eje. Ademas se adjunto un indicador el cual esta configurado, cada vez que habilitemos el Eje, este se encienda, lo cual se configura en **APARIENCIA.**

Cabe recalcar, que en esta imagen **PRACTICA\_2** podemos ingresar el valor de la velocidad lineal del eje de arrastre , es decir a que velocidad saldrá la etiqueta ; en el campo de entrada **INGRESE VELOCIDAD LINEAL DEL EJE DE ARRASTRE,** y además se puede ingresar la distancia que querremos que se despaze la etiqueta, atraves del campo de entrada **INGRESE DISTANCIA LINEAL DE ETIQUETA A RECORRER**

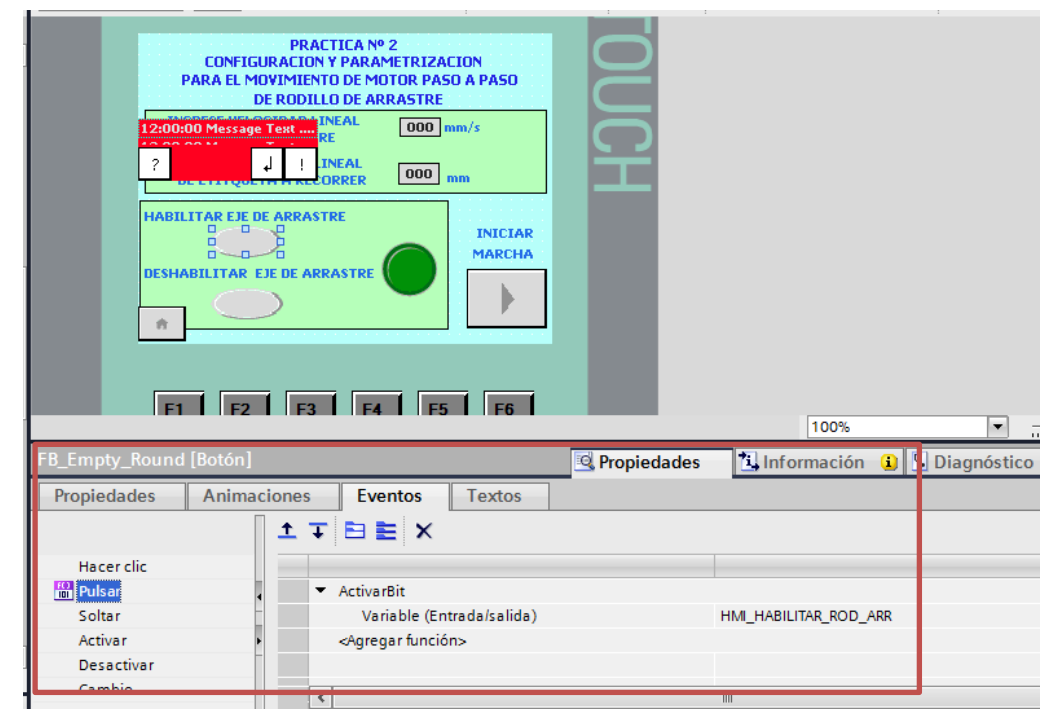

*Figura 162 Configuracion de hmi para habilitacion de Rodillo de Arrastre. (Los Autores).*

Para poder **deshabilitar el eje**, es necesario Desactivar el Bit que se esta seteando al momento de pulsar **HABILITAR**, es decir logramos esta operación, dirigiéndonos a **Eventos** y Agregamos una función la cual se llamara **PULSAR,** y dentro de la misma elegimos **DESACTIVAR BIT**, con lo cual cada vez que pulsemos **DESHABILITAR** lograremos el bloqueo del eje hasta que lo volamos a activar y a dale marha al motor esto lo podemos observar en la figura Nº 163.

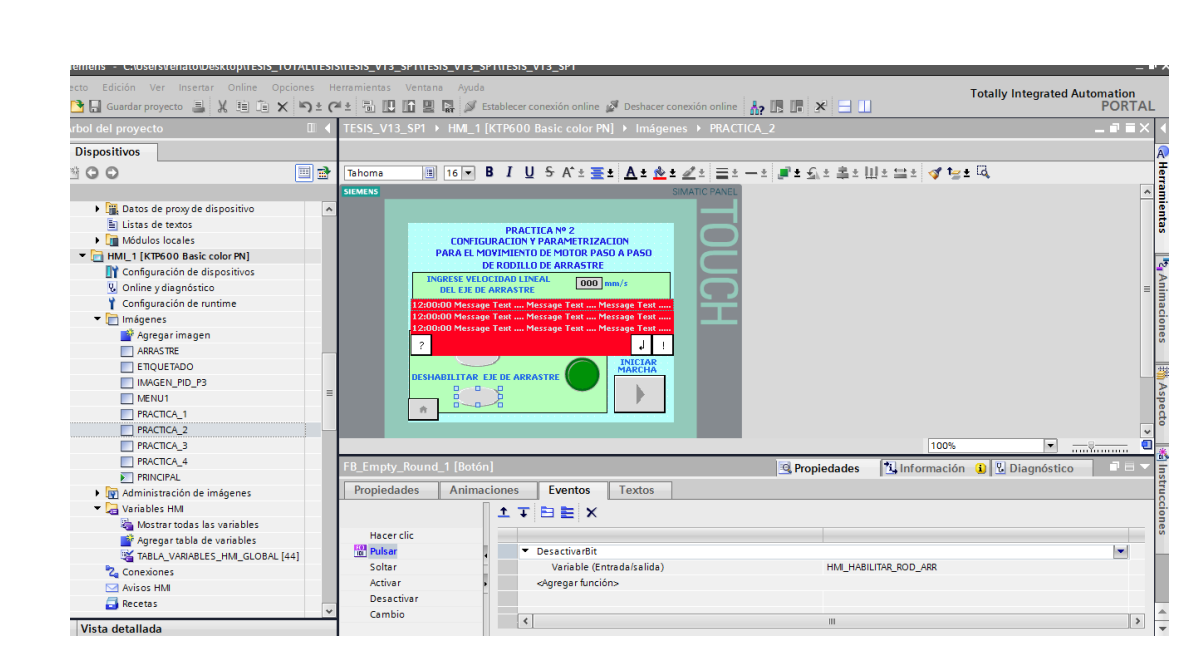

*Figura 163. Configuracion del HMI, para deshabilitar el eje de Arrastre. (Los Autores).*

Luego de haber habilitado el eje, se procede a iniciar la marcha del motor, esto lo logramos pulsando el botón **INICIAR MARCHA**, el cual nos redireccionara hacia otra ventana en la cual podemos dar marcha al motor del eje de arrastre.

La ventana que nos direcciona este botón se llama **ARRASTRE** en la cual podremos observar, el sistema del dispensador de etiqueta, el cual esta asemejado en la parte mecánica de la etiquetadora.

En esta imagen , podemos observar a mas detalle las partes mecánicas que conforman el sistema de dispensado de etiquetas, el cual esta conformado por :

- **Rodillo Desbobinador**
- **Encoder de registro de distancia de etiqueta.**
- **Rodillo de Arrastre**
- **Rodillo Recolector**

En esta imagen también contamos con el botón START Y STOP, para dar arranque al motor. Ademas contamos con una animación para que cuando el motor se active se encienda.

Ademas se cuenta con el botón RESTET LONGITUD, el cual nos permite setear en 0 mm, la distancia recorrida por la etiqueta, la cual es sensada por el encoder incremental y por último contamos con un campo de salida el cual nos permite observar la visualización de la distancia lineal que recorre el dispensado de etiqueta la cual podemos apreciar en el campo de salida DISTANCIA RECORRIDA DE ETIQUETA**.**

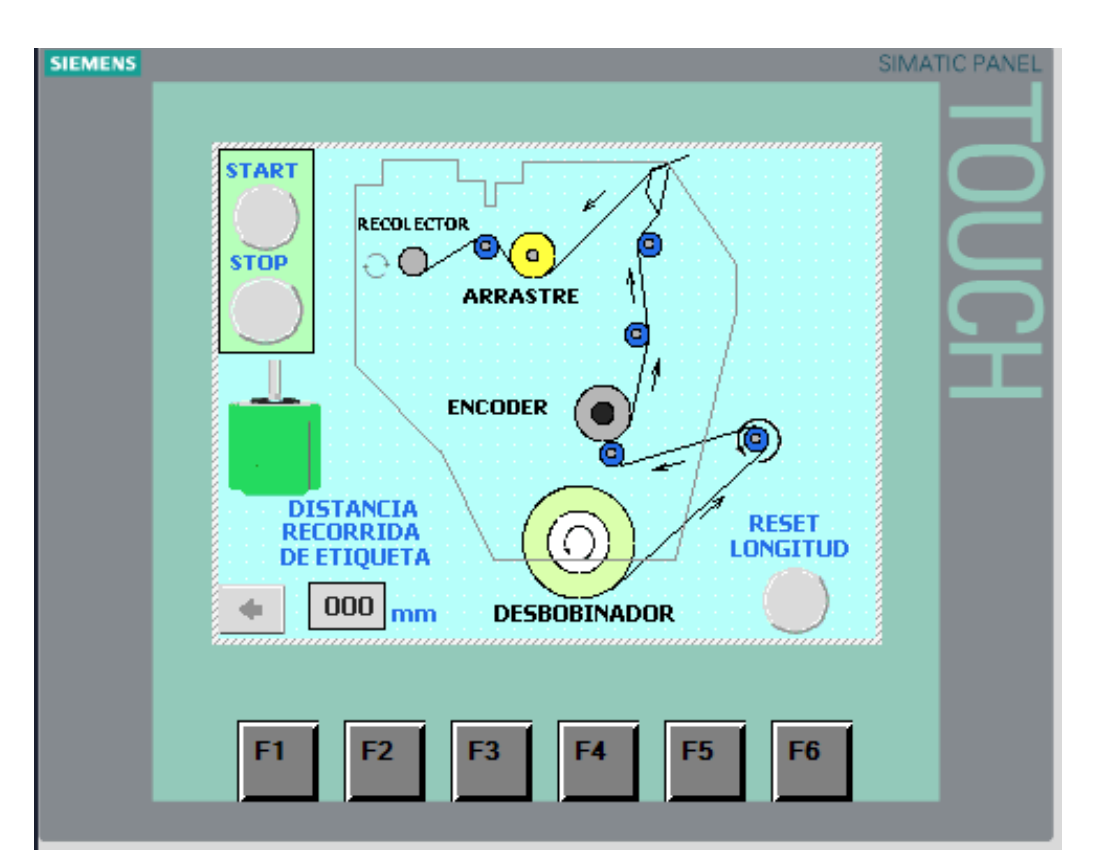

*Figura 164. Ventana de puesta en marcha de arrastre de etiquetas. (Los Autores).*

# **PASO 6**

Realizar la respectiva comprobación de movimiento del eje, para este caso motor de Rodillo de Arrastre, ingresando disitntos valores de velocidad para el eje en rpm tomando en cuenta que el máximo valor a ingresar de velocidad es de 150 mm/s

Para esto, se ha implementado un sistema de seguridad, mediante ventanas de avisos, si se sobrepasa el limite de velocidad para este rodillo de Arrastre la cual es 150 mm/s, es decir que podremos observar una ventana de avisos si sobrepasamos esta velocidad.

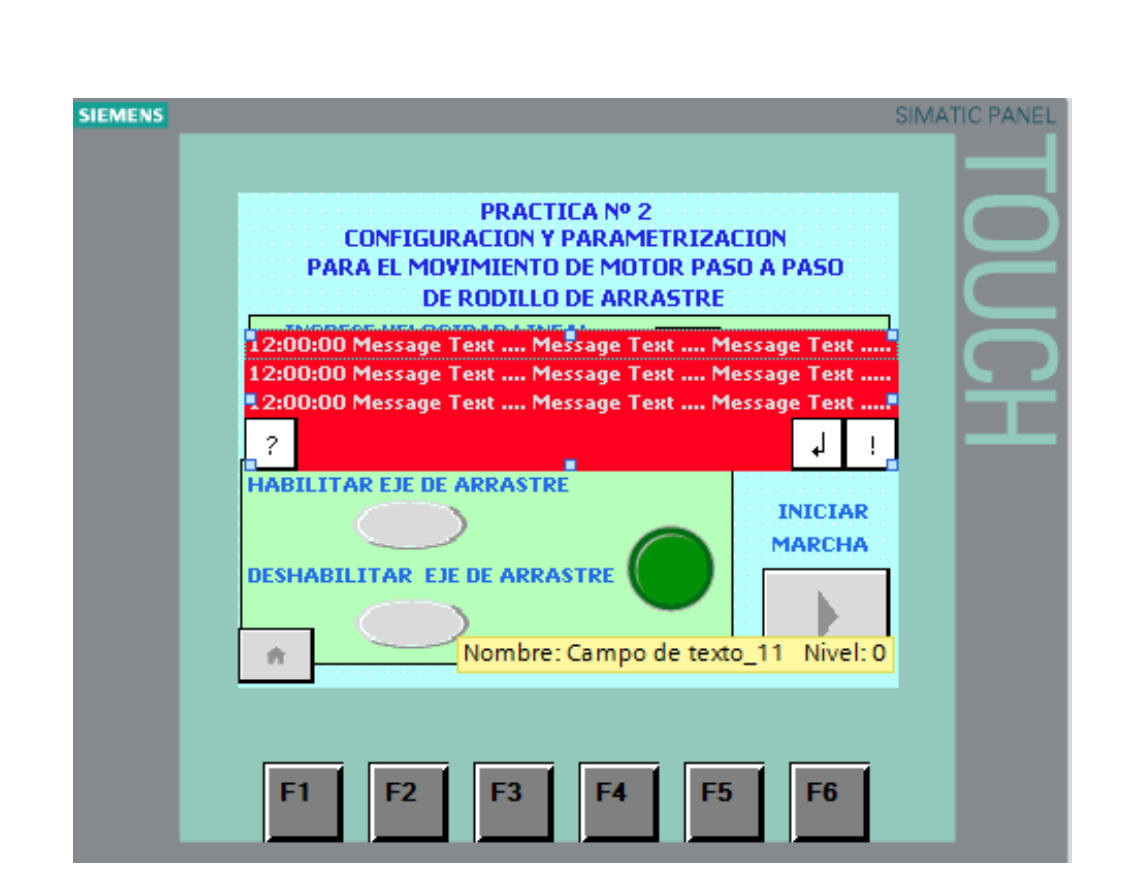

*Figura 165. Ventana de avisos de velocidad maxima Rodillo de Arrastre. (Los Autores)*

# **CONCLUSIONES Y RECOMENDACIONES**

Se recomienda que, en la confiugracion de dispositivos, se asigne la dirección IP a los elementos que tenemos en Red para esta practica, es decir: CPU y HMI.

Al momento de activar las variables para la habilitación de los bloques tecnológicos del bloque **Move\_Velocity**, primero se debe de enviar un TRUE siempre a la entrada de enable del boque **MC\_Powe**r, para que pueda receptar peticiones de movimiento solicitadas, es decir no se debe de activar ningún otro bloque que no sea primeramente el **MC\_Power.**

Se concluye que se debe de tener en cuenta la velocidad máxima para ingresar la cual es 150 mm/s, porque asi esta configurado en el bloque tecnológico.

El bloque MC\_MoveVelocity es el mas adecuado para el movimiento del motor de Arrastre por su característica de poder preajustar a un valor fijo el valor de velocidad ya que la distancia la podemos controlar con el encoder incremental que mide la misma

# **PRACTICA #4**

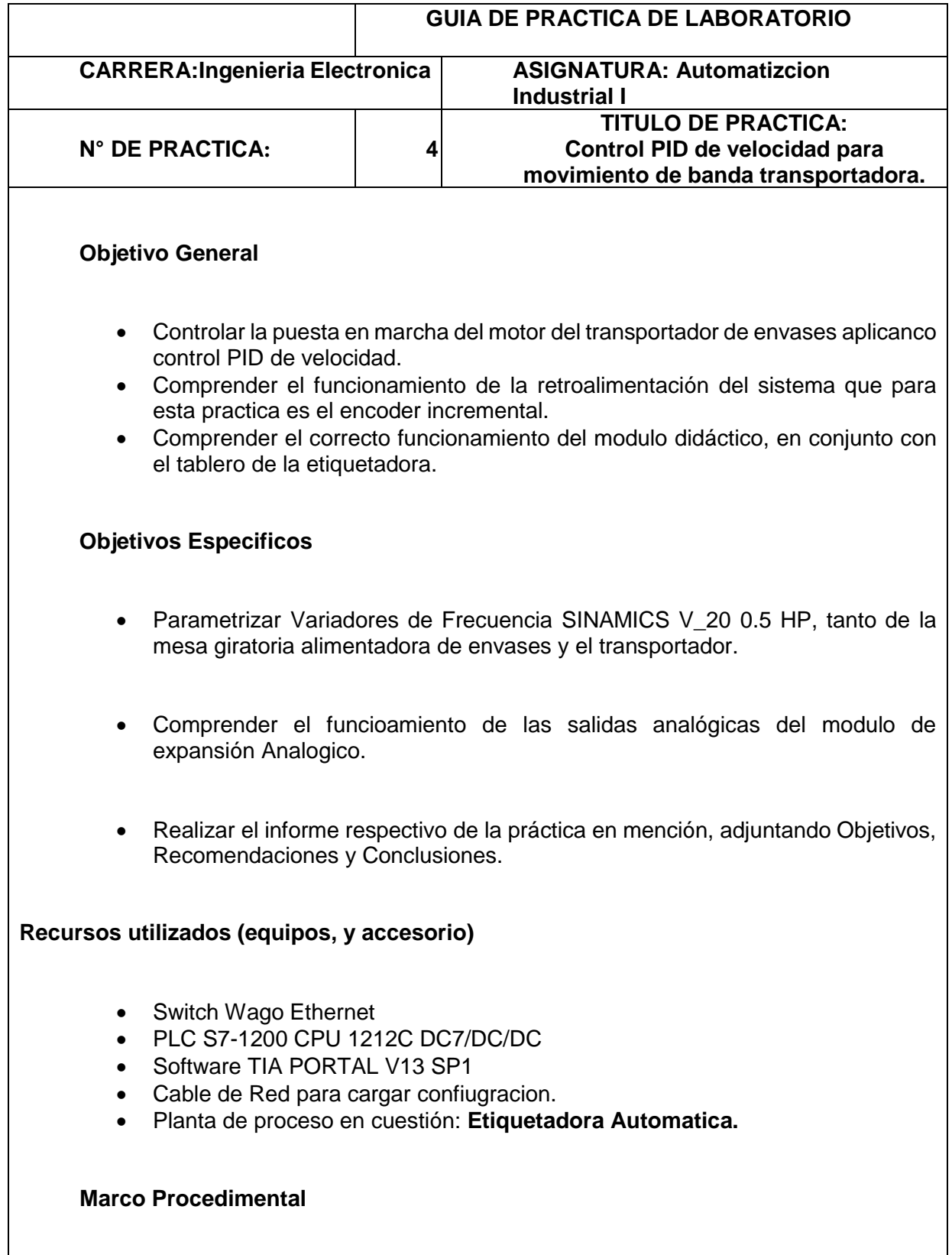

Para esta practica es preciso, parametrizar los **variadores de frecuencia** dispuestos en el trablero de la etiquetadora automática. Los parámetros mas importantes para el correcto funcionamiento de los motores se muestran en las siguientes tablas :

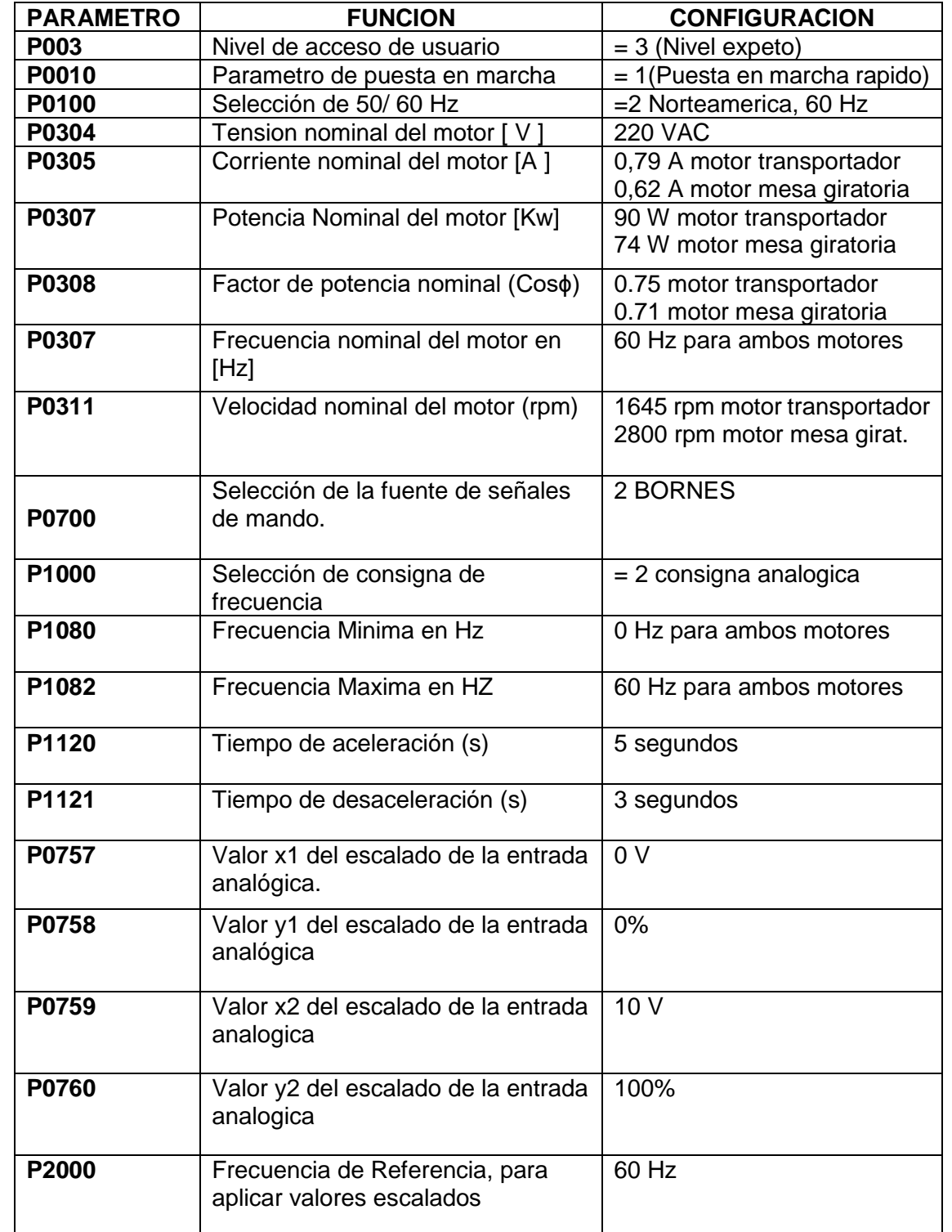

*Tabla 25. Parametros Ingresados en Variadores de Frecuencia SINAMICS V\_20. (Los Autores).*

Con estos parámetros podemos realizar la respectiva programación con los bloques analógicos.

## **PASO 2.**

Procedemos a llamar a esta respectiva práctica, a través del HMI, este caso seria **Practica Nº3** en el programa, esto lo logramos de la misma manera en que llamamos a las prácticas anteriores, es decir activar al bloque FC**, HABILITADOR\_PRACTICAS:FC1,** a través del Campo de Entrada y Salida configurado previamente en prácticas anteriores.

Una vez ingresado en la práctica, procedemos a crear el bloque de datos para el movimiento del transportador el, cual lo llamaremos: **BD\_ANALOGICOS\_TRANS\_MESA\_GIR,** dentro del mismo creamos todas las variables que se van a ser llamadas para el movimiento del motoreductor de la banda transportadora de botellas a continuación como se muestra en la figura Nº 166.

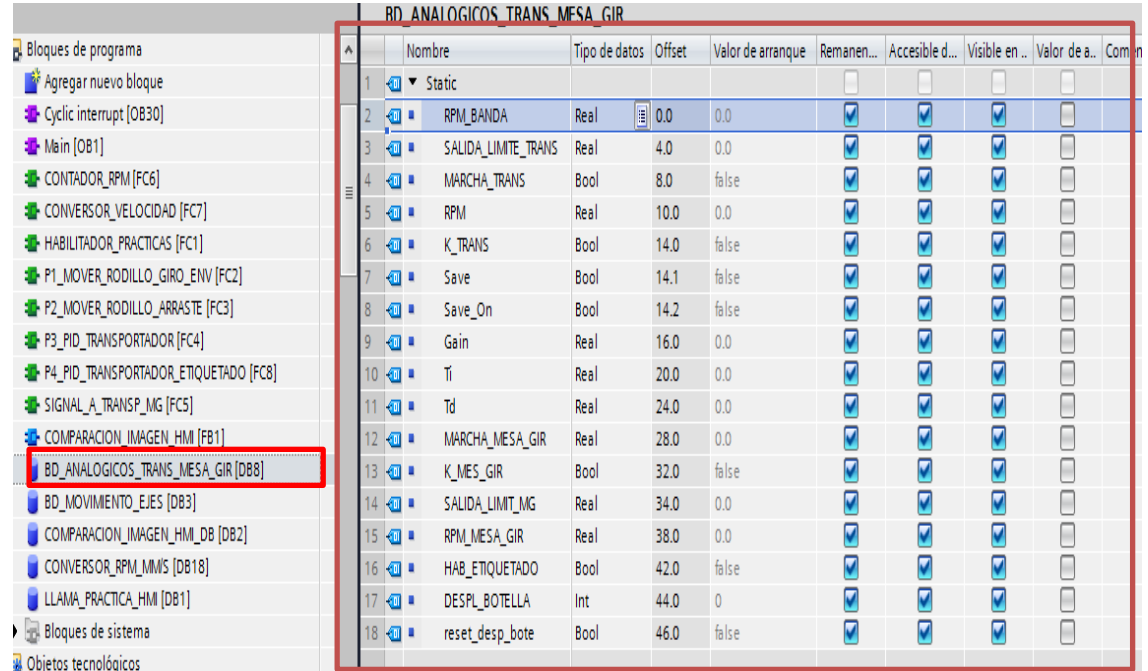

*Figura 166. Variables creadas en bloque de datos BD\_ANALOGICOS\_TRANS\_MESA\_GIR. (Los Autores).*

## **PASO 3**

En este paso se configura y se programa dentro del bloque FC: **P3\_PID\_TRANSORTADOR [FC4]**, en el cual colocaremos la respectivcra programación, la cual es llamadal bloque principal **MAIN OB1**, llamaremos a este bloque para que se ejecute.

Para esta respectiva programacion creamos contactos abiertos con las repectivas variables creadas en el bloque de datos, que son llamadas a través del botón del HMI, para poder activar a la salida **Q1.2** la cual esta cableada hacia Reles de Interfaces, para que sus contactos abiertos activen a las bornes del variador, y de esta forma poder dar marcha al motor del transportador y mesa giratoria.

A continuación, procedemos a Normalizar y Escalizar la señal analógica que vamos a enviar a través del modulo de expansión de entradas y salidas analógicas SM1234, realizando previamente una limitación de valores de velocidad en rpm, para el motoreductor del transportador. El valor máximo de Rpm , a ingresar depende del valor máximo de velocidad que nos ofrece el motoreductor del transportador el cual es aproximadamente 28 rpm

Se realiza además en otro FC al que denominamos **SIGNAL\_A\_TRANSP\_MG**, en el cual se configura la respectiva normalización y escaliazacion de los valores que queremos enviar a la salida analógica **QW96**, correspondiente Variador SINAMICS V\_20 del motoreductor del transportador. En las figuras Nº 167, Nº 168 y Nº 169 podemos observar a manera detallada la configuración.

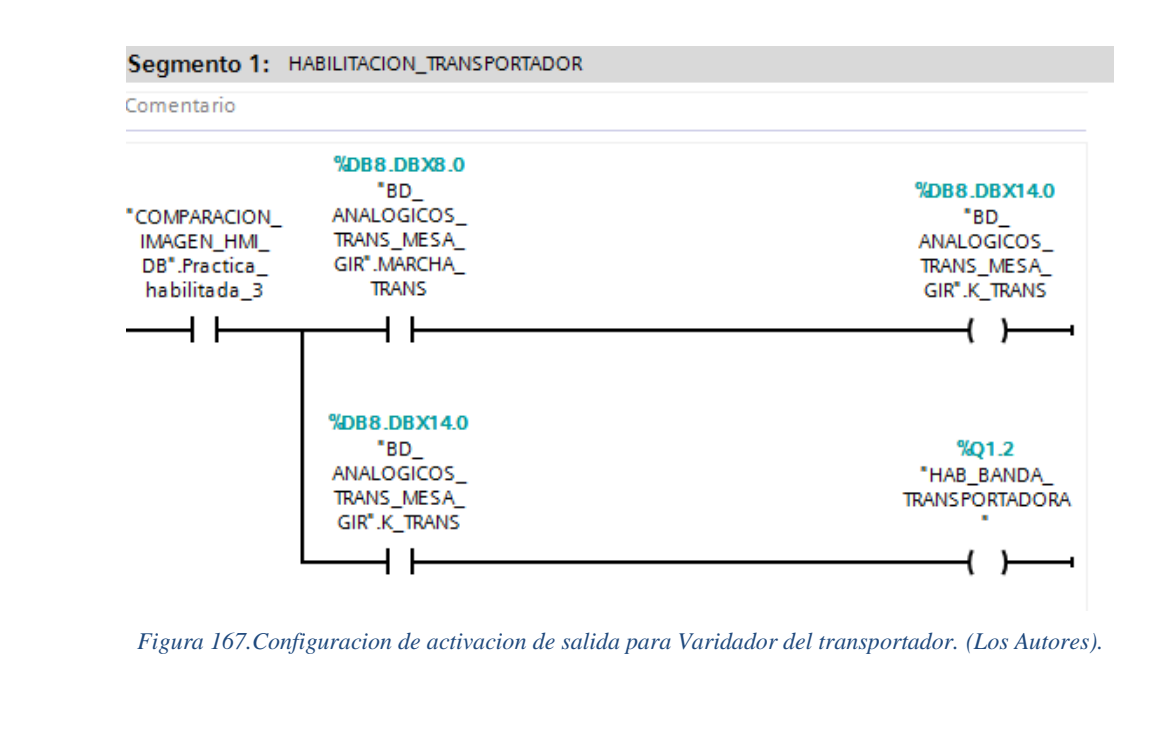

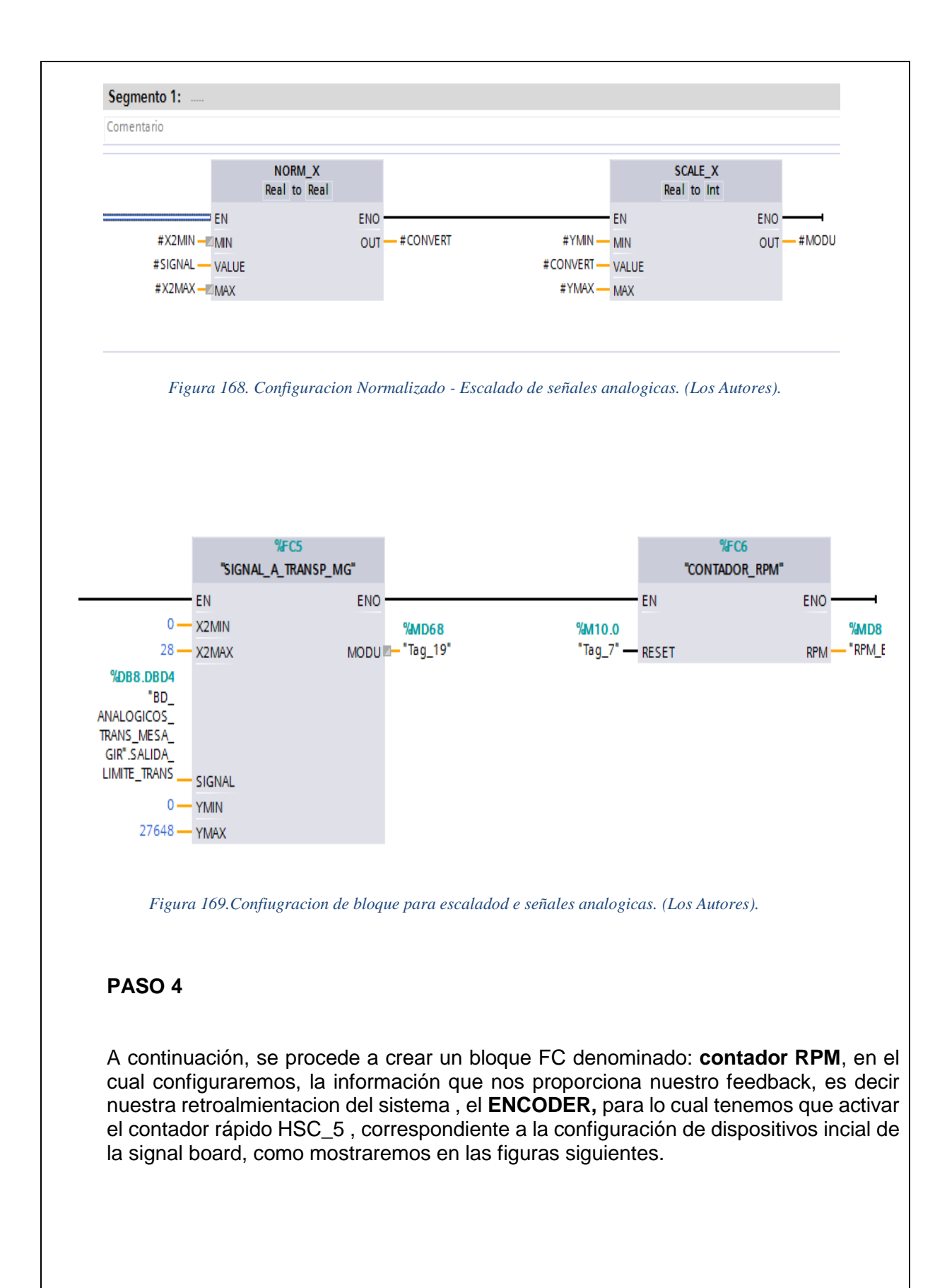

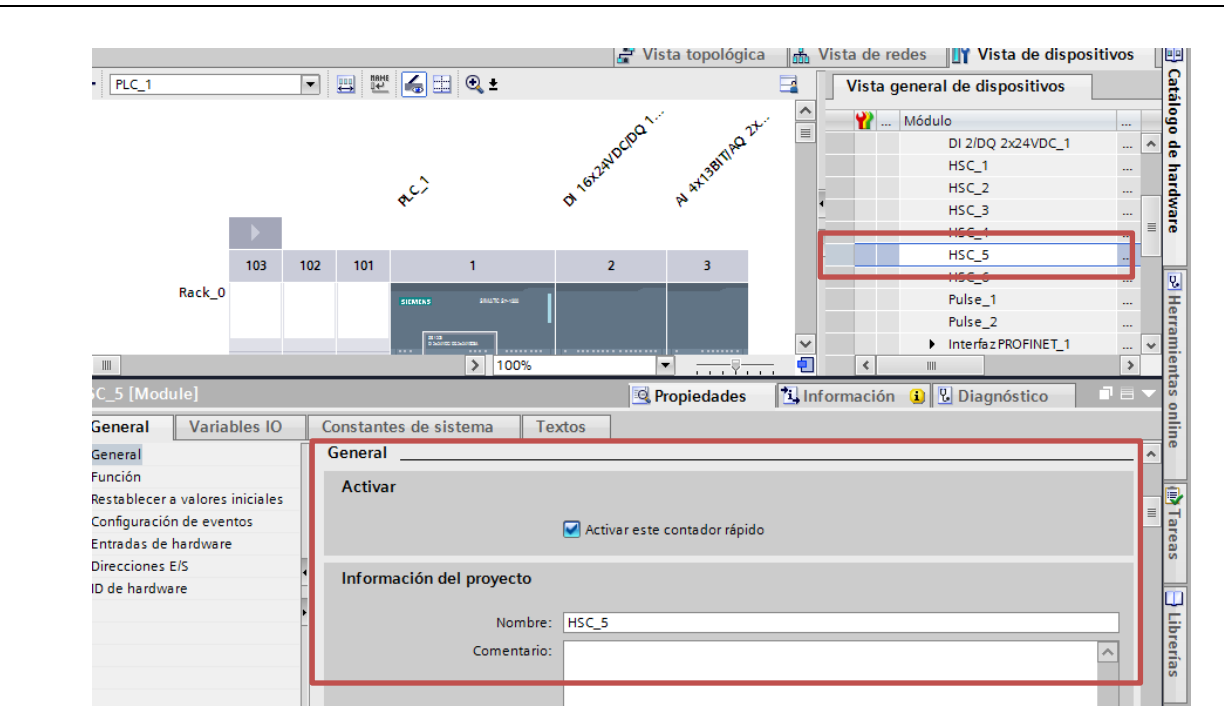

*Figura 170.Configuracion de contador rapido HSC\_5. (Los Autores).*

Se prosigue con la configuración del contador HSC\_5, en la cual lo asignaremos en el modo de contaje : Frecuencia, Fase de Servicio: Monofasica, Origen de la señal : Signal Board y los demás parámetros como direccionamiento en la memoria del CPU, y entradas digitales se muestran en las figuras Nº 171, Nº 172, Nº 173 :

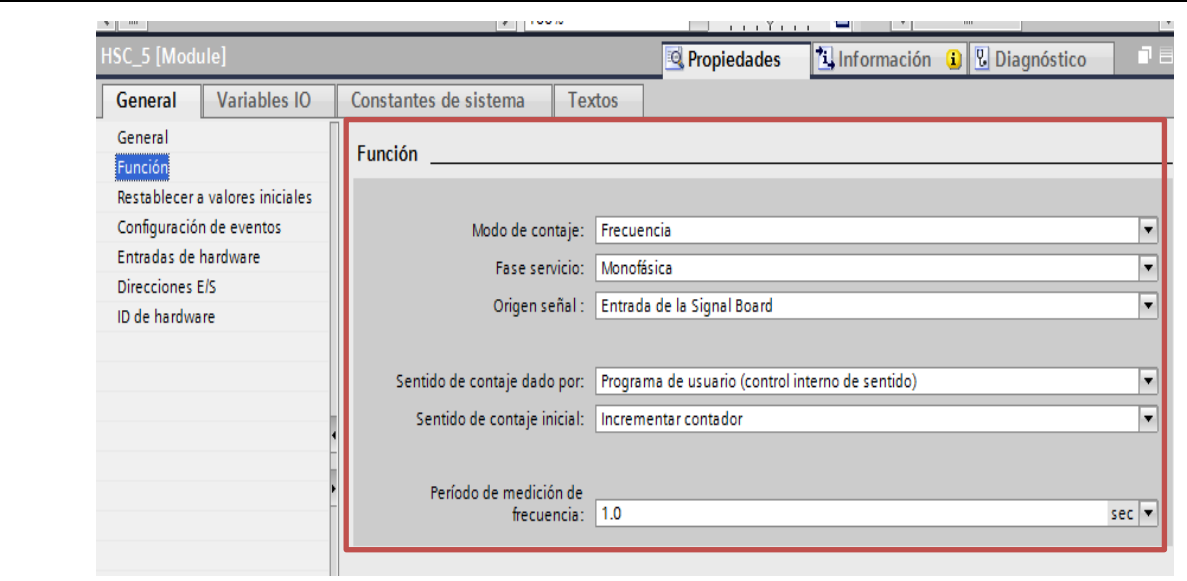

*Figura 171. Configuracion de contador rapido para el encoder. (Los Autores).*

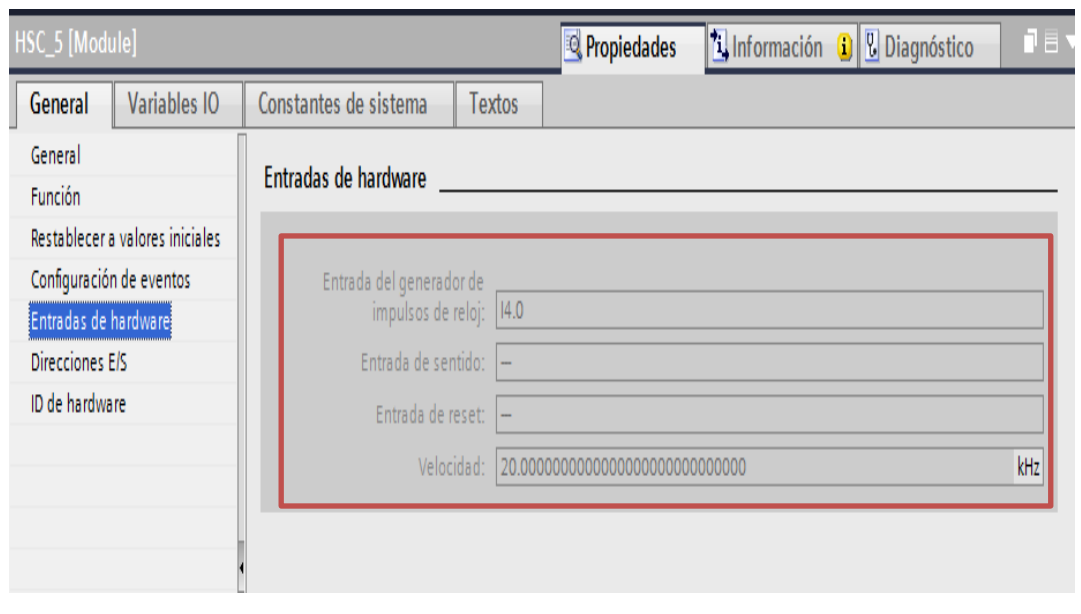

*Figura 172. Configuracion de entrada rapida para contador. (Los Autores).*

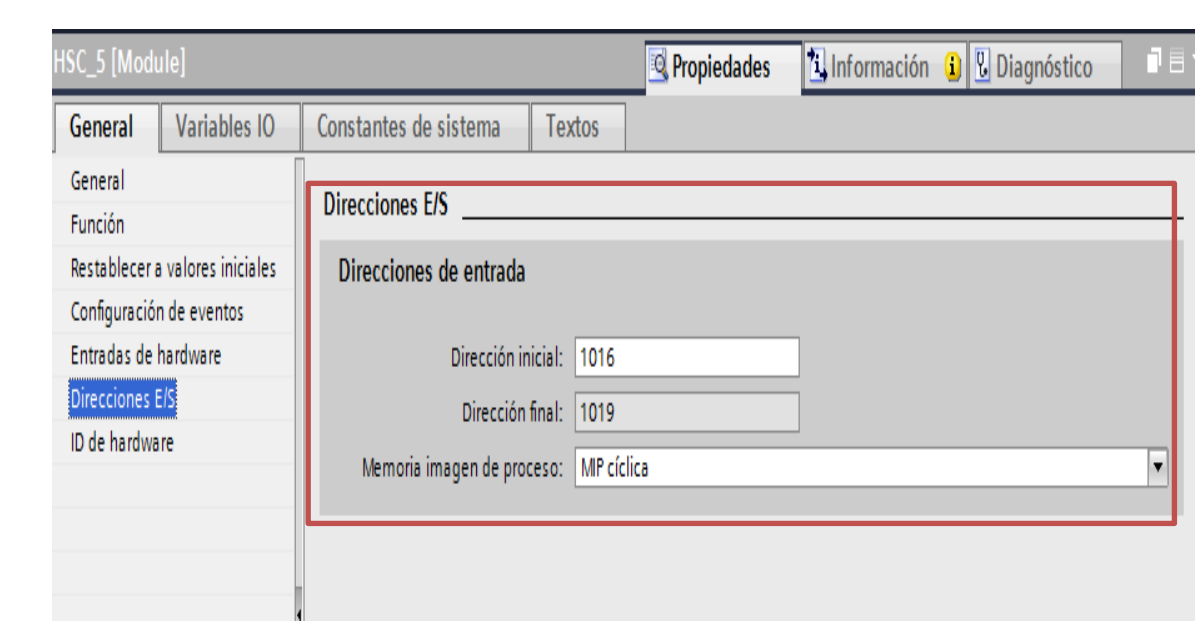

*Figura 173.Direccionamiento en CPU del contador rapido. (Los Autores).*

Luego de haber configurado el contador rápido para la toma de impulsos enviados por nuestro sensor de retroalimentación del sistema, procedemos a crear un bloque **CTR\_HSC\_DB,** el cual es encargado de resetear de ser necesario los pulsos enviados por el encoder, cabe indicar que los pulsos son enviados por el encoder , se guardan en la dirección configurada la cual es **% ID1016** que es de tipo Doble Int, a la que he asignado una variable llamada **FREC\_PULS\_ENC\_TRAN,** para luego esta información desplazarla y convertirla a Rpm.

Cabe recalcar que el encoder nos proporciona 300 pulsos por revolución, el cual ha sido configurado de manera externa mediante la interfaz I/O link de la marca IFM.

La configuración de este bloque CONTADOR RPM, se la muestra a mas detalle en las figuras Nº174 y Nº 175

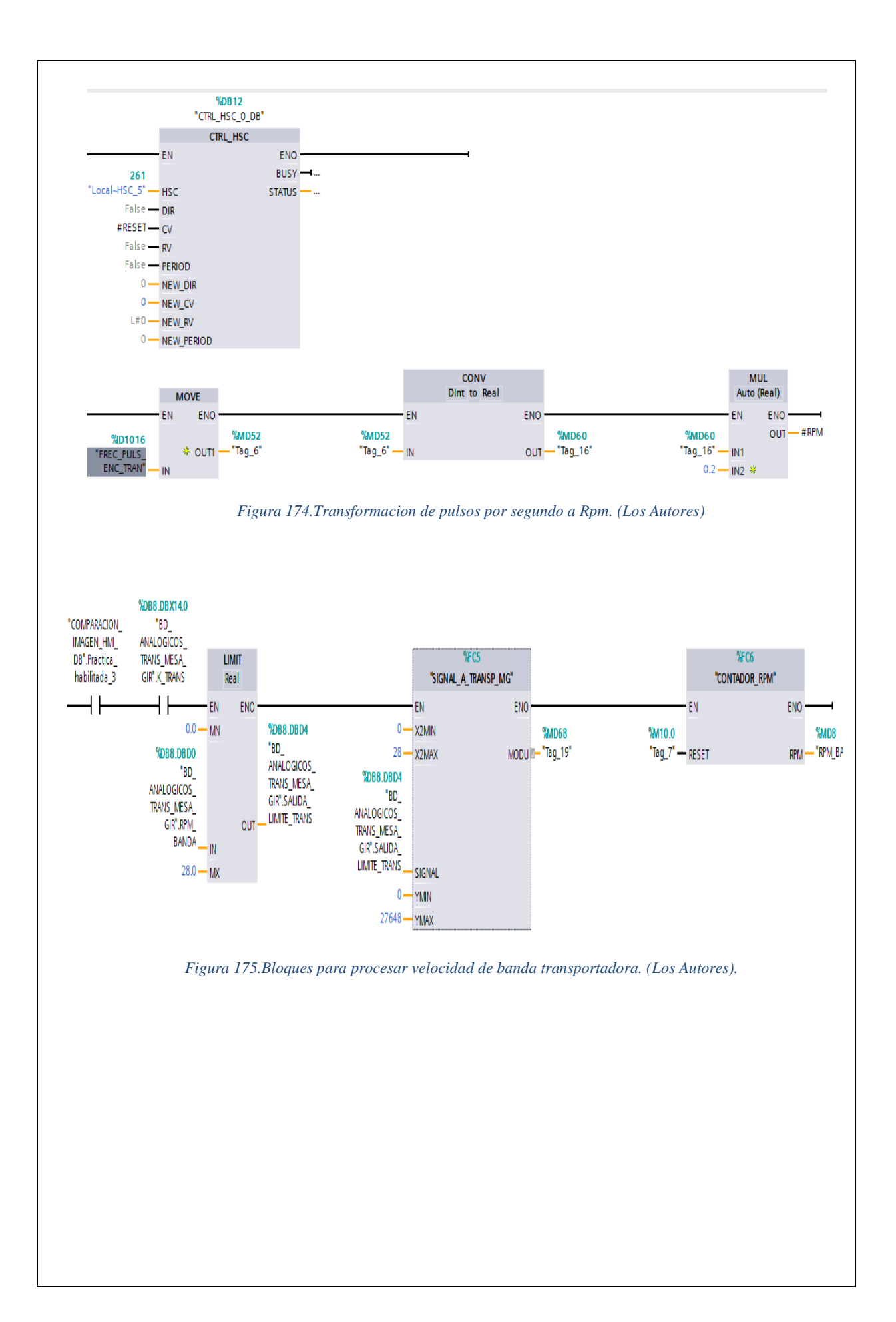

A continucacion se crea el bloque de tipo **Cyclic Interrump , [OB30]** en el cual configuraremos nuestro bloque **Compact PID,** con la repectiva configuración de entradas y salidas del mismo bloque, considerando también, la creación de los parámetros Gain Ti, Td, configurados de cierta forma para guardarlos cada vez que cambiemos estos valores.

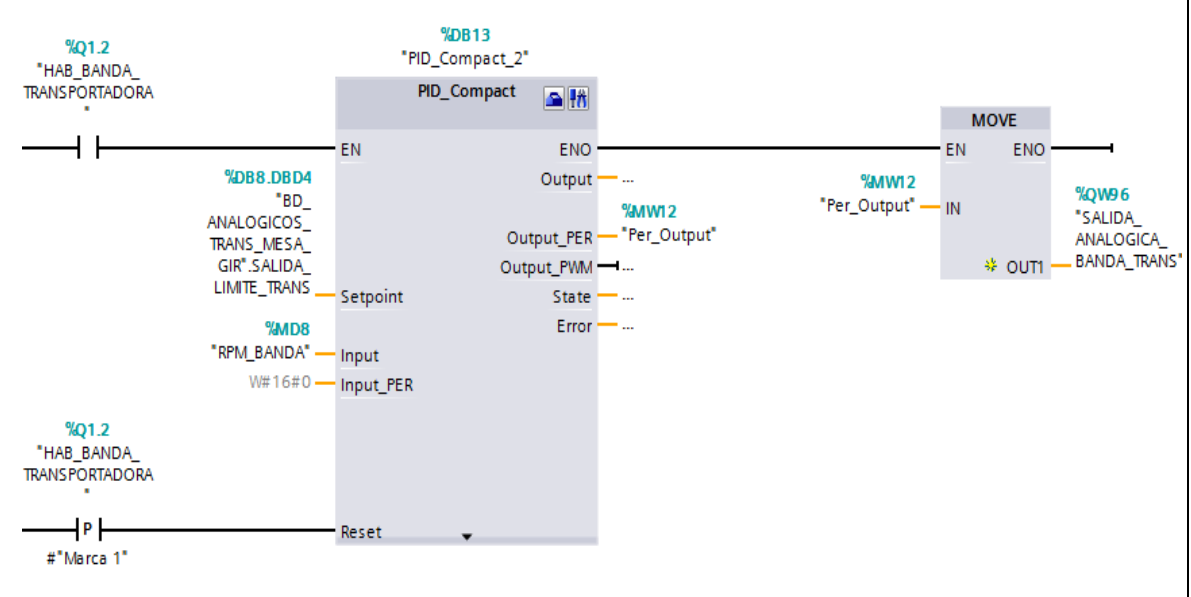

*Figura 176.Configuracion de bloque PID compact, (Los Autores).*

Como podemos observar en la figura Nº176, elegimos la salida Output\_PER, del bloque PID\_Compact, la cual es utilizada para poder enviar señales analógicas, procedentes del bloque PID\_Compact, ya que las demás son Salidas PWM, que en este caso no son necesarias para controlar al Variador de Frecuencia.

Configuramos además, que los valores Gain, Td, Ti sean guardados al bloque PID compact, atraves de bloques Move, en los cuales las variables que contienen a estos parámetros van a ser guardados en el mismo bloque

Ademas se configura una variable del bloque PID\_Compact, la cual es Pid\_Compact2.Scale Input, la misma que le realizaremos un movimiento hacia la variable %MD20, para que pueda ser visualizada posteriormente, en una grafica.

Cabe recalcar que en este segmento también se configura el modo de operación del bloque PID\_Compact el cual es 3, que siginifica es en modo automatico cada vez que se iniciemos el bloque. En las figuras Nº177, Nº 178, Nº 179 podemos observar de manera mas detalla la configuración de estos parámetros.
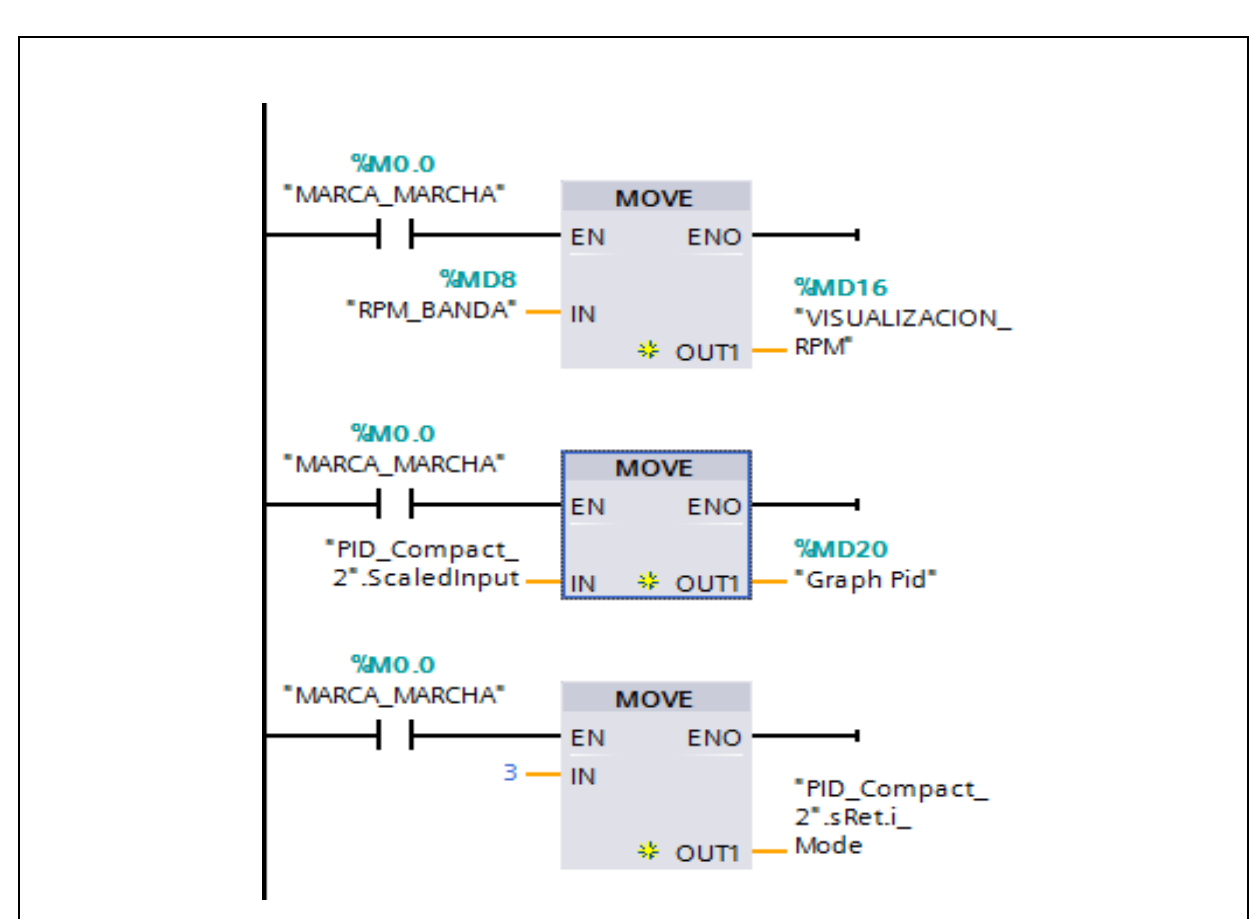

*Figura 177.Configurar para guardar parametros de controlador PID. (Los Autores)*

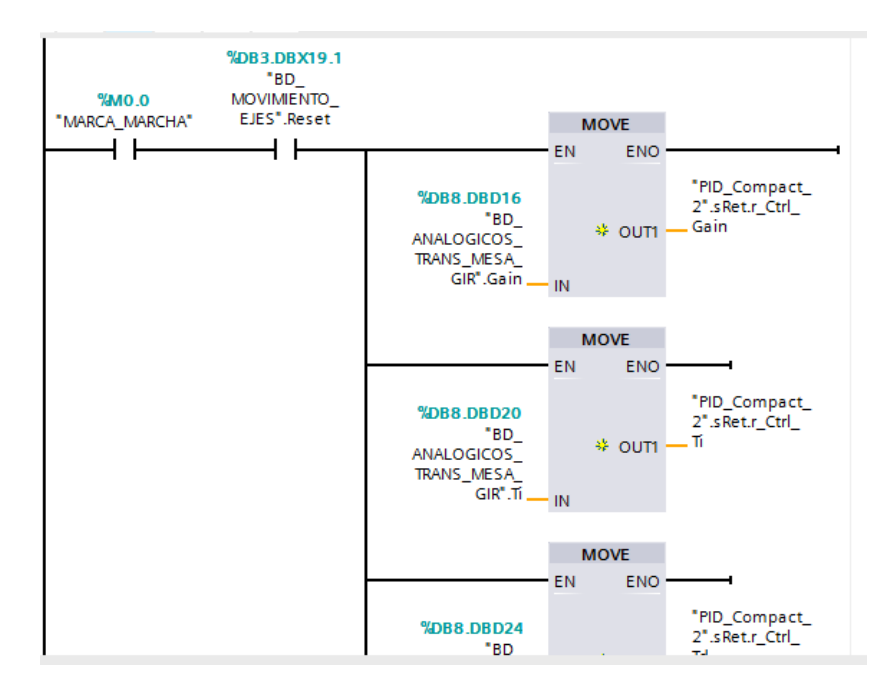

*Figura 178.Configuracion de parametros PID. (Los Autores).*

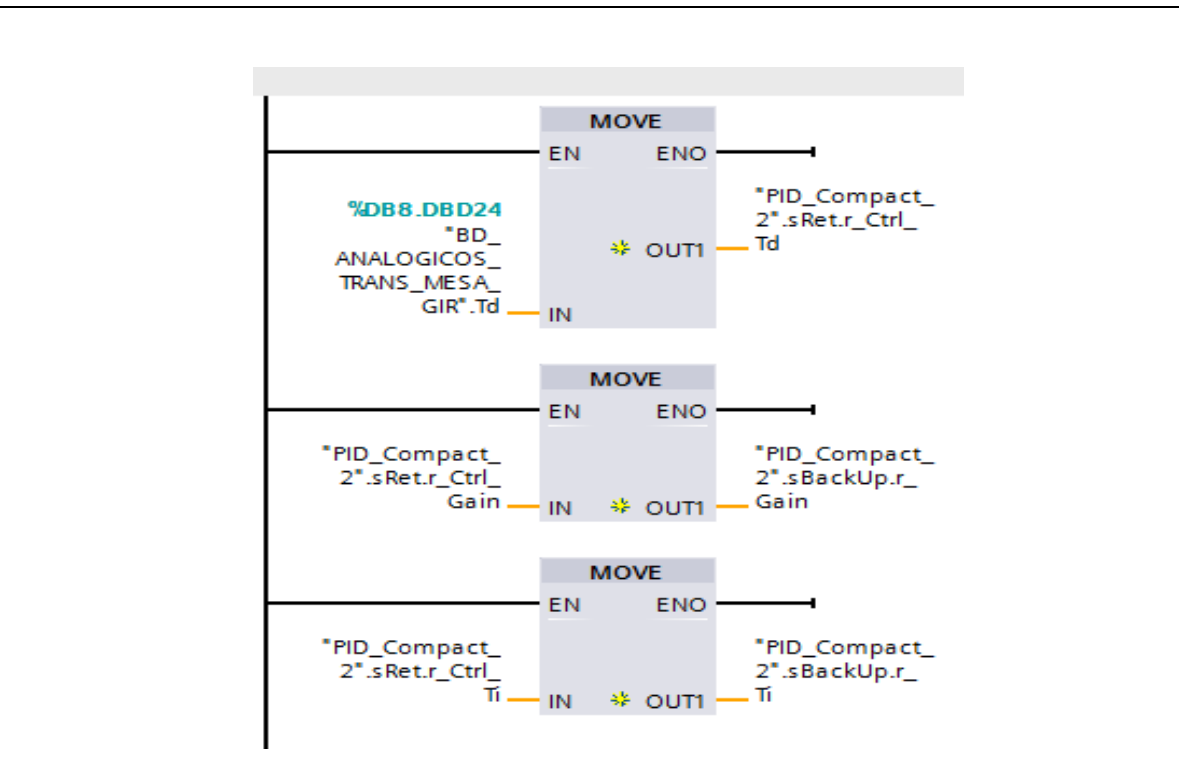

*Figura 179. Configuracion de parámetros PID (Los Autores)*

Regresando a la configuración del bloque **PID\_TRANSPÒRTADOR (FC4),** procedemos a configurar un button denominado "SAVE", el cual nos permitirá modificar los valores de estos parámetros, ya que los mismos, son calculados a través del método de Zieglers and Nichols denominado "Oscilaciones Permanentes", el cual podremos observar en los pasos siguientes. En la figura.

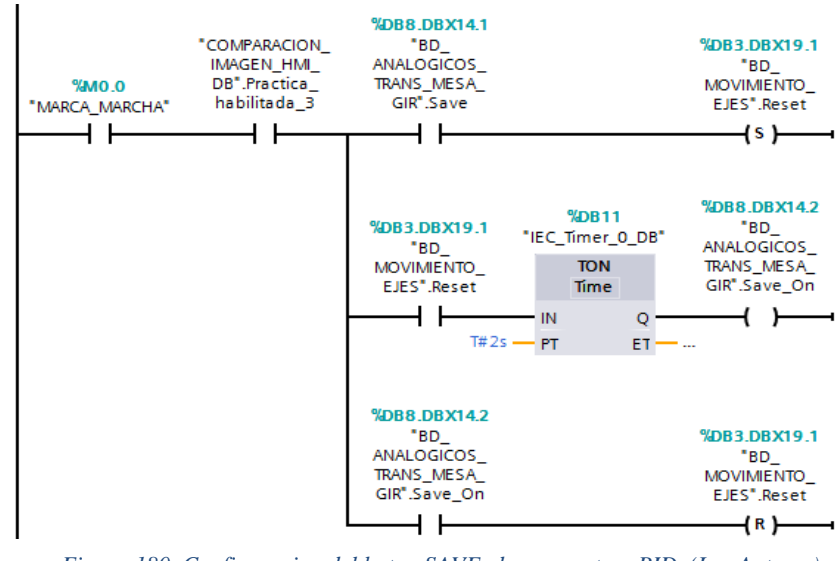

*Figura 180. Configuracion del boton SAVE, de parametros PID. (Los Autores)*

#### **PASO 6**

Se procede en este paso a comprobar de manera analítica los parámetros PID, para el movimiento de la banda transportadora, para lo cual haremos uso de un KEP-Server, herramienta que es utilizada para obtener datos en tiempo Real, atraves del software Matlab , pero primeramente se comprueba el método de oscilaciones permanentes, el cual se genera de manera automática, colocando en modo **optimización fina e**l bloque **PID Compact del entorno de Tia Portal**, porque en este modo, se generan de manera automática las oscilaciones, y de tal manera que nuestra Ganancia Critica es **Kc= 3.42**, luego de haber optimizado por primera vez el sistema. Analizando la gráfica de oscilación, se determinó por inspección visual en el software Matlab que el Periodo crítico **Tc = 16.45 s.** De acuerdo a la tabla que nos indica este método de Zieggler and Nichols, para poder obtener los valores de Kp, Ti y Td tendríamos que reemplazar valores en las formulas expuestas.

En la figura Nº181, obtenemos la grafica de la oscilación permanente, alrededor de nuestro set point ingresado el cual fue de 14 rpm, para la velocidad del tranpsortador. Se elige este valor porque de acuerdo a este método de oscilaciones permanentes, se debe de colocar el set point de la variable que queremos controlar entre el 20 y 80 % del valor máximo de la varaible, para este caso ha sido seleccionado un 50% de 28 rpm correspondiente a los 14 rpm.

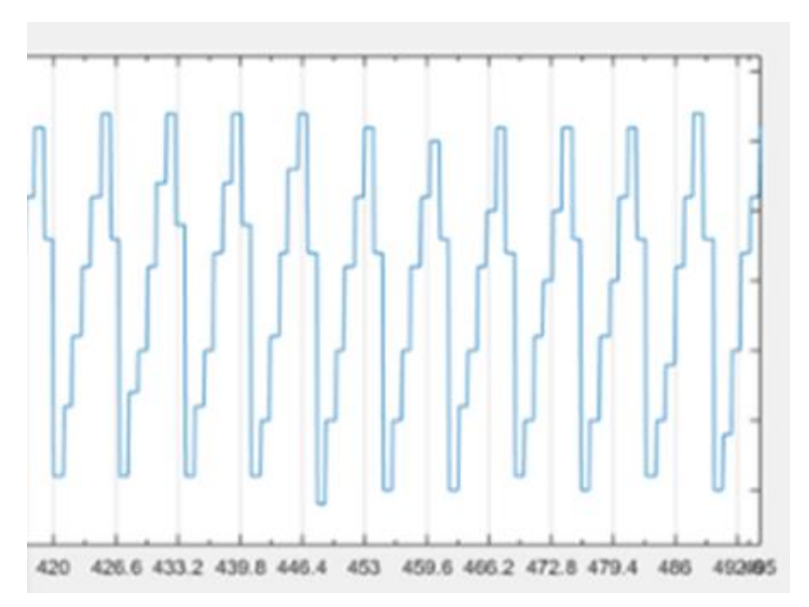

*Figura 181. Oscilacion permanente para obtener parametros PID. (Los Autores).*

Para el análisis de este método, el valor de la ganancia proporcional GAIN, establecido de manera automática luego de la priemra optimización, el cual produjo la oscilación mantenida fue de GAIN = 3.42. De tal manera que nuestra Ganancia Critica es Kc = 3.42 y analizando la grafica de oscilación, se determino por inspección visual que el Periodo critico Tc = 16.45 s. De acuerdo a la tabla que nos indica la figura Nº 182, para poder obtener los valores de Kp, Ti y Td tendríamos que reemplazar valores en las formulas expuestas.

**DATOS : Kc = 3.42 Tc = 16.45 s**

 $Kp = 0.59*kc$  $Kp = 0.59*(3.42)$ **Kp = 2.018**

 $Ti = 0.50*Tc$  $Ti = 0.50*(16.45)$ **Ti= 8.229 s**

Td= 0.125\*Tc Td= 0.125\*(16.45) **Td= 2.056 s**

De tal forma que los parámetro que se quedan guardados en el controlador, serian los siguientes :

**Kp = 2.018 Ti = 8.229 Td = 2.056**

Cabe recalcar que estos parámetros, coinciden con los de la optimización fina que se realiza en el bloque PID Compact de manera automática los cuales son :

**Kp = 2.00261 Ti = 8.2297 Td = 2.2041**

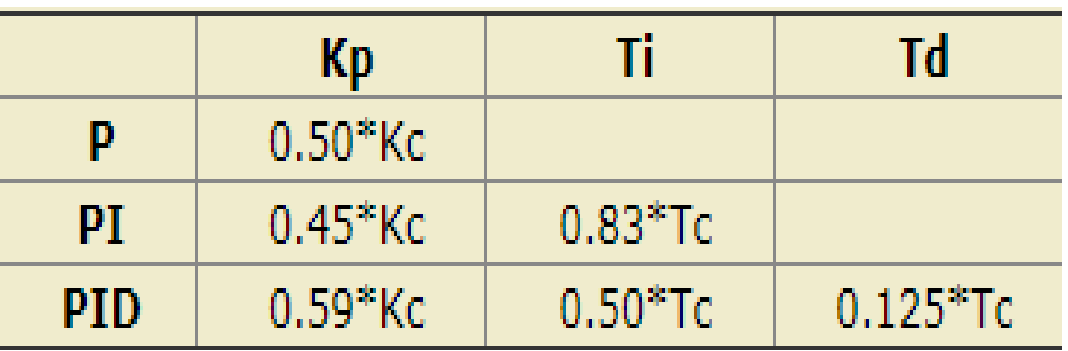

*Figura 182. Tabla para calcular parametros de controlador PID, método de Oscilaciones. (Mazzone, 2002)*

A continuación, configuraremos la activación de la mesa giratoria alimentadora de envases, la configuración es la misma para la activación del transportador, es decir con los mismos bloques de escalamiento, para poder enviar la velocidad a través de la salida analógica QW98.

En la figura Nº183 podemos observar la configuración respectiva de los bloques.

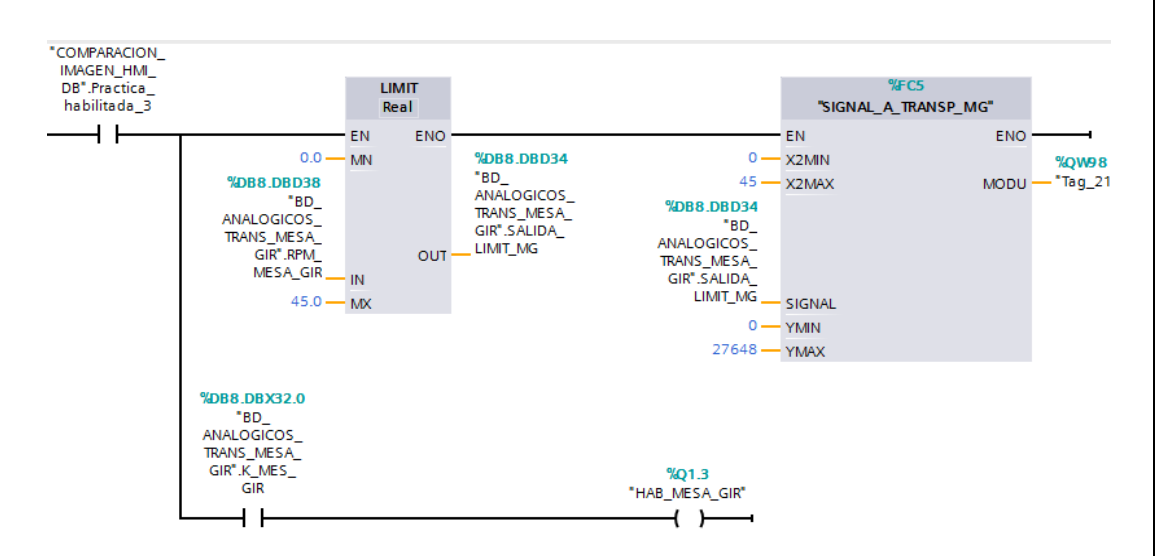

*Figura 183. Configuracion para activacioin de variador de mesa giratoria. (Los Autores).*

## **PASO 7**

Se procede a configurar pantalla HMI, con los correspondientes botones de control para el respectivo set point de velocidad , a la que deseamos llegar , además en esta practica la pantalla HMI ha sido mas adecuada para visualizar el estado de la variable de retroalmientacion la cual es **"RPM\_BANDA** " para lo cual hemos insertado un grafico de tipo barra para poder visualizar el estado de esta , cabe recalcar que esta variable esta enlazada con una variable HMI, previamente establecida : **HMI\_OUT\_RPM** .

Ademas se crean botones **START y STOP** para poder dar marcha a nuestro sistema de control, se mostrarán en las imágenes las variables enlazadas a estos botones, en el respectivo bloque de datos.

Se configuro además Campo de entradas, para poder ingresar valores de nuestro controlador entre ellos están: **Kp, Ti, Td**, respectivamente y de la misma manera estas variables están enlazadas a los bloques de dato para que sean llamadas de manera normal y se puedan guardar valores en las mismas, en caso de se requiera cambiar parámetros de configuración.

Tambien se cuenta con un cuadro exclusivo para guardar estos valores de nuestro controlador, en este cuadro esta incluido botón **PARAMETROS** al cual se le ha implementado una seguridad, que solo la persona indicada pueda modificar estos parámetros. Siendo su **USUARIO: TESISTA** y la **contraseña: 12345.** Se realizo esto con la finalidad de resguardar el cambio de estos parámetros. En la figura Nº 184, podemos observar de manera más detallada los campos de entradas y salidas y elementos de control para poder ejecutar el control PID hacia la banda transportadora, cabe recalcar que nuestra perturbación del sistema va a ser la misma parte mecánica que conforma al transportador.

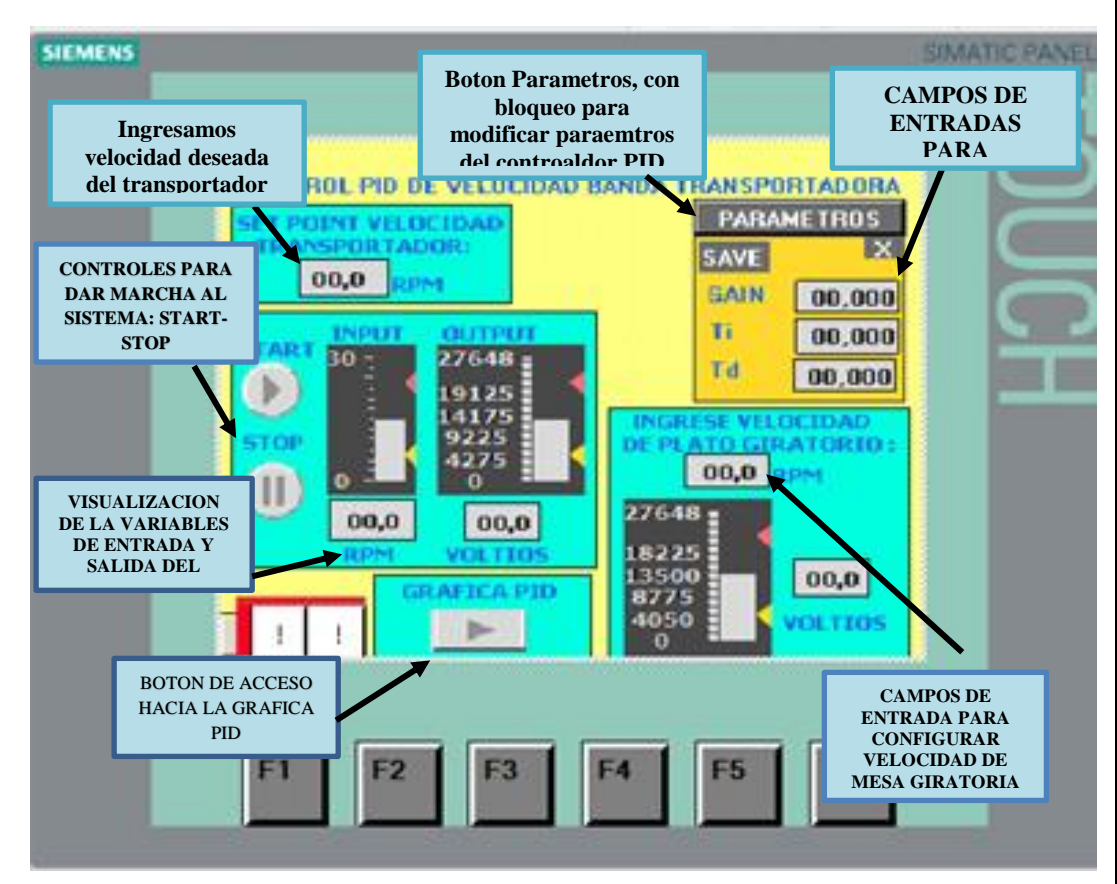

*Figura 184. Configuracion HMI, arraque de sistema de control. (Los Autores).*

En la figura Nº 185, podemos observar que además se han implementado avisos de seguridad en caso de que se sobrepase el limite de velocidad de la banda transportadora la cual es 15 rpm para nuestro sistema de etiquetado y 15 rpm para el motoreductor de la mesa giratoria que alimenta los envases hacia el transportador.

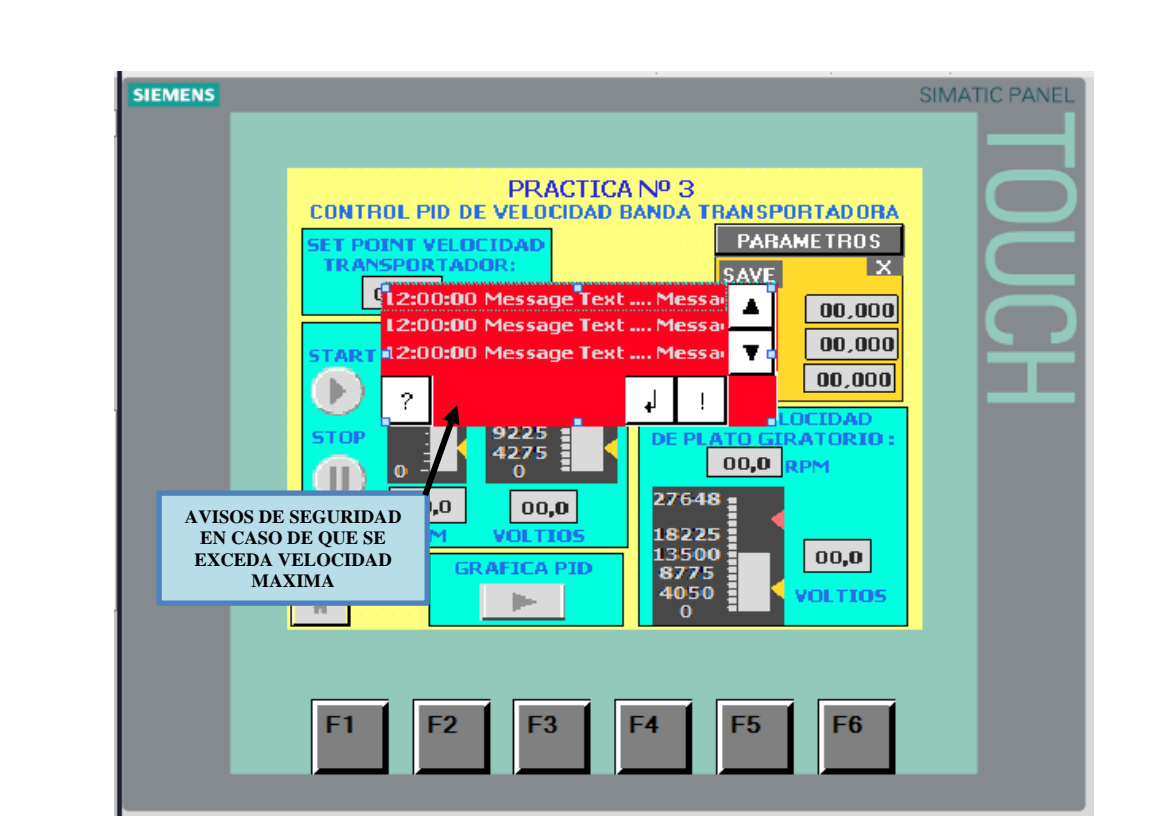

*Figura 185.Avisos configurados para seguridad de la velocidad para motreductores. (Los Autores).*

## **PASO 8**

Procedemos a compilar toda la configuración de **este FC, P3\_PID\_TRANSPORTADOR [FC4], para luego cargar en dispositivo CPU y HMI** KTP600.

Se procede a realizar pruebas de funcionamiento del controlador PID, para poder observar el estado del controlador PID, tenemos que estar en online con el PLC, ysobre el bloque PID COMPACT, procedemos a pulsar este icono :

La función de este icono es abrir la ventana para la puesta en servicio del PID, es decir podemos acceder a los datos y graficas que nos ofrece esta herramienta del software. Observaremos que pulsando, podemos tener acceso a parámetros más específicos del controlador como lo son: **Medicion, Modo de Ajuste.** En medición podemos observar el tiempo de muestreo de la acción que esta realizando el controlador. Se puede elegir en Modo de Ajuste: Optimizacion Fina y Optimizacion en curso.

Esperaremos a que realice la otptimizacion fina del sistema para que luego se establice el transportador a una velocidad seteada.

Cabe recalcar en la siguiente figura Nº 186 , podemos observar a mas detalle la grafica de nuestra variable controlada que es velocidad de la banda transportadora , cuando pulsamos el botón GRAFICA PID, nos direcciona a la siguiente imagen :

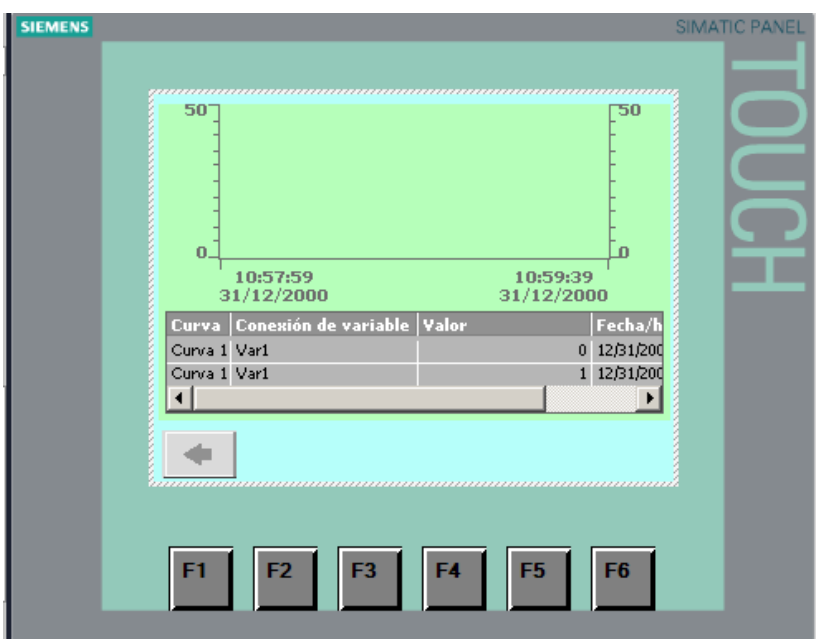

*Figura 186. Imagen creada para mostrar el comportamiento de la velocidad del transportador. (Los Autores)*

## **CONCLUSIONES Y RECOMENDACIONES**

Se Recomienda que al momento de compilar el CPU, con toda la información, se lo tiene que hacer desde configuración de dispositivos, seleccionando todo los dispositivos y además debemos de compilar cualquier cambio que hagamos en los bloques de datos, en las variables que contienen los mismos.

Se recomienda que para demostrar la eficacia del control de velocidad, en esta práctica se coloquen mas envases de disitintos tamaños, y la velocidad del transportador no tiene porque disminuir ni aumentar, es decir se quedara establizado al set point ingresado. Se recomienda no ingresar una velocidad superior a los 28 rpm, para el transportador, por motivos de seguridad y prevención de algún incidente.Esta practica es muy importante entender el funcionamiento de un sistema de control en lazo cerrado, y poder aplicar el método de Zieggler and Nichols para este tipo de control.

Tambien se debe de considerar la conexión del KepServer V5.0, al momento de que se esta transifiriendo datos en tiempo Real, es decir se recomienda verificar la recepción de datos en el software Matlab, en la respectiva librería Simulink.

# **4.5 PRACTICA 5**

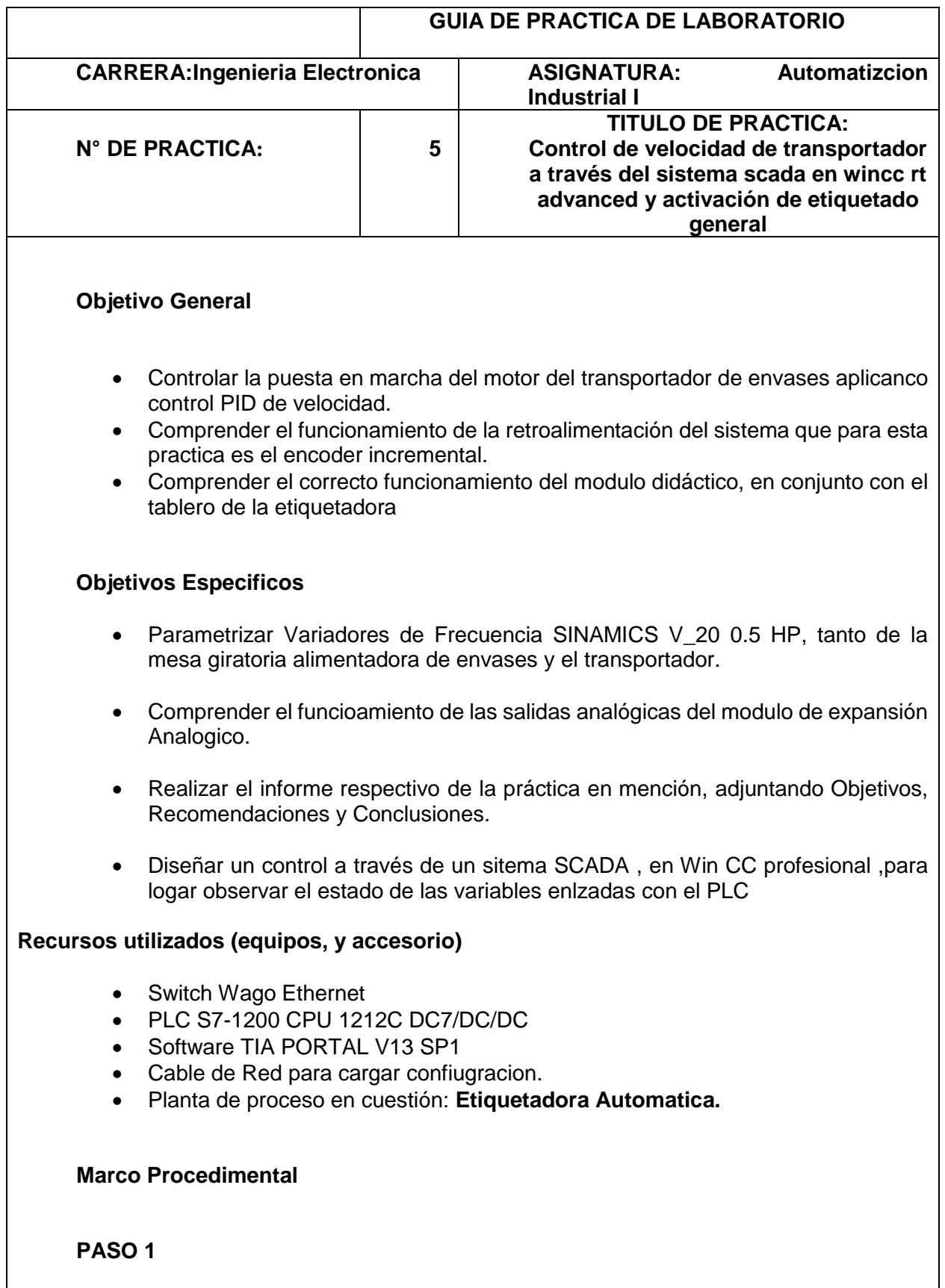

Para esta practica es preciso, parametrizar los variadores de frecuencia dispuestos en el trablero de la etiquetadora automática. Los parámetros mas importantes y preciso para el correcto funcionamiento de los motores son los siguientes:

| <b>PARAMETRO</b> | <b>FUNCION</b>                                              | <b>CONFIGURACION</b>                                       |
|------------------|-------------------------------------------------------------|------------------------------------------------------------|
| P003             | Nivel de acceso de usuario                                  | $= 3$ (Nivel expeto)                                       |
| P0010            | Parametro de puesta en marcha                               | = 1 (Puesta en marcha rapido)                              |
| P0100            | Selección de 50/60 Hz                                       | =2 Norteamerica, 60 Hz                                     |
| P0304            | Tension nominal del motor [ V ]                             | <b>220 VAC</b>                                             |
| P0305            | Corriente nominal del motor [A]                             | 0,79 A motor transportador<br>0,62 A motor mesa giratoria  |
| P0307            | Potencia Nominal del motor [Kw]                             | 90 W motor transportador<br>74 W motor mesa giratoria      |
| P0308            | Factor de potencia nominal (Coso)                           | 0.75 motor transportador<br>0.71 motor mesa giratoria      |
| P0307            | Frecuencia nominal del motor en<br>[Hz]                     | 60 Hz para ambos motores                                   |
| P0311            | Velocidad nominal del motor (rpm)                           | 1645 rpm motor transportador<br>2800 rpm motor mesa girat. |
| P0700            | Selección de la fuente de señales<br>de mando.              | 2 BORNES                                                   |
| P1000            | Selección de consigna de<br>frecuencia                      | $= 2$ consigna analogica                                   |
| P1080            | Frecuencia Minima en Hz                                     | 0 Hz para ambos motores                                    |
| P1082            | Frecuencia Maxima en HZ                                     | 60 Hz para ambos motores                                   |
| P1120            | Tiempo de aceleración (s)                                   | 5 segundos                                                 |
| P1121            | Tiempo de desaceleración (s)                                | 3 segundos                                                 |
| P0757            | Valor x1 del escalado de la entrada<br>analógica.           | 0 <sub>V</sub>                                             |
| P0758            | Valor y1 del escalado de la entrada<br>analógica            | 0%                                                         |
| P0759            | Valor x2 del escalado de la entrada<br>analogica            | 10 V                                                       |
| P0760            | Valor y2 del escalado de la entrada<br>analogica            | 100%                                                       |
| P2000            | Frecuencia de Referencia, para<br>aplicar valores escalados | 60 Hz                                                      |

*Tabla 26. Parametros Ingresados en Variadores de Frecuencia SINAMICS V\_20. (El Autor).*

Con estos parámetros podemos realizar la respectiva programación con los bloques analógicos.

#### **PASO 2.**

Procedemos a configurar la ventana para el Sistema Scada, para ello agregamos un nuevo dispositivo, Sistema PC, con lo cual tendríamos configurado el SCADA. De igua manera como si fuera un HMI, se procede a colocar su dirección IP : 192.168.0.45

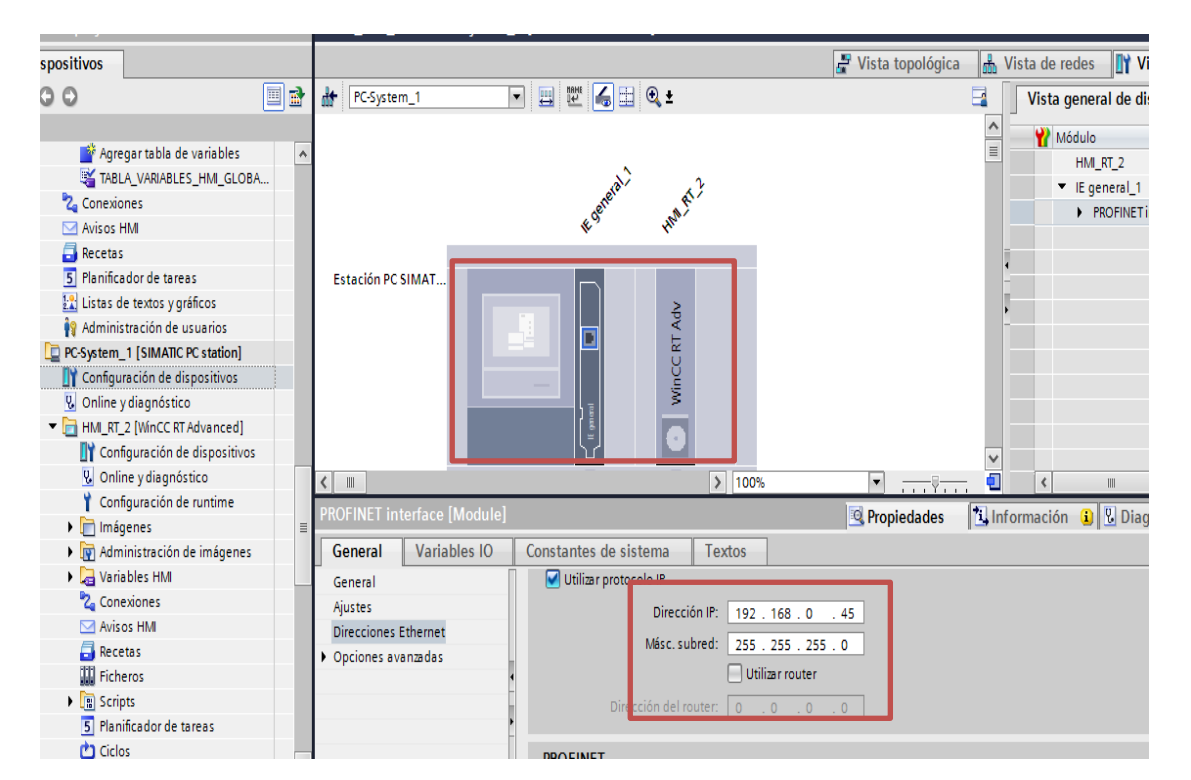

*Figura 187. Configuracion principal de un sistema PC, para Scada en WinCC Profesioanl. (Los Autores).*

Debemos de tomar en cuenta en colocar en Red todos los elementos de control en cuestión es decir, se debe realizar una red con el CPU, HMI, y Sistema Scada, como se muestra en la Figura Nº 188

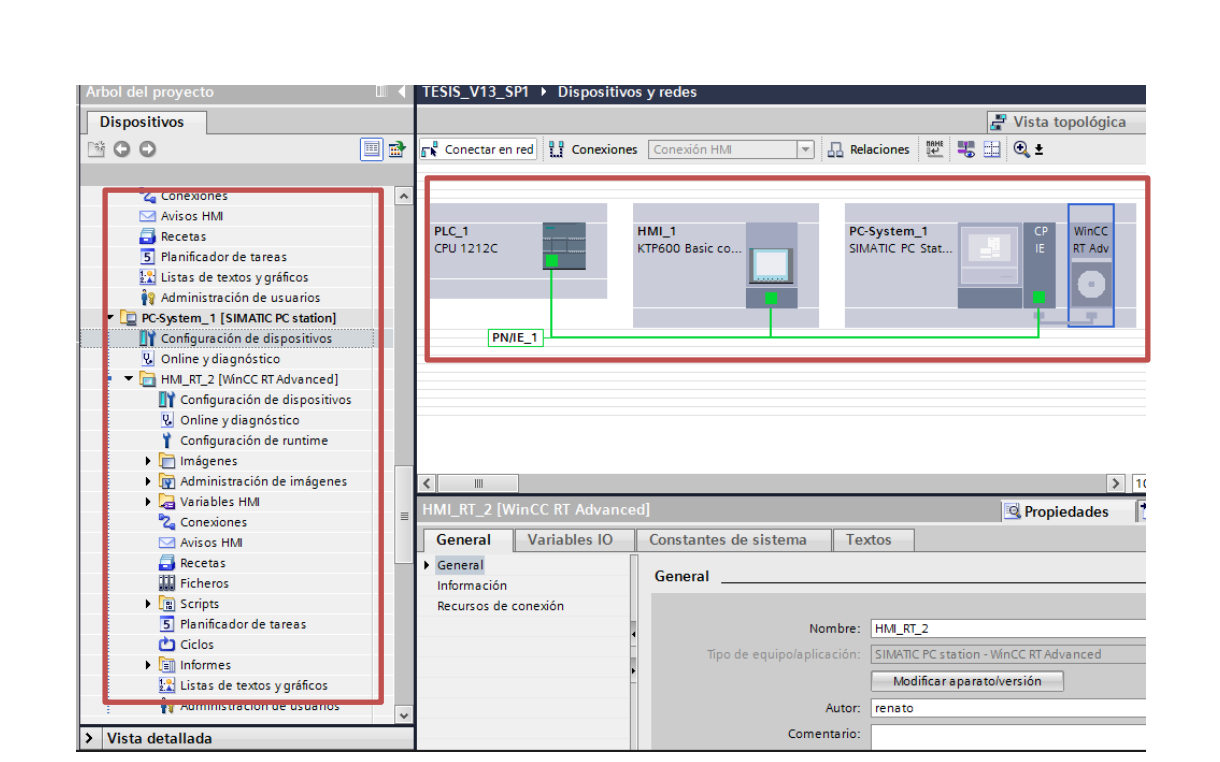

*Figura 188.Configuracion de PCSystem\_1 de Sistema Scada WinCC Profesional. (Los Autores).*

#### **PASO 3**

Procedemos a configurar la interface PG/PC de nuestra PC, es importante realizar esto ya que si no lo realizamos no podemos comunicar Ethernet el Scada, y no podemos realizar la conexión de nuestro sistema .

En este paso además procedemos a configurar la antena de recepcion WiFi BrainChild, para poder lograr una mejor comunicación de datos que envía el Router, y la antena Brain Child, recibe todo los datos y se transfieren a la red que se creo en el paso anterior.

Con este método, es muy importante al momento de transferir datos, ya que no se necesitaría grandes cantidades de cable UTP, para conectar la PC con nuestro proceso.y poder monitorearlo.

En la Figura Nº 190, también podremos observar el ingreso a nuestra Práctica Maestra, en la cual tenemos un botón de acceso, el cual nos direcciona a nuestro SCADA de monitorero y control.

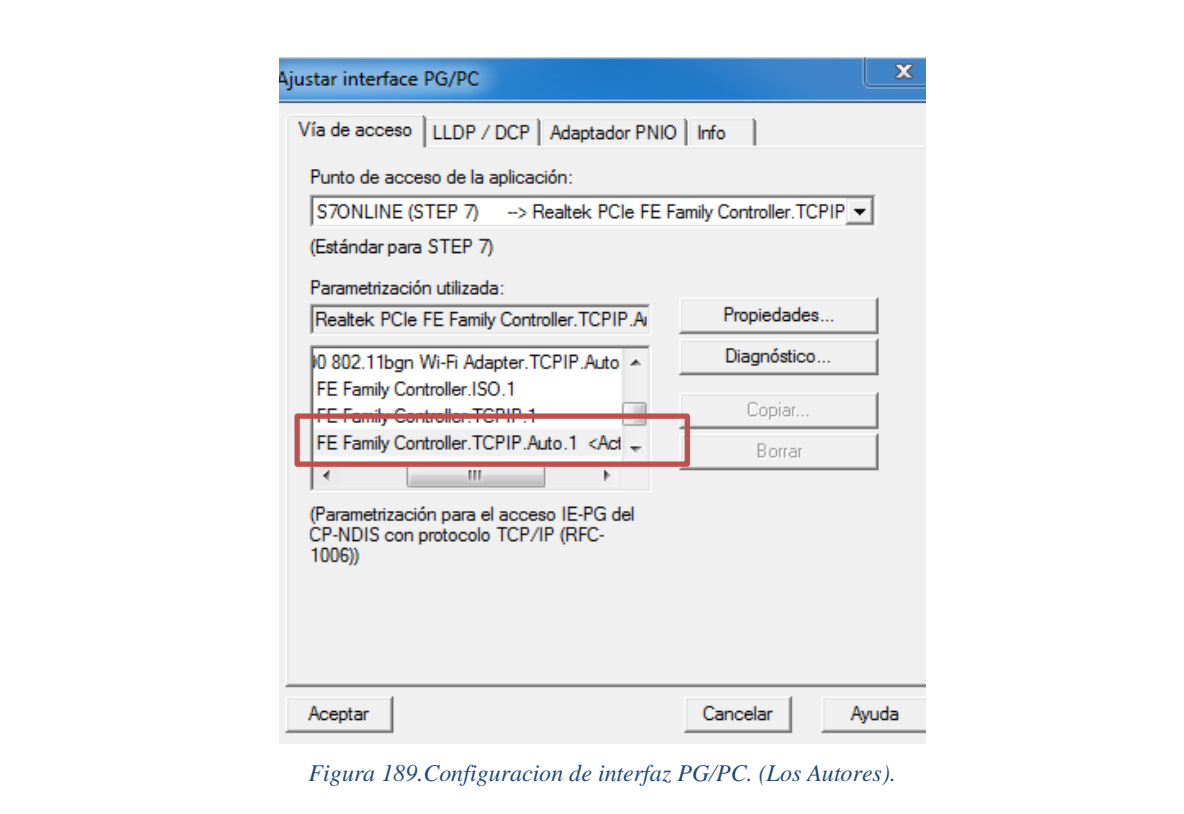

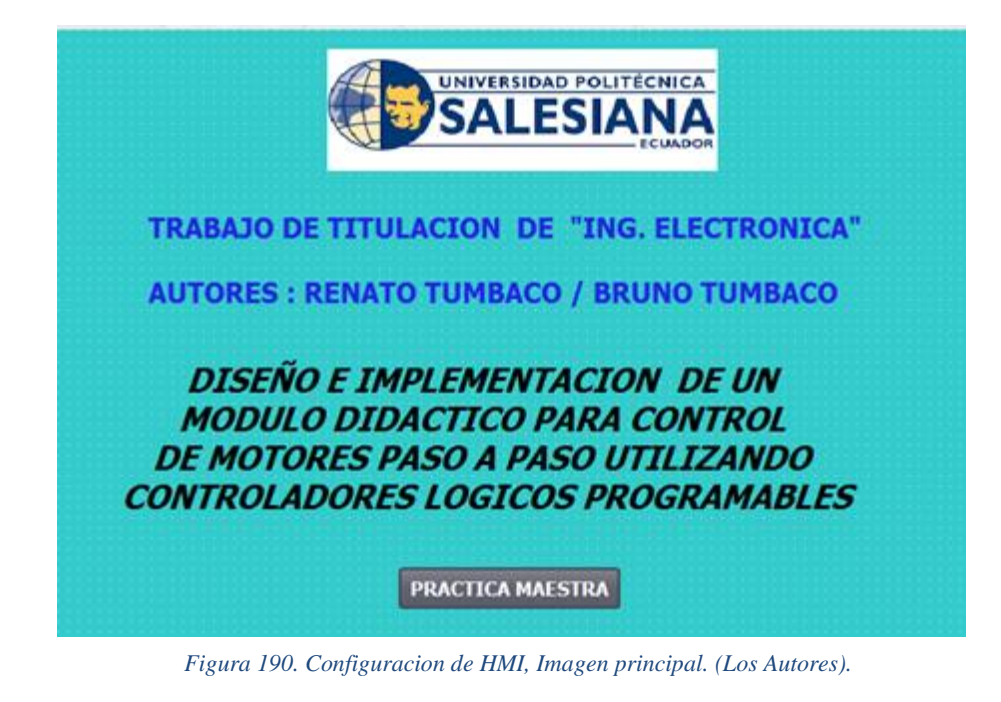

#### **PASO 4**

Se procede a realizar a continuación la configuración de la imagen que vamos a aplicar para el control SCADA, el cual contendrá los elementos necesarios para el control PID, de Velocidad, contiene además indicadores de Velocidad , y un cuadro con 2 botones para poder habilitar a los motores paso a paso para lograr el sistema de etiquetado. Ademas se cuenta con animaciones para los motores paso a paso, cada vez que se activen, y cumplan su proceso, también se dispone de un cuadro de control en donde podremos monitorear la longitud del dispensado de etiquetas, que se va gastando y a su vez contamos con un botón de RESET LONGITUD DE DISPENSADO DE ETIQUETA.

Ademas se configura el Grafico que va a mostrar nuestra Grafica del Set Point, nuestra grafica de la salida del controlador, estando asi visible para poder observar el funcionamiento correcto del controlador.

En la Figura Nº 191, también se puede observar que se dispone de ventanas de aviso configuradas en caso de que se excedan velocidades configuradas en los motores. En este sistema Scada, también podremos observar gráficamente el comportamiento de la salida del controlador PID, hacia el transportador y además podemos observar la salida analógica que gobierna a la mesa giratoria alimentadora de envases.

Cabe recalcar, que debemos de ingresar nuestro valor de Set Point, para lograr la estabilidad precisa de la velocidad del transportador, ademas una vez estabilizado el sistema, procedemos habilitar el etiqueado de envases. A través de los botones existentes en el cuadro de Etiquetado General.

Se deja en constancia que por motivos de seguridad el campo donde ingresamos los parámetros de nuestro controlador PID, se lo ha dejado con ingreso restringido, es decir el **TESISTA como usuario y con su contraseña: 12345** puede hacer uso de estos campos para poder cambiar valores de nuestro controaldor PID., Se indica además que esto se realizo también en las practicas anteriormente expuestas en las cuales ingresábamos parámetros a través del HMI. Cada vez que se activen los sensores que están involucrados en el proceso los cuales son: **SENSOR SEPARADOR DE ENVASES, SENSOR DE ENVASES, SENSOR DE ETIQUETAS.**, podremos observar su respectiva activación a través de un cuadro indicativo.

Se configuran las siguientes direcciones IP para los siguientes elementos.

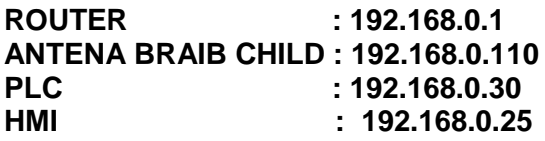

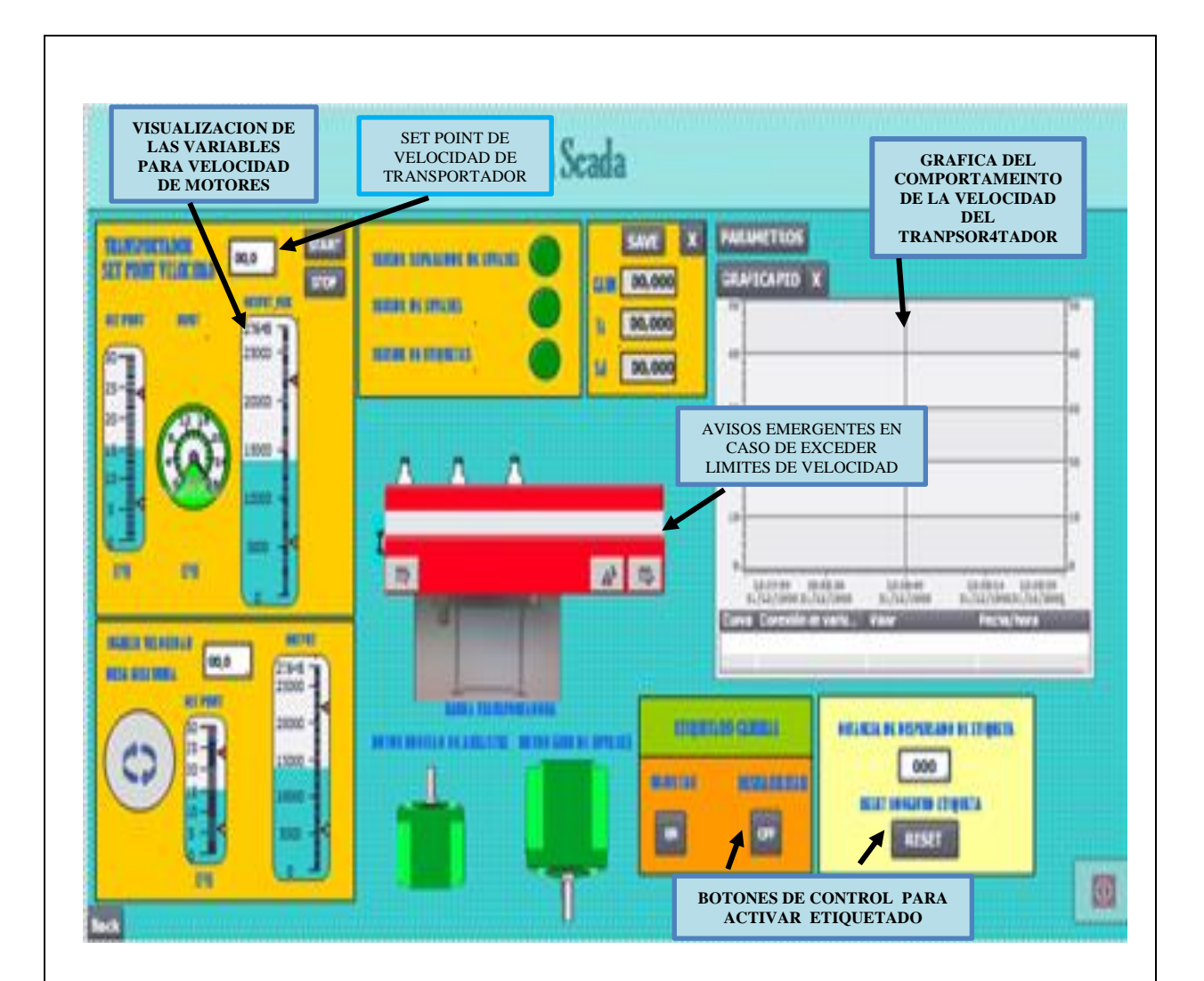

# **RECOMENDACIÓNES Y CONCLUSIONES**

Es de suma importancia configurar la interface PG/PC, ya que si no lo hacemos no podemos conectarnos a la correspondiente Red creada. Es recomendable realizar la optimización Inicial y la optimización fina de nuestro control PID a través del bloque Compact PID, ya que este nos ofrece una exactitud deseada.

Para lograr comprobar el correcto funcionamiento de nuestro control de velocidad es factible colocar varias botellas de diversos tamaños y la velocidad de nuestro transportador no tiene que variar en lo absoluto es decir, indistantemente de la cantidad de botellas colocadas en el transportador la velocidad del mismo se estabiliza en su valor de Set Point.

Verificar que tengamos conexión de nuestra Red, creada para este caso procedemos a realizar ping desde el CMD, de Windows hacia cada uno de los elementos que están conectados a través del Router WAGO.

Se concluye que esta práctica es muy importante, porque en entornos industriales reales, nos encontramos con este tipo de Scada, los cuales son utilizados muy frecuentemente en el monitorero, supervisión de datos y variables de cualquier proceso en que el estudiante se puede encontrar y de esta forma se familiarice con este tipo de controles automáticos.

Se sugiere no exceder los límites de velocidad de los motores, ya que se pueden presentar incidentes no esperados, es por eso el uso importante de los avisos o alarmas emergentes, para las cuales fueron diseñadas con el objetivo de informar o visualizar cualquier tipo de error que se presentase.

Verificar si las variables involucradas en el SCADA, se están ejecutando de manera correcta, ya que es una practica unificada con el sistema de etiquetado.

### **RESULTADOS**

Se implemento y se diseño comunicación Wireless hacia el Modulo Didactico diseñado para el laboratorio de Automatizcion Industrial de la Universidad Politecnica Salesiana de Guayaquil (UPS-G), de esta forma se logra sustituir la comunicación de cable a inalámbrica.

Se incorporó equipos que logran cumplir esta función de comunicación inalámbrica para el envio de datos y visualización de los mismos los cuales son la antena Wireless Brain Child, y el Switch industrial no administrable de la marca WAGO.

Se realizo la correcta migración de chasis de los modulos de PLC S7 1200 del laboratorio de Automatizacion Industrial, de esta forma se logra contar con equipos que tengan mayor vida útil, debido a la nueva estructura mas robusta, y mucho mas amigable para el estudiante, y de esta manera el estudiante puede familiarizarse con los procesos industriales que se le presentasen en la realidad.

Se implemento un sistema de etiquetado adhesivo para envases plásticos, con su respectivo tablero individual de control, a través del cual se logra obtener control de movimiento hacia los motores paso a paso, los cules son muy utlizados en la industria nacional, en diversos procesos industriales, y de esta forma familiarizar al estudiante para que esten aptos a laborar en el campo industrial.

Se implemento un controlador PID, a una planta didáctica para el control de velocidad de un transportador de envases, logrando de esta forma demostrar a los estudiantes la importancia y beneficios de utilizar un PID en la industria, siendo este el más utilizado en la industrial actualmente.

Se logro realizar 5 practicas en las cuales se enfocan el control sobre este tipo de motores, ademas en las mismas también utilizamos sensores electrónicos, muy utilizados en la industria, como los son sensores fotolectricos, sensores de reflexión directa con supresión de fondo, sensores de color. Las prácticas diseñadas fueron las siguientes:

Práctica Nº1: RECONOCIMIENTO DE LOS ELEMENTOS DE CONTROL DEL PROCESO DE ETIQUETADO Y COMPONENTES DEL MÓDULO DIDÁCTICO.

Práctica Nº2: CONFIGURACION Y PARAMETRIZACION PARA EL MOVIMIENTO DE MOTOR PASO A PASO DE RODILLO DE GIRO DE ENVASES.

Práctica Nº3: CONFIGURACION Y PARAMETRIZACION PARA EL MOVIMIENTO DEL MOTOR PASO A PASO DEL RODILLO DE ARRASTRE DE ETIQUETAS.

Práctica Nº4: CONTROL PID DE VELOCIDAD PARA MOVIMIENTO DE BANDA TRANSPORTADORA.

Práctica Nº5: CONTROL DE VELOCIDAD DE TRANSPORTADOR A TRAVÉS DEL SISTEMA SCADA EN WINCC RT ADVANCED Y ACTIVACIÓN DE ETIQUETADO GENERAL.

Se entrego un producto consiso, de calidad y funcional a la Universidad Politecnica Salesiana sede Guayaquil,con el cual los estudiantes podrán poner en practica los conocimientos teóricos impartidos por nuestros docentes y de esta manera poder brindar profesionales totalmente capacitados en esta área al matriz productiva del país.

#### **ANALISIS DE RESULTADOS**

Para evaluar la eficiencia del resultado del proyecto técnico de titulación se procedio a realizar una exposición a compañeros alumnos de la materia de Automatización Industrial I, exponiendo ventajas, limitaciones y funcionamiento, principalmente se explico control de movimiento de este tipo de motores paso a paso y de motores AC, ademas se resalta la comunicación inalámbrica desde la estación PC, hacia el proceso de etitquetado en mención.

Por consiguiente ademas, de denota la capacidad que tienen estos modulos de conectarse a un tipo de proceso especifico, mediante puertos DB25 o puertos ETHERNET INDUSTRIAL, y además poder controlar a otros procesos pequeños, gracias a las salidas que se dristribuyen en este tipo de conectores, es una de las ventajas que poseen este tipo de modulos además de su robustez y eficacia.

Ademas se recalca, que el proceso donde se aplica en control de motores paso a paso , es un sistema de etiquetado básico ,el cual es de mucha utilidad para próximos tesistas , los cuales pueden seguir innovando esta planta y de tal forma pueden aplicar otro tipo de control mas avanzado.

Al final de esta exposición, se realizo una encuesta en donde se detallos los siguientes puntos.

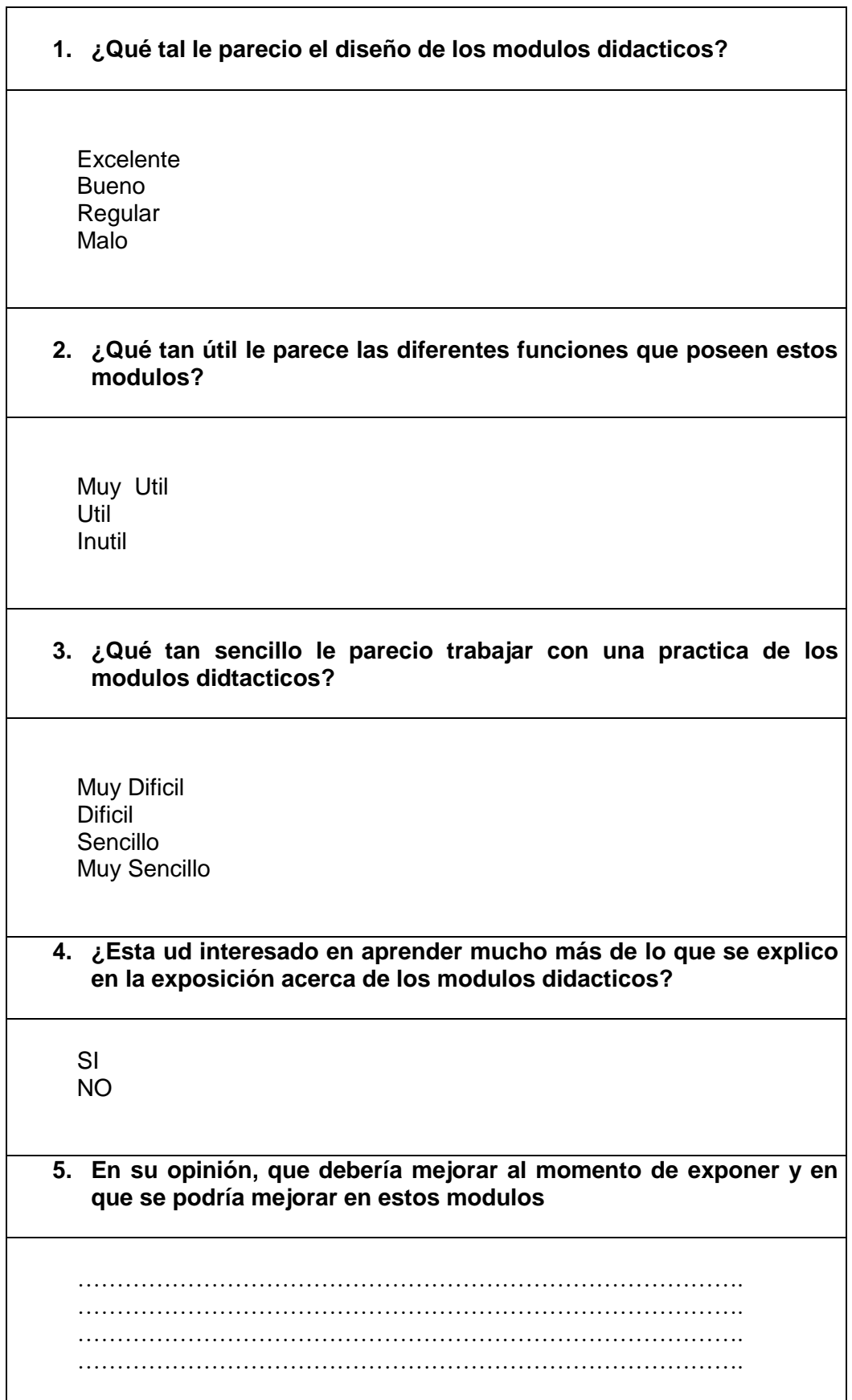

Una vez realizada la encuesta a 23 alumnos de la materia de Automatizacion Industrial I, los resultados obtenidos fueron los siguientes:

• Con respecto al diseño de los modulos:

15 alumnos lo consideraron excelente 8 alumnos lo consideraron bueno 0 alumno lo consideraron regular 0 alumnos los consideraron malo

• Con relación a la utilidad y las diferentes funciones que ofrecen estos modulos didácticos:

12 alumnos lo consideraron muy útil 11 alumnos los consideraron útil 0 alumnos lo consideraron inútil

• Con relación a la simplicidad de trabajar con estos modulos didactos:

0 alumnos lo consideración muy sencillo

- 11 alumnos lo consideraron sencillo
- 9 alumnos lo considerarion dificil
- 2 alumnos lo consideraron muy difícil
- Con relación a si estarían dispuestos a aprender mas cerca de los modulos didácticos:

22 alumnos respondieron SI 1 alumnos respondieron NO

• Con relación a la exposición :

20 alumnos la consideraron entendible 0 alumnos la consideraron no entendible.

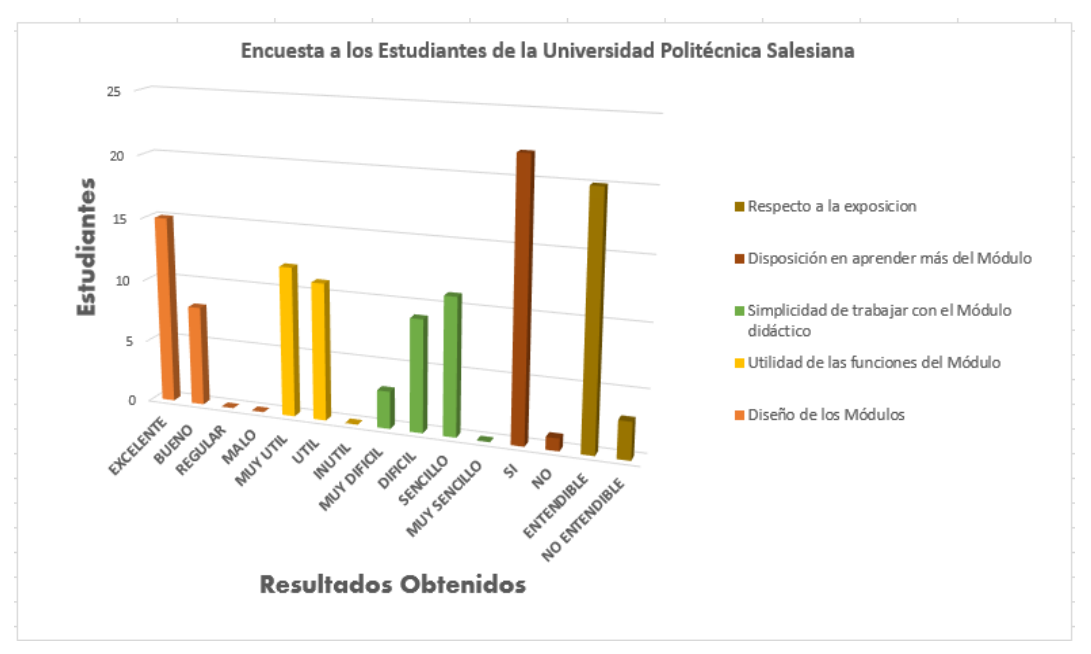

*Figura 191.Grafico estadistico de la encuesta realizaa a los estudiantes de la UPS Gye*

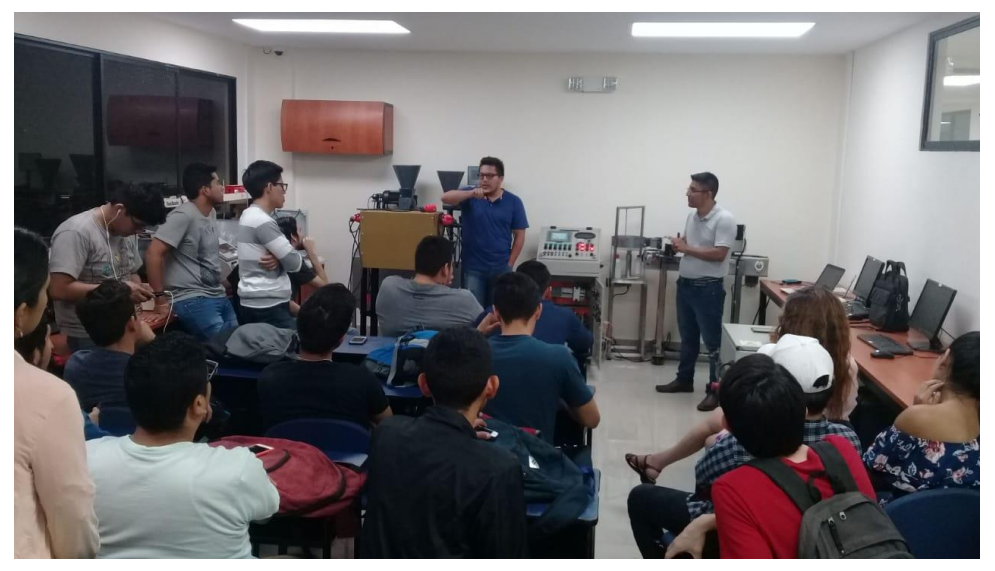

*Figura 192. Exposicion a estudiantes de Atutomatizacion Industrial I.*

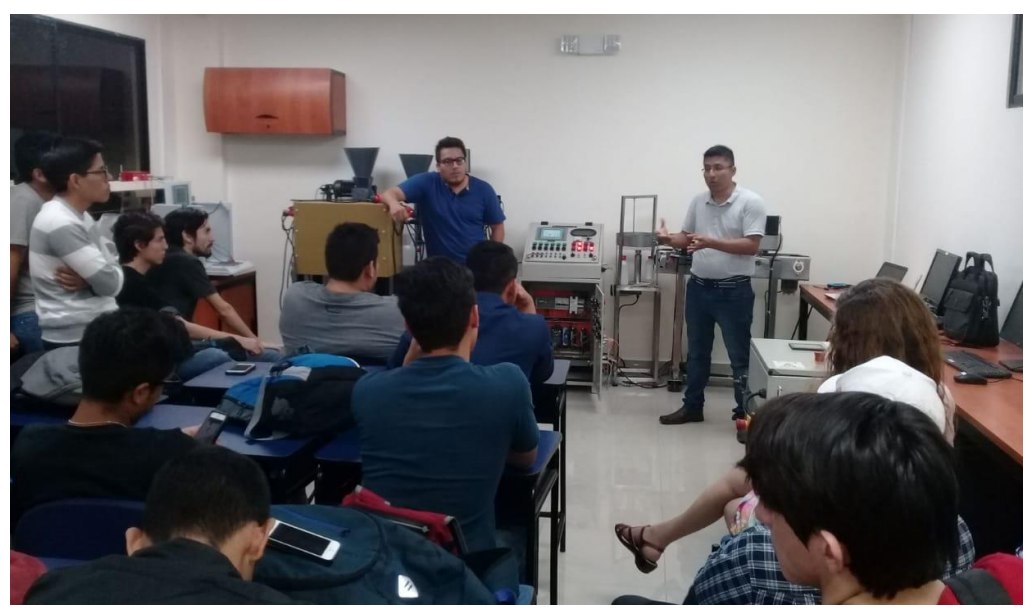

*Figura 193. Explicacion del funcionamiento del proceso de etiquetado.*

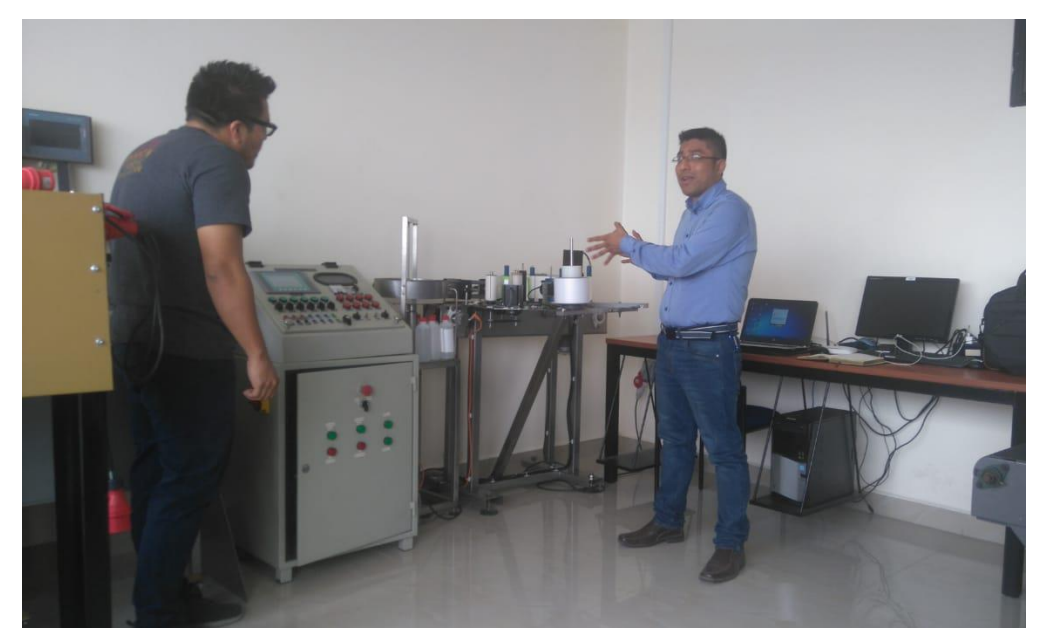

*Figura 194.Explicacion de los modulos didacticos a los estudiantes.*

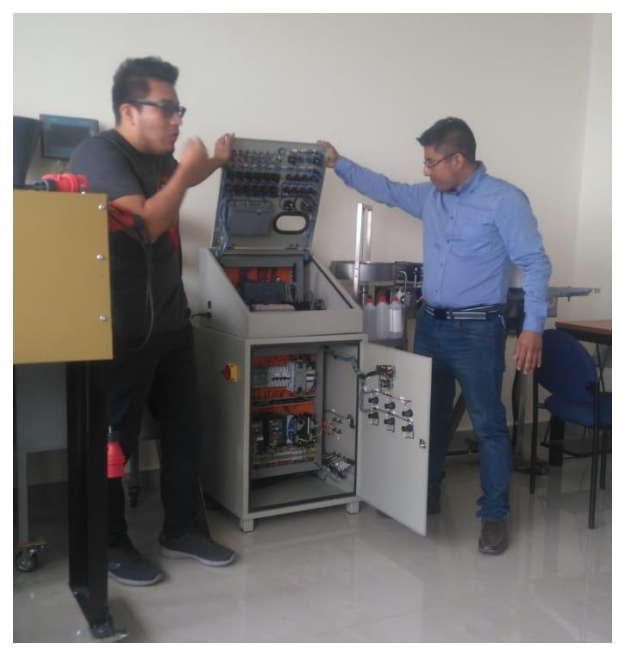

*Figura 195.Explicacion de los modulos didacticos a estudiantes.*

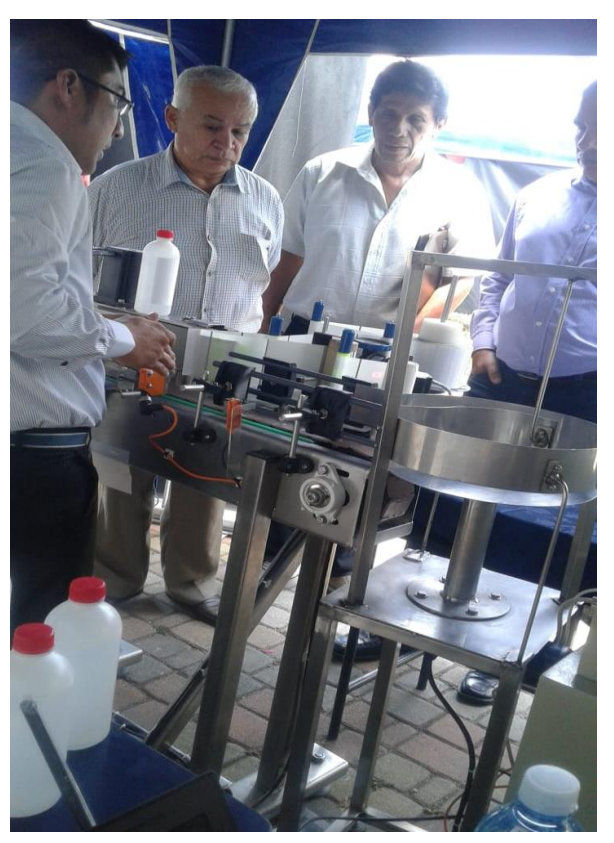

*Figura 196. Exposicion en casa abierta UPS Gye 2018.*

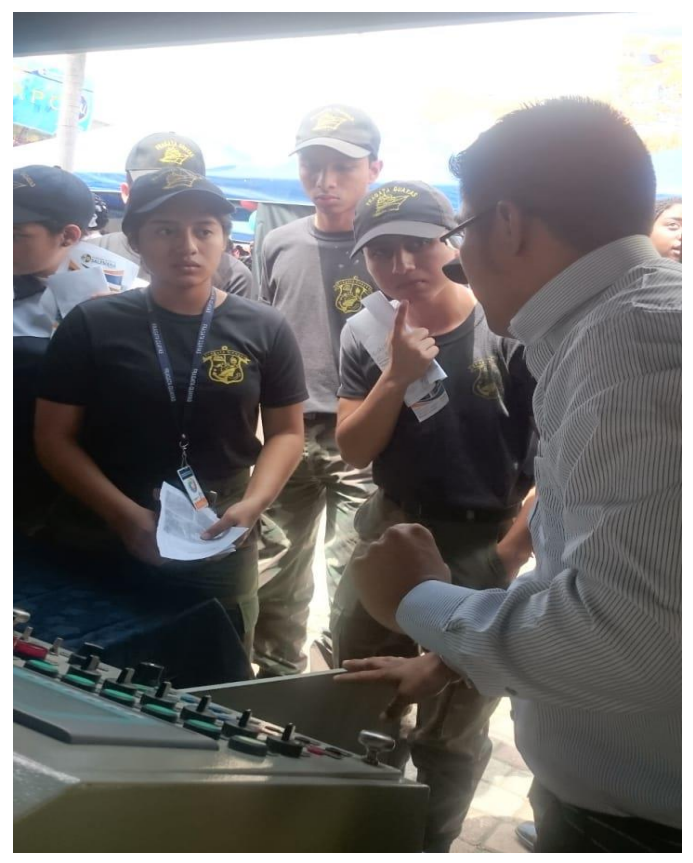

*Figura 197. Explicacion del modulo didactico a estudiantes de diferentes Colegios de la ciudad.*

Ademas cabe recalcar que el diseño de estos modulos didácticos, también tuvo lugar a exponerse en la Casa Abierta organizada por la UNIVERSIDAD POLITECNICA SALESIANA sede Guayaquil, evento que fue realizado el 23 de Agosto del 2018, en el cual se expuso a los estudiantes de Bachillerato de los diferentes colegios de la ciudad de Guayaquil cantones aledaños y también fue dirigido a los estudiantes de diferentes ciclos de la rama de Ingenieria Electronica.

# **CONCLUSIONES**

- Por medio del desarrollo de este proyecto creado desde cero, he logrado obtener experiencias de las distintas aplicaciones que se pueden dar a los dispositivos de control existentes en el mercado actual, la relación que existe entre la parte mecánica y eléctrica es muy fundamental porque van de la mano están muy ligadas, para el correcto funcionamiento del proceso aplicado al modulo didáctico.
- En el método de control de velocidad para el motoreductor del transportador, fue primeramente necesario entender el correcto funcionamiento del sensor de retroalimentación para este caso fue el encoder, de no ser asi no se puede tomar una lectura correcta de la información que este posee y de tal manera no se podía desarrollar el control de manera eficiente.
- Se concluye además , que la velocidad angular en los ejes de los motores paso a paso, van a depender de la resolución de pulsos por revolución (ppr), que eligamos en la configuración del bloque tecnológico, en el software Tia Portal V13 SP1
- La experiencia obtenida en el desarrollo de este proyecto la deseo compartir con los estudiantes que se encuentran cursando la materia de Automatización Industrial I, y cuyo obejtivo principal es reforzar los conocimientos transmitidos por los docentes.
- Gracias a que este proyecto tiene la característica de cargar el programa hacia el PLC, de manera inalámbrica, podrá ser utilizado en un futuro para, complementar proyectos de titulación por parte de los alumnos tesistas dándole un tiempo de vida útil mas extendido e incrementando su aplicación para un mayor aprendizaje de los alumnos.

# **RECOMENDACIONES**

- No se debe de desconectar los motores paso a paso en funcionamiento, mientras los drivers de los mismos se encuentran activados, este tipo de motores no presenta conexión a tierra solo se conectan las bobinas respectivas.
- Al momento de cargar la configuración en el software TIA PORTAL, para el contador rápido HSC\_5 utilizado, es recomendable compilar de manera correcta en la configuración de dispositivos, ya que si no se realiza la compilación, produce errores de lectura del encoder incremental en mención.
- Es de suma importancia entender los planos de control, del funcionamiento del sistema, para que el estudiante tenga una mejor comprensión y entendimiento del proceso realizado para el modulo didáctico.
- Se debe de verificar siempre, la protecciones electricas antes de energizar los tableros de control del modulo didáctico.
- Se debe de comprender el correcto funcionamiento de los sensores, del sistema es decir sensor de envases, sensor para separar envases, y sensor de color, todos de tipo de reflexión directa, los cuales cumplen un papel importante al mandar a activar señales cuando estos detectan envases, y las marcas en las etiquetas.
- Se debe ingresar de manera cuidadosa la velocidad del transportador, ya que si no se lo hace de esta forma, y tomando las prudencias del caso, puede ocasionar algún tipo de incidente a la persona que este operando el proceso, a pesar de todas las seguridades implementadas para el movimiento de los motores.

# **PRESUPUESTO**

A continuación, se detalla el presupuesto utilizado para la realización del modulo didáctico, cubierto en parte por la Universidad Politecnica Salesiana y cubierto por el Autor.

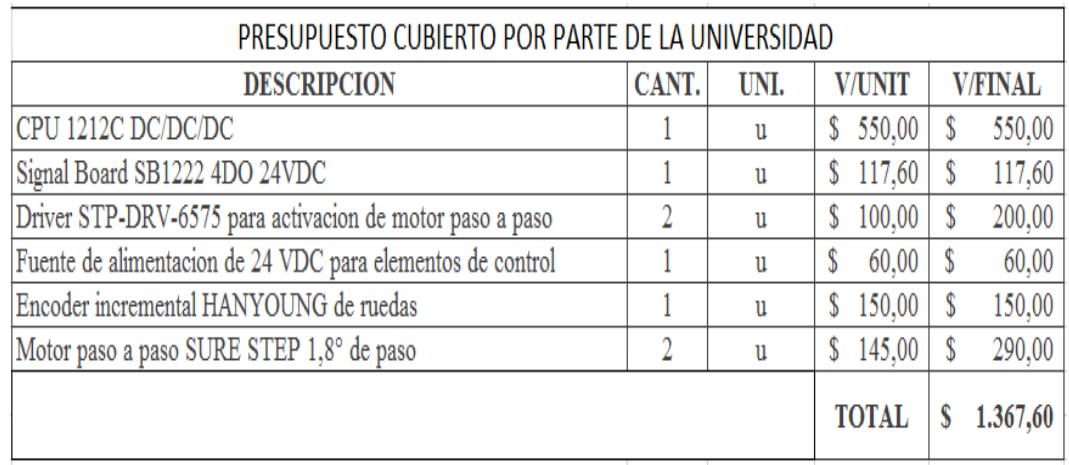

*Figura 198. Presupuesto por parte de la Universidad Politecnica Salesiana.*

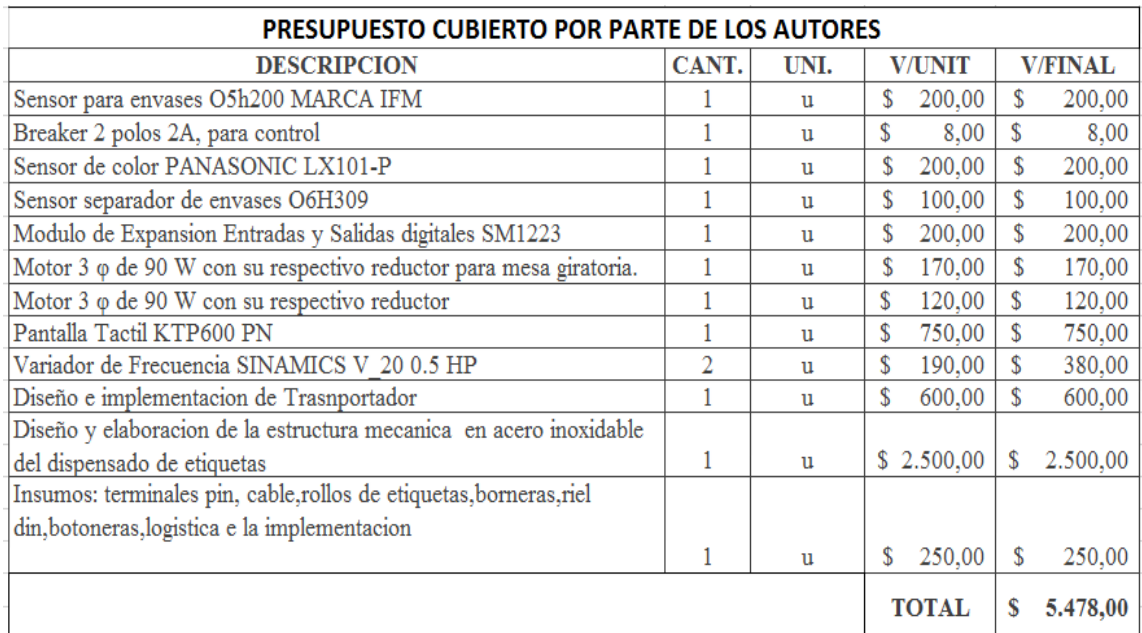

*Figura 199.Presupuesto a cargo de los Autores*

#### **REFERENCIAS BIBLIOGRAFICAS**

- AG, S. (2015). *Topologias de Red*. Obtenido de SIEMENS: https://cache.industry.siemens.com/dl/files/313/36087313/att\_74878/v1/BA\_S7- 1200-CSM1277\_78.pdf
- Allbiz. (2017). *Maquinas utomaticas para embotellar y taponar liquidos alimenticios.* Obtenido de Maquina alimentad: http://buenos-aires.all.biz/maquina-alimentadorade-envases-g127840#.WY2XWjPyjIU

AutomationDirect. (Diciembre de 2012). USER MANUAL. *Alarm Codes*.

AUTOMATIONDIRECT. (2017). *STP-DRV-6575*. Obtenido de AUTOMATION DIRECT.com: https://www.automationdirect.com/adc/Shopping/Catalog/Motion\_Control/Stepper\_

Systems/Stepper\_Drives\_-z-\_Power/STP-DRV-6575

- Badinez, R. (junio de 2007). *Motores paso a paso.* Obtenido de Diseño y simulacion de un instrumento para la estimacion de torque de un motor paso a paso:
- http://www.tesis.uchile.cl/tesis/uchile/2007/badinez\_rl/sources/badinez\_rl.pdf Barahona, B. (Febrero de 2011). *SELECCION DE MAQUINA ETIQUETADORA.* Obtenido de ESCUELA POLITECNICA NACIONAL.
- BrainChild. (2018). *Ethernet Wireless.* Obtenido de https://www.brainchild.com.tw/en/product-226268/SW5502.html
- Cobeña, R., & Salazar, G. (febrero de 2015). *Diseño e impelementacion de un sistema escala para el accionamiento y recepcion de señales discretas de campo mediante la red industrial AS-I para el Laboratorio de Fabricacion Flexible.* Obtenido de CPU Siemens 1212C: http://dspace.ups.edu.ec/handle/123456789/10382
- Collet, G. (02 de mayo de 2013). *Nuevas tendencias en automatizacion industrial*. Obtenido de Interempresas: http://www.interempresas.net/Robotica/Articulos/108830-Nuevatendencias-en-automatizacion-industrial.html
- Crespo, W. (09 de febrero de 2011). *Automatizacion Industrial*. Obtenido de automatizacionindustrial: https://automatizacionindustrial.wordpress.com/2011/02/09/queeslaautomatizacionin dustrial/
- Dimproin S.A. (2014). *Automatizacion Industrial*. Obtenido de DIMPROIN S.A: http://dimproin.com/index.php/nuestros-servicios/automatizacion-industrial
- Direct Industry. (2017). *Transportador de cadena tipo table top.* Obtenido de Transportador de banda: http://www.directindustry.es/prod/ngb/product-19754-391150.html
- EATON. (2013). *EATON POWERING BUSINESS WORLWIDE.* Obtenido de http://www.eaton.cl/conosur/ProductosSoluciones/Energia/ProductosyServicios/Aut omatizacionyControl/ConversionyManejodeEnergia/Fuentes/index.htm
- Garcia, E. (1999). *Introduccion a las redes de comunicacion industriales*. Obtenido de Automatizacion de procesos industriales:
	- http://isa.umh.es/asignaturas/ci/Tema%201.pdf
- HANYOUNG NUX. (septiembre de 2013). *PRODUCT SENSOR ENCODER.* Obtenido de http://eng.hynux.com/sub01\_01\_01\_view.php?lcode=05&mcode=0507&pcode=130 5100091&scode=0507002
- IFM. (2017). *O5H200 Sensores Fotoelectricos*. Obtenido de http://www.ifm.com/products/mx/ds/O5H200.htm
- infoPLC. (18 de mayo de 2013). *Informe Ethernet Industrial : Profinet*. Obtenido de Automatizacion Industrial, Robotica e industria 4.0:

http://www.infoplc.net/documentacion/7-comunicaciones-industriales/74-informeethernet-industrial

- LBA. (2017). *Tipos de Encoder.* Obtenido de LBA: http://www.abmindustrial.com/2013/02/07/que-es-un-encoder/
- MAQUINARIA ELECTRICA BILBAO. (2017). *Catalogo general motores trifasicos MEB S.A.* Obtenido de MAQUINARIA ELECTRICA BILBAO: http://www.mebsa.com/pdf/Catalogo-General-Motores-Trifasicos-MEB.pdf

Mazzone, V. (Marzo de 2002). *CONTROLADORES PID*. Obtenido de

http://www.eng.newcastle.edu.au/~jhb519/teaching/caut1/Apuntes/PID.pdf Nieto, E. (2017). *Sensores Fotoelectricos*. Obtenido de Fidestec : http://fidestec.com/blog/sensores-fotoelectricos-industriales-fotocelulas/

PANASONIC. (2018). *LX-101-P.*

Rios, J. (21 de Febrero de 2016). *Sistemas de control*. Obtenido de Diferencias entre lazo de control abierto y cerrado: http://sistemadelazoabiertoycerrado.blogspot.com/

Rivadeneira, A. (Marzo de 2015). *Diseño e implementacion de un modulo didactico para un proceso de corte transversal y transporte de papel controlado y supervisado desde un sistema Scada diseñado en labview .* Obtenido de Accionamiento para motor paso a paso: http://dspace.ups.edu.ec/bitstream/123456789/10390/1/UPS-GT001426.pdf

Sanchez, E. (03 de 2013). *Evolucion de los sistemas de control industrial*. Obtenido de HVCOM: http://edu-hvcom.blogspot.com/p/curso-hvcom.html

Schneider Electric. (20 de febrero de 2011). *Solucion integral para la automatizacion y el control de ensamblaje*. Obtenido de Info PLC: http://www.infoplc.net/descargas/178-schneider-electric/aplicaciones/391-

aplicacion-solucion-integral-para-la-automatizacion-y-el-control-de-ensamblaje

SCHNEIDER ELECTRIC ARGENTINA. (2017). *Presentacion Variador Altivar 312*. Obtenido de Altivar 312 Variadores de Velocidad: http://www.schneiderelectric.com.ar/documents/local/altivar312.pdf

SICK. (2017). *Sensores de Horquilla*. Obtenido de Sensores de Registro: https://www.sick.com/es/es/gama-de-productos/sensores-de-registro/sensores-dehorquilla/uf/c/g127489

SIEMENS. (2007). *Simatic HMI KTP600 Basic Color PN*. Obtenido de SIEMENS: https://support.industry.siemens.com/cs/pd/297145?pdti=td&lc=es-WW

SIEMENS. (noviembre de 2009). *Diagramas de conexion*. Obtenido de Tecnologia Electronica y Automatizacion.: http://tecnologiaelectronicayautomatizacion.blogspot.com/2016/06/instalacion-deun-plc-simatic-s7-1200.html

SIEMENS. (abril de 2011). *S7-1200 Easy Book-Manual de Producto.*

SIEMENS. (31 de Enero de 2012). *Modulos Digitales*. Obtenido de ISSUU: https://issuu.com/softwhisper/docs/named2b8a4

SIEMENS. (03 de mayo de 2013).

SIEMENS. (01 de marzo de 2016). Switches Scalance X. *Comunicacion Industrial SIMATIC NET*. Guayaquil, Ecuador.

SIEMENS. (01 de marzo de 2016). Switches Scalance X. *Comunicacion industrial SIMATIC NET*. Guayaquil, Ecuador.

SIEMENS AG. (2005). *Aspectos generales SINAMICS G110*. Obtenido de SINAMICS G110:

https://www.tecnical.cat/PDF/Siemens/MECATRONICA/manual\_sinamics\_G110.p df

SIEMENS ECUADOR. (01 de Mayo de 2017). SINAMICS V20. Guayaquil, Ecuador.

SINAIS. (2013). *Arquitectura de un sistema Scada*. Obtenido de Sinais: http://www.sinais.es/Productos/SCADA/arquitectura.html

Sobrevilla Gonzalez, M. (21 de agosto de 2012). *Arquitectura tipica de automata programable*. Obtenido de Sistema Automatizado PLCs:

https://es.slideshare.net/alexoluthor/plcs-14035728

SOCETTI. (27 de AGOSTO de 2017). *SINAMICS G110*. Obtenido de SIEMENS:

http://www.socetti.cl/variadores%20de%20frecuencia%20siemens%20G110%20220 V.html

Suarez, D. (02 de diciembre de 2015). *Comunicaciones Industriales (I)*. Obtenido de ningenia: http://www.ningenia.com/2015/12/02/comunicaciones-industriales-i/

Universidad del Cauca. (2017). Obtenido de CONTROLADORES PID: ftp://ftp.unicauca.edu.co/Facultades/FIET/DEIC/Materias/Sistemas%20de%20Ctrl%

20Electronica/pid.pdf

- WAGO. (2017). *DISPOSITIVOS DE ACTIVACION.*
- WAGO. (2018). Obtenido de Industrial-ECO-Switch:
- https://www.wago.com/global/industrial-switches/industrial-eco-switch/p/852-1111 WAGO. (2018). Obtenido de https://www.wago.com/global/industrial-switches/industrial
	- eco-switch/p/852-1111
- WAGO. (2018). *Industrial-ECO-Switch.* Obtenido de

https://www.wago.com/global/industrial-switches/industrial-eco-switch/p/852-1111

**ANEXOS Planos Electricos**

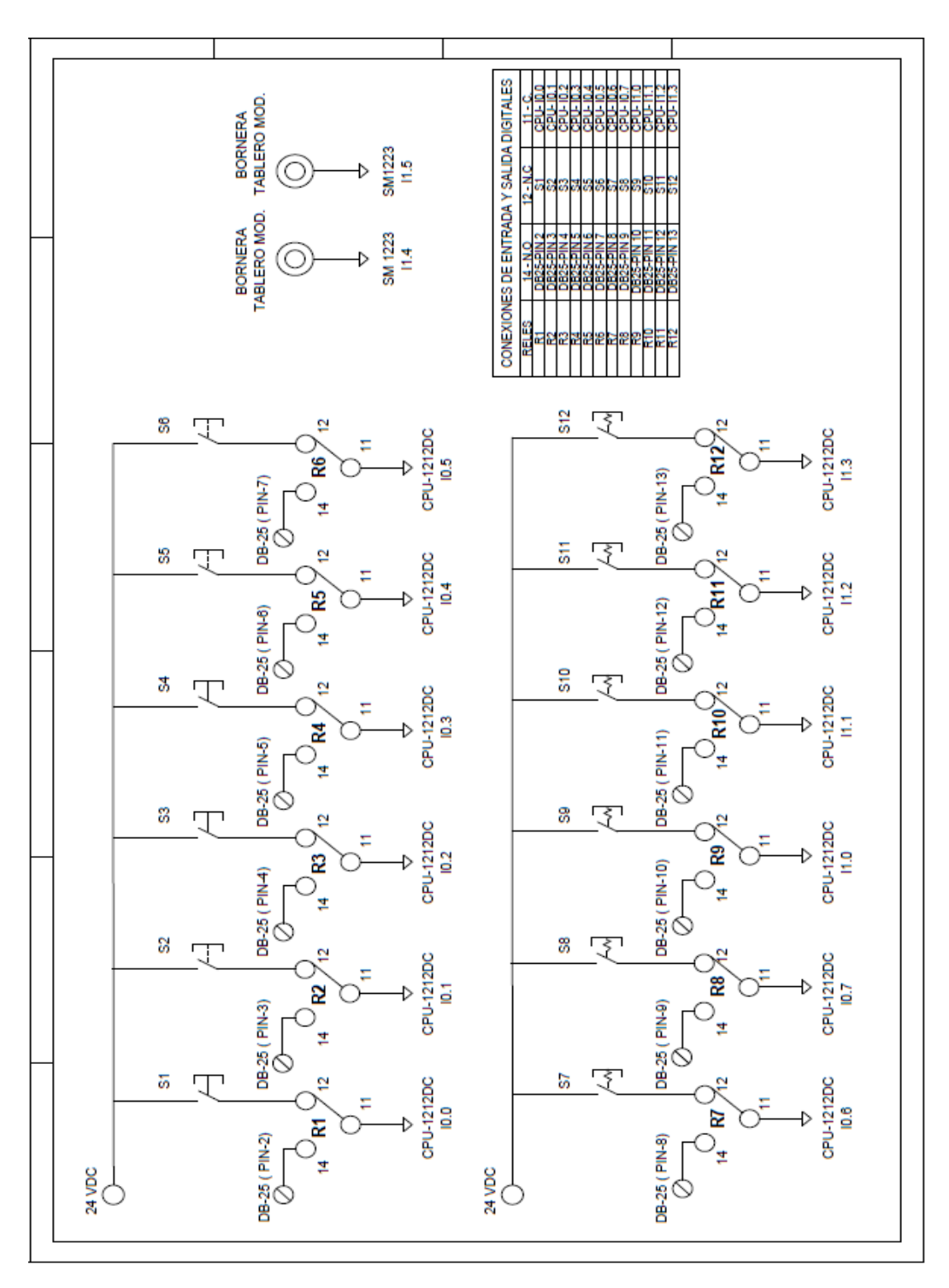

*Figura 200. Plano de control de Entradas Digitales del modulo didactico. (Los Autores)*

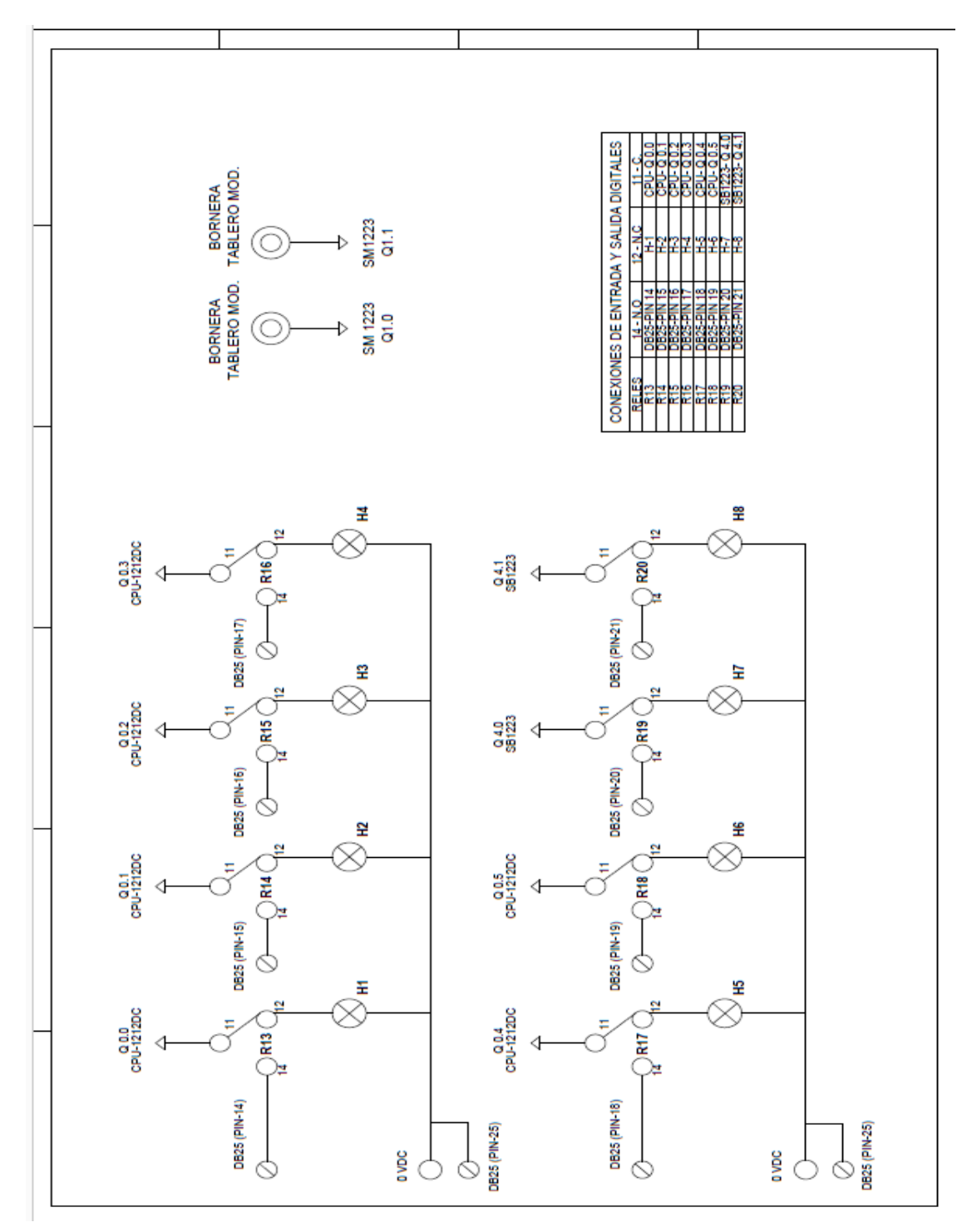

*Figura 201. Diagrama de control de Salidas Digitales del modulo didactico. (Los Autores)*

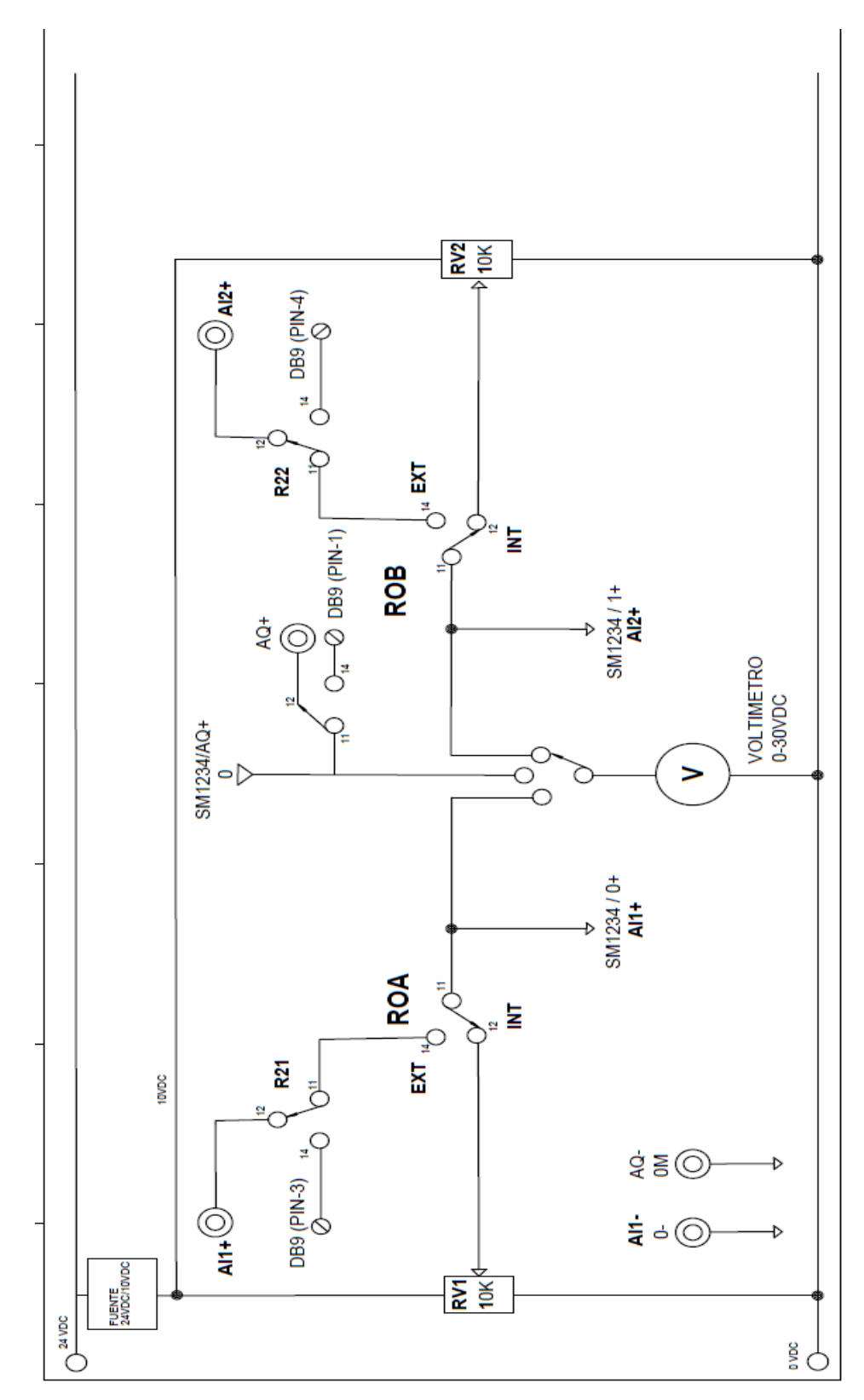

*Figura 202. Diagrama de Entradas y Salidas Analogicas del modulo didactico. (Los Autores)*

# **Plano esquemático de Funcionamiento.**

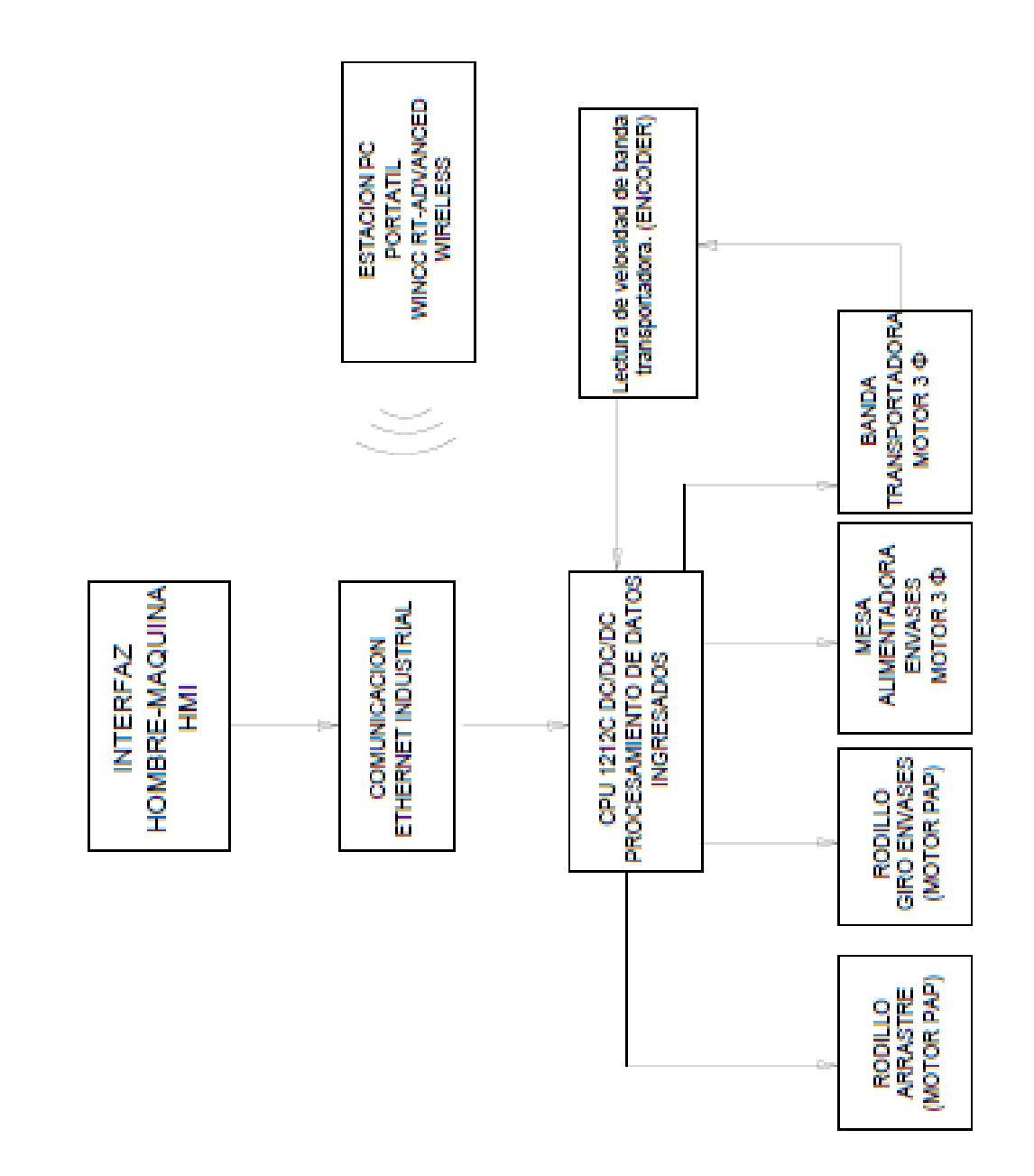

# **Planos Mecanicos**

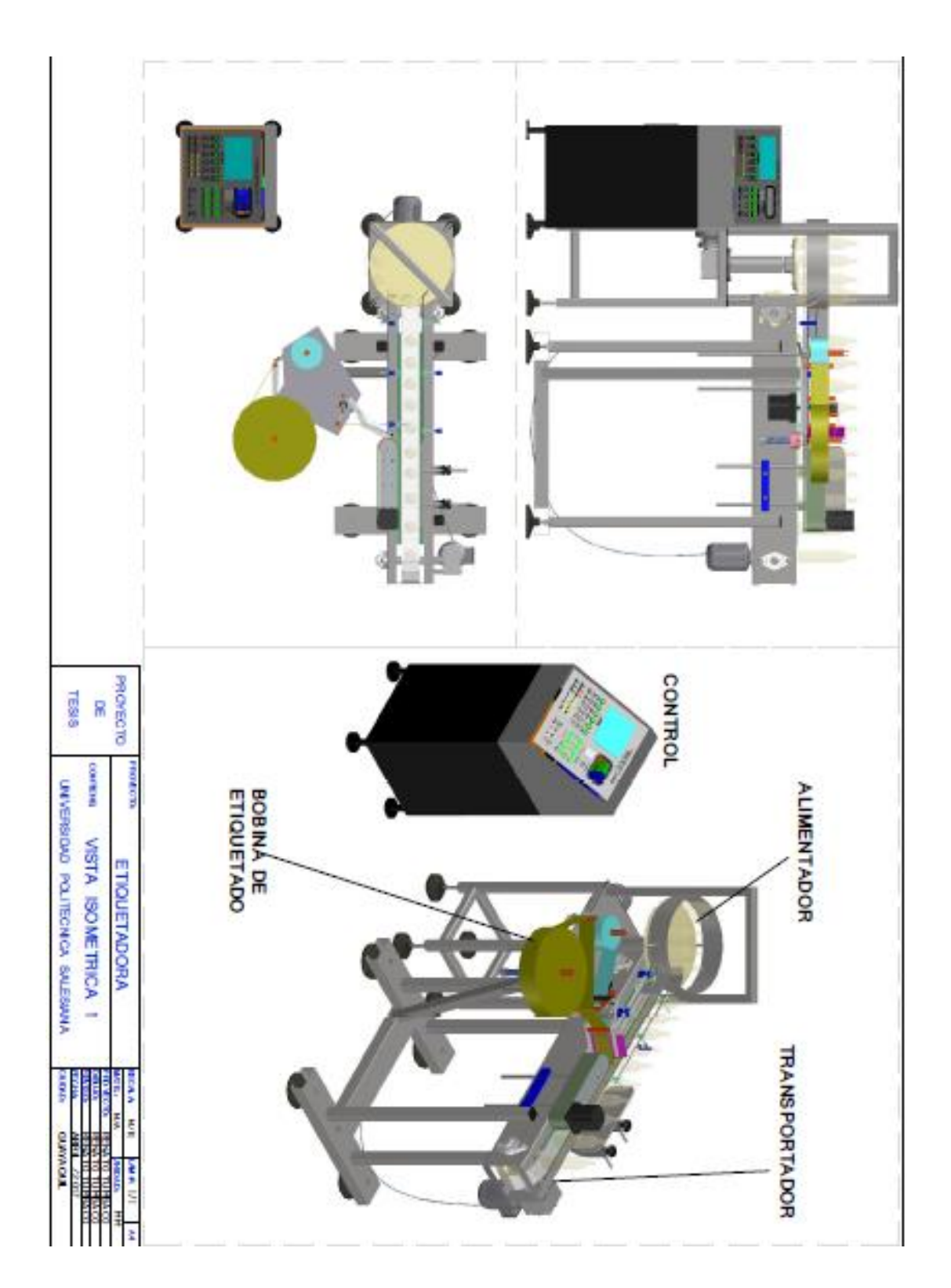

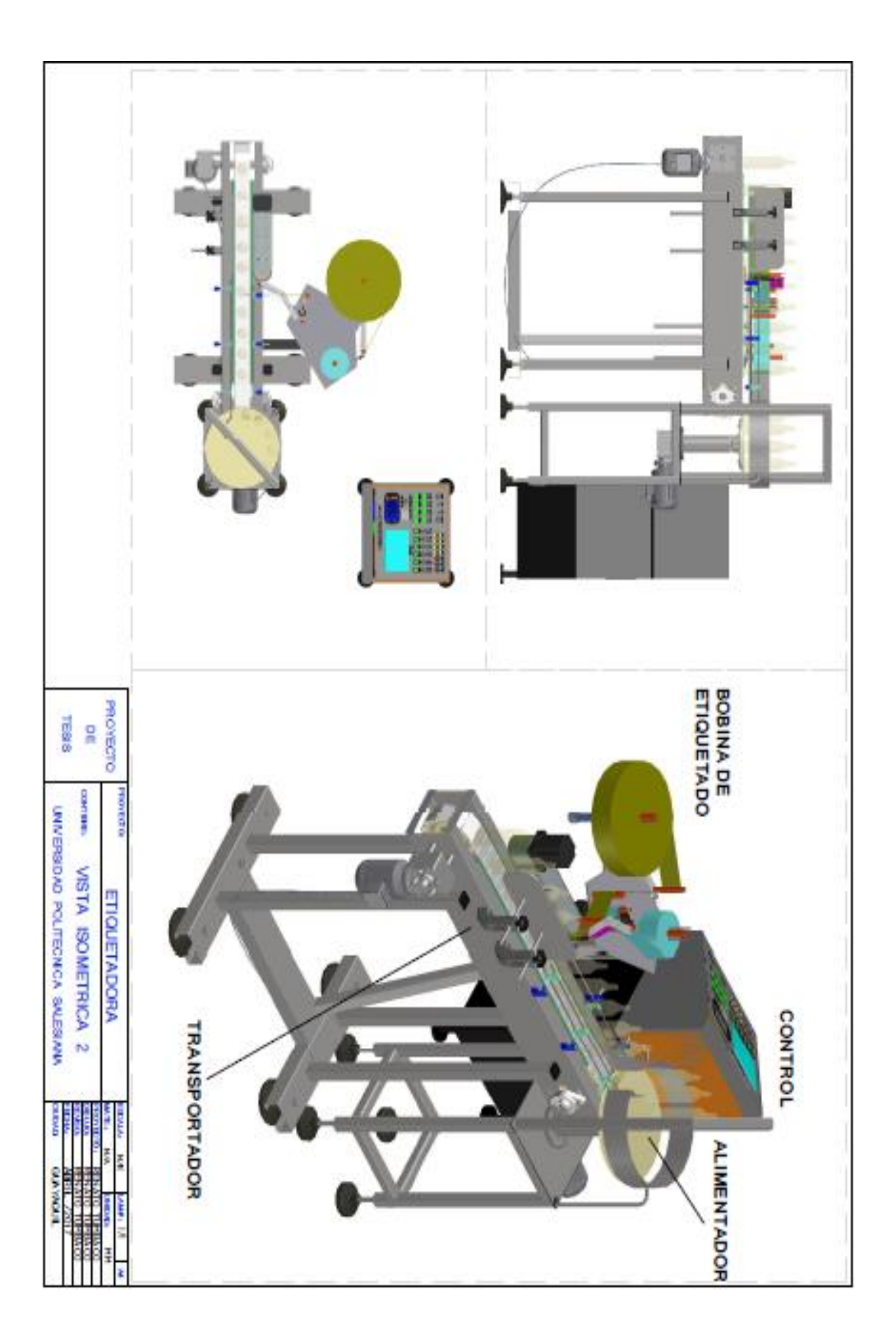
## **Plano de mesa giratoria alimentadora de envases.**

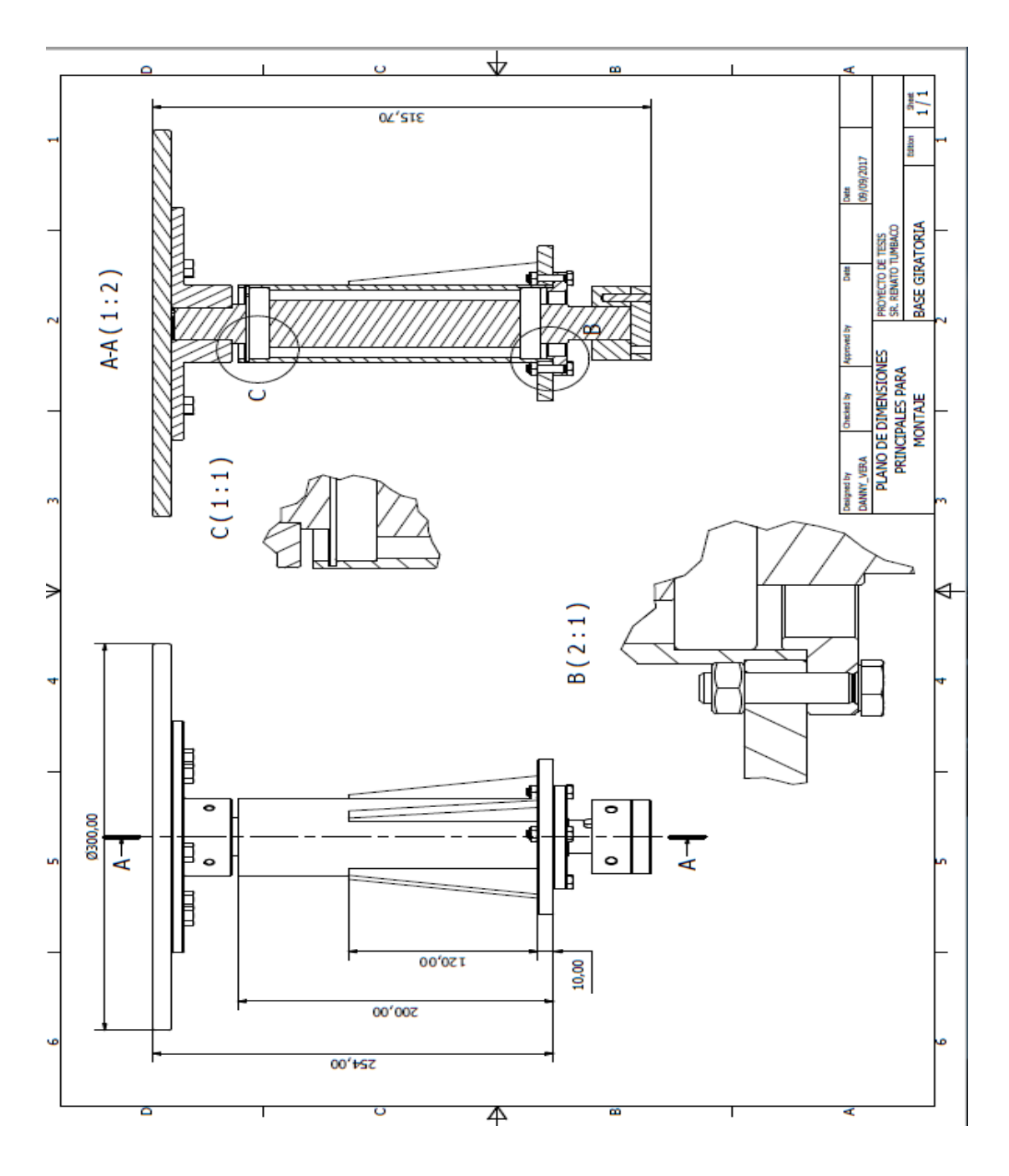